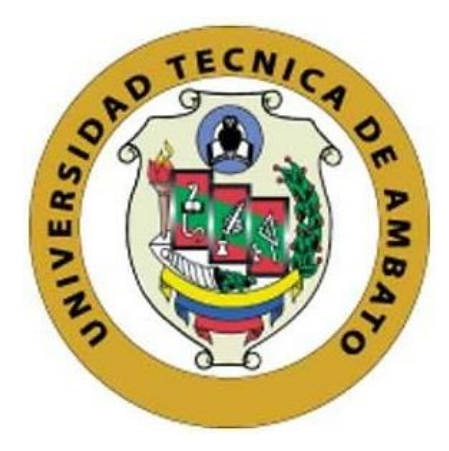

# **UNIVERSIDAD TÉCNICA DE AMBATO**

# <span id="page-0-0"></span>**FACULTAD DE INGENIERÍA EN SISTEMAS, ELECTRÓNICA E INDUSTRIAL**

# **CARRERA DE TECNOLOGÍAS DE LA INFORMACIÓN**

**Tema:**

# **APLICATIVO MÓVIL PARA LA GESTIÓN DE PETICIONES Y SUGERENCIAS EN EL GAD PARROQUIAL DE SANTA ROSA DEL CANTÓN AMBATO**

Trabajo de titulación modalidad Proyecto de Investigación, presentado previo a la obtención del título de Ingeniera Tecnologías de la Información

**ÁREA:** Base de datos y Sistemas de información **LÍNEA DE INVESTIGACIÓN:** Tecnologías de la información y Sistemas de control **AUTOR:** Vanessa Estefania Llerena Calupiña

**TUTOR:** Ing. Daniel Sebastián Jeréz Mayorga, Mg.

**Ambato - Ecuador febrero – 2024**

# **APROBACIÓN DEL TUTOR**

<span id="page-1-0"></span>En calidad de tutor del trabajo de titulación con el tema: APLICATIVO MÓVIL PARA LA GESTIÓN DE PETICIONES Y SUGERENCIAS EN EL GAD PARROQUIAL DE SANTA ROSA DEL CANTÓN AMBATO, desarrollado bajo la modalidad Proyecto de Investigación por la señorita Vanessa Estefania Llerena Calupiña, estudiante de la Carrera de Tecnologías de la Información, de la Facultad de Ingeniería en Sistemas, Electrónica e Industrial, de la Universidad Técnica de Ambato, me permito indicar que la estudiante ha sido tutorada durante todo el desarrollo del trabajo hasta su conclusión, de acuerdo a lo dispuesto en el Artículo 17 del Reglamento para la Titulación de Grado en la Universidad Técnica de Ambato y el numeral 6.3 del instructivo del reglamento referido.

Ambato, febrero 2024.

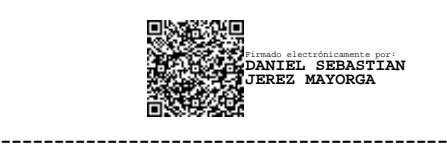

Ing. Daniel Sebastián Jeréz Mayorga, Mg. **TUTOR** 

# **AUTORÍA**

El presente trabajo de titulación con el tema: APLICATIVO MÓVIL PARA LA GESTIÓN DE PETICIONES Y SUGERENCIAS EN EL GAD PARROQUIAL DE SANTA ROSA DEL CANTÓN AMBATO es absolutamente original, auténtico y personal y ha observado los preceptos establecidos en la Disposición General Quinta del Reglamento para la Titulación de Grado en la Universidad Técnica de Ambato. En tal virtud, el contenido, efectos legales y académicos que se desprenden del mismo son de exclusiva responsabilidad del autor.

Ambato, febrero 2024.

<span id="page-2-0"></span>Vanessa Estefania Llerena Calupiña C.C. 1805296397 **AUTOR** 

#### **DERECHOS DE AUTOR**

Autorizo a la Universidad Técnica de Ambato para que reproduzca total o parcialmente este trabajo de titulación dentro de las regulaciones legales e institucionales correspondientes. Además, cedo todos mis derechos de autor a favor de la institución con el propósito de su difusión pública, por lo tanto, autorizo su publicación en el repositorio virtual institucional como un documento disponible para la lectura y uso con fines académicos e investigativos de acuerdo con la Disposición General Cuarta del Reglamento para la Titulación de Grado en la Universidad Técnica de Ambato.

Ambato, febrero 2024.

<span id="page-3-0"></span>Vanessa Estefania Llerena Calupiña C.C. 1805296397 **AUTOR** 

# **APROBACIÓN DEL TRIBUNAL DE GRADO**

<span id="page-4-0"></span>En calidad de par calificador del informe final del trabajo de titulación presentado por la señorita Vanessa Estefania Llerena Calupiña, estudiante de la Carrera de Tecnologías de la Información, de la Facultad de Ingeniería en Sistemas, Electrónica e Industrial, bajo la Modalidad Proyecto de Investigación, titulado APLICATIVO MÓVIL PARA LA GESTIÓN DE PETICIONES Y SUGERENCIAS EN EL GAD PARROQUIAL DE SANTA ROSA DEL CANTÓN AMBATO, nos permitimos informar que el trabajo ha sido revisado y calificado de acuerdo al Artículo 19 del Reglamento para la Titulación de Grado en la Universidad Técnica de Ambato y el numeral 6.4 del instructivo del reglamento referido. Para cuya constancia suscribimos, conjuntamente con la señora Presidente del Tribunal.

Ambato, febrero 2024.

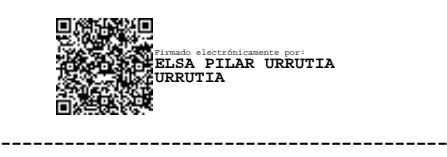

Ing. Elsa Pilar Urrutia Urrutia, Mg. PRESIDENTE DEL TRIBUNAL

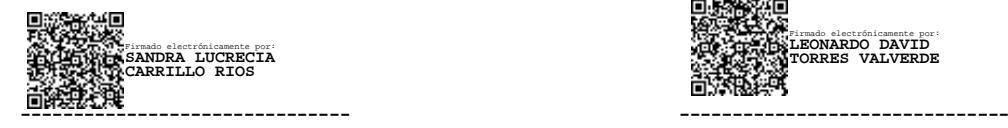

Firmado electrónicamente por: **LEONARDO DAVID TORRES VALVERDE**

Ing. Sandra Carrillo Ríos, Mg. Ing. Leonardo Torres Valverde, Mg. PROFESOR CALIFICADOR PROFESOR CALIFICADOR

### <span id="page-5-0"></span>**AGRADECIMIENTO**

*En primer lugar, agradezco a Dios por darme fortaleza, sabiduría e inteligencia para superar los desafíos durante mi vida personal y formación académica.* 

*A mis padres, Carlos Llerena y Blanca Calupiña, por ser un apoyo incondicional ya que sus sacrificios y amor han sido un cimiento para llegar a cumplir cada uno de mis sueños.*

*A mi tutor, ingeniero Daniel Jeréz ya que con su paciencia y experiencia supo guiarme en mi proceso de titulación.*

*A mis amigos cercanos, quienes estuvieron presentes en el proceso para cumplir esta meta, gracias por sus ayudas, sus palabras motivadoras, sus conocimientos y sus concejos.*

*A la Universidad Técnica de Ambato en particular a la Facultad de Ingeniería en Sistemas Electrónica e Industrial por darme la oportunidad de ser parte de ella y permitirme estudiar mi carrera, así también a los diferentes docentes que supieron brindarme sus conocimientos.*

#### *Vanessa Estefania Llerena Calupiña*

# ÍNDICE GENERAL DE CONTENIDOS

<span id="page-6-0"></span>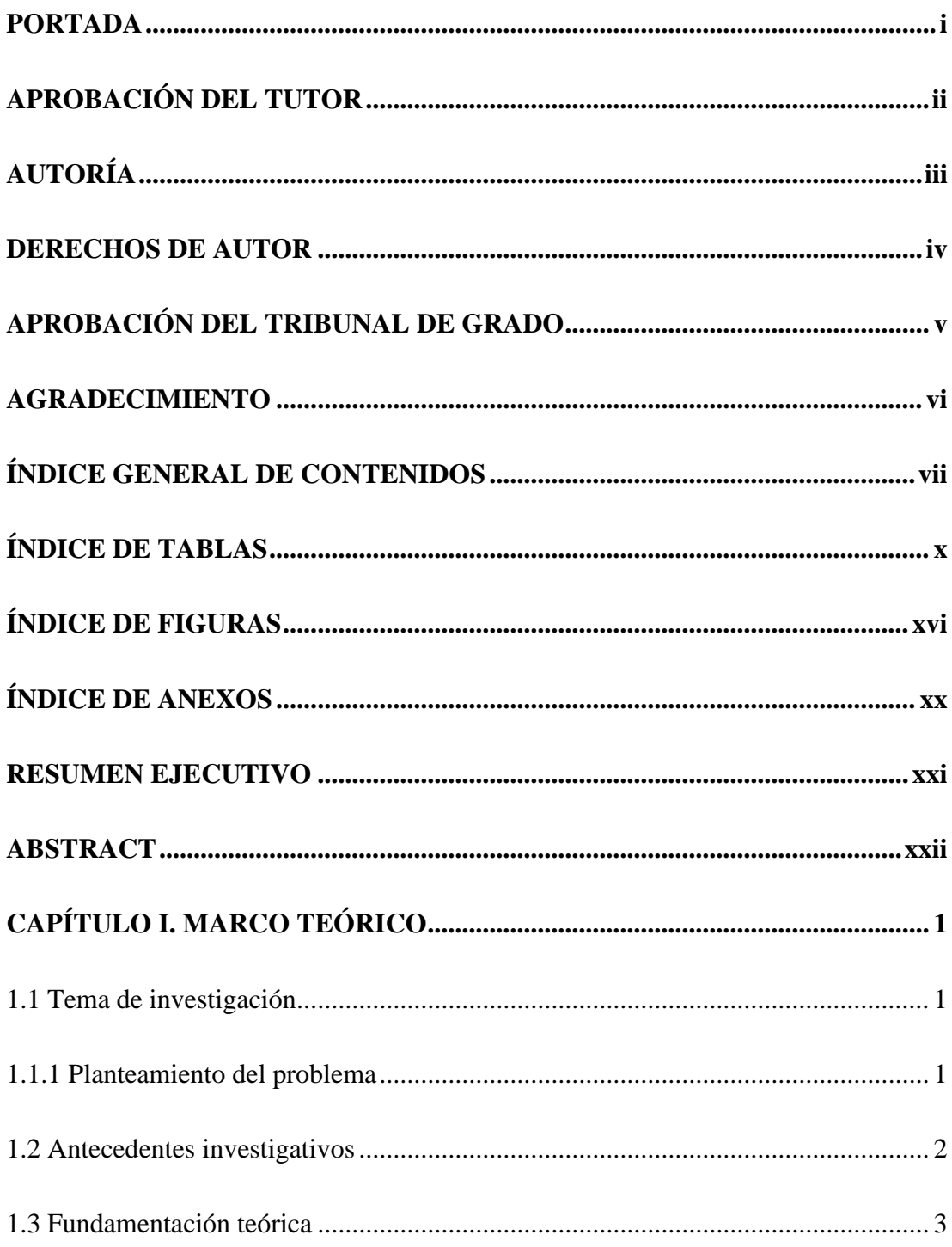

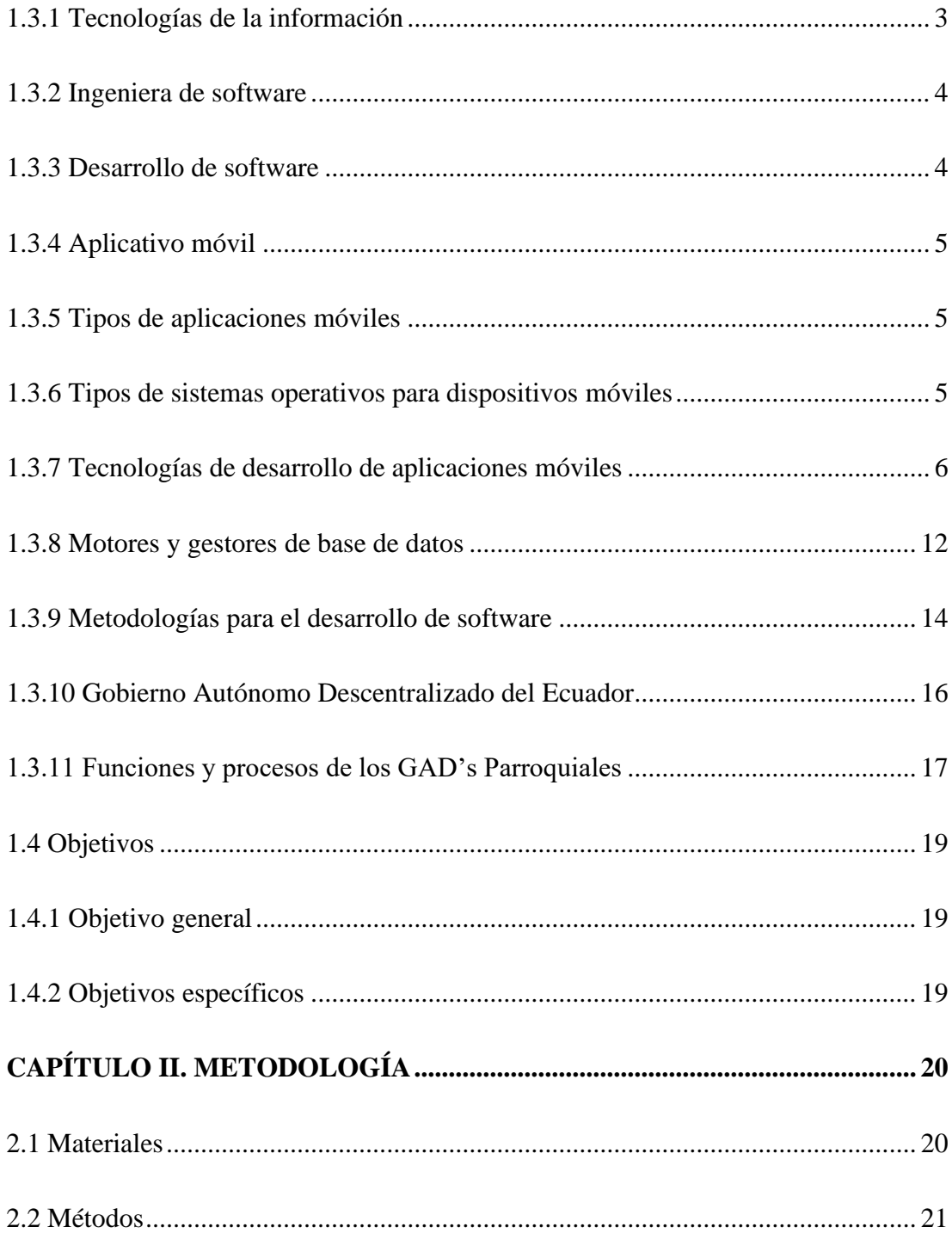

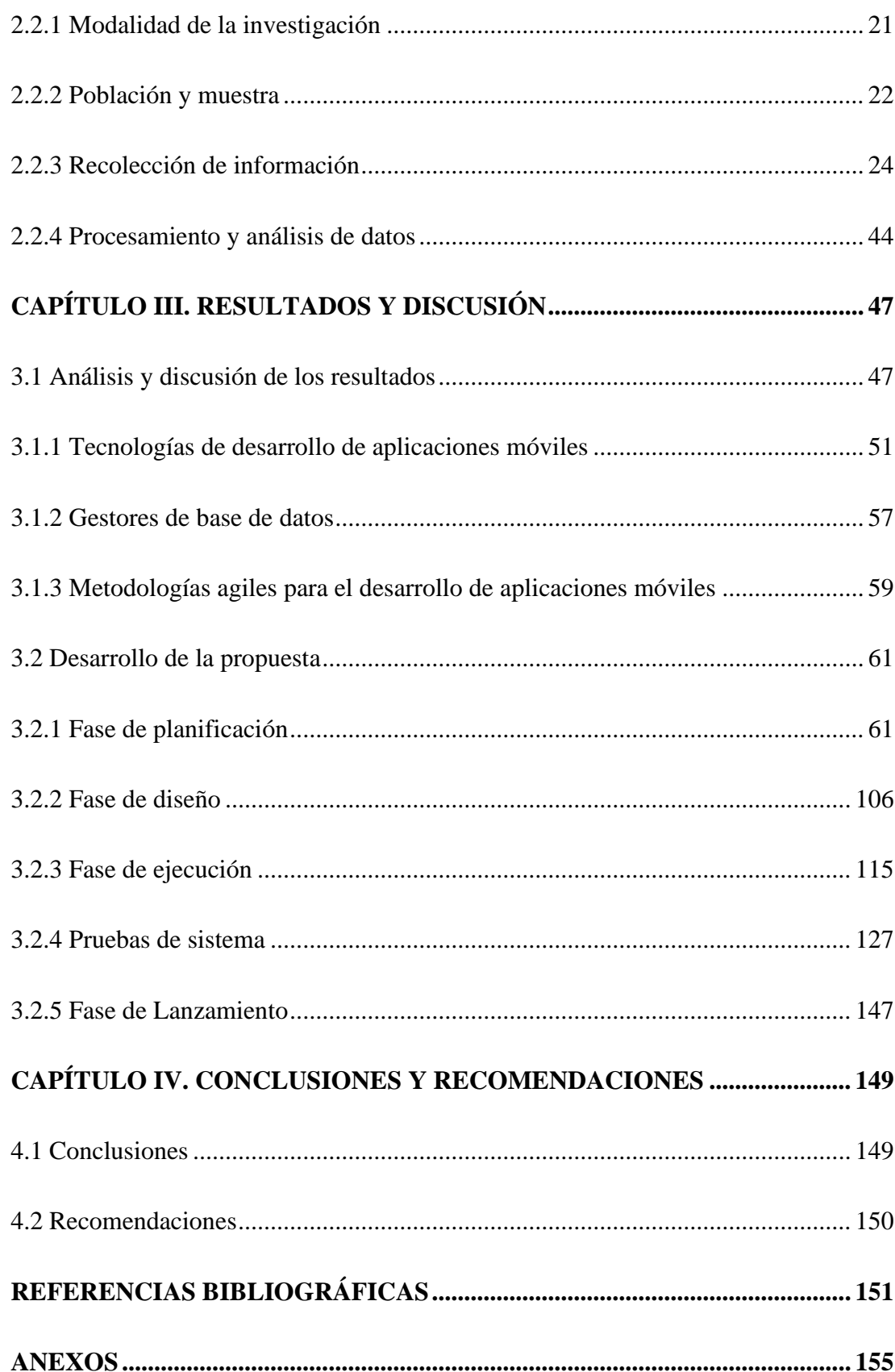

# **ÍNDICE DE TABLAS**

<span id="page-9-0"></span>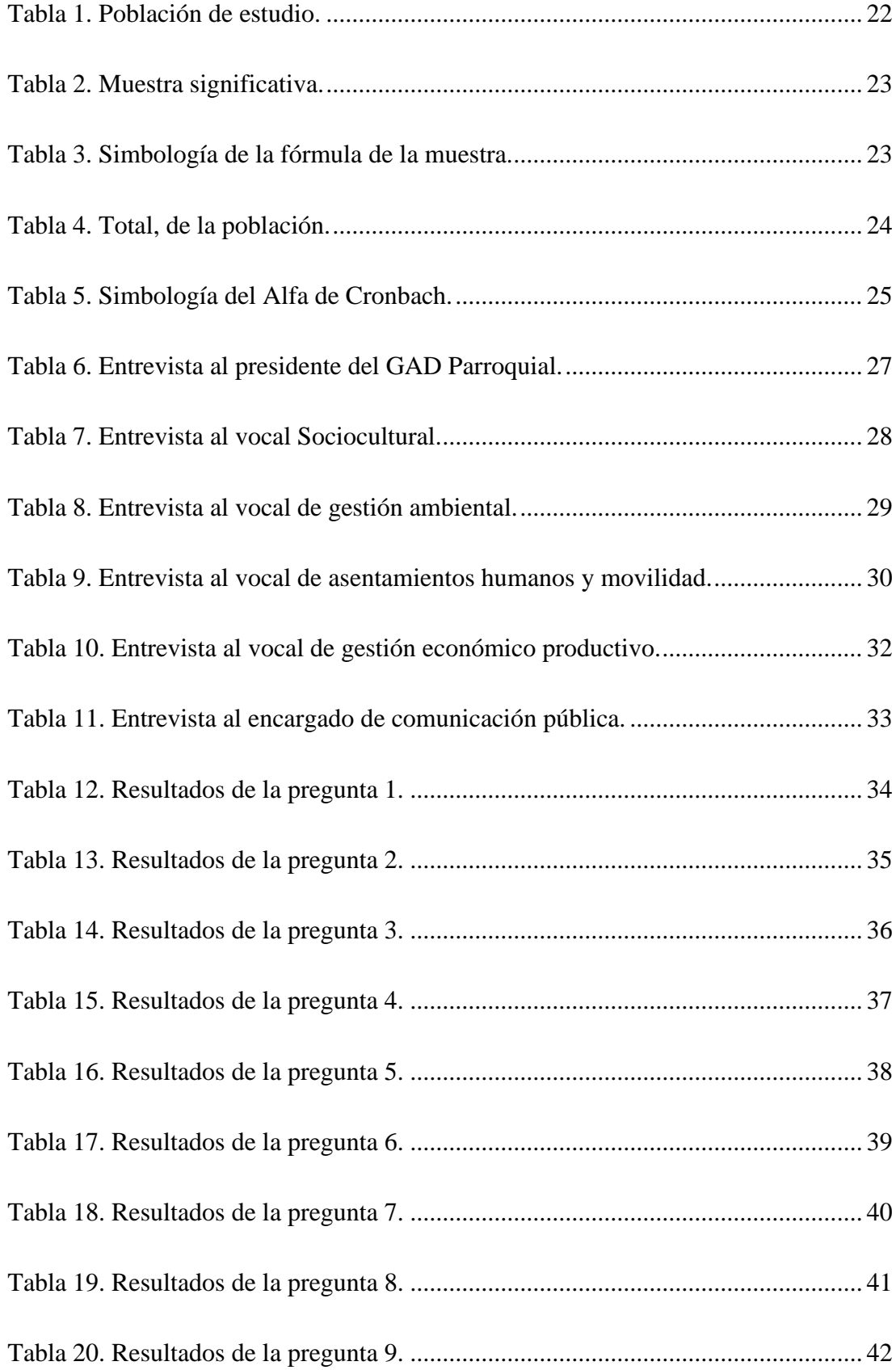

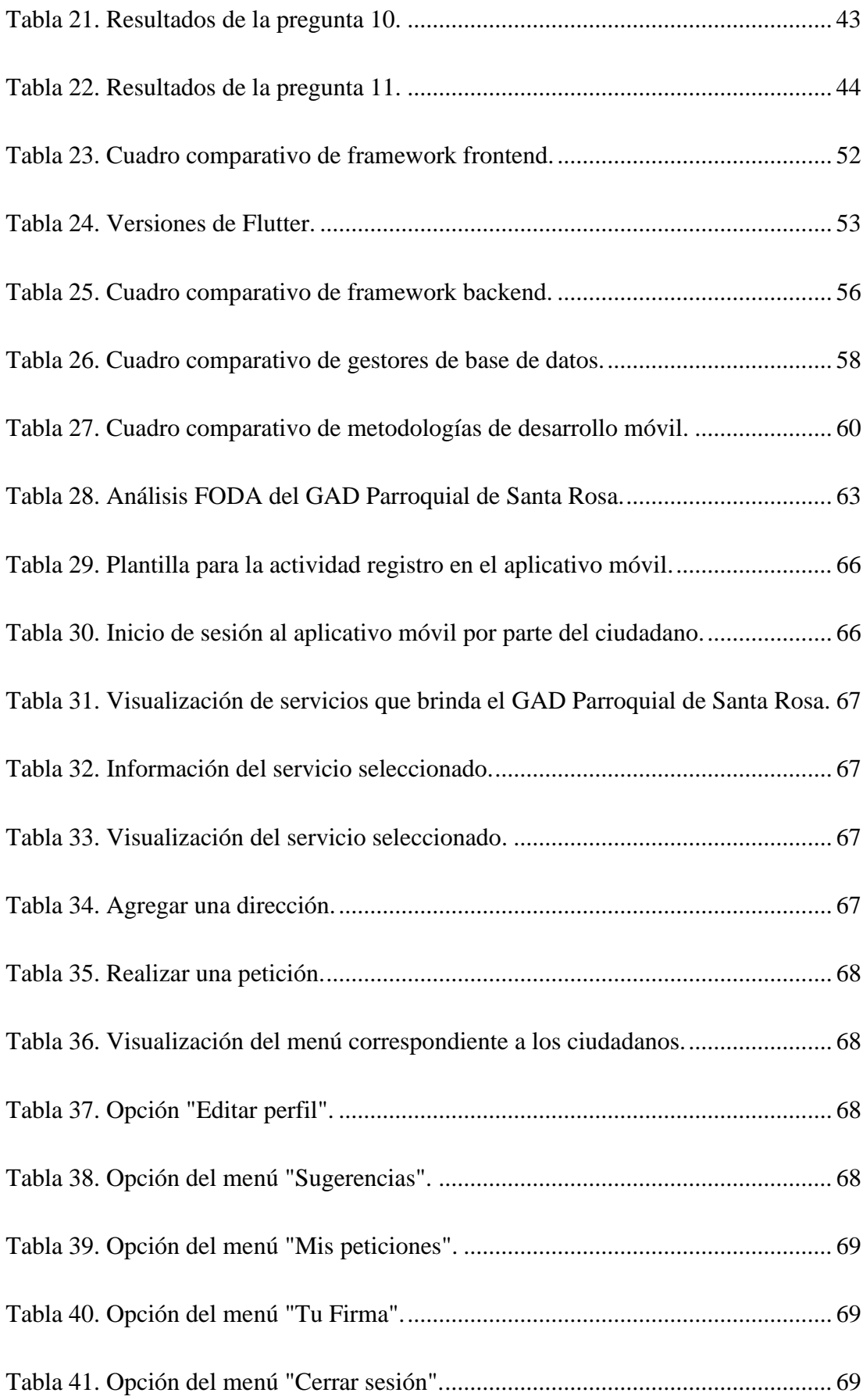

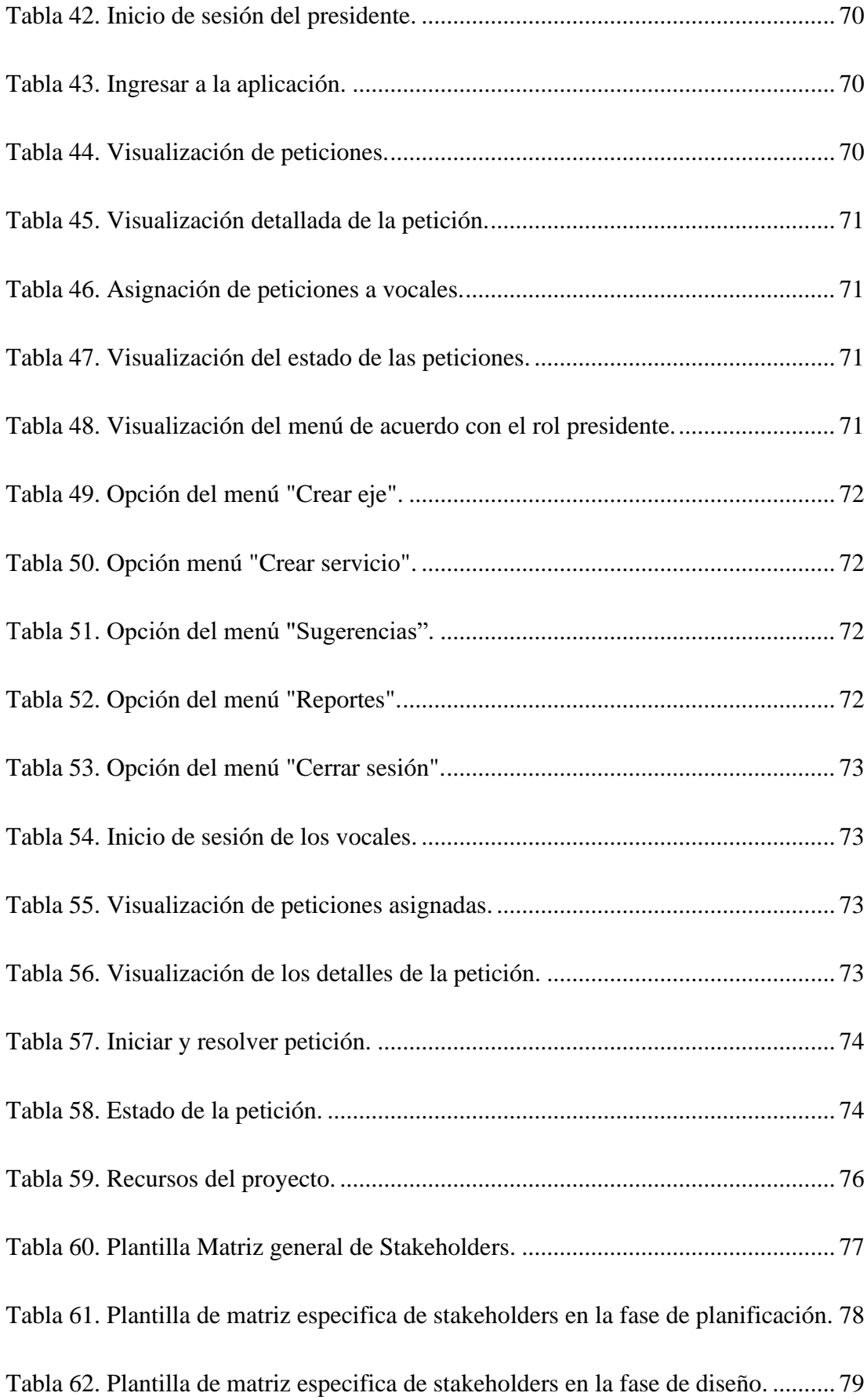

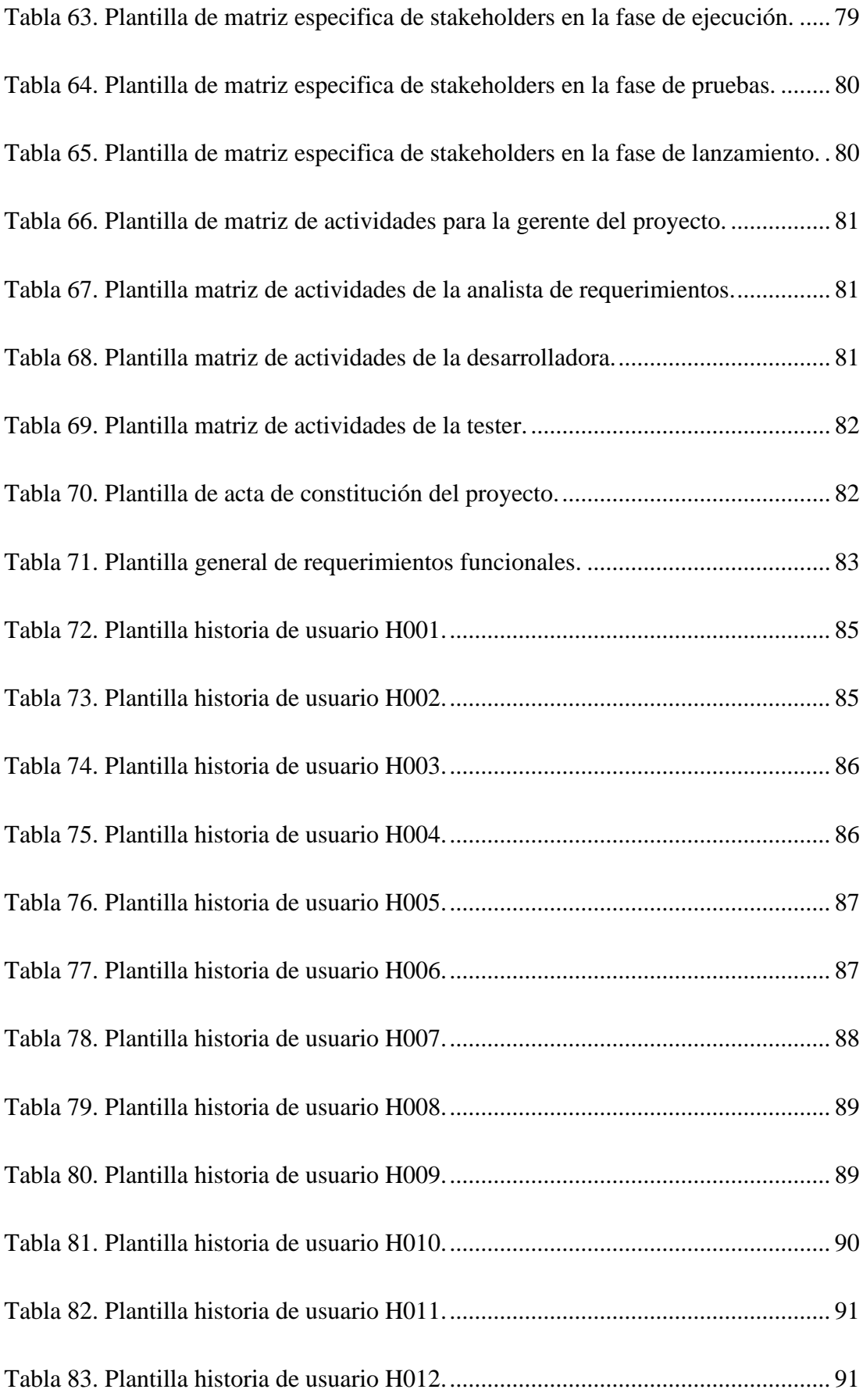

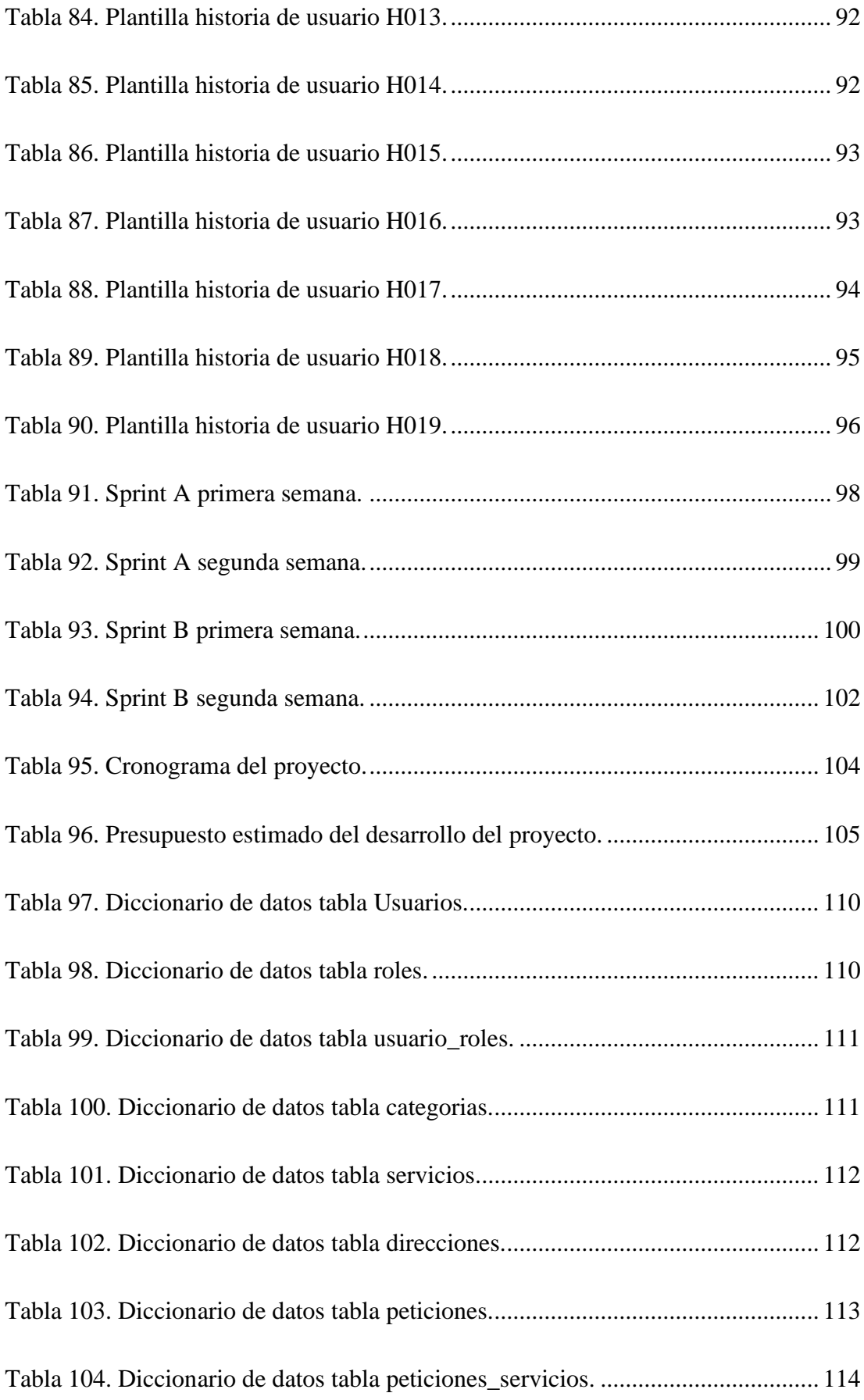

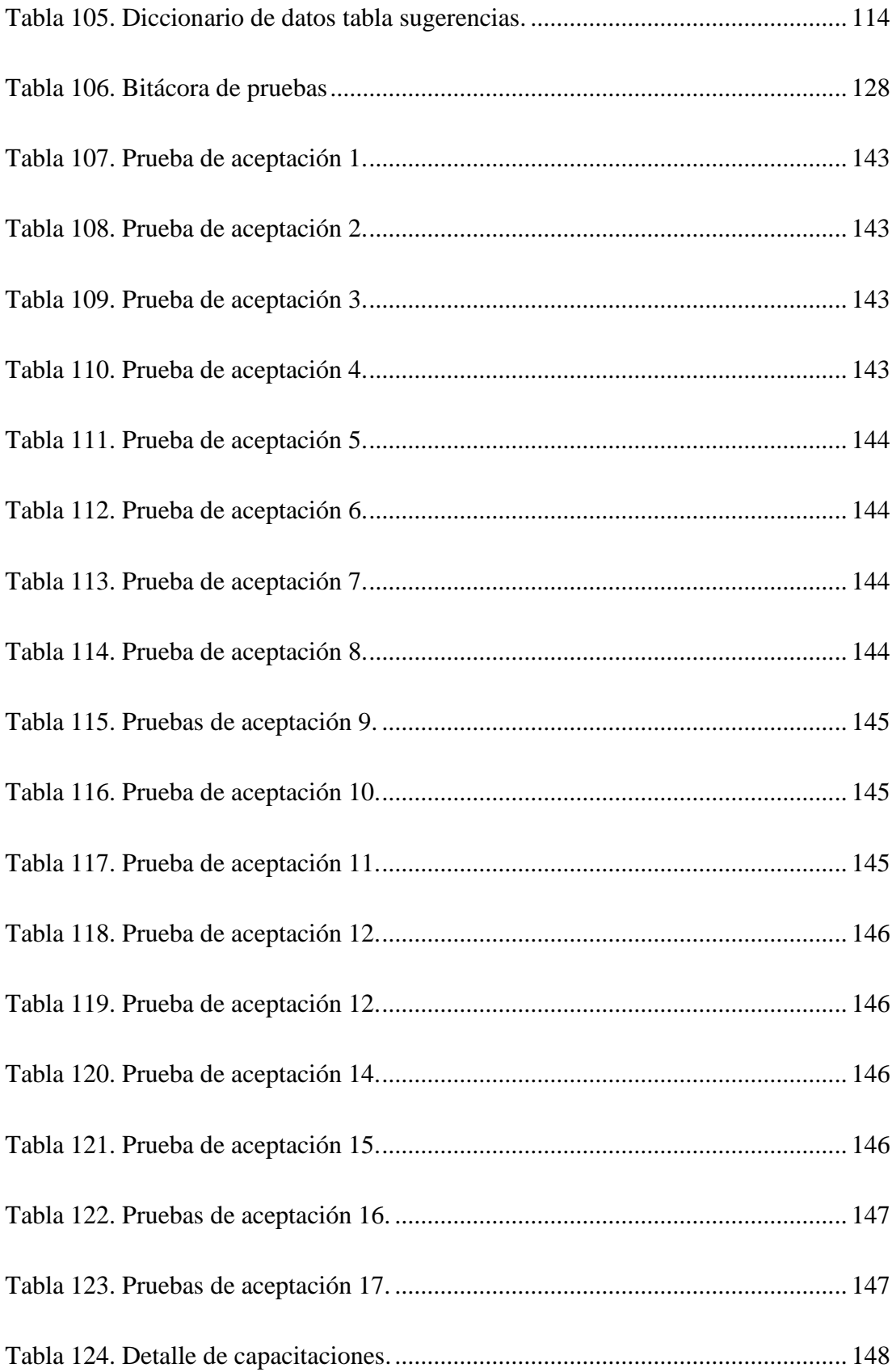

# **ÍNDICE DE FIGURAS**

<span id="page-15-0"></span>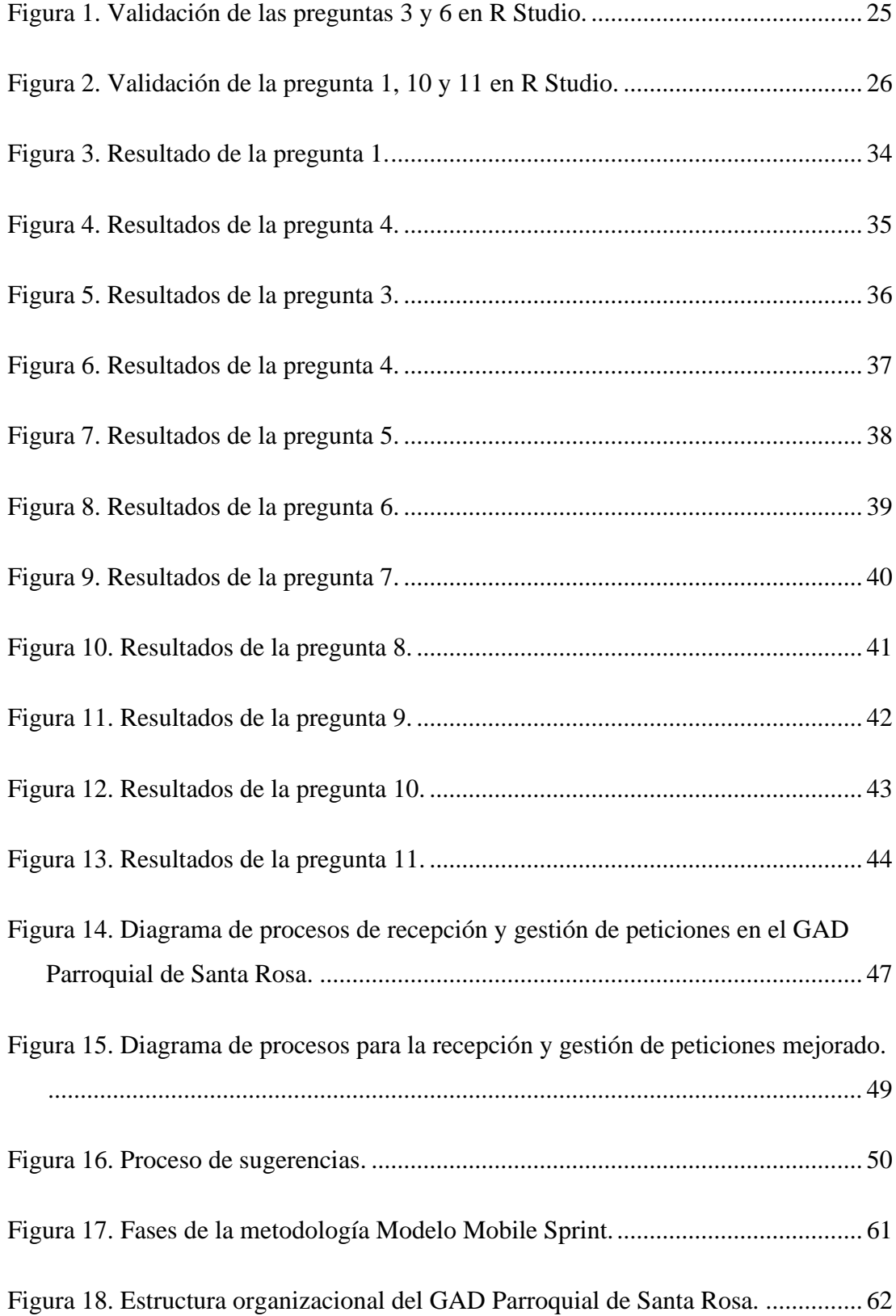

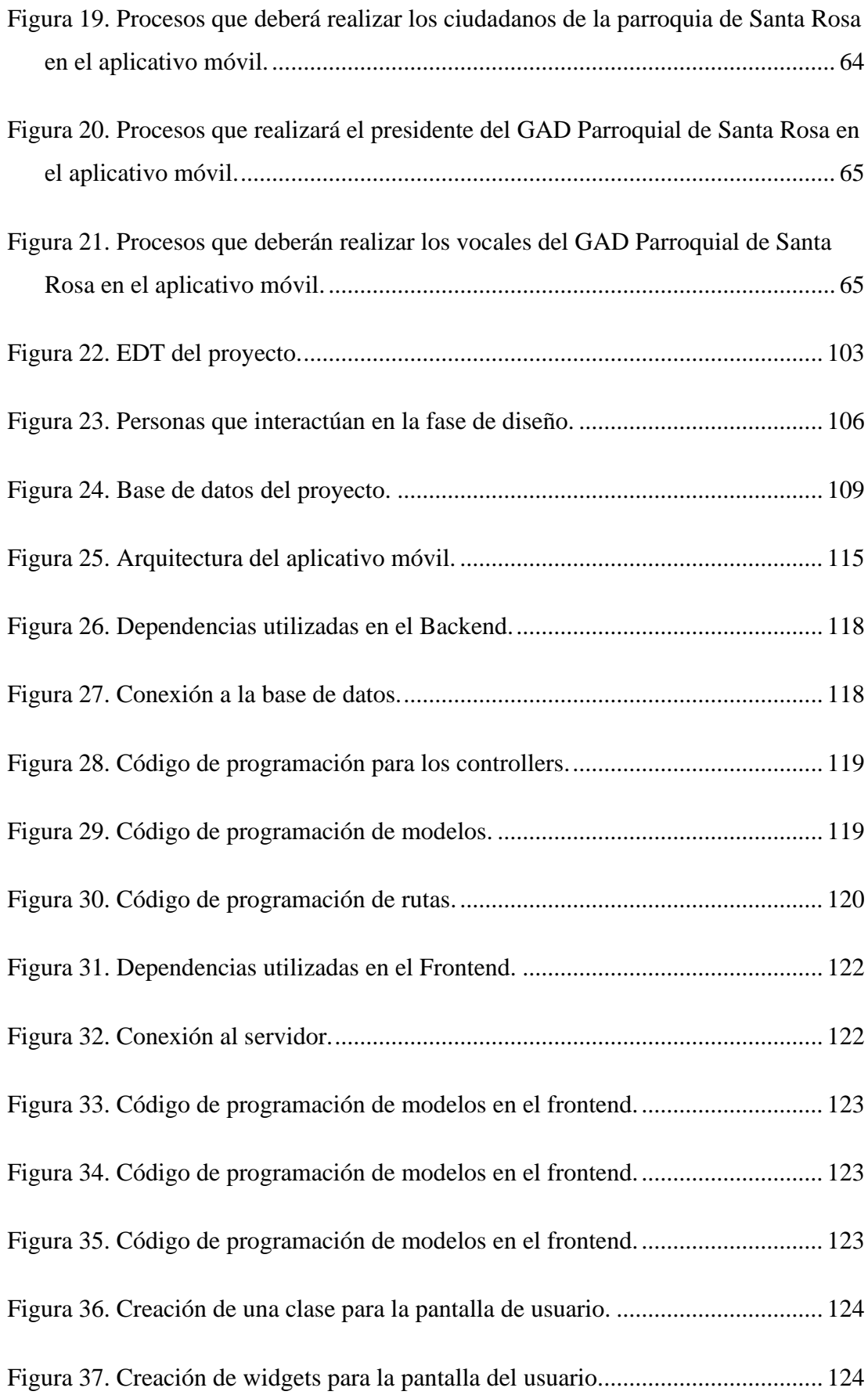

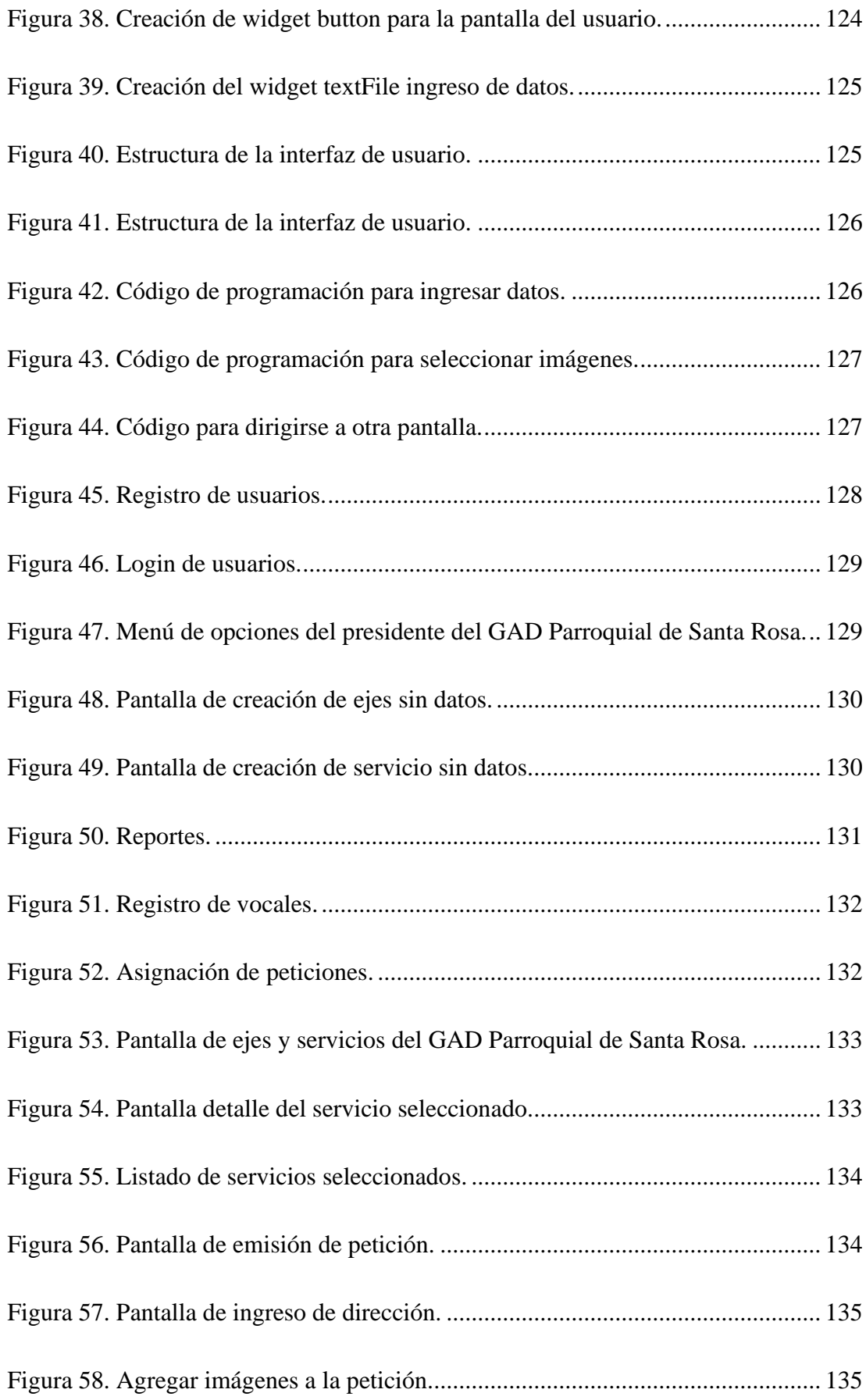

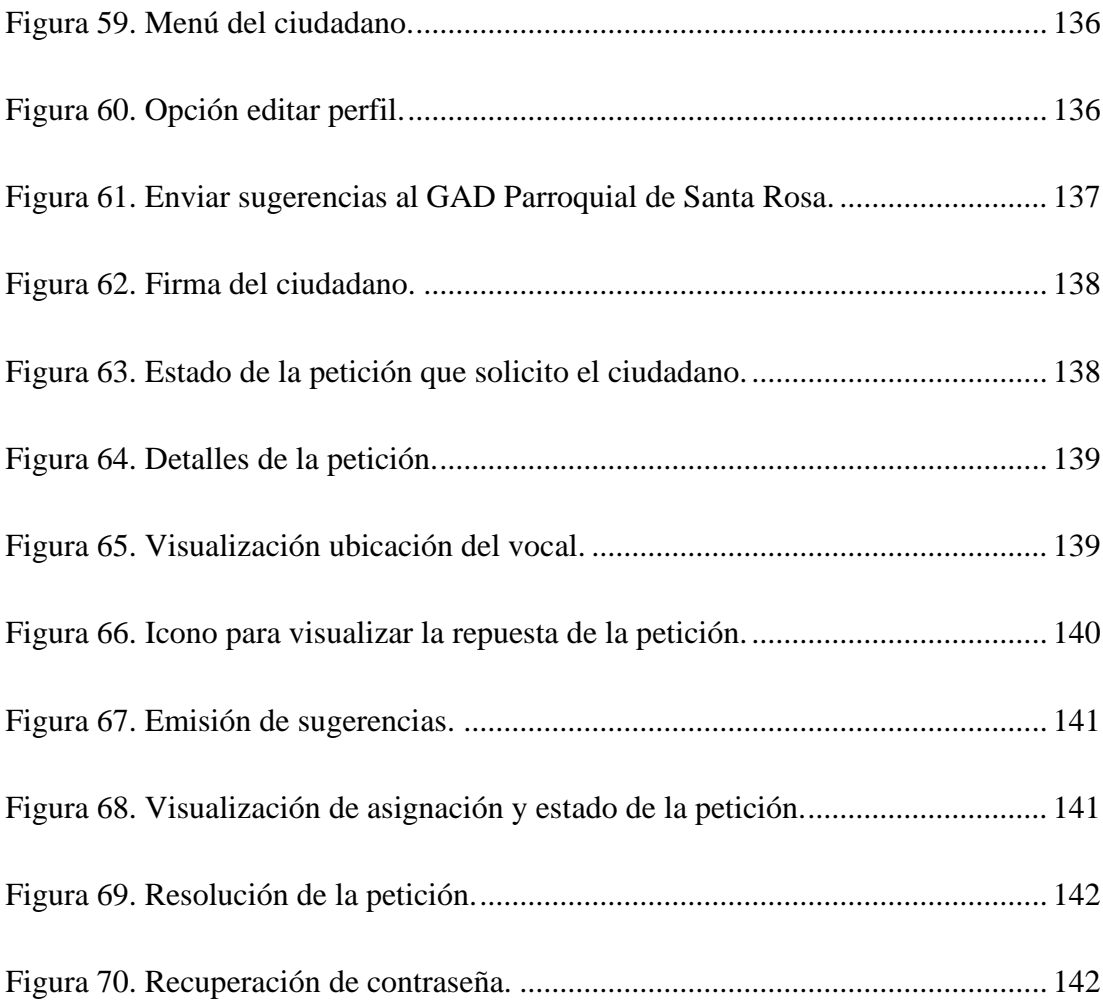

# **ÍNDICE DE ANEXOS**

<span id="page-19-0"></span>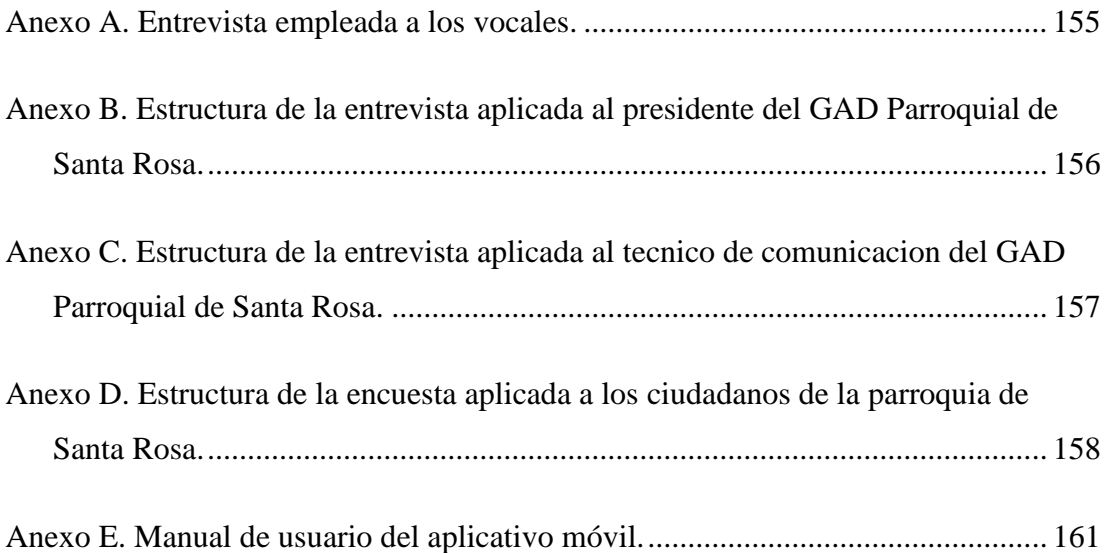

#### **RESUMEN EJECUTIVO**

<span id="page-20-0"></span>La tecnológica ha tenido impacto en diversos sectores de la sociedad, transformando la manera en que interactuamos y nos relacionamos con la información. El ámbito gubernamental es uno de los beneficiarios en esta innovación donde las aplicaciones móviles han sido de importancia para tener transparencia y participación ciudadana.

El presente proyecto tiene como objetivo principal desarrollar un aplicativo móvil para la gestión de peticiones y sugerencias en la parroquia de Santa Rosa perteneciente al cantón Ambato. La investigación se enmarca en la línea de investigación de Tecnologías de la Información y Sistemas de Control del área de Base de datos y Sistemas Informáticos.

El desarrollo de la aplicación se realizó bajo la metodología Modelo Mobile Sprint que permitió un desarrollo ágil y adaptativo a las necesidades del proyecto. Flutter se empleó para el desarrollo del Frontend con su lenguaje de programación Dart mientras que Node.js se utilizó para la lógica de negocio de la aplicación utilizando el lenguaje de programación JavaScript. La gestión de la información se llevó a cabo mediante el uso de PostgreSQL como gestor de base de datos relacional.

El resultado obtenido del presente proyecto es una aplicación móvil que facilita a los ciudadanos de la parroquia de Santa Rosa a comunicar sus necesidades en tiempo real también contribuye a la administración con una gestión transparente en el manejo de las peticiones y sugerencias. De esta manera se puedo implementar una solución integral para la participación ciudadana, además destaca la importancia tecnológica en la mejora continua de los procesos gubernamentales.

**Palabras clave:** Aplicativo móvil, Flutter, Node.js, Modelo Mobile Sprint.

#### **ABSTRACT**

<span id="page-21-0"></span>Technology has had an impact on various sectors of society, transforming the way we interact and relate to information. The governmental area is one of the beneficiaries of this innovation where mobile applications have been of importance to have transparency and citizen participation.

The main objective of this project is to develop a mobile application for the management of petitions and suggestions in the parish of Santa Rosa in the canton of Ambato. The research is framed within the research line of Information Technology and Control Systems in the area of Database and Computer Systems.

The development of the application was carried out under the Mobile Sprint Model methodology, which allowed an agile and adaptive development to the needs of the project. Flutter was used for the Frontend development with its Dart programming language while Node.js was used for the business logic of the application using the JavaScript programming language. Information management was carried out using PostgreSQL as a relational database manager.

The result obtained from this project is a mobile application that facilitates the citizens of the parish of Santa Rosa to communicate their needs in real time and also contributes to the administration with a transparent management in the handling of requests and suggestions. In this way I can implement a comprehensive solution for citizen participation, it also highlights the importance of technology in the continuous improvement of government processes.

**Keywords:** Mobile application, Flutter, Node.js, Mobile Sprint Model.

# **CAPÍTULO I. MARCO TEÓRICO**

#### <span id="page-22-1"></span><span id="page-22-0"></span>**1.1 Tema de investigación**

# APLICATIVO MÓVIL PARA LA GESTIÓN DE PETICIONES Y SUGERENCIAS EN EL GAD PARROQUIAL DE SANTA ROSA DEL CANTÓN AMBATO.

#### <span id="page-22-2"></span>**1.1.1 Planteamiento del problema**

En América Latina tras un estudio estadístico realizado en el 2022 se pudo evidenciar que Brasil ocupa el primer lugar con aproximadamente 167.5 millones de usuarios con teléfonos inteligentes [1]. América Latina cuenta con uno de los mercados de aplicaciones móviles de más rápido crecimiento a nivel mundial, con una población joven que prefiere los móviles. La crisis de la COVID-19 aceleró la adopción de 'apps' en varios sectores [2]. Las agencias gubernamentales se vieron obligadas a adoptar el uso de aplicaciones móviles que ayuden a la comunicación con los ciudadanos; tal es el caso que en el país de Uruguay desde los primeros casos confinados de COVID-19, su gobierno implementó una estrategia digital. Se formaron dos áreas para el manejo de la pandemia, Movilidad y Apps, con el objetivo de monitorear la movilidad de la población a través de aplicaciones en teléfonos inteligentes [3].

En Ecuador hay 15.91 millones de celulares, el porcentaje de personas en el país que tienen un teléfono celular inteligente y que se encuentra activado es del 94,5% [4]. El Estado ecuatoriano ha implementado una serie de servicios gubernamentales a través de canales virtuales; sin embargo, solo el 9% de Instituciones públicas poseen aplicaciones móviles para el acceso a los servicios ciudadanos [5].

La provincia de Tungurahua se encuentra ubicada en el centro del país, constituida por 9 cantones: Ambato, Baños de Agua Santa, Cevallos, Píllaro, Quero, Mocha, Pelileo, Patate y Tisaleo. Ambato cuenta con 18 parroquias en donde el Ministerio de Telecomunicaciones incorporó Infocentros y Megacentros para reducir el analfabetismo digital. A nivel de las parroquias pertenecientes al cantón Ambato se puede evidenciar que en los Gobiernos Autónomos Descentralizados (GAD's) Parroquiales a pesar de contar con los infocentros existe una carencia de aplicativos informáticos a nivel administrativo interno que les permita cubrir las necesidades de la ciudadanía, ya que los procesos que se realizan en dichas Instituciones gubernamentales se lo hacen de forma manual.

#### <span id="page-23-0"></span>**1.2 Antecedentes investigativos**

Recopilando información de diferentes fuentes de investigación dentro de repositorios de diferentes universidades se pudo obtener varios trabajos que ayudarán para el desarrollo del presente proyecto.

Según L. Aguayza Saldaña, J. Tene Masalema [6]. En su tesis concluyó que con la propuesta de un aplicativo móvil se logra mayor facilidad de comunicación entre los ciudadanos y la entidad gubernamental, de esta manera se llega a incluir a los pobladores en programas, obras, entre otras actividades que se realizan en la parroquia. También indicó que cuando se desarrolla un aplicativo móvil debe tener niveles altos de usabilidad para que a los usuarios les sea más fácil la asimilación y la interacción con el aplicativo.

J. López Espinoza, K. Salvatierra Espinoza [7]. En su tesis realizada determinó que, es posible desarrollar e implementar un aplicativo para denunciar las inconformidades de los ciudadanos con respecto a los servicios públicos que brindan las municipalidades y de esta manera poder resolverlos de forma eficaz y eficiente.

Además, ayuda al personal administrativo a contar con una herramienta tecnológica para poder dar soluciones óptimas a los pobladores sin dejar en el olvido ninguna queja o sugerencia.

Según R Muñoz, J. Preisegger, P. Pesado [8]. En su investigación pudo determinar:

Al aparecer la tecnología móvil los gobiernos municipales han tenido

oportunidades de cambio para tener una buena gobernanza e interacción con los ciudadanos de una manera eficiente.

Con un aplicativo móvil la participación de los ciudadanos con las agencias gubernamentales es más dinámicas ya que sus trámites, peticiones, entre otros se puede realizar de forma on-line sin necesidad de asistir a las instalaciones municipales.

M Alderete, L. Díaz [9]. El avance de las tecnologías ayuda a la modernización de los gobiernos estatales ya que los beneficios son buenos al momento de mejorar la calidad de información que implica la toma de decisiones sobre todas las necesidades que tiene los ciudadanos tanto en bienes como en servicios. La implementación de Tic's (Tecnologías de la Información y las Comunicaciones) es de vital importancia ya que los municipios y los ciudadanos llegan a tener una comunicación bidireccional y de esta manera se llega a obtener una mejor gestión y administración de las ciudades. Las herramientas tecnológicas gubernamentales han ido favoreciendo para explorar los servicios públicos desde el lado de la oferta, llegando a medir el nivel de satisfacción de los usuarios en temas de calidad de servicio, intención de uso y confianza con la gestión de las autoridades.

Según D. Silva Morales [10]. Implementar gobiernos electrónicos tiene un impacto positivo ante la sociedad y los servidores públicos ya que tiene como finalidad lograr entidades públicas competitivas, productivas y eficientes; así mismo las TIC sirven de apoyo a las acciones de gobierno, mejoran las relaciones entre los ciudadanos y crean valor agregado.

#### <span id="page-24-0"></span>**1.3 Fundamentación teórica**

#### <span id="page-24-1"></span>**1.3.1 Tecnologías de la información**

Las tecnologías de la información (TI) es un conjunto de recursos tecnológicos, tales como hardware, software y servicios que se utilizan para recolectar, procesar, distribuir y recuperar información para mejorar el rendimiento y productividad tanto en el ámbito educativo, empresarial, gubernamental y en la vida cotidiana de las personas al momento de realizar tareas y procesos.

#### <span id="page-25-0"></span>**1.3.2 Ingeniera de software**

Es una disciplina de la ingeniería informática que se encarga de estudiar el desarrollo, operación y mantenimiento del software, abarcando el descubrimiento de la necesidad que tenga el cliente, la construcción del software, control de calidad e implementación [11].

En la ingeniería de software, existen dos frases claves las cuales se detallan a continuación:

**Disciplina de la ingeniería.** Es conjunto de teorías, métodos y herramientas las cuales los profesionales en ingeniería utilizan para descubrir soluciones a los problemas y hacer que las cosas funcionen [12].

**Todos los aspectos de producción de software.** La ingeniería del software no solo comprende los procesos técnicos del desarrollo, sino también actividades de gestión, donde se aplican métodos y teorías que ayudan a la producción del software [12].

La ingeniería en software aporta con un enfoque sistemático y organizado, para poder llegar a producir sistemas que respondan a las necesidades de los clientes y las personas.

# <span id="page-25-1"></span>**1.3.3 Desarrollo de software**

Hace referencia a un conjunto de actividades informáticas dedicadas a la creación, diseño, despliegue y compatibilidad de software las cuales son llevadas a cabo por los ingenieros de software y programadores de software [13].

Las actividades del desarrollo de software implican:

- Recopilar requisitos.
- Elegir o crear la arquitectura.
- Desarrollar el diseño.
- Crear un modelo.
- Seleccionar una metodología de desarrollo.
- Crear código de programación.
- Realizar pruebas.
- Gestionar la configuración y los defectos.
- Implementación.

### <span id="page-26-0"></span>**1.3.4 Aplicativo móvil**

También llamada app móvil, es una aplicación informática diseñada para ejecutarse en dispositivos móviles, ya sea en Smartphone o tablets [14].

#### <span id="page-26-1"></span>**1.3.5 Tipos de aplicaciones móviles**

Existen diversos tipos de aplicaciones móviles:

- **Aplicaciones nativas.** Son aplicaciones diseñadas para un solo sistema operativo móvil las cuales son creadas con lenguaje de programación nativo [14].
- **Aplicaciones hibridas.** Son aplicaciones que combinan elementos de desarrollo nativo y desarrollo web como (HTML, CSS y JavaScript) [14].

#### <span id="page-26-2"></span>**1.3.6 Tipos de sistemas operativos para dispositivos móviles**

El sistema operativo (OS) de los dispositivos móviles es un software que ayuda a controlar la operación y gestión de los recursos. Este software permite que los dispositivos puedan funcionar correctamente ya que proporciona acciones entre el usuario y el mismo para la interacción de forma dinámica [15].

En la actualidad existen diversos tipos de sistemas operativos, cada uno con diferentes características y enfoques de acuerdo con la empresa que los desarrolla [15].

Los OS más populares y utilizados en los dispositivos móviles se detalla a continuación:

- *Android.-* Desarrollada por Google, de código abierto basado en Linux y Java, es uno de los sistemas operativos más utilizados con una estadística del 70.31% a nivel mundial [16].
- *iOS.-* iPhone Operating System, desarrollado por Apple, es también uno de los OS más utilizado a nivel mundial después de Android con un porcentaje de 28.97% [16]. Este OS opera dentro de un ecosistema código cerrado ya que solamente se puede utilizar en dispositivos de la marca Apple como iPhone, iPad, y otros.
- *Windows Phone.-* Desarrollado por Microsoft, es sucesor de Windows Mobile. Este OS compite en el mercado tecnológico con Android y iOS [17].

### <span id="page-27-0"></span>**1.3.7 Tecnologías de desarrollo de aplicaciones móviles**

#### *a. Frameworks de desarrollo de aplicaciones móviles*

# • *Frontend*

Las tecnologías frontend hacen referencia a la interfaz de usuario (UI) con la que los usuarios finales interactúan de forma directa, son las que realizan acciones del lado del cliente. Los framework Frontend ayudan a los programadores con herramientas, bibliotecas y componentes predefinidos para poder estructurar la interfaz de usuario y la lógica del lado del cliente.

A continuación, se detalla los elementos que los framework frontend poseen:

- *Componentes de interfaz de usuario:* Se utilizan para que el aplicativo móvil tenga usabilidad, algunos de estos componentes son: Botones, listas, barra de navegación, entre otros.
- *Herramientas de navegación:* Permiten la interacción del usuario facilitando la navegación entre distintas opciones de aplicativo.
- *Gestión de datos:* Permite conectar el Frontend con el Backend y la base de datos para la obtención de información.
- *Estilos y diseños:* Permite generar la apariencia general del aplicativo es decir estiliza la GUI haciéndola más atractiva para el usuario.
- *Compatibilidad multiplataforma:* Permite diseñar mediante un solo código aplicativos que puedan ejecutarse en múltiples sistemas operativos móviles.
- *Herramientas de pruebas:* Son herramientas que ayuda al desarrollador a probar y depurar los aplicativos antes de su implementación.

A continuación, se detalla algunos de los frameworks que se utiliza para el desarrollo Frontend:

• *Flutter*

Creado por Google de código abierto orientado a construir aplicaciones multiplataforma, las cuales son compiladas de forma nativa a partir de una sola base de código.

El lenguaje de programación que utiliza este framework es Dart, este lenguaje ayuda en la creación de la interfaz de usuario. Una de las características de Dart es que utiliza seguridad de nulos la cual ayuda a la detección de errores comunes, de esta manera se reduce el tiempo que los desarrolladores dedican a esta actividad [18].

Flutter también ayuda en la creación de la interfaz de usuario ya que brinda a los desarrolladores widgets que permiten personalizarla fácilmente [18].

A continuación, se detalla los widgets más utilizados:

- Text: Ayuda con la creación de textos con estilo.
- **Row y Column**: Permiten que los diseños sean flexibles de manera horizontal y vertical.
- **Stack:** Permite colocar widgets por capas.
- **Container:** Permite crea elementos visuales dentro de una caja.
- **Navigator***:* Ayuda con la navegación entre pantallas.

Todos estos widgets ayudan que el diseño de la UI (User interfaz) tenga una UX (User experience).

Flutter cuenta con la opción de hot reload (recarga en caliente), la cual permite reconstruir automáticamente el árbol de widgets, lo que ayuda a los programadores a visualizar las codificaciones que se hacen en tiempo real, esto solo se puede realizar cuando la aplicación está en modo de depuración [18].

Para aprender Flutter se cuenta con documentación y videos los cuales están en su página oficial, de esta manera se pretende que los desarrolladores interesados en este framework aprendan de forma rápida y dinámica [19].

# • *React Native*

Fue creado por Meta Plataforms, Inc. y es de código abierto, permite la creación de aplicaciones nativas tanto para iOS y Android, es el resultado de la combinación de JavaScript y ReactJS [20].

Para poder empezar a utilizar React Native se necesita tener conocimientos básicos de JavaScript [20].

ReactNative no utiliza tecnologías web para la creación de la UI.

Los componentes de ReactNative se dividen en dos:

- Componentes de clase.
- Componentes de función.

Los componentes de diseño más utilizados y considerados básicos son:

- **StyleSheet:** Con este componente se añade los estilos [21].
- View: Es un componente básico, que etiqueta a un <div> de HTML [21].
- **Text:** Con este componente se muestra los textos [21].
- **Image:** Con este componente se muestran las imágenes [21].
- **TextInput:** Con este componente se proporciona al usuario un espacio para que pueda ingresar texto [21].
- *Ionic*

Ionic crea aplicaciones multiplataforma modernas a partir de un código base.

Los componentes que maneja Ionic son de código abierto los cuales ayudan en el diseño de las interfaces de usuario mediante bloques de construcción de alto nivel [22].

A continuación, se detalla algunos de los componentes de Ionic:

- **Tarjetas (ion-cards):** Se utilizan como punto de entrada a la información. Estas tarjetas están formadas por encabezados, títulos, subtítulos y contenidos [19].
- **Listas (ion-lists):** Está compuesta por elementos que pueden contener texto, botones, iconos, entre otros [19].
- **Pestañas (ion-tabs):** Son componentes de navegación que no contienen estilo, y se los utiliza junto a ion-tab-bar para implementar la navegación basada en pestañas [19].

#### • *Backend*

Las tecnologías de Backend se utilizan para crear la lógica que permite conectarse con el servidor de base de datos, estos entornos también se encargan de la funcionalidad, seguridad y optimización de los recursos del lado del servidor.

Contiene la lógica de negocio y las reglas que se establecen para el comportamiento de un sistema informático, su comunicación es directa con la base de datos para almacenar, recuperar y modificar información.

Las solicitudes que se realizan hacia el servidor son en formato HTTP.

A continuación, se detalla algunos de los elementos que intervienen en el comportamiento de un sistema informático del lado del backend y el servidor:

- Gestores de bases de datos.
- Microservicios que realizan tareas solicitadas por los usuarios.
- API para recopilar información adicional o realizar funciones adicionales.

El backend gestiona distintas solicitudes de forma simultánea, combinando técnicas de concurrencia y paralelismo [23].

A continuación, se detalla algunos de los frameworks que se utiliza para el desarrollo Backend:

• *Node.js*

Es un entorno de ejecución multiplataforma de JavaScript de código abierto, el cual permite crea aplicaciones escalables del lado del servidor en tiempo real [24].

Node.js permite realizar operaciones de E/S (entrada/salida) no bloqueante, su arquitectura es asincrónica y basada en eventos [25].

Su funcionamiento es diferente a otras plataformas debido a que no crea un nuevo hilo para cada petición, sino que utiliza un bucle de eventos que permiten que existan peticiones simultáneas de forma rápida y con menor uso de recursos [25].

Node.js posee un ecosistema de bibliotecas y módulos en un sistema NPM (Node Package Manager) el cual ayuda a poner en marcha un proyecto de software, además es importante mencionar que cuenta con una comunidad grande de desarrolladores a nivel mundial [24].

### • *Ruby*

Ruby es de código abierto compatible con múltiples sistemas operativos, nace de la combinación de los lenguajes Perl, Smalltalk, Eiffel, Ada y Lisp, llegando así a formar un lenguaje enfocado en la simplicidad y productividad [26].

Ruby permite el soporte multi-hilos en todos los sistemas operativos que se ejecuta independientemente si lo admite o no [26].

Ruby maneja RubyGems para la gestión de paquetes, los cuales ayudan a los desarrolladores a instalar y distribuir bibliotecas de forma rápida y sencilla [26].

Su comunidad es activa y se centra en la filosofía de diseño de Matz.

#### • *.NET Core*

.Net Core es desarrolladora por Microsoft es de código abierto y multiplataforma.

.Net Core utiliza NuGet como administrador de paquetes para .Net, permitiendo a los desarrolladores acceder a bibliotecas y extensiones que facilitan el desarrollo de aplicaciones [27].

La curva de aprendizaje varía dependiendo de las experiencias de los programadores en la utilización de varios lenguajes, C# es del código de programación común que se utiliza, este lenguaje cuenta con programación asincrónica y paralela a través de async/await, permitiendo escribir código que maneja tareas concurrentes de forma ágil [27].

Su comunidad es activa.

#### <span id="page-33-0"></span>**1.3.8 Motores y gestores de base de datos**

Un SGBD (Sistema Gestor de base de datos), es diseñado para crear, gestionar y administrar la información de las bases de datos. Ayuda a los usuarios en el almacenamiento, organización, recuperación y manipulación de la información en un entorno estructurado [28]**.**

Según la forma en que se quiera organizar los datos se puede utilizar los siguientes tipos de bases de datos:

#### *a. Relacional*

Este tipo de base de datos almacena datos relacionados entre sí. Se basan en un modelo relacional. Organiza los datos en tablas que contienen filas y columnas, cada fila es un registro en la tabla estos registros contienen un ID único llamado clave primaria, las columnas contienen los atributos de los datos. Este modelo de base de datos se relaciona mediante las claves primarias y claves foráneas [29].

Algunos de los gestores de base de datos relacionales son los siguientes:

- **Microsoft SQLServer:** Software que ayuda en el almacenamiento, administración y recuperación de *la* información, con una administración fácil. Utiliza un motor de base de datos relacional que permite a sus clientes tener un manejo de tablas relacionadas, esto facilita la gestión y recuperación de información. Su comunicación se realiza mediante el lenguaje estándar Transact-SQL el cual facilita la manipulación de datos de una base de datos [30].
- **PostgreSQL:** Permite la manipulación de datos de acuerdo con reglas de algebra relacional. Los datos se almacenan en tablas con columnas y filas. En cada tabla se crean claves primarias que ayudan a relacionarse entre sí con otras tablas haciendo así a PostgreSQL un gestor de bases de datos relacional distribuido bajo la licencia de BSD que es de código abierto. Utiliza el modelo cliente/servidor y usa multiprocesos para garantizar la estabilidad de los sistemas. Esto permite que si algún proceso falla el resto del sistema funciona

correctamente. Cumple rigurosamente con estándares de SQL y ofrece una gama de características y funcionalidades de SQL avanzadas. Es escalable y maneja grandes cantidades de datos y un n*ú*mero alto de conexiones simultaneas [31].

• **SQLite:** Construido en C basado en código abierto. Se centra en almacenar datos en forma local ya que su base de datos está dentro de un solo archivo de disco, el formato del archivo es multiplataforma y se lo puede copiar libremente entre sistemas de 32 y 64 bits [32].

SQLite es transaccional y admite operaciones ACID, lo que garantiza que los datos estén seguros. Los tipos de datos que se pude almacenar son enteros, números de punto flotante, texto, fecha y hora, datos binarios, nulos y otros [32].

SqlLite es un sistema de gestión ligero.

### *b. No relacional*

Son conocidas como base de datos NoSQL y almacenan los datos de forma flexible y dinámica, con este modelo se utiliza una arquitectura basada en documentos, cada documento contiene pares clave-valor y puede anidarse para representar estructuras complejas. Los datos son almacenados en columnas, lo que permite una recuperación rápida de datos [33].

Algunos de los gestores de base de datos no relacionales son los siguientes:

- **MongoDB:** Es un gestor de código abierto que no sigue el modelo relacional tradicional, los datos son almacenados en documentos BSON (formato binario JSON) dentro de colecciones. Tiene la capacidad de escalar horizontalmente, los que permite agregar más servidores para manejar mayores cargas de trabajo [34].
- **Redis:** Sistema de código abierto, su estructura de datos es clave-valor. Los datos son almacenados en memoria principal, además realiza operaciones atómicas en la estructura de datos; permite la replicación maestro-esclavo, lo

cual ayuda en la creación de copias de un servidor REDIS para mejorar la disponibilidad y tolerancia a fallos [35].

- **DynamoDB:** *S*ervidor de base de datos administrado por Amazon Web Services (AWS). Este gestor permite distintos modelos de datos, incluyendo valores escalables, conjuntos y documentos anidados. Utiliza técnicas de replicación multi-AZ y partición automática para un rendimiento óptimo [36].
- **Firebase:** Base datos alojada en la nuble la cual permite almacenar y sincronizar datos en tiempo real lo que facilita al usuario acceder a sus datos desde cualquier sistema informático ya sea web o móvil. El formato en que se almacenan los datos es de tipo JSON [37].

#### <span id="page-35-0"></span>**1.3.9 Metodologías para el desarrollo de software**

Las metodologías de desarrollo de software son muy importantes para la creación o modificación de proyectos de desarrollo ya que garantizan que el producto final cumpla con los requerimientos y expectativas de los usuarios. No seleccionar una metodología puede conducir a una mala organización dentro del equipo de desarrollo y como consecuencia la insatisfacción del cliente. Las metodologías ayudan a los equipos de trabajo con un marco estructurado para gestionar proyectos de software [38].

A continuación, se detalla los tipos de metodologías de desarrollo de software:

#### *a. Metodologías tradicionales*

Estas metodologías siguen un proceso lineal y secuencial son poco flexibles. Se centran especialmente en el control del proceso, mediante una rigurosa definición de roles, actividades, herramientas y documentación detallada extensa. No se adaptan a proyectos que tienen cambios imprevistos [38].

Dentro de las metodologías tradicionales se pueden mencionar las siguientes:

• **Método Waterfall o Cascada:** Organiza las actividades de un proyecto en forma vertical (de arriba hacia abajo) de esta manera se ejecutan las actividades
de forma secuencial, evitando pasar a la siguiente sino se encuentra concluida la anterior.

- **Método de Prototipos:** Crea un prototipo del software a ser desarrollado sin tener en cuenta el feedback del usuario final. Este método implica costos adicionales en el presupuesto del proyecto de desarrollo.
- **Método Incremental:** Método similar al modelo de cascada, con la diferencia de que en cada fase se va agregando una función la cual permite identificar los avances en el desarrollo del software.

## *b. Metodologías agiles*

Son metodologías que se caracterizan por ser flexibles, las cuales permiten realizar cambios durante el desarrollo del proyecto. Estas metodologías tienen un alto nivel de interacción y retroalimentación entre los equipos de desarrollo y los stakeholders. El desarrollo del software se realiza en ciclos cortos y repetitivos llamados iteraciones, en cada iteración se agrega funcionalidades o mejoras incrementales en el proyecto [38].

Dentro de las metodologías agiles se pueden mencionar las siguientes:

- **Metodología Expreme Programming (Xp):** Esta metodología tiene un conjunto de técnicas que permiten la agilidad y gestión de un proyecto de desarrollo de software, es flexible a cambios ya se va ajustando a los requerimientos que tiene el cliente a lo largo del desarrollo del software.
- **Scrum:** Es una metodología de desarrollo ágil que hace referencia a una metáfora del trabajo en equipo para lograr un objetivo en común. Los equipos de Scrum son organizados y multifuncionales; cada integrante es responsable de una tarea determinada, permite la interacción con el cliente a lo largo del desarrollo siendo flexible a cambios.
- **Mobile-D:** Es utilizada en el desarrollo de aplicaciones móviles, fue el resultado de la combinación de otras metodologías agiles que se enfocan en la funcionalidad del software más no en la documentación de esta. Su equipo de

trabajo debe ser pequeño y en un plazo máximo de 10 semanas se debe terminar el desarrollo de la aplicación.

## *c. Metodologías hibridas*

Las metodologías hibridas son el resultado de la combinación de metodologías tradicionales con las agiles estas pueden ser del resultado de dos o más combinaciones que respondan a las necesidades específicas de un proyecto.

Las metodologías híbridas buscan aprovechar lo mejor de ambos enfoques con el propósito de gestionar proyectos de manera adecuada, especialmente en entornos donde los requisitos pueden cambiar o evolucionar durante el desarrollo.

Dentro de las metodologías hibridas se pueden mencionar las siguientes:

- **Modelo Mobile Sprint:** Creada específicamente para el desarrollo de aplicaciones móviles. Se basa en características de la metodología Mobile-D, KANBAN y principalmente SCRUM, ya que utiliza los Sprint como en SCRUM para la planificación de actividades que posteriormente se realizan en la fase de ejecución.
- **SXP:** Metodología del resultado de la combinación de Scrum y Xp. Esta combinación permite aumentar la productividad mediante Scrum y agregar un valor y calidad al software mediante las fases de XP.
- **EssUp:** Es una metodología basada en el proceso unificado. Esta metodología intenta tener presente la aplicación de metodologías tradicionales y metodologías agiles.

## **1.3.10 Gobierno Autónomo Descentralizado del Ecuador**

Los Gobiernos Autónomos Descentralizados (GAD), son instituciones gubernamentales que conforman la organización territorial del Estado Ecuatoriano, se encuentran regulados por la Constitución de la República del Ecuador (Art. 238-241) y el Código Orgánico de Organización Territorial, Autonomías y Descentralización (COOTAD) [39].

A continuación, se detalla las competencias de un GAD Parroquial dentro del Estado ecuatoriano:

- Planificar junto a otras instituciones públicas lo correspondiente al ordenamiento territorial.
- Planificar, construir y mantener la infraestructura física, los equipamientos y los espacios públicos de la parroquia.
- Planificar y mantener la vialidad rural
- Incentivar el desarrollo de actividades productivas comunitarias, de preservación de la biodiversidad y la protección del ambiente
- Gestionar, coordinar y administrar los servicios públicos que le sean delegados.
- Promover la organización de los asentamientos humanos.
- Gestionar la cooperación internacional.
- Vigilar la calidad de obras y calidad de los servicios públicos.

A continuación, se detalla los ejes de trabajo que conforma un GAD Parroquial dentro del Estado ecuatoriano:

- Eje económico productivo.
- Eje de asentamientos humanos y movilidad.
- Eje de gestión ambiental.
- Eje de gestión sociocultural.

## **1.3.11 Funciones y procesos de los GAD's Parroquiales**

Los GAD's Parroquiales en Ecuador son entidades locales encargadas de la administración y desarrollo de las parroquias rurales o urbanas del país. Sus funciones

y procesos pueden variar según la legislación local y las necesidades específicas de cada parroquia [39].

A continuación, se detalla las funciones que realiza un GAD Parroquiales:

- Planificación y gestión del desarrollo local.
- Gestión de servicios básicos.
- Participación ciudadana.
- Preservación del patrimonio cultural y natural.
- Promoción del turismo.
- Gestión del desarrollo productivo.
- Servicios sociales y culturales.
- Administración de recursos y presupuesto.

Es importante destacar que las funciones y procesos de los GAD's Parroquiales pueden ser ampliadas o modificadas en función de las necesidades particulares de cada parroquia.

## **1.4 Objetivos**

## **1.4.1 Objetivo general**

Implantar un aplicativo móvil para la gestión de peticiones y sugerencias en el GAD Parroquial de Santa Rosa del Cantón Ambato.

## **1.4.2 Objetivos específicos**

- Analizar los procesos que maneja el GAD Parroquial de Santa Rosa.
- Elaborar un análisis comparativo de los framework a ser utilizados para implementar un aplicativo móvil para buzón de peticiones y sugerencias.
- Desarrollar la aplicación móvil para buzón de peticiones y sugerencias del GAD Parroquial de Santa Rosa.

# **CAPÍTULO II. METODOLOGÍA**

## **2.1 Materiales**

Para la presente investigación se emplearon las siguientes técnicas para la recolección de información.

A continuación, se detallan los instrumentos utilizados para realizar las entrevistas a los miembros del GAD Parroquial y las encuestas a la ciudadanía:

## *a. Entrevista a los vocales de cada eje del GAD Parroquial de Santa Rosa*

La entrevista se realizó a los vocales representantes de cada eje del GAD Parroquial de Santa Rosa, con el propósito de comprender los procesos internos que se manejan, las personas involucradas y sus responsabilidades.

Así como también permitió conocer las leyes que guían el proceso de emisión, recepción, gestión y respuesta a una solicitud de petición o sugerencia por parte de la ciudadanía.

La estructura de la entrevista aplicada a los vocales se puede observar en el Anexo A.

## *b. Entrevista al presidente del GAD Parroquial de Santa Rosa*

La entrevista que se realizó al presidente del GAD Parroquial de Santa Rosa tuvo como propósito obtener información acerca de la gestión que el realiza para dar atención a las necesidades de la ciudadanía cuando se recibe una petición o sugerencia por parte de los habitantes.

La estructura de la entrevista aplicada al presidente se puede observar en el Anexo B.

#### *c. Entrevista al técnico de comunicación del GAD Parroquial*

La entrevista que se realizó con el técnico de comunicación tuvo como propósito obtener información acerca de la gestión de TI en las instalaciones del GAD Parroquial de Santa Rosa.

La estructura de la entrevista aplicada al técnico de comunicación se puede observar en el Anexo C.

### *d. Encuesta a la ciudadanía de la parroquia de Santa Rosa*

La encuesta aplicada recolecto información sobre la percepción y experiencia que tienen los ciudadanos de la parroquia de Santa Rosa en relación a los procesos que maneja el GAD Parroquial.

Las preguntas permitieron conocer si los habitantes de Santa Rosa tienen conocimiento de las competencias que se manejan dentro del GAD Parroquial, la interacción de los ciudadanos con la institución, la importancia de los canales de comunicación, las dificultades al momento de realizar peticiones y sugerencias, así como también el uso de dispositivos electrónicos asociado con el nivel de conocimientos de las TI.

El cuestionario se basó en doce preguntas cerradas, para cada pregunta existió una combinación en sus respuestas entre "SI/NO", escala de Likert y opción múltiple.

La estructura del cuestionario aplicado a los ciudadanos se detalla en el Anexo D.

## **2.2 Métodos**

El presente trabajo de investigación se desarrolló bajo la modalidad de investigación de campo e investigación bibliográfica – documental.

#### **2.2.1 Modalidad de la investigación**

#### *a. Investigación de campo*

Esta modalidad se empleó para recopilar información acerca de los procesos que realizan los ciudadanos al momento de emitir una petición o sugerencia y conocer

como el personal administrativo del GAD Parroquial de Santa Rosa gestiona las respuestas.

## *b. Investigación bibliográfica – documental*

Se aplicó investigación bibliográfica – documental ya que se fundamenta en investigaciones y recolección de información de autores de trabajos similares que ayudan en la sustentación del proyecto.

## **2.2.2 Población y muestra**

Esta investigación se centra en dos grupos de población:

- El primer grupo está compuesto por el personal administrativo del GAD Parroquial de Santa Rosa, específicamente por representantes de cada eje, el presidente y técnico de comunicación.
- El segundo grupo de población está conformado por los ciudadanos entre 15 a 64 años los cuales residen en la parroquia de Santa Rosa.

| <b>Población</b>                               | Número | Porcentaje |
|------------------------------------------------|--------|------------|
| Personal del GAD Parroquial de Santa<br>Rosa   |        | 0.033%     |
| Ciudadanía de Santa Rosa entre 15 a<br>64 años | 18 297 | 99.97%     |
| Total                                          | 18 303 | 100%       |

Tabla 1. Población de estudio.

La población de la parroquia Santa Rosa entre 15 a 64 años está compuesta por 18 297 personas según el último censo realizado por el Instituto Nacional de Estadísticas y Censos (INEC) en el año 2022 [40].

Dado que esta población supera los 100 habitantes, fue necesario realizar el cálculo del tamaño de la muestra.

Para llevar a cabo este proceso, se empleó la fórmula de muestra finita considerando los habitantes de Santa Rosa que tengan entre 15 a 64 años. Además, se aplicó el método de muestreo probabilístico debido a que se seleccionó personas alzar.

Muestra significativa de ciudadanos de la parroquia de santa Rosa entre 15 a 64 años.

| Población de ciudadanos de | <b>Número</b> | Porcentaje |
|----------------------------|---------------|------------|
| Santa Rosa                 |               |            |
| Ciudadanos entre 15-19     | 2.791         | 0.15%      |
| Ciudadanos entre 20-24     | 2.572         | 0.14%      |
| Ciudadanos entre 25-29     | 2.301         | 0.13%      |
| Ciudadanos entre 30-34     | 2.168         | 0.12%      |
| Ciudadanos entre 35-39     | 2.117         | 0.12%      |
| Ciudadanos entre 40-44     | 1.891         | 0.10%      |
| Ciudadanos entre 45-49     | 1.399         | 0.08%      |
| Ciudadanos entre 50-54     | 1.174         | 0.06%      |
| Ciudadanos entre 55-59     | 1.069         | 0.06%      |
| Ciudadanos entre 60-64     | 815           | 0.04%      |
| Total                      | 18297         | 100%       |

Tabla 2. Muestra significativa.

Fórmula para el cálculo:

$$
n = \frac{NZ^2PQ}{Ne^2 + Z^2PQ}
$$

Ecuación 1 Formula muestra.

En donde:

Tabla 3. Simbología de la fórmula de la muestra.

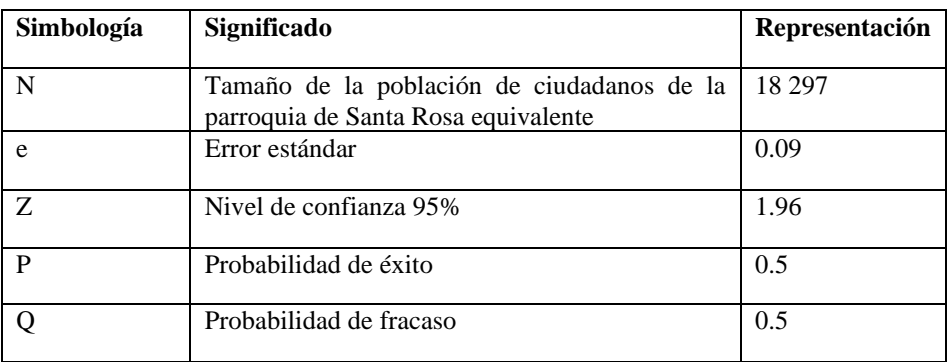

$$
n = \frac{(18297)(1,96)^2(0,5)(0,5)}{(18297)(0,09)^2 + (1,96)^2(0,5)(0,5)} = 117.80
$$

Ecuación 2 Calculo de la muestra de la población.

Se determinó que el tamaño de la muestra requerida para la población de ciudadanos de la parroquia de Santa Rosa entre 15 a 64 años es de 118 ciudadanos.

Para el personal administrativo no se llevó a cabo el cálculo de la muestra, ya que su número no supera las 100 personas, se trabajó con la totalidad del personal administrativo, el cual consta de 6 personas.

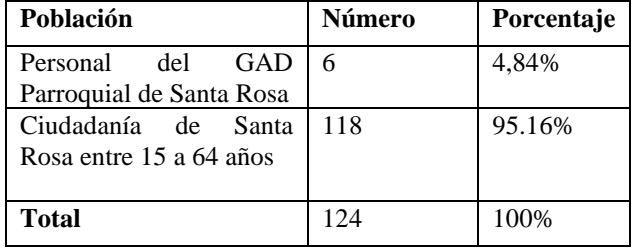

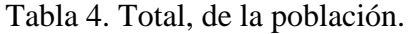

# **2.2.3 Recolección de información**

La obtención de la información se la realizó aplicando las herramientas mencionadas anteriormente.

La entrevista se realizó a los cuatro vocales representantes de los ejes que actualmente se encuentran en vigencia en el GAD Parroquial de Santa Rosa. Además, se incluyó la participación del presidente de esta institución y al técnico de comunicación.

Para la encuesta, se seleccionó aleatoriamente una muestra de 118 ciudadanos. Esta muestra incluye a presidentes de barrios, comunidades y ciudadanos de toda la parroquia.

## **Validación de la información**

Para evaluar la confiabilidad de los datos recopilados a través de la encuesta aplicada a los habitantes de la parroquia de Santa Rosa, se utilizó el coeficiente Alfa de Cronbach. Este coeficiente es una medida para evaluar la consistencia de una escala de medición compuesta por múltiples ítems.

Se calculo mediante la siguiente fórmula:

$$
\alpha = \frac{K}{K-1} \left[ 1 - \frac{\sum S_i^2}{S_T^2} \right]
$$

Ecuación 3 Alfa de Cronbach.

Donde:

Tabla 5. Simbología del Alfa de Cronbach.

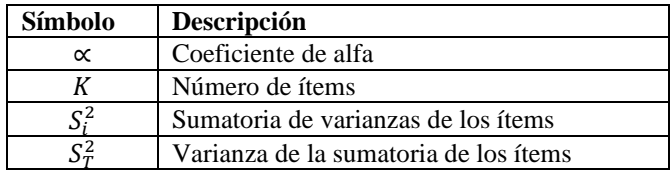

Se realizó dos procesos de validación:

En la primera validación, se optó por combinar las respuestas de las preguntas 3 y 6 donde las dos preguntas tenían las mismas opciones de respuesta.

Para realizar este cálculo, se utilizó el software R Studio, obteniendo como resultado el 75% de fiabilidad de la encuesta aplicada como se evidencia en la Figura 1.

```
> escalas2 <- read_excel("C:/Users/Vanessa Llerena/Desktop/2preguntas.xlsx")
> View(escalas2)
> psych::alpha(escalas2)
Reliability analysis
Call: psych::alpha(x = escalas2)raw_alpha std.alpha G6(smc) average_r S/N ase mean sd median_r
              0.\overline{76} 0.\overline{55}0.55 2.5 0.053 3.2 0.72 0.55
     0.75
   95% confidence boundaries
        lower alpha upper
Feldt
         0.58 0.71 0.80
Duhachek  0.60  0.71  0.81
```
Figura 1. Validación de las preguntas 3 y 6 en R Studio.

En la fórmula de Alfa de Cronbach se reemplazó los valores de la siguiente manera:

$$
\alpha{=}\frac{2}{2\text{--}1}\Bigl[1-\frac{1.34}{2.14}\Bigl]{=}0.75
$$

Ecuación 4 Calculo del Alfa de Cronbach.

En la segunda validación, se agruparon las preguntas 1, 10 y 11, aplicando el mismo procedimiento de validación utilizado anteriormente.

Para realizar esta segunda validación también se utilizó el software R Studio, obteniendo como resultado el 79% de fiabilidad de la encuesta aplicada como se evidencia en la Figura 2.

```
> escalas <- read_excel("C:/Users/Vanessa Llerena/Desktop/3preguntas.xlsx")
> View(escalas)
> psych::alpha(escalas)
Reliability analysis
call: <math>psych::alpha(x = escalas)</math>raw_alpha std.alpha G6(smc) average_r S/N ase mean sd
      0.79
                0.78 0.76
                               0.54 3.5 0.033 2.1 0.6
median r
     0.4295% confidence boundaries
       contidence boundar<br>lower alpha upper
Feldt
          0.71 0.79 0.85
Duhachek 0.72 0.79 0.85
```
Figura 2. Validación de la pregunta 1, 10 y 11 en R Studio.

En la fórmula se reemplazó los valores de la siguiente manera:

$$
\alpha = \frac{3}{3-1} \left[ 1 - \frac{1.56}{3.25} \right] = 0.79
$$

Ecuación 5 Calculo de Alfa de Cronbach.

Los dos resultados obtenidos tanto el 75% como el 79% están dentro del rango aceptable de este tipo de validación.

## **Resultados de las entrevistas aplicadas**

## *a. Entrevista al presidente del GAD Parroquial de Santa Rosa*

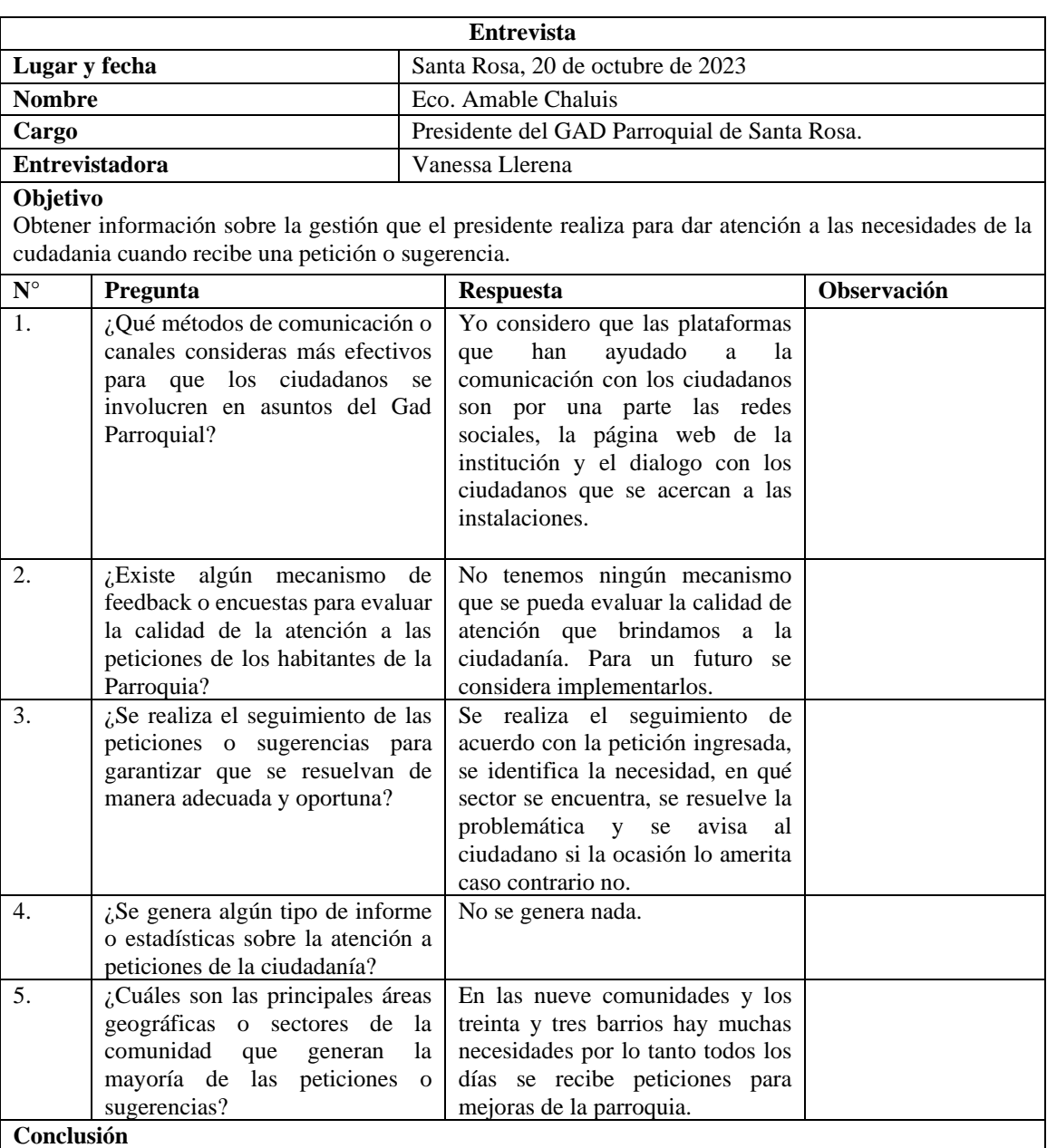

# Tabla 6. Entrevista al presidente del GAD Parroquial.

Se concluye que los canales de comunicación que se utilizan actualmente ayudan tener una comunicación active con los ciudadanos.

Se evidencia tambien que no existe herrramientas que permitan evaluar estadisticamente como se gestiona los procesos de resolución de peticiones y sugenrencias.

# *b. Entrevista al vocal del eje de gestión sociocultural*

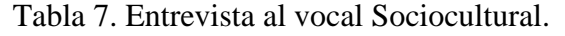

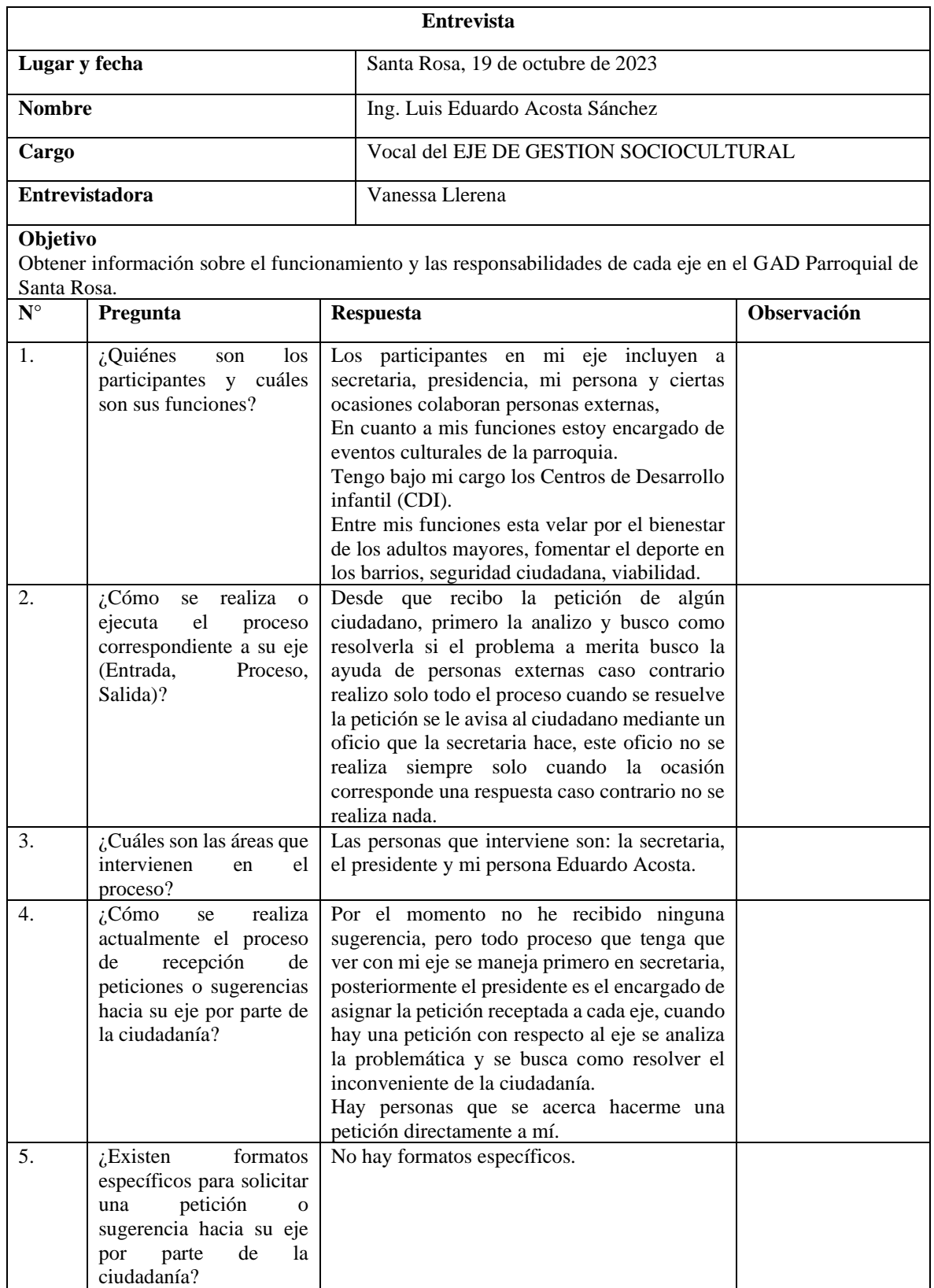

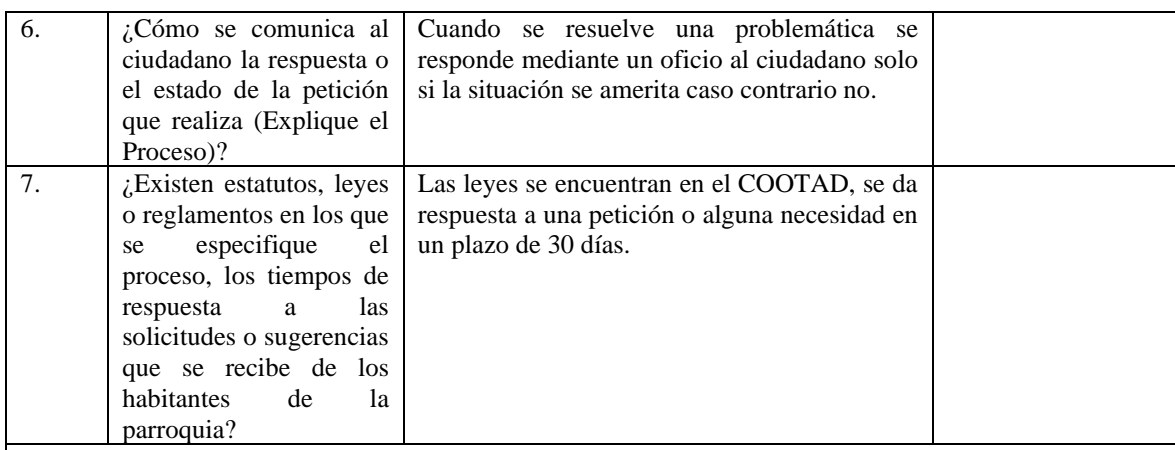

#### **Conclusión**

Se concluye que el procedimiento de recepción y gestion de una petición para el eje de gestión SocioCultural inicia con la recepción del documento por parte de la secretaria, luego este pasa al presidente el cual una vez revisado se lo asigna a un vocal . Se identificó además que no existe una respuesta hacia el ciudadano una vez que la petición ha llegado a ser resuelta. Así tambien se conocio que cuando se emite una petición de forma escrita no existe un formato especificó en la solicitud.

Además se llegó a conocer las competencias/servicios que el GAD Parroquial de Santa Rosa gestiona para este eje.

## *c. Entrevista al vocal del eje de gestión ambiental*

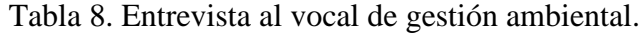

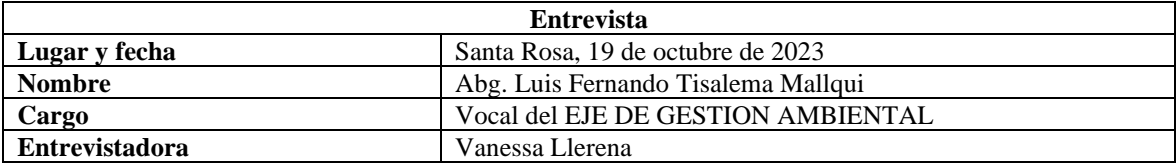

#### **Objetivo**

Obtener información sobre el funcionamiento y las responsabilidades de cada eje en el GAD Parroquial de Santa Rosa.

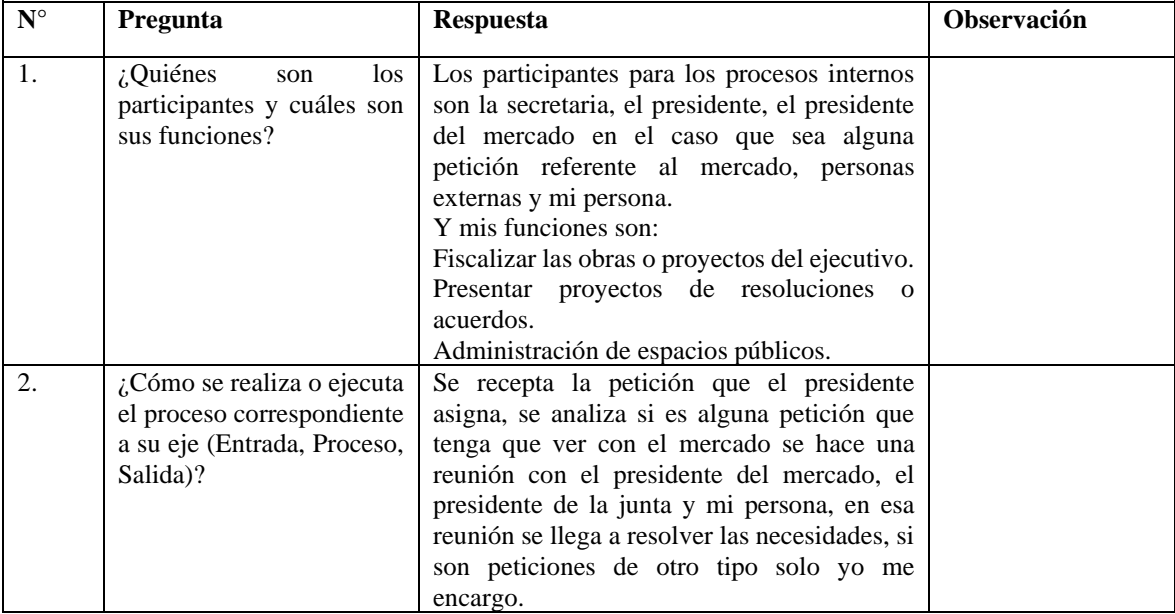

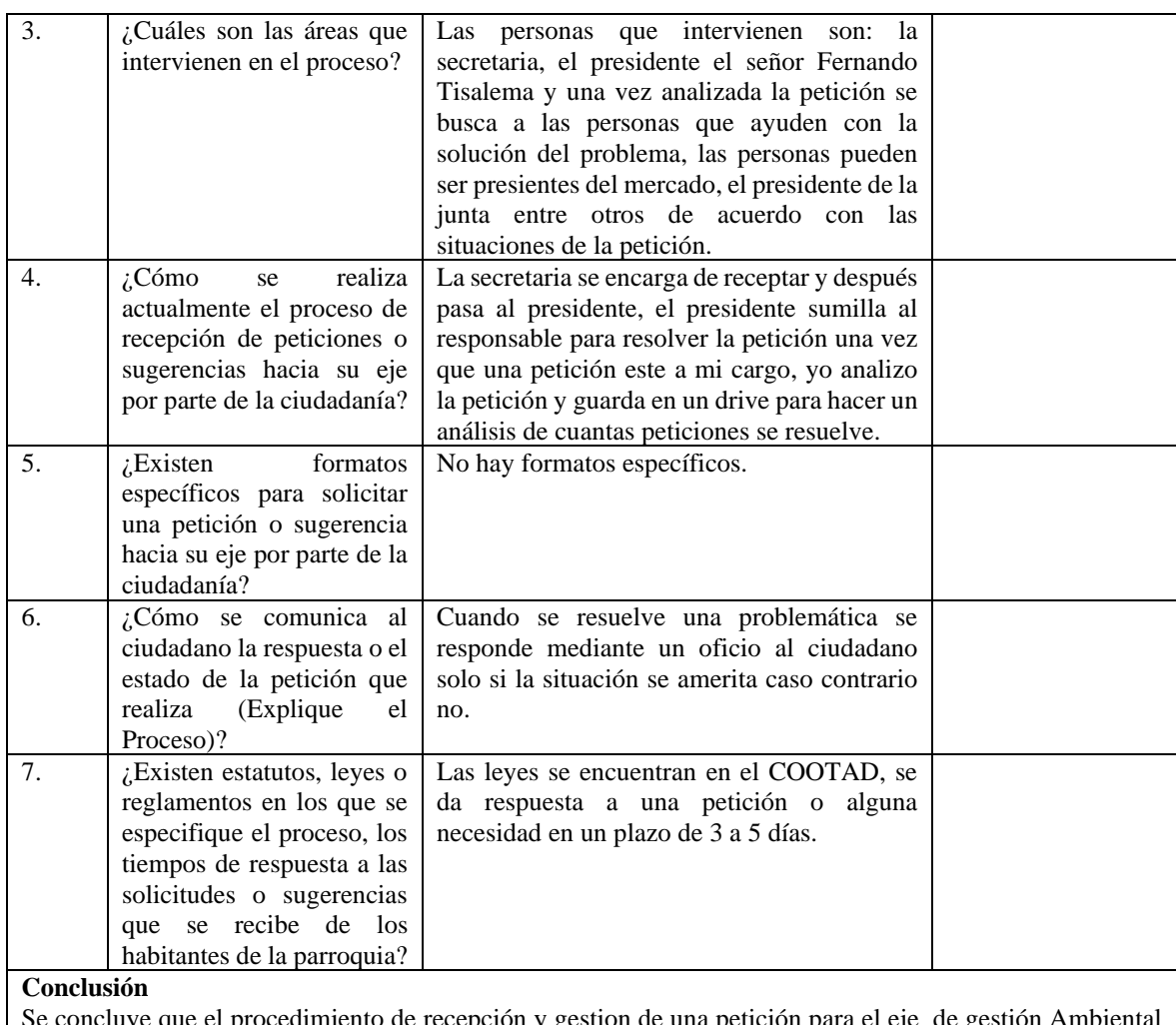

Se concluye que el procedimiento de recepción y gestion de una petición para el eje de gestión Ambiental inicia con la recepción del documento por parte de la secretaria, luego este pasa al presidente el cual una vez revisado se lo asigna a un vocal . Se identificó además que no existe una respuesta hacia el ciudadano una vez que la petición ha llegado a ser resuelta. Así tambien se conocio que cuando se emite una petición de forma escrita no existe un formato especificó en la solicitud.

Además se llegó a conocer las competencias/servicios que el GAD Parroquial de Santa Rosa gestiona para este eje.

## *d. Entrevista al vocal del eje de asentamientos humanos y movilidad*

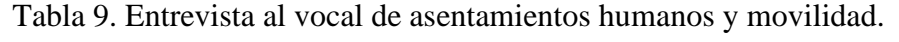

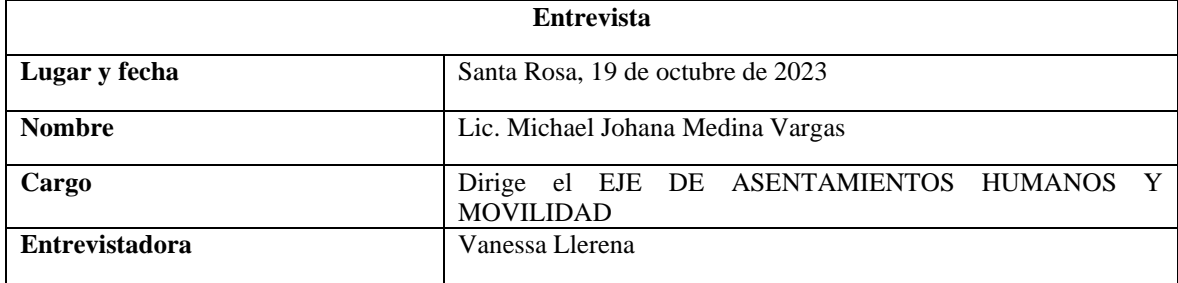

#### **Objetivo**

Obtener información sobre el funcionamiento y las responsabilidades de cada eje en el GAD Parroquial de Santa Rosa.

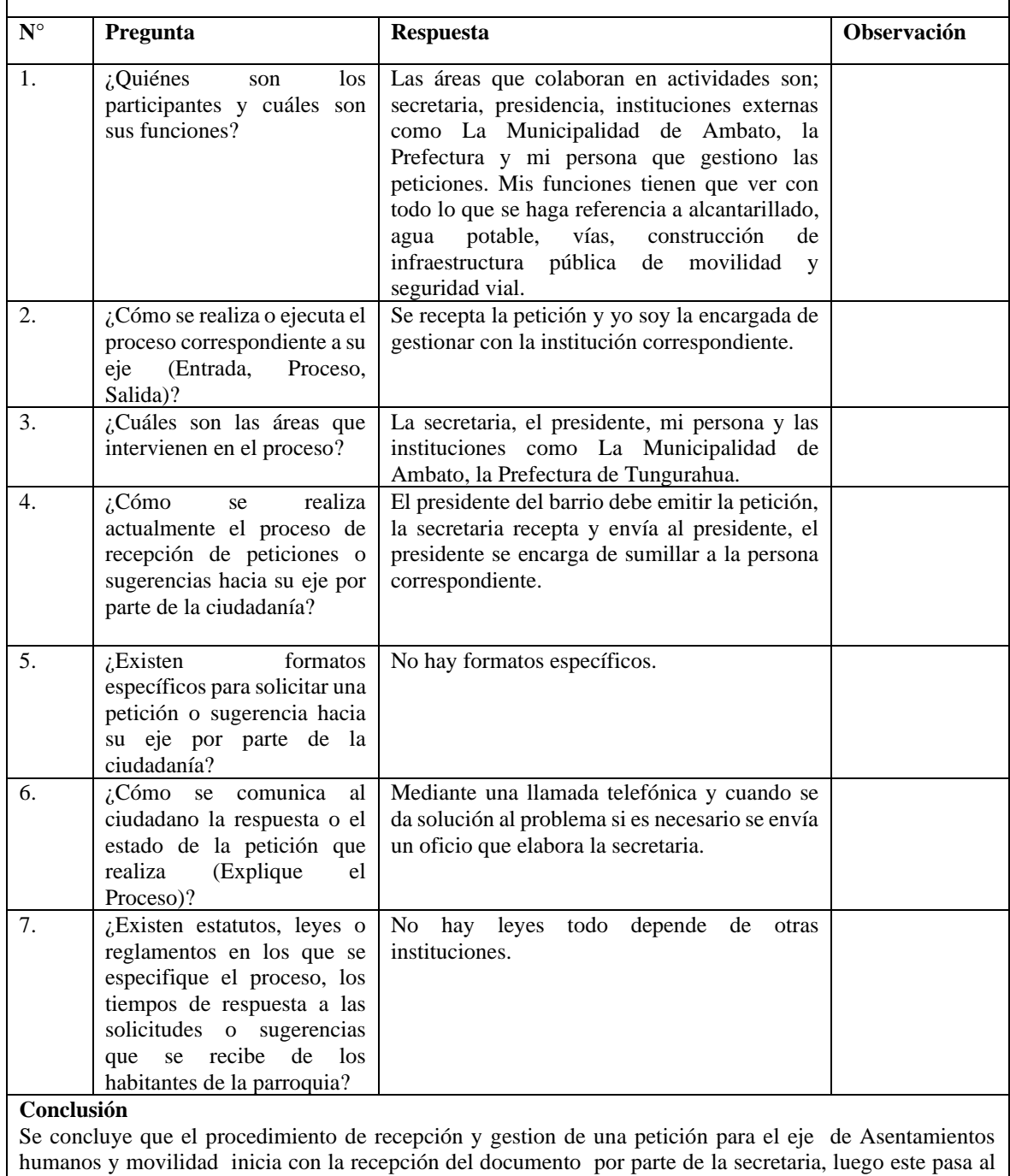

presidente el cual una vez revisado se lo asigna a un vocal . Se identificó además que no existe una respuesta hacia el ciudadano una vez que la petición ha llegado a ser resuelta. Así tambien se conocio que cuando se emite una petición de forma escrita no existe un formato especificó en la solicitud.

Para la resolución de las peticiones si es necesario el caso se busca entidades externas.

Además se llegó a conocer las competencias/servicios que el GAD Parroquial de Santa Rosa gestiona para este eje.

# *e. Entrevista al vocal de gestión económico productivo*

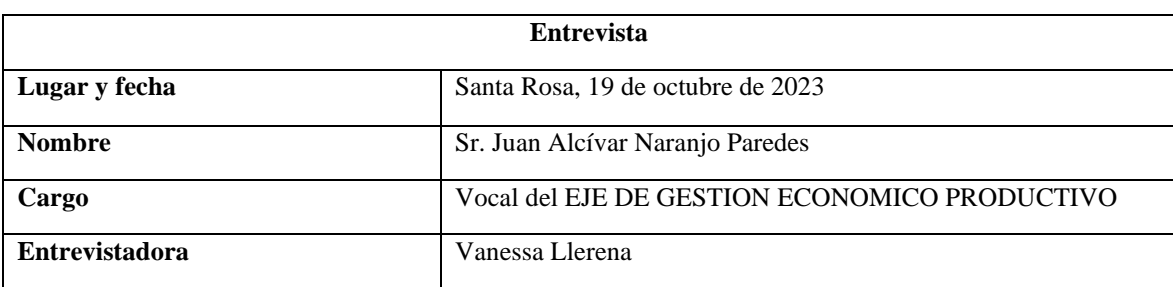

Tabla 10. Entrevista al vocal de gestión económico productivo.

#### **Objetivo**

Obtener información sobre el funcionamiento y las responsabilidades de cada eje en el GAD Parroquial de Santa Rosa.

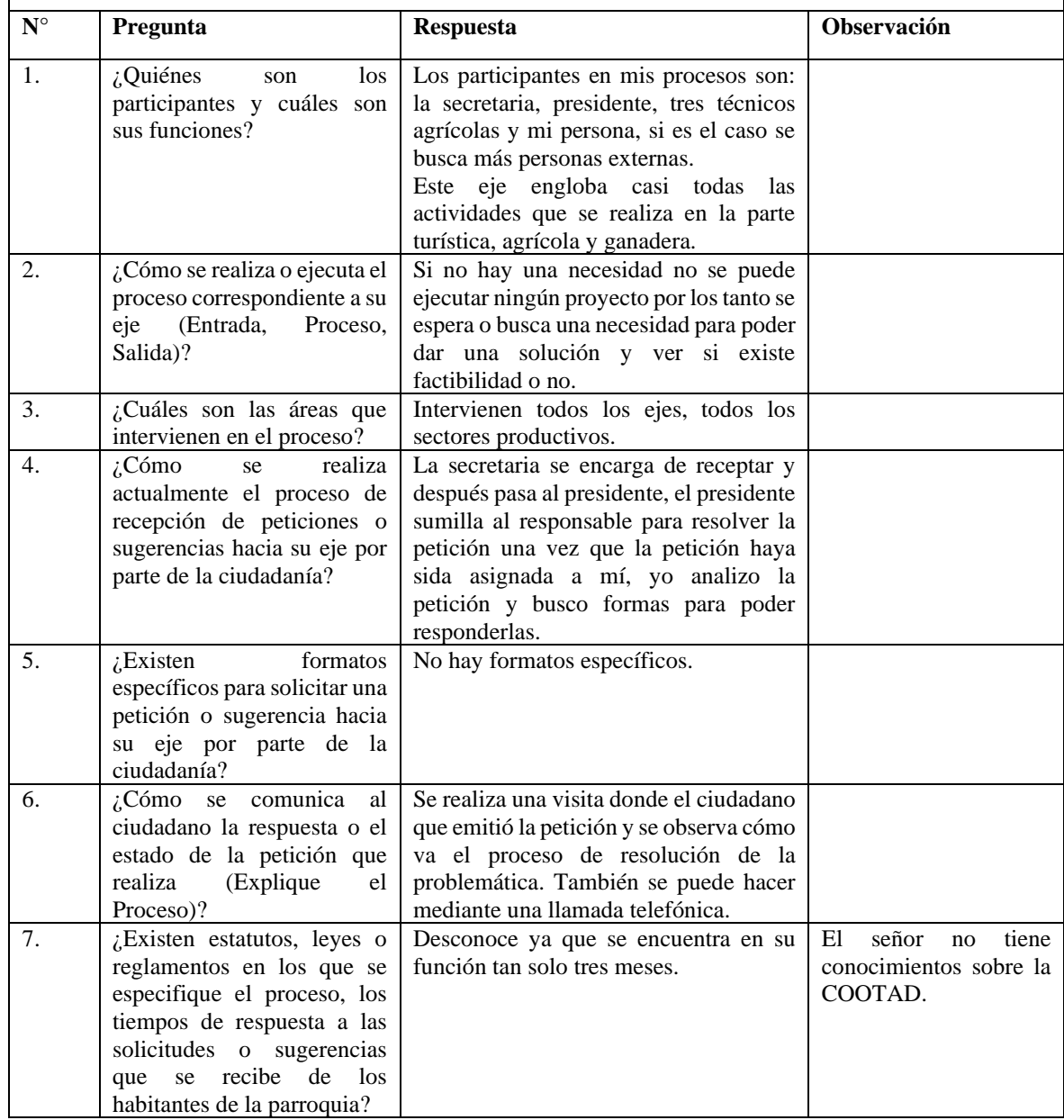

#### **Conclusión**

Se concluye que el procedimiento de recepción y gestion de una petición para el eje de gestión Economico Productivo inicia con la recepción del documento por parte de la secretaria, luego este pasa al presidente el cual una vez revisado se lo asigna a un vocal . Se identificó además que no existe una respuesta hacia el ciudadano una vez que la petición ha llegado a ser resuelta. Así tambien se conocio que cuando se emite una petición de forma escrita no existe un formato especificó en la solicitud.

Además se llegó a conocer las competencias/servicios que el GAD Parroquial de Santa Rosa gestiona para este eje.

## *f. Entrevista al encargado de comunicación publica*

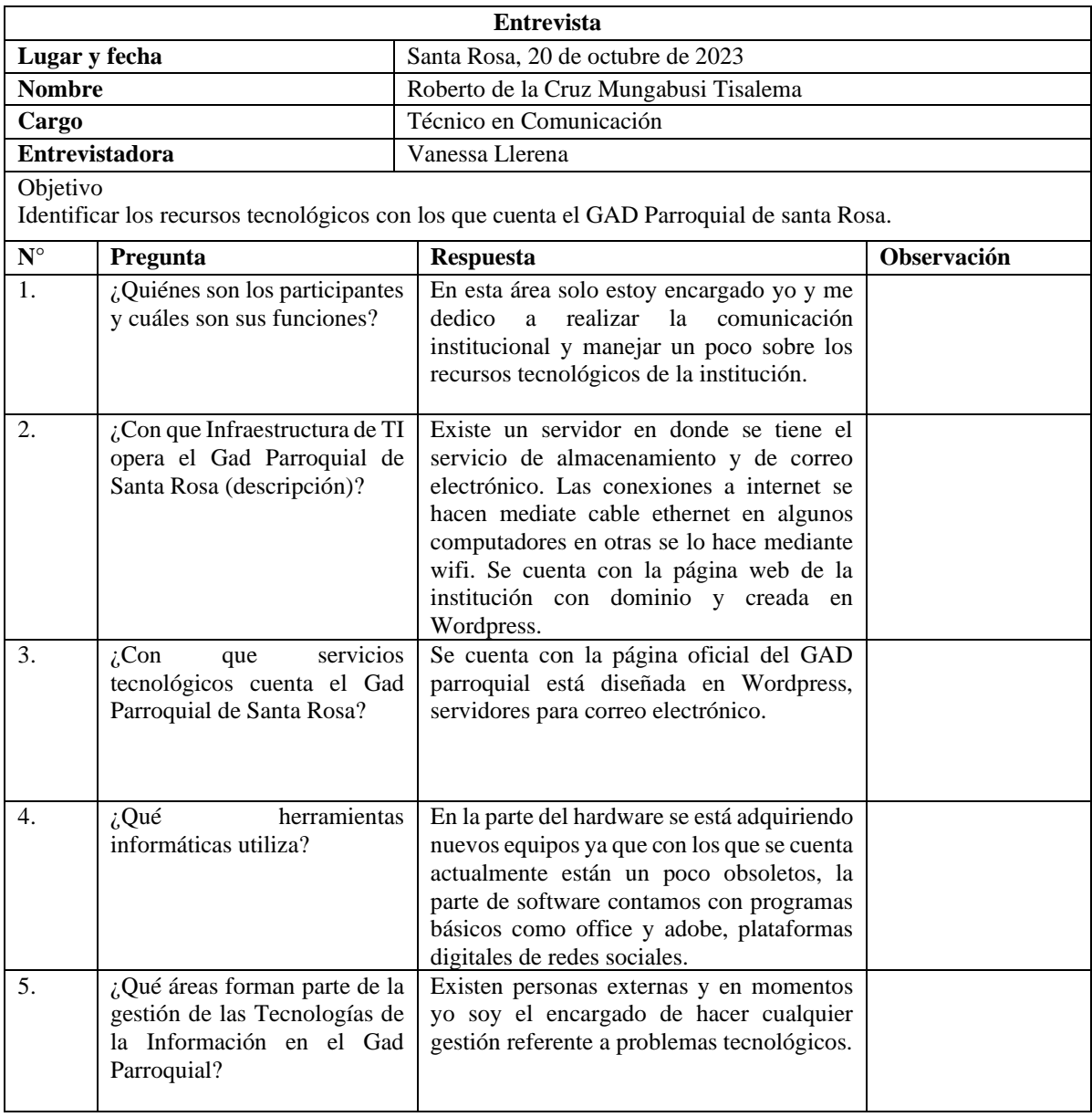

#### Tabla 11. Entrevista al encargado de comunicación pública.

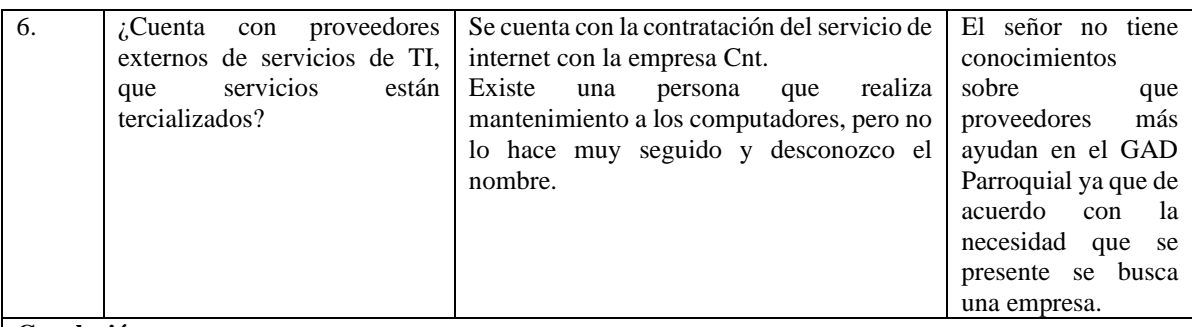

#### **Conclusión**

Se concluye que el manejo de las TI en el GAD Parroquial es realizado por una sola persona la cual cumple con varias funciones como manejo de redes sociales, contratación de servicios de internet y adquisición de recursos tecnologicos.

Se identificó tambien que la infraestructura tecnologíca cuenta con un servidor que tiene alojado los servicios de almacenamiento, correo eléctronico y para mantener la comunicación activa con los ciudadanos cuentan con una página web y redes sociales.

*g. Resultados obtenidos en la encuesta aplicada a los ciudadanos de la parroquia de Santa Rosa.*

## **Pregunta 1**

En una escala del 1 al 4. Donde 1: "No tiene conocimiento", 2:" Tiene poco conocimiento", 3:" Tiene conocimiento", 4: "Experto" ¿Cuál es su nivel de conocimiento sobre las funciones y competencias que tiene el Gad Parroquial de Santa Rosa con los habitantes?

| <b>Indicador</b>            | Frecuencia | Porcentaje |
|-----------------------------|------------|------------|
| No tiene conocimiento $(1)$ | 62         | 52,5%      |
| Tiene poco conocimiento (2) | 44         | 37,3%      |
| Tiene conocimiento (3)      |            | 9.3%       |
| Experto $(4)$               |            | 0.8%       |
| Total                       | 118        | 100%       |

Tabla 12. Resultados de la pregunta 1.

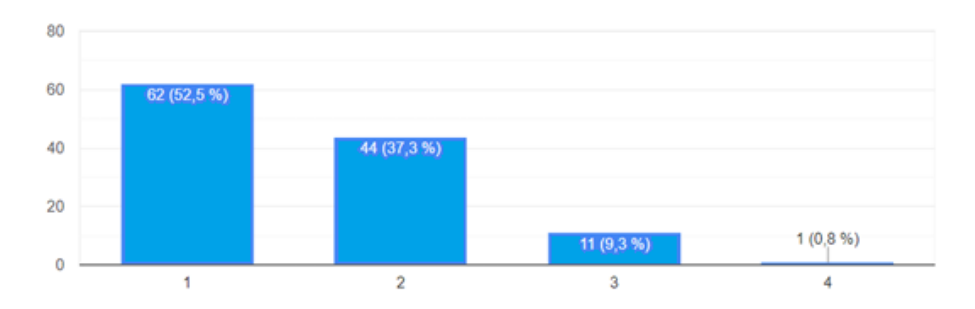

Figura 3. Resultado de la pregunta 1.

### **Análisis e interpretación de resultados**

Con los resultados obtenidos como se muestra en el Figura 3, del 100% de los ciudadanos encuestados el 52,5% no tiene conocimiento sobre las funciones y competencias, el 37,3% tiene poco conocimiento, mientras que el 9,3% tiene conocimiento y un 0,8% se considera experto, esto indica que un porcentaje del 52,5% no tiene conocimiento acerca de las responsabilidades del GAD Parroquial de Santa Rosa este valor es notable en relación a los otros porcentajes.

## **Pregunta 2**

¿Ha presentado usted una petición o sugerencias al Gad Parroquial de Santa Rosa y cómo considera usted el servicio de respuesta a las peticiones o sugerencias?

| <b>Indicador</b>                             | Frecuencia | Porcentaje |
|----------------------------------------------|------------|------------|
| Muy satisfactorio                            | 2          | 1,7%       |
| Satisfactorio                                | 39         | 33,3%      |
| Insatisfactorio                              | 14         | 12%        |
| Muy insatisfactorio                          | 3          | 2,6%       |
| No he realizado peticiones ni<br>sugerencias | 59         | 50,4%      |
| <b>Total</b>                                 | 118        | 100%       |

Tabla 13. Resultados de la pregunta 2.

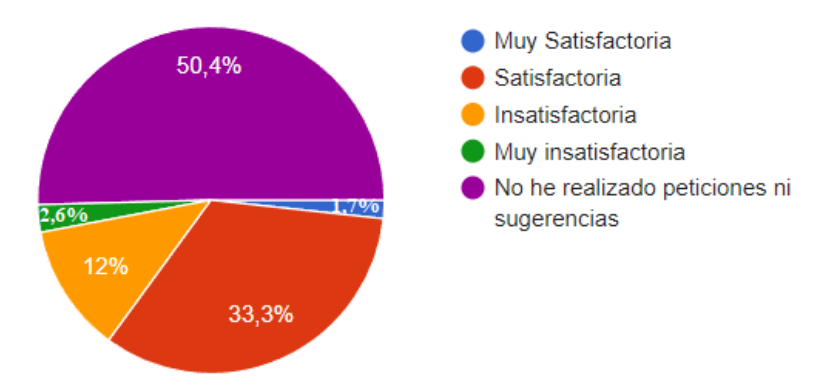

Figura 4. Resultados de la pregunta 4.

#### **Análisis e interpretación de resultados**

Como se muestra en la Figura 4, de los ciudadanos encuestados, el 50,4% no ha realizado una petición ni sugerencia al GAD Parroquial. Mientras que entre los ciudadanos que han presentados peticiones o sugerencias el 33,3% califica como satisfactorio al servicio, el 12% considera que es insatisfactorio mientras que el 2,6% califica el servicio como muy insatisfactorio y un 1,7% califica como muy satisfactorio. Los resultados indican que existe más personas que no han realizado ni peticiones ni sugerencias y los que han realizado peticiones o sugerencias califican al servicio como satisfactorio.

## **Pregunta 3**

En una escala del 1 al 4. Donde 1: "Nada importante", 2:" Poco importante", 3:" Importante", 4: "Muy importante" ¿Qué tan importante considera usted que es tener un número de trámite que le permita hacer seguimiento de este?

| <b>Indicador</b>    | Frecuencia | Porcentaje |
|---------------------|------------|------------|
| Muy importante (4)  | 36         | 30,8%      |
| Importante $(3)$    | 65         | 55,6%      |
| Poco importante (2) |            | 9,4%       |
| Nada importante (1) |            | 4,3%       |
| <b>Total</b>        | 18         | 100%       |

Tabla 14. Resultados de la pregunta 3.

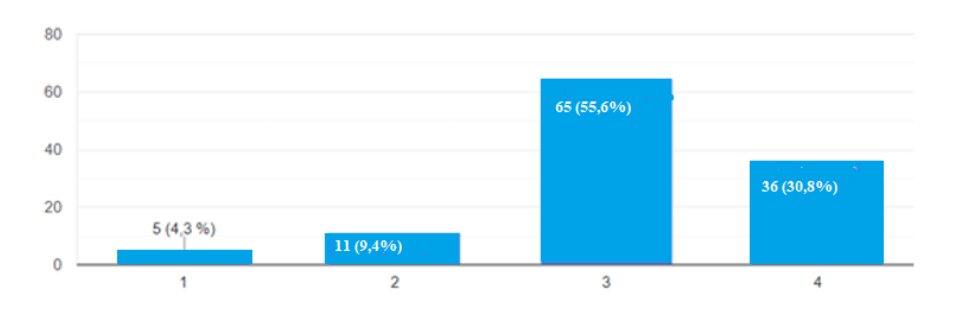

Figura 5. Resultados de la pregunta 3.

### **Análisis e interpretación de resultados**

Como se muestra en la Figura 5, de los ciudadanos encuestados el 55,6% considera que es importante que se le asigne un número de trámite para dar seguimiento al mismo, mientas que el 30,8% lo considera muy importante, así también el 9,4%

considera poco importante y el 4,3% opina que es nada importante. Según los resultados obtenidos se puede evidenciar que los ciudadanos consideran importante implementar un número de trámite para la gestión de peticiones o sugerencias.

#### **Pregunta 4**

¿Cuáles de los siguientes canales de comunicación utilizó o utilizaría si usted necesita realizar una petición o sugerencia al Gad Parroquial de Santa Rosa?

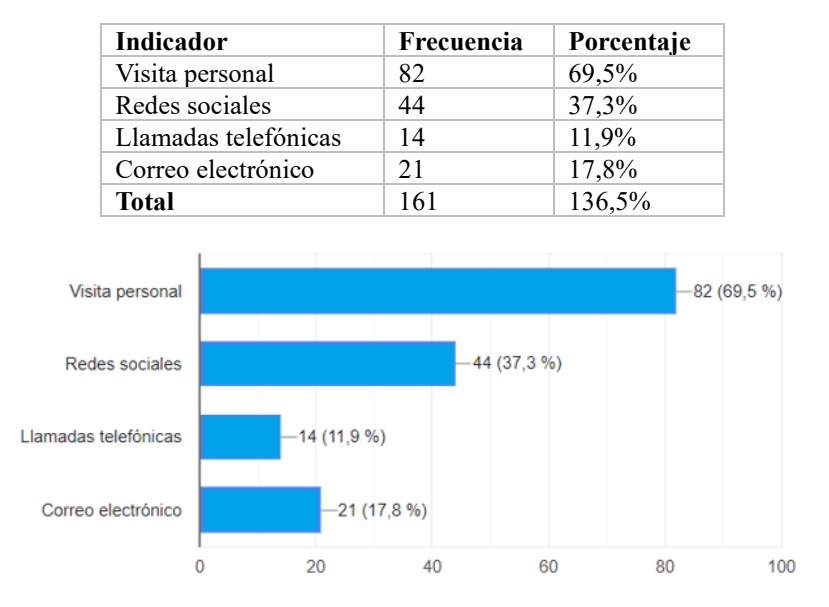

Tabla 15. Resultados de la pregunta 4.

Figura 6. Resultados de la pregunta 4.

#### **Análisis e interpretación de resultados**

La cantidad de datos recopilados excedieron el tamaño de la muestra poblacional, ya que la pregunta formulada permite respuestas de opción múltiple. En este caso los ciudadanos podían seleccionar una o más opciones según su criterio.

Según los resultados obtenidos en el Figura 6, la encuesta muestra que de los ciudadanos encuestados manifiestan que el canal más utilizado para realizar una petición o sugerencia es la visita personal con el 69,5%, mientras que el 37,3% lo hace mediante redes sociales, el 17,8% utiliza el correo electrónico, y un 11,9% han hecho peticiones mediante llamadas telefónicas. Los resultados revelan que existen varios

canales de comunicación que receptan peticiones o sugerencias por parte de la población de Santa Rosa.

## **Pregunta 5**

¿Cuáles de las siguientes opciones considera usted que son una dificultad para realizar una petición o sugerencia al GAD Parroquial de Santa Rosa?

| <b>Indicador</b>                                                                               | Frecuencia | <b>Porcentaje</b> |
|------------------------------------------------------------------------------------------------|------------|-------------------|
| Falta de respuesta inmediata                                                                   | 50         | 42,4%             |
| Desconocimiento del tramite                                                                    | 68         | 57,6%             |
| Ubicación de su domicilio con relación a las<br>instalaciones del GAD Parroquial de Santa Rosa | -38        | 32.2%             |
| No sabe de la existencia del servicio                                                          | 21         | 17,8%             |
| <b>Total</b>                                                                                   | 177        | 150%              |

Tabla 16. Resultados de la pregunta 5.

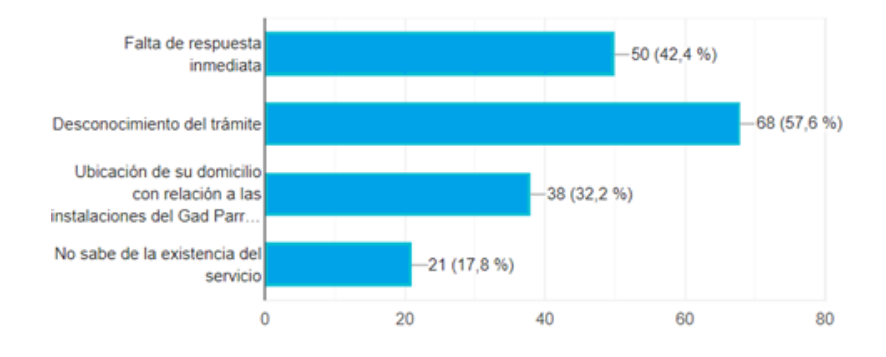

Figura 7. Resultados de la pregunta 5.

## **Análisis e interpretación de resultados**

La cantidad de datos recopilados excedieron el tamaño de la muestra poblacional, ya que la pregunta formulada permite respuestas de opción múltiple. En este caso los ciudadanos podían seleccionar una o más opciones según su criterio.

Como se muestra en la Figura 7, se obtuvo como resultado que el 57,6% no tienen conocimiento del trámite que se debe realizar al momento de emitir una petición o sugerencia, un 42,4% opina que existe una falta de respuesta inmediata, el 32,2% considera que la ubicación del domicilio en relación con las instalaciones del GAD son un impedimento para realizar peticiones o sugerencias y el 17,8% tiene un desconocimiento de la existencia de los servicios. Con estos resultados se puede

evidenciar los desafíos que enfrentan los ciudadanos al momento de emitir una petición o sugerencia, el desconocimiento del trámite y falta de respuesta inmediata son las principales dificultades para presentar una petición.

### **Pregunta 6**

En una escala del 1 al 4. Donde 1: "Nada importante", 2:" Poco importante", 3:" Importante", 4: "Muy importante" ¿Qué tan importante considera usted, el hacer uso de un buzón de sugerencias y peticiones al Gad Parroquial de Santa Rosa?

| <b>Indicador</b>    | Frecuencia | Porcentaje |
|---------------------|------------|------------|
| Muy importante (4)  | 54         | 45,8%      |
| Importante $(3)$    | 43         | 36,4%      |
| Poco importante (2) |            | 12.7%      |
| Nada importante (1) |            | 5.1%       |
| Total               |            | 100%       |

Tabla 17. Resultados de la pregunta 6.

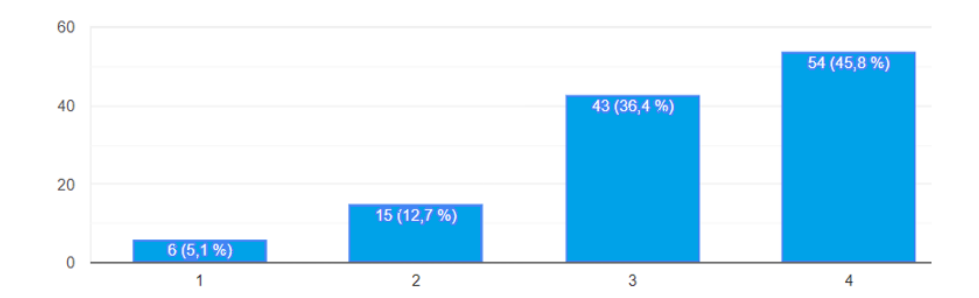

Figura 8. Resultados de la pregunta 6.

#### **Análisis e interpretación de resultados**

Como se muestra en la Figura 8, de los ciudadanos encuestados se puede observar que el 45,8% considera que es muy importante usar un buzón de peticiones y sugerencias, el 36,4% dice que es importante, el 12,7% considera que tiene poca importancia mientras que el 5,1% le parece nada importante. De los resultados obtenidos el 45,8% de ciudadanos encuestados considera importante la implementación de un buzón de peticiones y sugerencias como herramienta para la participación y comunicación con el GAD Parroquial.

¿Cuáles de las siguientes opciones considera usted que se deberían aplicar por parte del GAD Parroquial después haber realizado una petición o sugerencia?

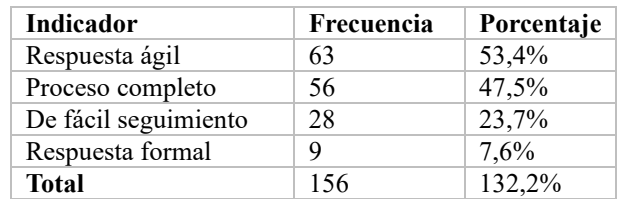

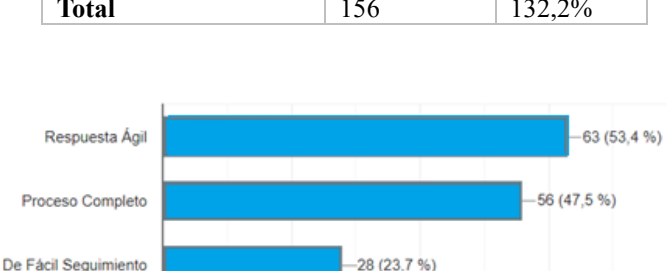

 $9(7.6%$ 

 $20$ 

Tabla 18. Resultados de la pregunta 7.

Figura 9. Resultados de la pregunta 7.

 $40$ 

**RO** 

 $\mathsf{R} \cap$ 

## **Análisis e interpretación de resultados**

Resouesta formal

n

La cantidad de datos recopilados excedieron el tamaño de la muestra poblacional, ya que la pregunta formulada permite respuestas de opción múltiple. En este caso los ciudadanos podían seleccionar una o más opciones según su criterio.

Como se muestra en la Figura 9, que el 53,4% considera que después de realizar una petición o sugerencia se debe obtener una respuesta ágil, un 47,5% considera que debe tener un proceso completo, mientras el 23,7% dice que debe ser de fácil seguimiento y el 7,6% debe tener una respuesta formal. Estos resultados indican que los ciudadanos consideran que los procesos de una petición deben ser ágiles y manejar una gestión completa, pero también enfatiza en la importancia de poder tener un fácil seguimiento en la respuesta de las peticiones y sugerencias que realizan.

¿Cuáles de los siguientes dispositivos electrónicos utiliza usted?

| Indicador    | Frecuencia | Porcentaje |
|--------------|------------|------------|
| Laptop       | 33         | 28%        |
| Celular      | 110        | 93,2%      |
| Tablet       |            | 4.2%       |
| Computador   | 20         | 16,9%      |
| <b>Total</b> | 168        | 142,3%     |

Tabla 19. Resultados de la pregunta 8.

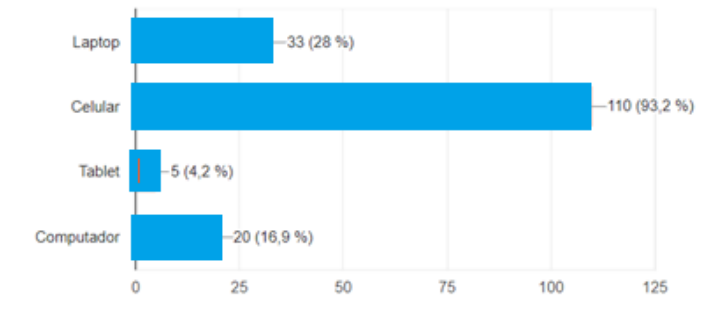

Figura 10. Resultados de la pregunta 8.

### **Análisis e interpretación de resultados**

La cantidad de datos recopilados excedieron el tamaño de la muestra poblacional, ya que la pregunta formulada permite respuestas de opción múltiple. En este caso los ciudadanos podían seleccionar una o más opciones según su criterio.

Como se muestra en la Figura 10, el 93,2% utiliza el celular como dispositivo electrónico de su preferencia, mientras que el 28% utiliza la laptop, el 16,9% utiliza el computador y el 4,2% usa la Tablet. Con la información obtenida se evidencia que existe un 93,2% de ciudadanos que utilizan con mayor frecuencia el celular como dispositivo electrónico de su preferencia.

¿Cuáles de los siguientes planes utiliza usted para conectarse a internet?

| <b>Indicador</b> | Frecuencia | Porcentaje |
|------------------|------------|------------|
| Datos móviles    | 56         | 47.5%      |
| Fijo en el hogar | 78         | 66.1%      |
| No posee plan    |            | 6,8%       |
| <b>Total</b>     | 142        | 1204       |

Tabla 20. Resultados de la pregunta 9.

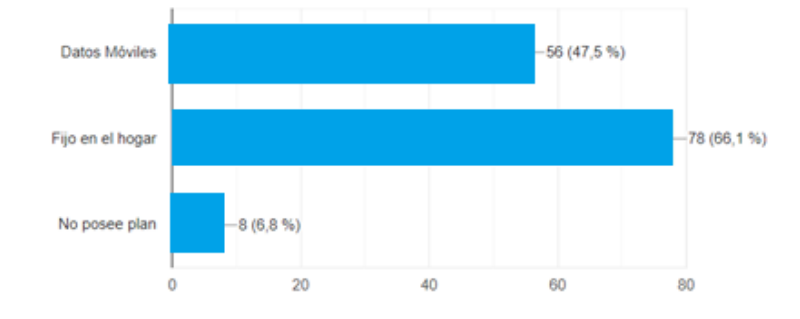

Figura 11. Resultados de la pregunta 9.

## **Análisis e interpretación de resultados**

La cantidad de datos recopilados excedieron el tamaño de la muestra poblacional, ya que la pregunta formulada permite respuestas de opción múltiple. En este caso los ciudadanos podían seleccionar una o más opciones según su criterio.

Con los resultados obtenidos como se muestra en Figura 11, se pudo determinar que el 66,1% de ciudadanos utilizan internet fijo en el hogar, el 47,5% utiliza datos móviles y solo un 6,8% de ciudadanos no poseen ningún de los dos planes. Con los datos obtenidos se puede evidenciar que el 66,1% de los encuestados tienen acceso a Internet. Sin embargo, existe un 6,8% que no tiene acceso a este servicio.

En una escala del 1 al 4. Donde 1: "No tiene conocimiento", 2:" Tiene poco conocimiento", 3:" Tiene conocimiento", 4: "Experto" ¿Cuál es su nivel de conocimiento en el uso de Tecnologías de la Información (TIC's)?

Tabla 21. Resultados de la pregunta 10.

**Indicador Frecuencia Porcentaje** No tiene conocimiento  $(1)$  12 10,2% Tiene poco conocimiento (2)  $\begin{array}{|l|l|l|} \hline 54 & 45,8\% \hline \end{array}$ <br>Tiene conocimiento (3)  $\begin{array}{|l|l|} \hline 44 & 37,3\% \hline \end{array}$ Tiene conocimiento (3) Experto  $(4)$  8 6,8%

**Total** 118 100%

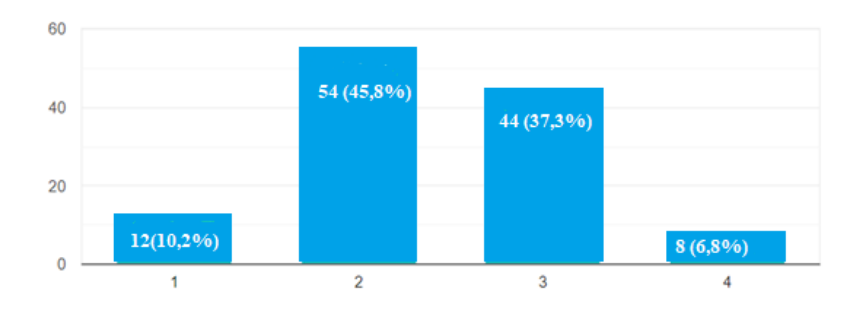

Figura 12. Resultados de la pregunta 10.

## **Análisis e interpretación de resultados**

Como se muestra en la Figura 12, se puede observar que del 100% de los encuestados el 45,8% tiene poco conocimiento sobre las TIC's, un 37,3% tiene conocimiento en TIC's, mientras que el 10,2% no tiene conocimientos y el 6,8% se considera experto. Según con los resultados obtenidos se puede evidenciar que los ciudadanos tienen pocos conocimientos sobre las TIC's.

## **Pregunta 11**

En una escala del 1 al 4. Donde 1: "No tiene conocimiento", 2:" Tiene poco conocimiento", 3:" Tiene conocimiento", 4: "Experto" ¿Cuál es su nivel de conocimiento en el uso Aplicaciones Móviles?

| <b>Indicador</b>            | Frecuencia | Porcentaje |
|-----------------------------|------------|------------|
| No tiene conocimiento (1)   | 18         | 15,3%      |
| Tiene poco conocimiento (2) | 52         | 44,1%      |
| Tiene conocimiento (3)      | 43         | 36,4%      |
| Experto $(4)$               |            | 4.2%       |
| <b>Total</b>                | 118        | 100%       |

Tabla 22. Resultados de la pregunta 11.

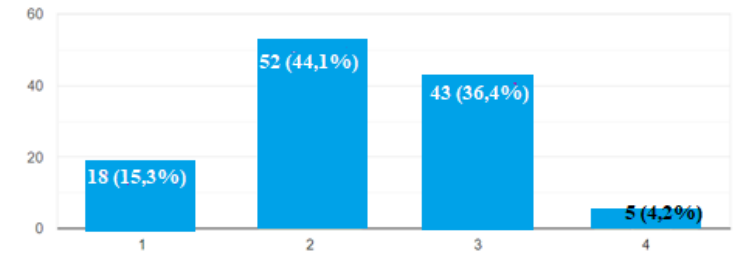

Figura 13. Resultados de la pregunta 11.

## **Análisis e interpretación de resultados**

Como se muestra en la Figura 13, se puede observar que del 100% de los encuestados, el 44,1% tiene poco conocimiento en el uso de aplicaciones móviles, el 36,4% tiene conocimientos, el 15,3% no tiene conocimiento y el 4,2% es experto en usar aplicaciones móviles. Con los resultados obtenidos se evidencia que el 44,1% de los encuestados tienen conocimientos limitados sobre el uso de aplicaciones móviles mientras que existe un 15,3% que no tiene conocimientos en el uso de apps.

## **2.2.4 Procesamiento y análisis de datos**

## *a. Conclusión de la entrevista realizada al presidente del GAD Parroquial*

- El presidente considera que el uso de plataformas digitales es importante para mantener a la población informada.
- El presidente dio a conocer que no existe mecanismos para la evaluación y seguimiento de la calidad de atención a las peticiones que llegan por parte de los habitantes hacia el GAD Parroquial.
- No poseen herramientas que les permita la gestión de este tipo de tramites.

# *b. Conclusiones de las entrevistas aplicadas a los vocales de los ejes del GAD Parroquial de Santa Rosa*

- De acuerdo con las entrevistas realizadas se pudo observar que el proceso recepción de peticiones es el mismo para los cuatro ejes, mientras que la gestión puede variar de acuerdo con cada eje.
- Para hacer una petición o sugerencia no se necesita tener un formato especifico de documento.
- En algunas entrevistas se puedo conocer que existen plazos para cumplir con una petición mientas que en otras no, lo cual indica que no existe regulaciones y plazos en el proceso interno de gestión de peticiones.

# *c. Conclusión de la entrevista realizada al encargado de la comunicación del GAD Parroquial*

- El encargado de las comunicaciones considera que el uso de plataformas digitales son de gran ayuda ya que permite tener comunicación entre los ciudadanos y el gobierno parroquial.
- No existe un departamento que se encargue de la gestión de la infraestructura TI.

## *d. Conclusiones de la encuesta dirigida a los ciudadanos de Santa Rosa*

- Existe un porcentaje medio de los encuestados que han interactuado con el GAD Parroquial con algún tipo de petición o sugerencia. De los cuales manifiestan que se debería realizar una gestión completa al momento de resolver una petición o sugerencia.
- La encuesta indica que la mayoría de los ciudadanos encuestados utilizan los dispositivos móviles como dispositivo electrónico de su preferencia
- En la parroquia de Santa Rosa mediante la encuesta aplicada se pudo determinar que más de la mitad de los encuestados posen una conexión a

Internet mediante un plan fijo en el hogar, sin embargo, existe aún un porcentaje bajo de persona no tiene acceso a estas tecnologías.

- La encuesta permitió conocer que los ciudadanos encuestados utilizan las visitas personales y las redes sociales como canales de comunicación con el GAD Parroquial de Santa Rosa para realizar una petición o sugerencia cuando lo necesiten.
- La encuesta proporcionó información sobre el conocimiento y participación de los ciudadanos en relación con las funciones y servicios con los que cuenta el GAD Parroquial de Santa Rosa. Estos datos obtenidos pueden ser útiles para mejorar la comunicación, la participación ciudadana y los servicios del gobierno parroquial.

# **CAPÍTULO III. RESULTADOS Y DISCUSIÓN**

## **3.1 Análisis y discusión de los resultados**

Basada en la información recopilada mediante la aplicación de instrumentos de recolección de datos, tanto a los ciudadanos de Santa Rosa como a las autoridades del GAD Parroquial, se pudo conocer los pasos y las diversas formas en que los ciudadanos presentan sus peticiones o sugerencias. De igual manera se pudo conocer los procedimientos que realizan los funcionarios del GAD Parroquial para poder gestionar y resolver las peticiones presentadas por los habitantes.

El GAD Parroquial de Santa Rosa no cuenta con un proceso para el manejo de sugerencias debido a que no han recibido este tipo de trámite.

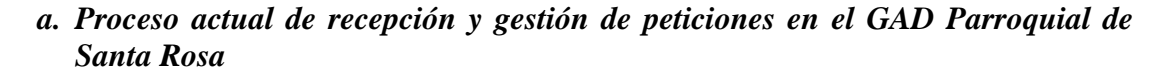

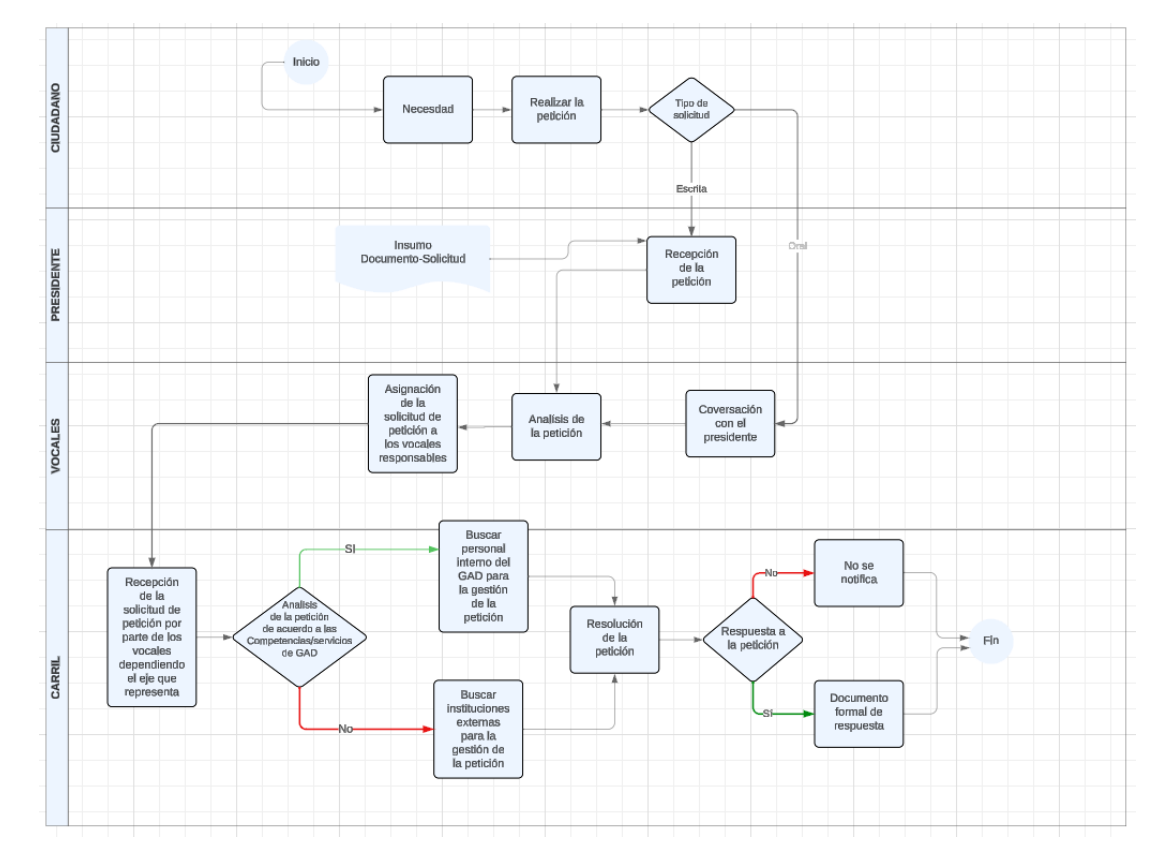

Figura 14. Diagrama de procesos de recepción y gestión de peticiones en el GAD Parroquial de Santa Rosa.

En la Figura 14, se puede observar el proceso actual para la emisión, recepción, gestión y respuesta de peticiones, los pasos que realizan tanto los ciudadanos como las autoridades son las siguientes:

- 1. El ciudadano tiene una necesidad en su barrio o comunidad.
- 2. Decide hacer una petición.
	- 2.1 Si el ciudadano realiza una petición mediante un documento recepta la secretaria.
	- 2.2 Si el ciudadano emite una petición de manera oral debe esperar que el presidente del GAD Parroquial le atienda.
- 3. Una vez receptada la petición el presidente analiza el pedido.
- 4. Asigna a los vocales de cada eje para que realicen la gestión necesaria.
- 5. Los vocales receptan la petición y la analizan.
	- 5.1 Si la petición está dentro de las competencias/servicios, se ejecuta la resolución de la petición.
	- 5.2 Si la petición no está dentro de las competencias/servicios se busca entidades externas para poder resolver la petición.
- 6. Luego de resolver la petición se realiza un informe de la situación de la petición si el caso lo amerita caso contrario no.

# *b. Mejoras al proceso de recepción y gestión de peticiones en el GAD Parroquial de Santa Rosa*

Después de analizar el proceso existente, se identificó cuellos de botella en la gestión y respuesta a las peticiones de los ciudadanos. Por lo cual se estructuro el proceso de la siguiente manera.

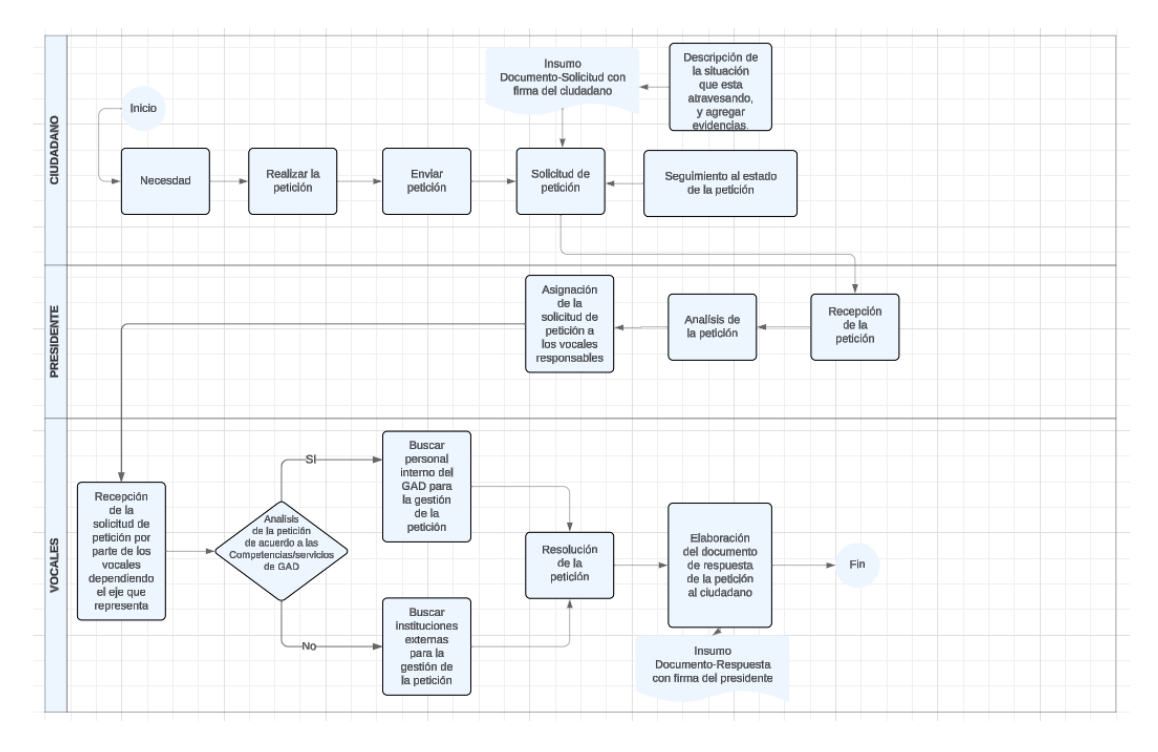

Figura 15. Diagrama de procesos para la recepción y gestión de peticiones mejorado.

En la Figura 15, se puede evidenciar los cambios que se realizaron en el proceso actual, la mejora se enfoca en la emisión, recepción, gestión y respuesta de las peticiones que recibe el GAD Parroquial de Santa Rosa.

- 1. El ciudadano tiene una necesidad en su barrio o comunidad.
- 2. Describe la situación que está atravesando mediante un título, una descripción y evidencias.
- 3. Una vez enviada la petición el ciudadano puede visualizar su pdf de solicitud y el estado en el que se encuentra la petición.
- 4. El presidente recepta la petición y la analiza.
- 5. El presidente asigna la petición receptada al vocal que corresponde.
- 6. El vocal recibe la petición asignada y la analiza.
	- 6.1 Si petición está dentro de las competencias/servicios realiza la gestión necesaria.
- 6.2 Si la petición no está dentro de las competencias/servicios busca instituciones externas para cumplir la petición.
- 7. El vocal se dirige hacia el lugar de la petición.
- 8. Soluciona la petición.
- 9. Se envía el pdf con la respuesta a su petición.

# *c. Proceso para la emisión y recepción de sugerencias en el GAD Parroquial de Santa Rosa*

Debido a que no existe un proceso para la emisión y recepción de sugerencias se estructuro el proceso de la siguiente manera:

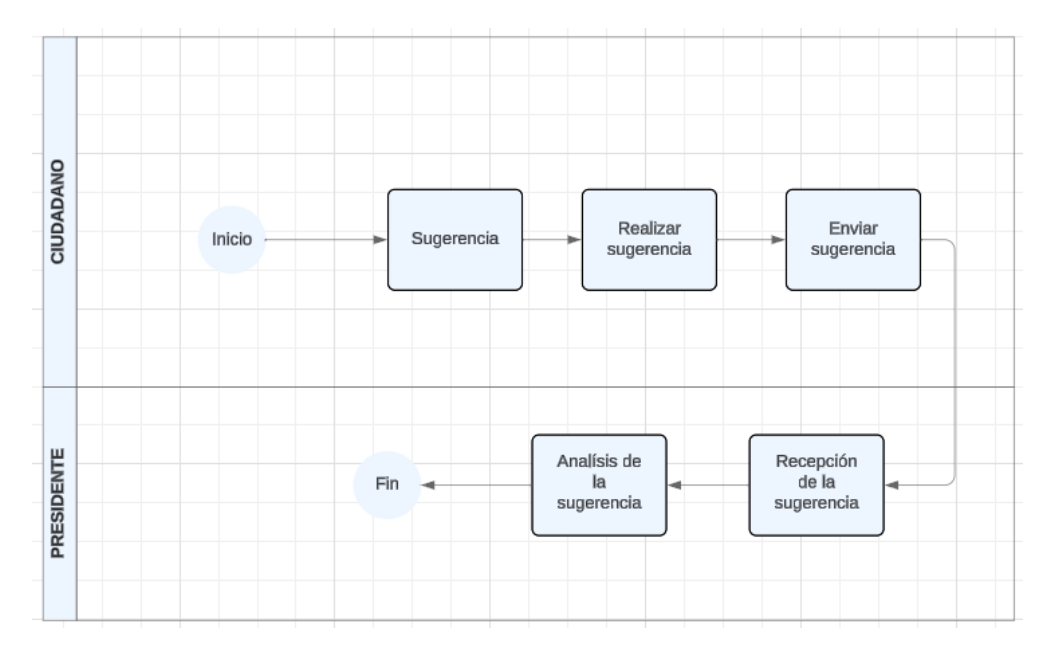

Figura 16. Proceso de sugerencias.

En la Figura 16, se puede evidenciar el proceso creado para la emisión y recepción de sugerencias en el GAD Parroquial de Santa Rosa.

A continuación, se detalla los pasos que deben realizar tanto los ciudadanos como el presidente para realizar una sugerencia:

- 1. El ciudadano evidencia una sugerencia.
- 2. Realiza la sugerencia.
- 3. Envía la sugerencia.
- 4. El presidente recepta la sugerencia.
- 5. El presidente analiza la sugerencia emitida.

#### **3.1.1 Tecnologías de desarrollo de aplicaciones móviles**

#### *a. Framework de desarrollo de aplicaciones móviles*

## • *Frontend*

Para poder definir la tecnología de Frontend adecuada para el desarrollo de aplicaciones móviles, fue importante considerar características como: el lenguaje de programación, interfaz, costo de desarrollo, compatibilidad, plataforma y soporte, ya que mediante la realización de un análisis se logró identificar la tecnología adecuada para el desarrollo del presente proyecto.

A continuación, se muestra el análisis comparativo de los framework que se realizó:

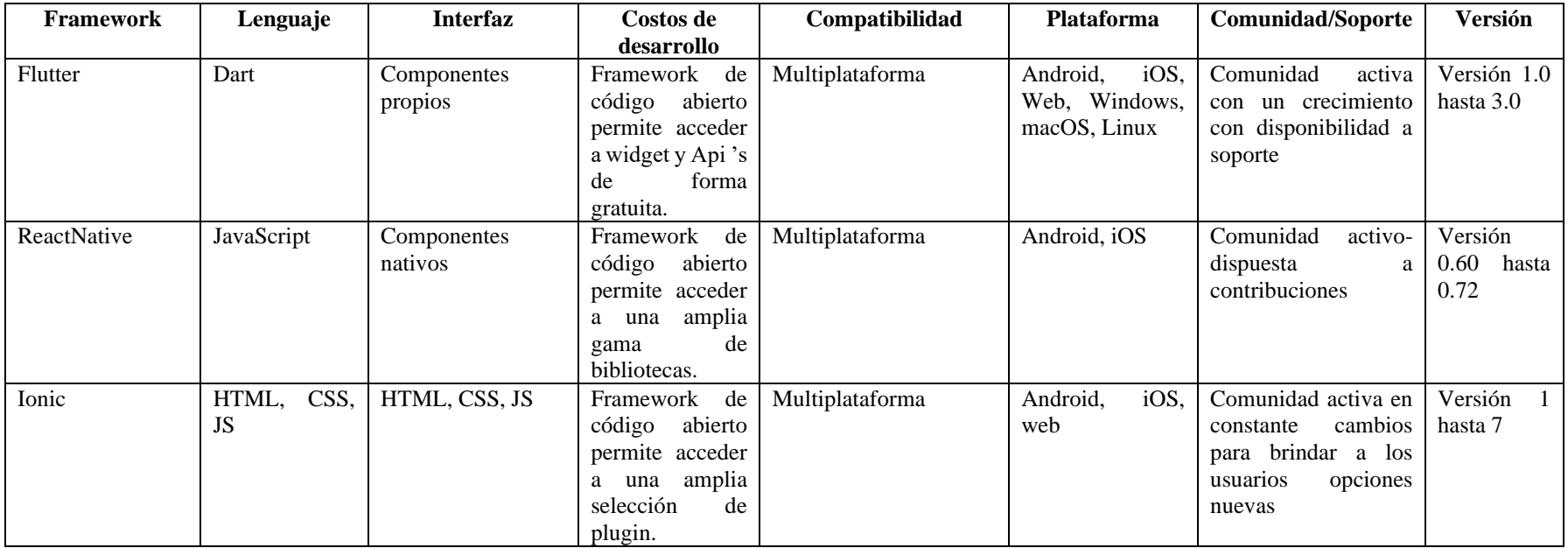

# Tabla 23. Cuadro comparativo de framework frontend.

En base al análisis realizado en la Tabla 23, se decidió optar por Flutter para llevar a cabo el desarrollo del presente proyecto, ya que este framework cuenta con componentes propios que permiten una personalización de acuerdo con las necesidades del proyecto, además ofrece acceso gratuito a APIs, garantiza compatibilidad multiplataforma y su costo de desarrollo es gratuito.

Se utilizo Dart como lenguaje de programación ya que es un lenguaje integrado a Flutter, este lenguaje facilita la programación ya que es un lenguaje moderno y diseñado específicamente para el desarrollo de UI además ofrece características de compilación AOT (Ahead of Time) y en su página oficial se puede acceder a una amplia documentación.

Las versiones que posee Flutter desde su lanzamiento han ido evolucionando constantemente a lo largo del tiempo introduciendo mejoras significativas en cuanto al rendimiento, estabilidad y funcionalidad.

En la Tabla 24, se muestran las características que poseen las versiones existentes de Flutter.

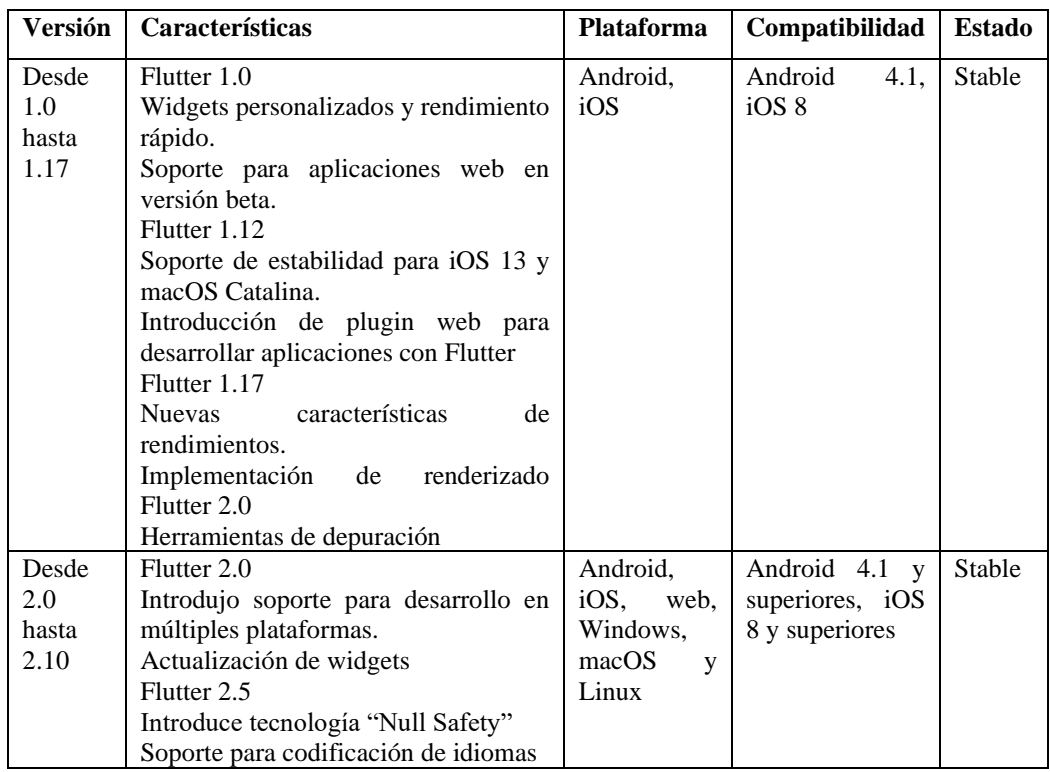

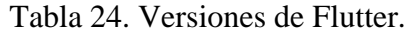

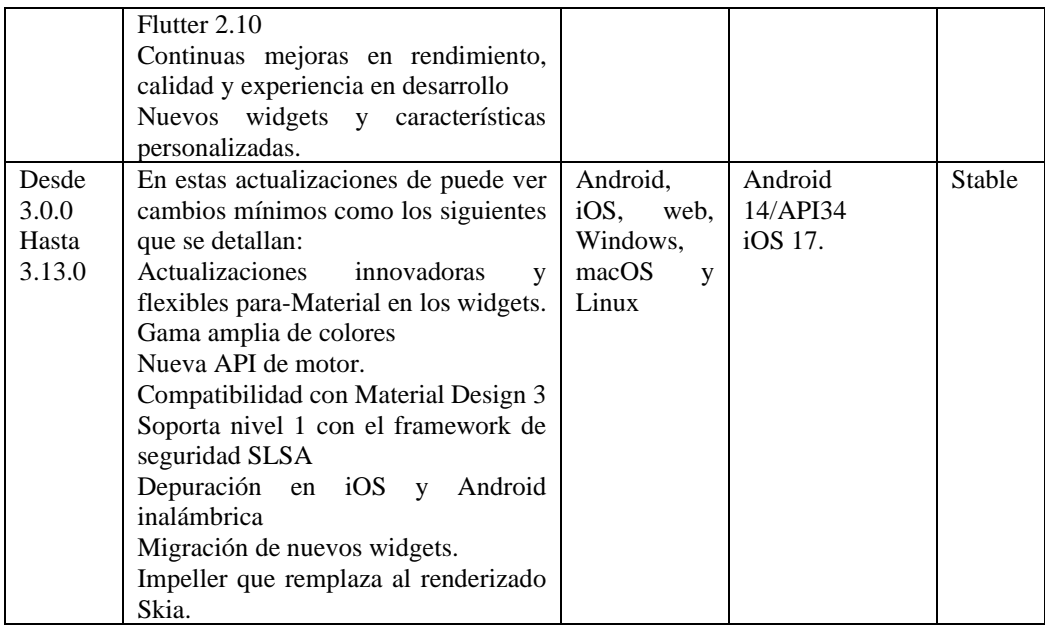

#### • *Backend*

Para poder seleccionar una tecnología Backend para el desarrollo de aplicaciones móviles, fue importante conocer características como: lenguaje de programación, costo de desarrollo, plataformas, ecosistema, tipos de proyectos que se desarrollan y su curva de aprendizaje. Analizar las características mencionadas permite definir una tecnología adecuada para el desarrollo del presente proyecto.

A continuación, se muestra el análisis comparativo de los framework que se realizó:

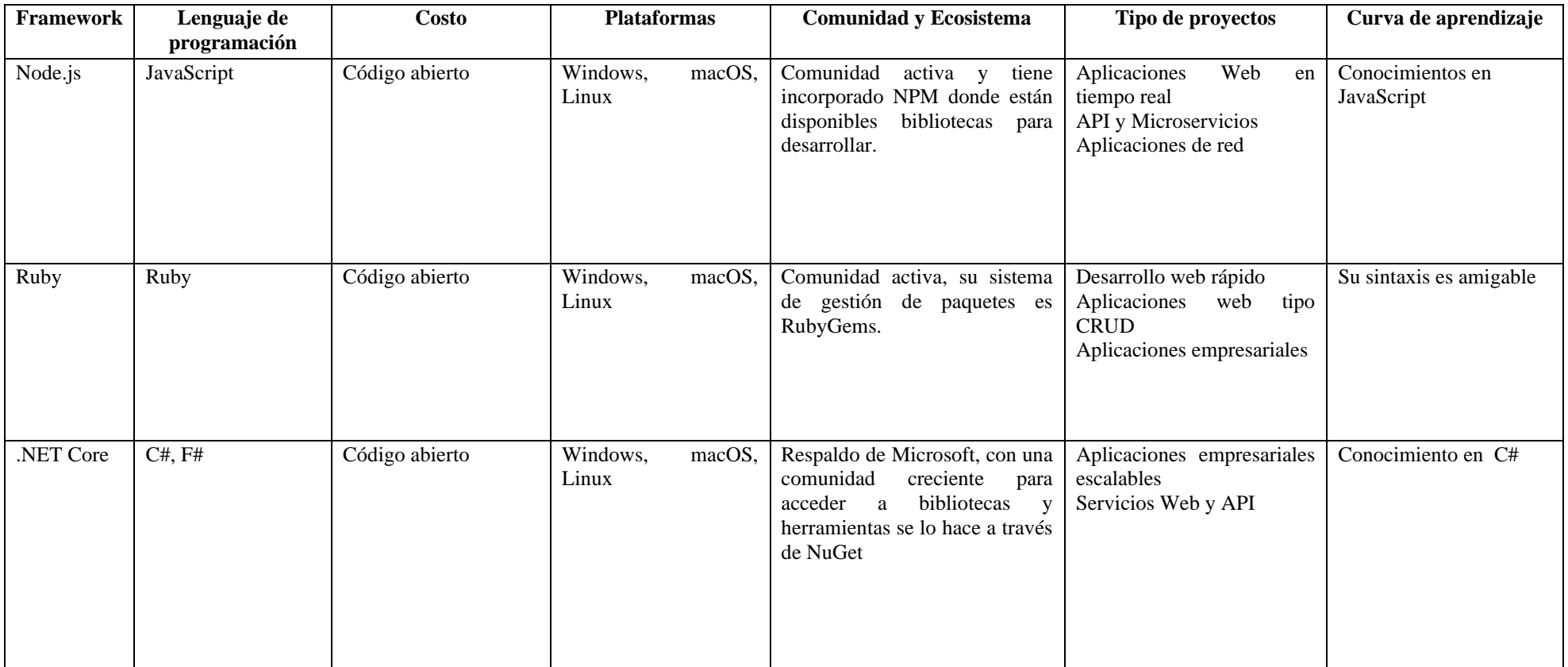

# Tabla 25. Cuadro comparativo de framework backend.

En base a la Tabla 25**,** se seleccionó a Node.js para el desarrollo del presente proyecto; esta decisión se basó en aspectos importantes como el costo del framework que es cero, y su curva de aprendizaje que se basa en los conocimientos del lenguaje de programación JavaScript del que se tiene conocimientos. Node.js cuenta con un modelo de ejecución no bloqueante y basada en eventos que garantiza la gestión de conexiones simultáneas lo que es importante para una aplicación en tiempo real. Además, posee una gestión de dependencias por medio de NPM que permite descargar paquetes que ayudaran y simplificaran el desarrollo del presente proyecto en cuestiones de tiempo, también posee una comunidad en constante actualización la cual cuenta con soporte.

#### **3.1.2 Gestores de base de datos**

Para definir el mejor gestor de base de datos para el desarrollo del presente proyecto se analizó características como: costo, seguridad, tipo de datos, peticiones de usuarios concurrentes y situaciones en las que se puede implementar, para así poder definir cuál es el gestor adecuado.

A continuación, se realizó un análisis comparativo de gestores de base de datos.

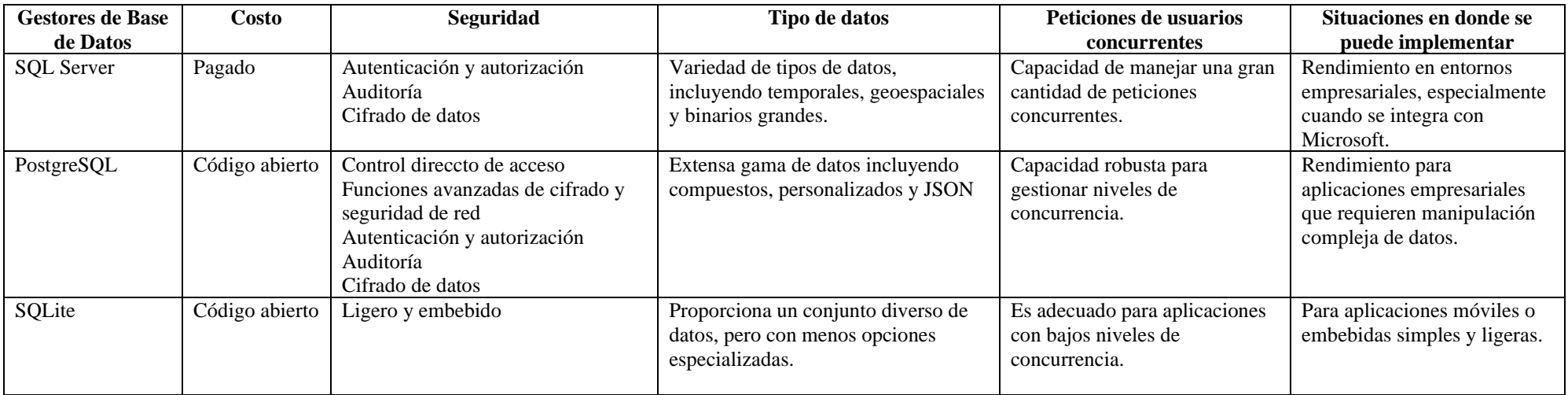

Tabla 26. Cuadro comparativo de gestores de base de datos.

En base al análisis de la Tabla 26, se puede observar que tanto Microsoft SQL Server como PostgreSQL presentan características que satisfacen las necesidades del presente proyecto, pero se optó por seleccionar como gestor de base de datos del presente a PostgreSQL debido a que es de código abierto y robusto, además que la tiene la capacidad de manejar altos niveles de concurrencia y escalabilidad, este es un punto importante debido que la aplicación móvil puede experimentar escalabilidad en el número de usuarios concurrentes, además ofrece soporte nativo para datos JSON esto beneficia a la aplicación móvil facilitando el uso de este formato ya que ayuda en el almacenamiento, consulta y manipulación eficiente de datos en la base de datos.

#### **3.1.3 Metodologías agiles para el desarrollo de aplicaciones móviles**

El siguiente cuadro comparativo se detallan las características de las metodologías ágiles con el propósito de elegir la que mejor se ajuste con el presente proyecto para llegar a construir el producto en un corto tiempo.

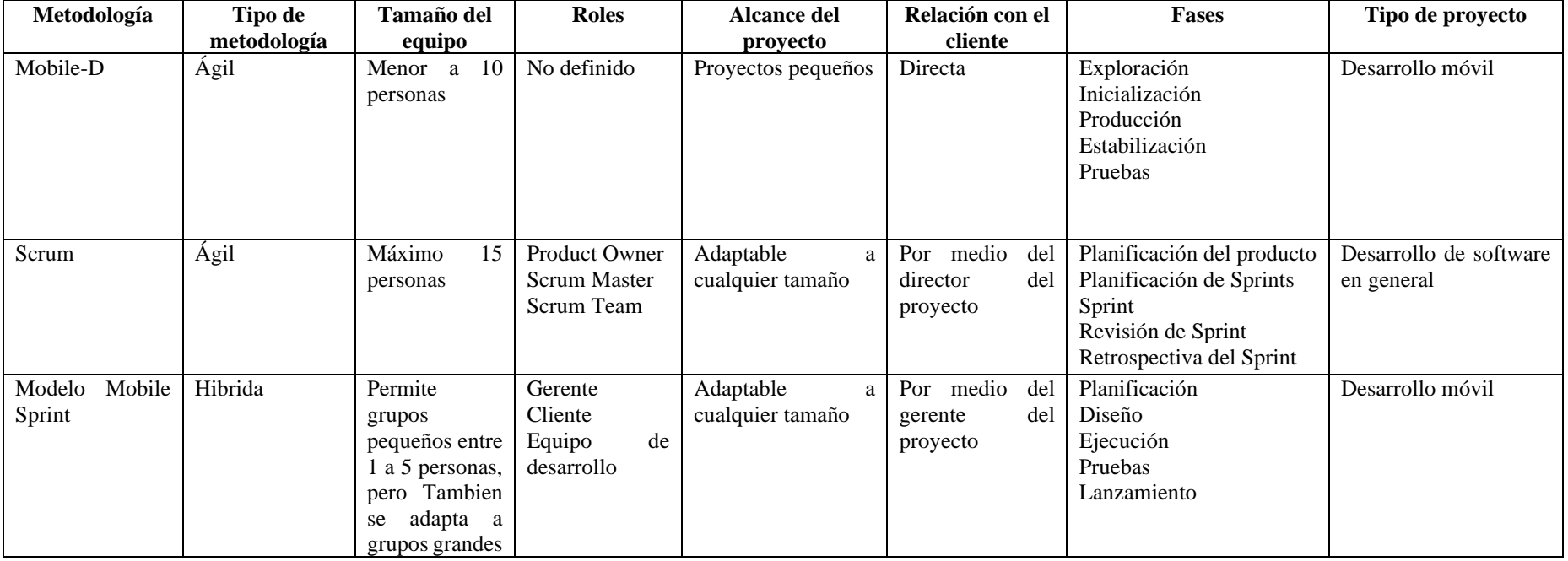

Tabla 27. Cuadro comparativo de metodologías de desarrollo móvil.

En base al análisis de la Tabla 27, se selecciona la metodología Modelo Mobile Sprint ya que el tamaño del equipo de trabajo va desde una a cinco personas y para el desarrollo del presente proyecto se cuenta con una persona, además es adaptable a cualquier tamaño de proyecto, también se consideró su rapidez en el tiempo de desarrollo, su flexibilidad en la interacción con el cliente y porque está enfocada específicamente en el desarrollo de aplicaciones móviles de calidad.

#### **3.2 Desarrollo de la propuesta**

La metodología Modelo Mobile Sprint consta de cinco fases las cuales se detallan a continuación:

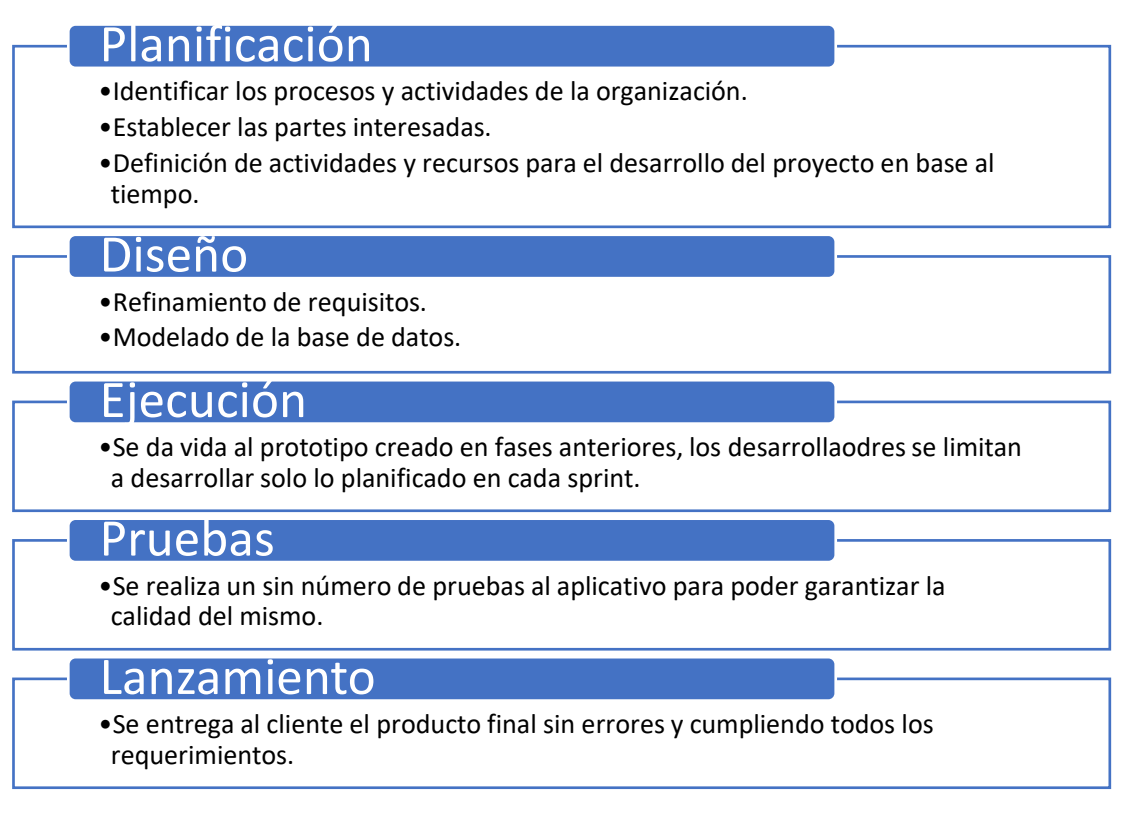

Figura 17. Fases de la metodología Modelo Mobile Sprint.

#### **3.2.1 Fase de planificación**

En la primera fase del Modelo Mobile Sprint se empezó conociendo los procesos, modelo de negocio, análisis de factibilidad, gestión de stakeholders, gestión del alcance, gestión del cronograma para llegar a obtener la solución tecnológica deseada que se adapte y cubra las necesidades de la empresa.

#### *a. Entorno de la empresa*

El GAD Parroquial de Santa Rosa aporta al desarrollo integral de la población, fortaleciendo el nivel organizativo, la participación ciudadana y fomentando la diversidad cultural, cumpliendo de esta manera con la constitución de la república del Ecuador.

Su responsabilidad es gestionar asuntos locales y prestar servicios públicos a la población dentro de su jurisdicción. Prioriza y ejecuta proyectos que permiten el desarrollo sostenible y sustentable de la población.

El GAD parroquial de Santa Rosa se rige por autonomía y tiene la responsabilidad de promover el bienestar de la comunidad a través de la administración eficiente de recursos. Además, trabaja en coordinación con otras instituciones gubernamentales para garantizar la calidad de vida de sus habitantes.

Su estructura organizacional es la siguiente:

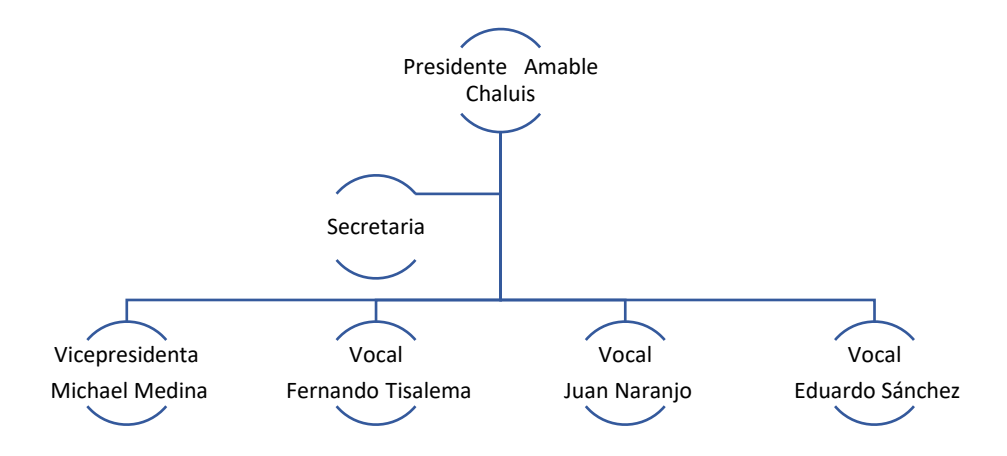

Figura 18. Estructura organizacional del GAD Parroquial de Santa Rosa.

#### *b. Análisis FODA*

Realizar un análisis FODA (Fortalezas, Oportunidades, Debilidades y Amenazas) es importante ya que mediante esto se puede identificar cuáles son las fortalezas y oportunidades que tiene el GAD Parroquial de Santa Rosa, pero también es importante detectar cuáles son sus debilidades y amenazas para poder tener una mejora continua.

A continuación, se detalla el análisis FODA del GAD Parroquial de Santa Rosa.

| <b>FORTALEZAS</b>                            | <b>OPORTUNIDADES</b>                     |  |  |
|----------------------------------------------|------------------------------------------|--|--|
| Cuentan con presupuesto por parte del        | Colaboración institucional<br>de         |  |  |
| gobierno para poder realizar proyectos de    | CONAGOPARE.                              |  |  |
| Desarrollo local.                            |                                          |  |  |
| Comprensión de las necesidades<br>V          | Coordinación con<br>entidades<br>otras   |  |  |
| características especificas de la parroquia. | públicas o privadas para la ejecución de |  |  |
|                                              | obras                                    |  |  |
| <b>DEBILIDADES</b>                           | <b>AMENAZAS</b>                          |  |  |
| Recursos tecnológicos limitados.             | Retraso en la entrega de recursos        |  |  |
|                                              | económicos por parte del gobierno.       |  |  |
| Falta de difusión de planes, programas,      | presupuestarios debido<br>Recortes<br>a  |  |  |
| proyectos y obras de la institución          | desfinanciamiento del gobierno.          |  |  |

Tabla 28. Análisis FODA del GAD Parroquial de Santa Rosa.

#### *c. Modelo de Negocio*

Para definir el modelo de negocio del presente proyecto se identificó la segmentación del mercado, procesos y reglas de negocio que se realizan al receptar y gestionar una petición en el GAD Parroquial de Santa Rosa.

#### *d. Identificación de procesos*

Para realizar una petición al GAD Parroquial de Santa Rosa los ciudadanos deben identificar una necesidad en su barrio o comunidad, realizar la petición y enviarla mediante una solicitud con un formato establecido. Una vez enviada la solicitud el ciudadano podrá ver el estado en que se encuentra. El presidente al momento de receptar la solicitud de petición, analiza el pedido y asigna al vocal que corresponde, el vocal recepta la petición la cual es analizada para ver si es competencia del GAD Parroquial y buscar personal interno que le ayude a resolver la petición; caso contrario buscar personal externo para poder resolver la petición, después el vocal realiza la gestión necesaria para resolver el pedido del ciudadano finalmente cuando la petición está resuelta o no, se envía un documento notificando la respuesta al ciudadano.

Para el proceso de emisión de sugerencias el ciudadano debe realizar la sugerencia y enviar hacia el GAD de esta manera el presidente recepta y la toma como una oportunidad de mejora.

Teniendo en cuenta los pasos que se realizan y las personas que intervienen se diseñó flujogramas para detallar los procesos que va a realizar el aplicativo móvil y cuáles son los roles correspondientes.

El aplicativo móvil contará con tres roles:

- Ciudadanos
- **Presidente**
- Vocales

Una vez identificados los roles del aplicativo se realizó los flujogramas para cada rol.

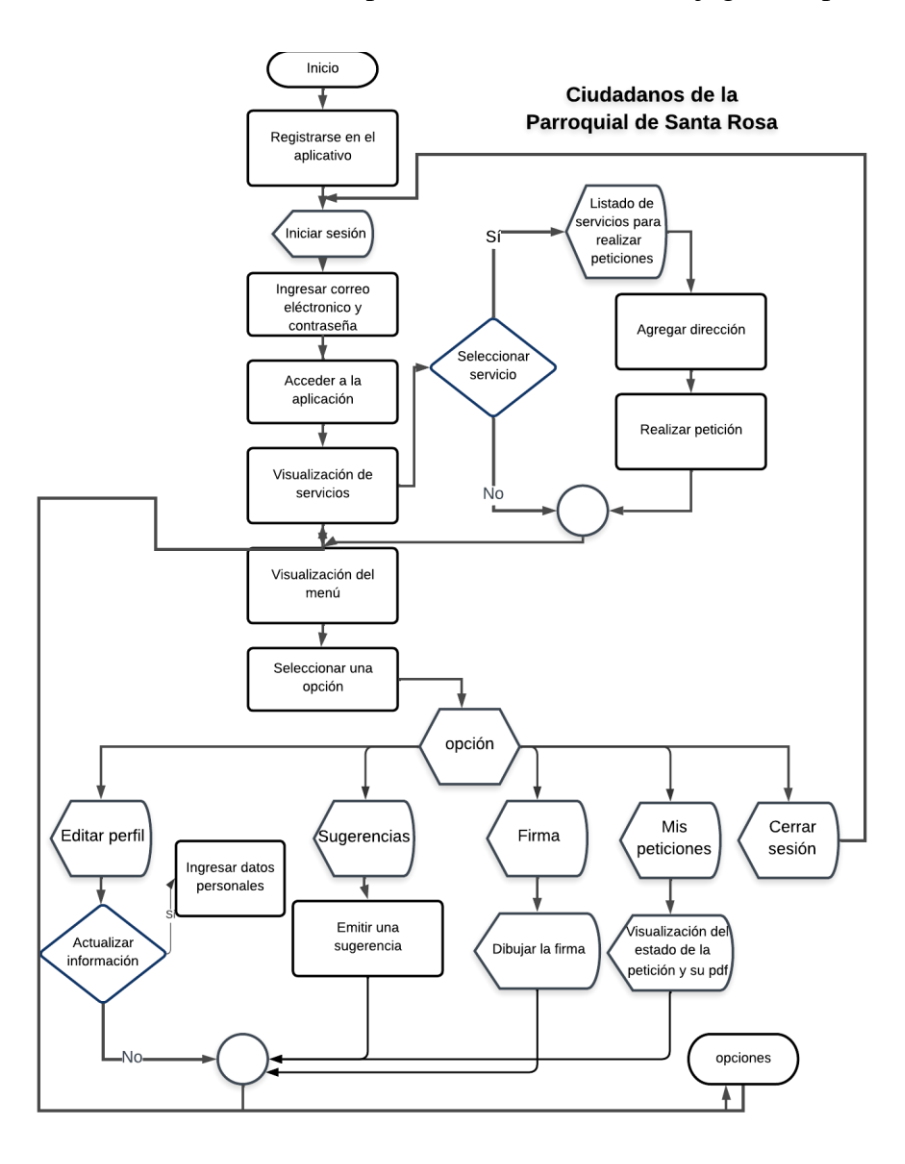

Figura 19. Procesos que deberá realizar los ciudadanos de la parroquia de Santa Rosa en el aplicativo móvil.

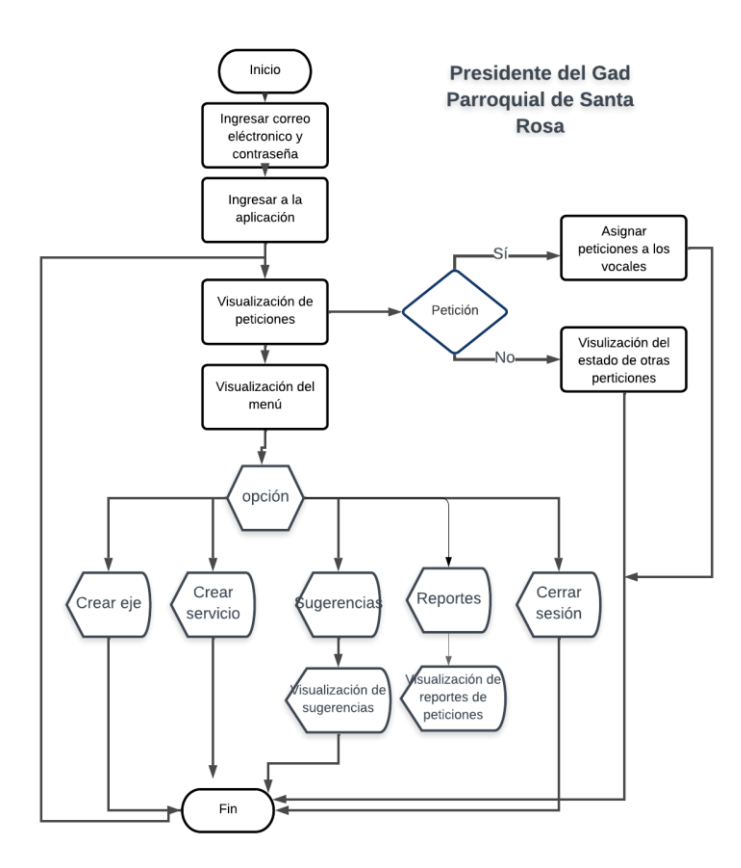

Figura 20. Procesos que realizará el presidente del GAD Parroquial de Santa Rosa en el aplicativo móvil.

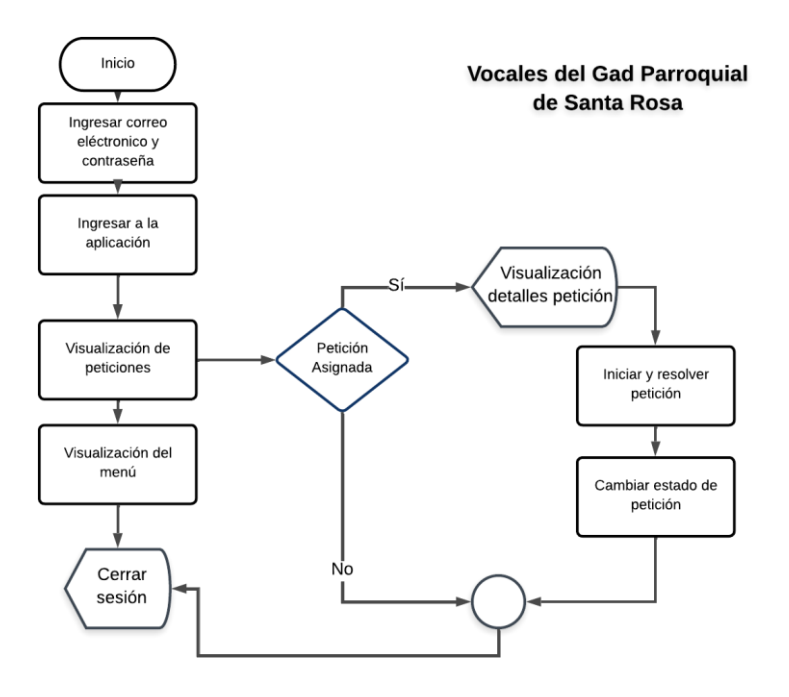

Figura 21. Procesos que deberán realizar los vocales del GAD Parroquial de Santa Rosa en el aplicativo móvil.

Para detallar las actividades que se presentan en los flujogramas y tener claro el modelo de negocio con el que contará el aplicativo móvil, la metodología seleccionada recomienda hacerlo mediante el uso de plantillas para el correcto desarrollo en fases posteriores.

La plantilla detalla las actividades antecesoras y predecesoras, los autores, condiciones o reglas de negocio que deben ser respetadas en cada actividad.

A continuación, con la ayuda de plantillas se describe las actividades de la Figura 19, que corresponde al rol del ciudadano.

La Tabla 29, detalla al registro en el aplicativo móvil que deberá realizar el ciudadano si no cuenta con una cuenta en el aplicativo.

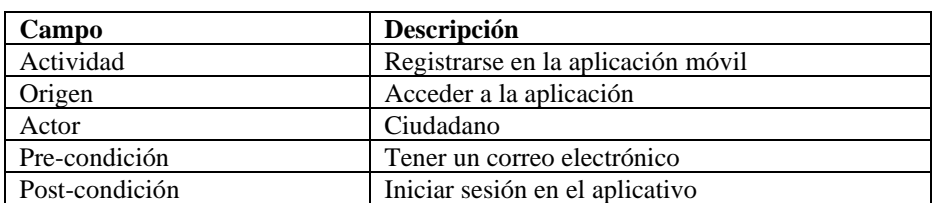

Tabla 29. Plantilla para la actividad registro en el aplicativo móvil.

La Tabla 30, detalla las actividades que debe realizar el ciudadano para poder ingresar al aplicativo móvil.

Tabla 30. Inicio de sesión al aplicativo móvil por parte del ciudadano.

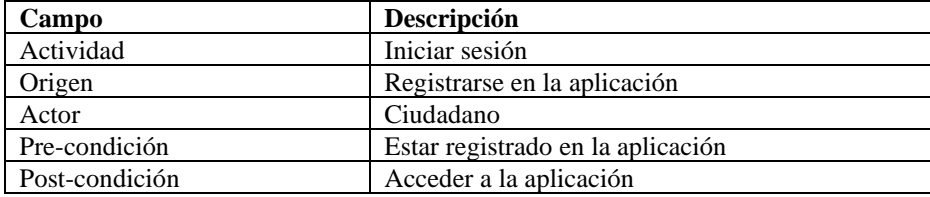

La Tabla 31, detalla la actividad que los ciudadanos deberán cumplir para poder realizar una petición. Aquí los ciudadanos podrán ver cada uno de los servicios que brinda el GAD Parroquial de Santa Rosa de acuerdo con su eje.

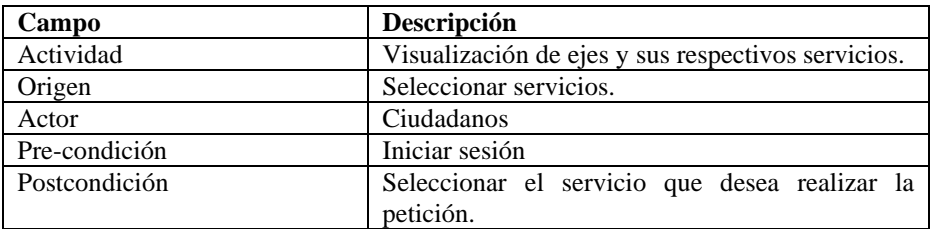

Tabla 31. Visualización de servicios que brinda el GAD Parroquial de Santa Rosa.

La Tabla 32, detalla la actividad que debe realizar los ciudadanos cuando seleccionan un servicio. En esta actividad los ciudadanos podrán ver información detalla del servicio seleccionado.

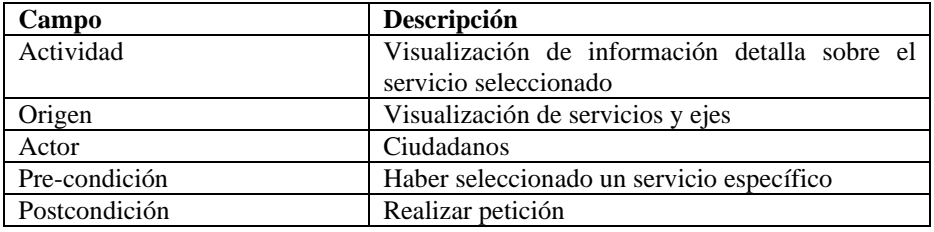

Tabla 32. Información del servicio seleccionado.

La Tabla 33, detalla la actividad que el ciudadano deberá cumplir antes de realizar una petición. Aquí el ciudadano podrá ver un listado de los servicios que selecciono.

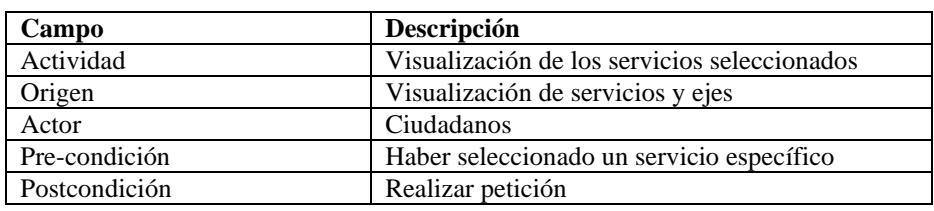

Tabla 33. Visualización del servicio seleccionado.

La Tabla 34, detalla la actividad que el ciudadano debe realizar para agregar una dirección a su petición.

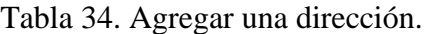

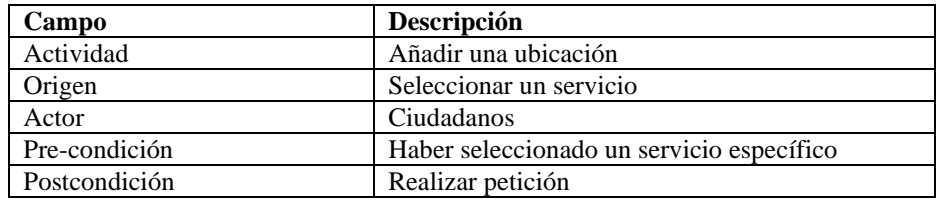

La Tabla 35, detalla la actividad que realiza un ciudadano para poder realizar una petición.

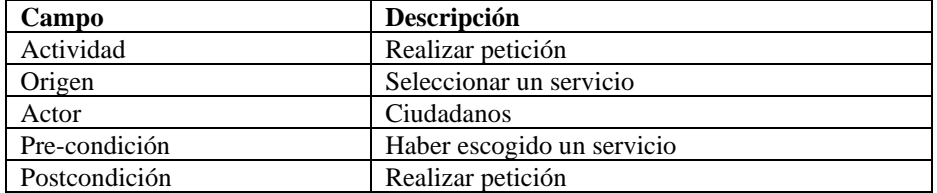

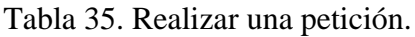

La Tabla 36, detalla las opciones que tendrá en el menú los usuarios.

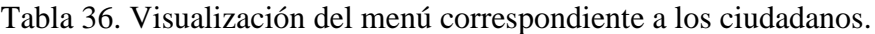

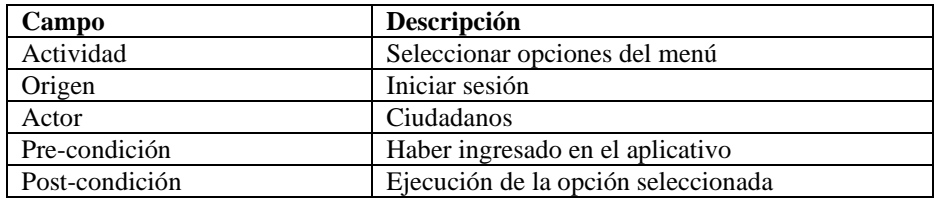

La Tabla 37, detalla la opción "Editar perfil", aquí los ciudadanos podrán editar algunos datos personales.

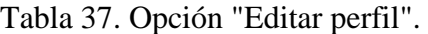

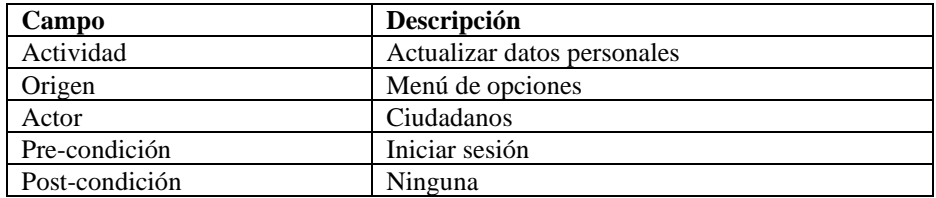

La Tabla 38, menciona la opción "Sugerencias", el ciudadano podrá emitir sugerencias al GAD Parroquial de Santa Rosa.

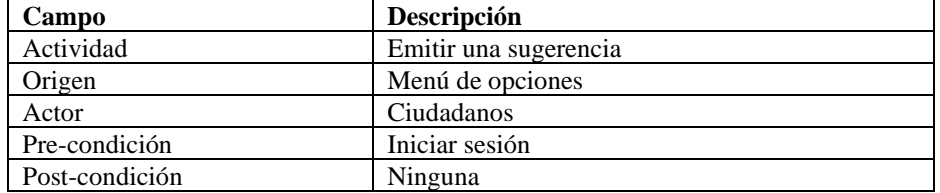

Tabla 38. Opción del menú "Sugerencias".

La Tabla 39, detalla la actividad de los ciudadanos para poder ver el estado en el que se encuentra la petición que realizo al GAD Parroquial de Santa Rosa.

| Campo          | Descripción                                      |
|----------------|--------------------------------------------------|
| Actividad      | Visualización del estado de la petición y su pdf |
| Origen         | Menú de opciones.                                |
| Actor          | Ciudadanos                                       |
| Pre-condición  | Iniciar sesión                                   |
| Post-condición | Ver estado de la petición                        |

Tabla 39. Opción del menú "Mis peticiones".

La Tabla 40, detalla la actividad de los debe realizar para poder visualizar su firma en la solicitud de petición.

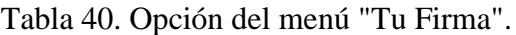

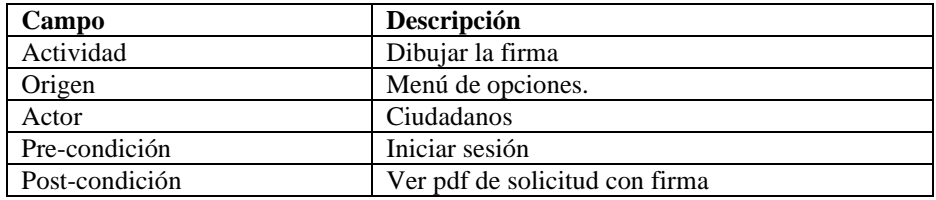

La Tabla 41, hace refencia a la opción cerrar sesión.

Tabla 41. Opción del menú "Cerrar sesión".

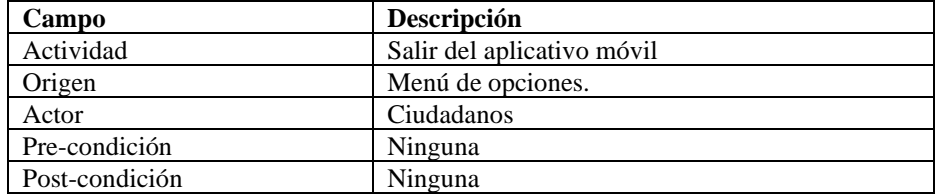

## **Rol presidente**

A continuación, se detalla las actividades de la Figura 20, que es el flujograma correspondiente al rol presidente.

La Tabla 42, detalla la actividad que debe realizar el presidente para iniciar sesión.

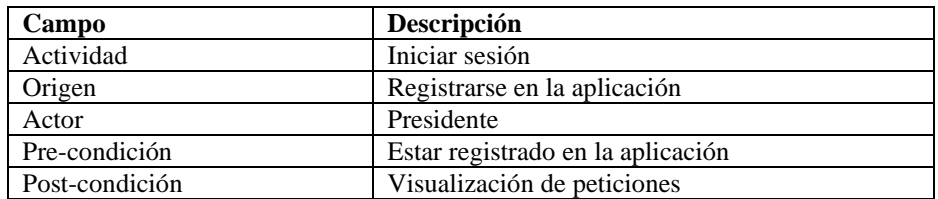

Tabla 42. Inicio de sesión del presidente.

La Tabla 43, hace referencia al ingreso del presidente al aplicativo.

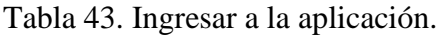

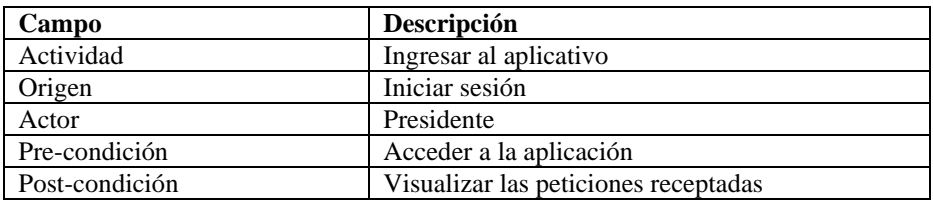

La Tabla 44, detalla la actividad que debe realizar el presidente, posterior a que haya ingresado al aplicativo móvil.

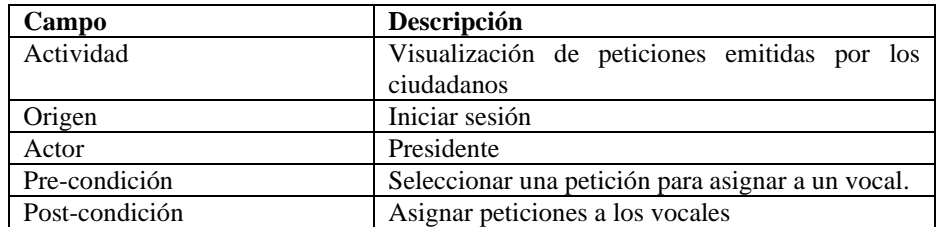

Tabla 44. Visualización de peticiones.

La Tabla 45, detalla la actividad que debe realizar el presidente para obtener información de las peticiones que realizan los ciudadanos.

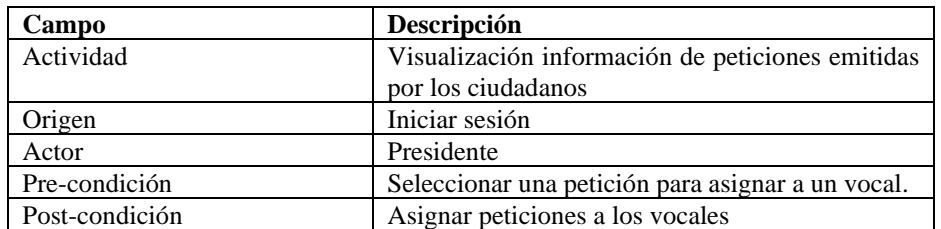

Tabla 45. Visualización detallada de la petición.

La Tabla 46, detalla la actividad de asignación de peticiones a los vocales por parte del presidente.

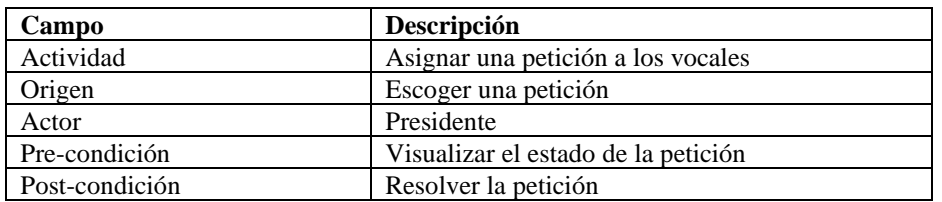

Tabla 46. Asignación de peticiones a vocales.

La Tabla 47, detalla la actividad de visualización del estado de peticiones por parte del presidente.

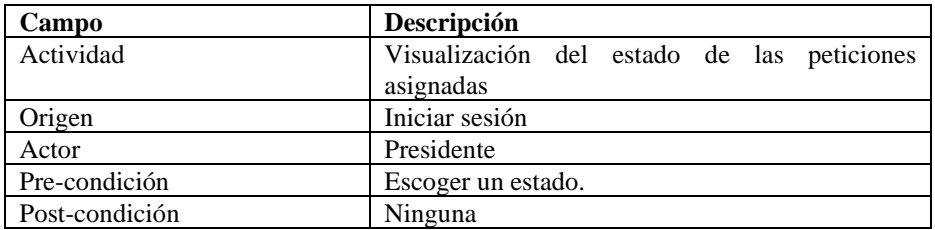

Tabla 47. Visualización del estado de las peticiones.

La Tabla 48, detalla la actividad para visualizar el menú del presidente.

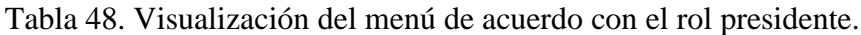

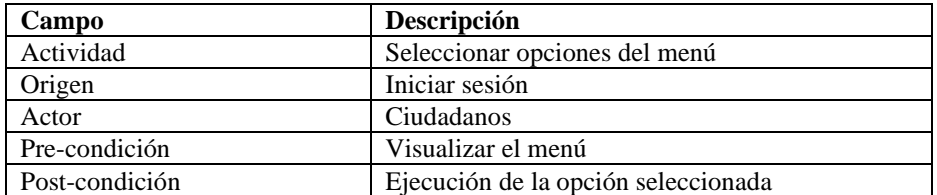

La Tabla 49, detalla la actividad que permite al presidente crear un eje.

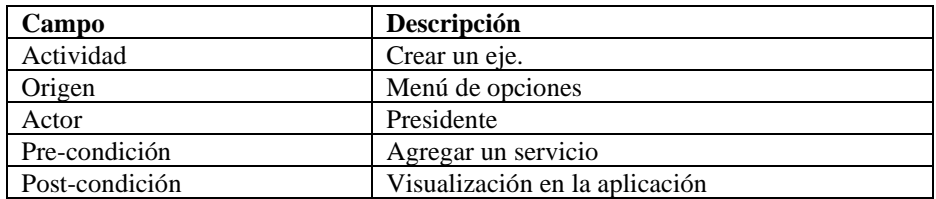

Tabla 49. Opción del menú "Crear eje".

La Tabla 50, detalla la actividad que permite al presidente aumentar servicios dependiendo el eje.

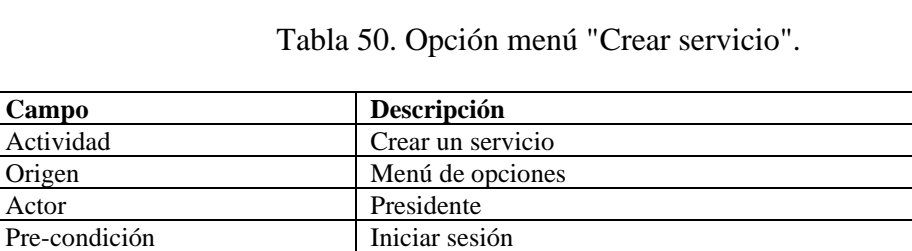

Post-condición Visualización en la aplicación

La Tabla 51, detalla la actividad que permite al presidente visualizar las sugerencias que envían los ciudadanos.

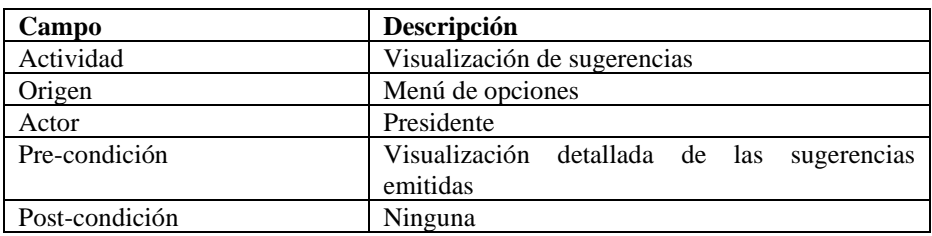

Tabla 51. Opción del menú "Sugerencias".

Tabla 52, detalla la actividad de visualización de reportes informativos sobre las peticiones que envían los ciudadanos.

| Campo          | Descripción                             |
|----------------|-----------------------------------------|
| Actividad      | Visualización de reportes de peticiones |
| Origen         | Menú de opciones                        |
| Actor          | Presidente                              |
| Pre-condición  | Iniciar sesión                          |
| Post-condición | Ninguna                                 |

Tabla 52. Opción del menú "Reportes".

Tabla 53, detalla la salida del aplicativo móvil.

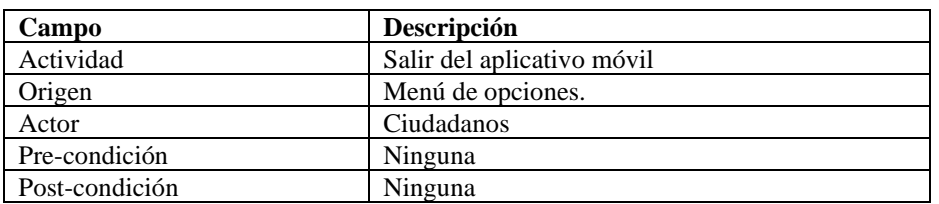

Tabla 53. Opción del menú "Cerrar sesión".

## **Rol ciudadano**

A continuación, se describe las actividades del flujograma correspondiente al rol vocales que se muestra en la Figura 21.

La Tabla 54, detalla la actividad de inicio de sesión de los vocales.

Tabla 54. Inicio de sesión de los vocales.

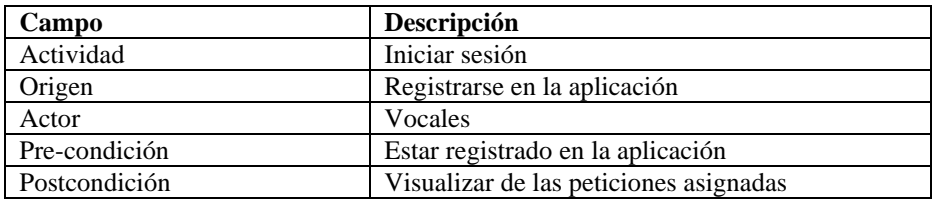

La Tabla 55, detalla la actividad de visualización de las peticiones asignadas al vocal de acuerdo con el eje que representa.

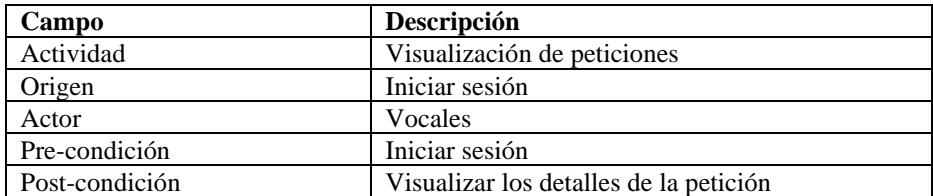

Tabla 55. Visualización de peticiones asignadas.

La Tabla 56, detalla la actividad de visualización y detalle de la información acerca de la petición que realizó el ciudadano.

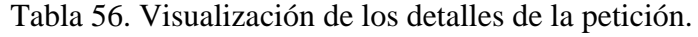

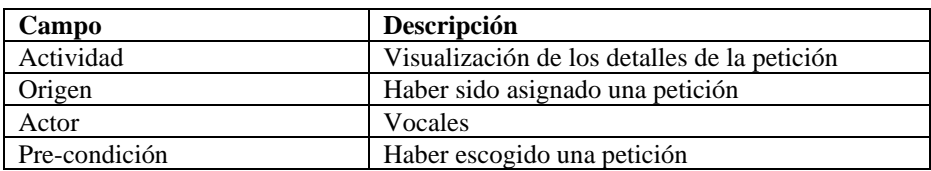

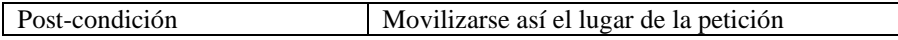

La Tabla 57, detalla la actividad para iniciar la resolución de la petición del ciudadano.

| Campo          | Descripción                                     |  |
|----------------|-------------------------------------------------|--|
| Actividad      | Iniciar y resolver la petición                  |  |
| Origen         | Haber visualizado la información de la petición |  |
| Actor          | Vocales                                         |  |
| Pre-condición  | Haber escogido una petición                     |  |
| Post-condición | Resolver la petición                            |  |

Tabla 57. Iniciar y resolver petición.

La Tabla 58, detalla la actividad que realiza el vocal para hacer el cambio del estado de la petición.

Tabla 58. Estado de la petición.

| Campo          | Descripción                   |
|----------------|-------------------------------|
| Actividad      | Cambiar estado de la petición |
| Origen         | Haber iniciado la petición    |
| Actor          | Vocales                       |
| Pre-condición  | Haber escogido una petición   |
| Post-condición | Resolver la petición          |

#### *e. Segmentación del mercado*

El presente proyecto tiene como segmentación de mercado las personas de cualquier género con edad entre 15 a 64 años que residen en la parroquia de Santa Rosa, que posean un Smartphone conectado a internet. Además, el aplicativo móvil será utilizado por el presidente y vocales del GAD Parroquial de Santa Rosa.

# *f. Reglas del negocio*

Las reglas de negocio del presente proyecto son las siguientes:

- El usuario ciudadano debe poseer un correo electrónico para registrarse.
- Si el usuario posee una cuenta podrá realizar peticiones o sugerencias caso contrario debe registrarse en la aplicación.
- Para poder enviar una petición se debe seleccionar una competencia/servicio que brinda el GAD Parroquial de Santa Rosa, una ubicación y tres fotos que

sirven de anexo para verificar lo que está sucediendo o lo que se desea que sea atendido.

- Para que la petición se pueda visualizar con firma del ciudadano, este deberá dibujar su firma en el aplicativo y guardarla.
- La aplicación tendrá la opción para ver el estado de la petición y la solicitud en formato pdf.
- El usuario presidente pude crear un eje y su correspondiente competencia/servicio.
- El usuario vocal deberá acercarse a la ubicación donde se registró la petición en el caso de que amerite una visita en sitio y así poder cambiar el estado de la petición y poder generar automáticamente la respuesta de la solicitud en formato pdf.
- Para que un usuario pueda acceder al aplicativo móvil independientemente del rol que posea, su dispositivo móvil debe tener acceso a internet.
- Cuando el usuario se registre, envié una petición y reciba una respuesta se le notificará mediante un mensaje de correo electrónico.

## *g. Análisis de factibilidad*

El análisis de factibilidad contribuyó al presente proyecto para tener una visión detallada de los recursos necesarios para la ejecución del proyecto.

Se consideró tres factibilidades para el presente proyecto: factibilidad operativa, que abordó los recursos internos de la empresa; factibilidad técnica que se encargó de la estructura organizativa; y la factibilidad económica que comprendió tres categorías de recursos como son los humanos, materiales y tecnológicos.

A continuación, se detallan los recursos que se utilizaron para el desarrollo del presente proyecto:

| <b>Recursos Humanos</b>    |          |                         |                    |
|----------------------------|----------|-------------------------|--------------------|
| Rol/Profesión              | Cantidad | <b>Costo Individual</b> | <b>Costo Total</b> |
| Gerente de proyecto.       | 1        | \$0.00                  | \$0.00             |
| Analista<br>de             |          |                         |                    |
| requerimientos.            |          |                         |                    |
| Desarrolladora             |          |                         |                    |
| <b>Tester</b>              |          |                         |                    |
| <b>Recursos Materiales</b> |          |                         |                    |
| Material                   | Cantidad | Costo individual        | Costo Total        |
| Transporte                 | 30       | \$0.30                  | \$9.00             |
| Capacitación<br>de         | 1        | \$200.00                | \$200.00           |
| framework                  |          |                         |                    |
| Resma de papel             | 1        | \$5.00                  | \$5.00             |
| Impresiones                | 200      | \$0.10                  | \$20.00            |
| Recursos Tecnológicos      |          |                         |                    |
| Hardware                   |          |                         |                    |
| Material                   | Cantidad | Costo individual        | Costo total        |
| Laptop                     | 1        | \$1000.00               | \$1000.00          |
| Software                   |          |                         |                    |
| Material                   | Cantidad | Costo individual        | Costo total        |
| Firebase                   | 1        | \$0                     | \$0.00             |
| Android Studio             | 1        | \$0                     | \$0.00             |
| Visual Studio Code         | 1        | \$0                     | \$0.00             |
| Postman                    | 1        | \$0                     | \$0.00             |
| PostgreSQL                 | 1        | \$0                     | \$0.00             |
| <b>Total</b>               |          |                         | \$1234.00          |

Tabla 59. Recursos del proyecto.

## *h. Resultados esperados*

Para realizar el presente proyecto se tuvo en cuenta los objetivos planteados en el presente proyecto para obtener beneficios tangibles e intangibles para el GAD Parroquial con la utilización del aplicativo.

## **Beneficios tangibles**

- Reducción en costos asociados a la gestión manual de peticiones y sugerencias.
- Disminución en el uso de documentos físicos para la emisión de peticiones o sugerencias.
- Comunicación entre ciudadano y el GAD Parroquial de Santa Rosa, permitiendo un seguimiento del estado de las peticiones.
- Eliminación de la necesidad de acudir a las instalaciones del GAD Parroquial para realizar una petición o sugerencia.

## **Beneficios intangibles**

- Organización en el procesamiento de peticiones al utilizar un sistema digital.
- Aumento en la participación ciudadana.
- Fortalecimiento de la imagen institucional.
- Confianza en las autoridades.
- Retroalimentación para mejoras continuas.

# *i. Gestión de stakeholders*

Tener en cuenta quienes iban a ser los interesados en la participación del presente proyecto fue de importancia debido a que cumplieron un papel importante en el desarrollo del aplicativo móvil, dando a conocer las necesidades y expectativas que tienen sobre el proyecto.

# *j. Establecimiento de roles*

Se estableció roles y responsabilidades que cumplieron con las actividades planteadas. Esto ayudo a tener control del flujo del proyecto.

Se hizo uso de una matriz para la asignación de roles, la letra "I", representa stakeholders internos y la letra "E", representa stakeholders externos.

| <b>Matriz General de Stakeholders</b> |                   |            |                |     |                                 |
|---------------------------------------|-------------------|------------|----------------|-----|---------------------------------|
| Id                                    | <b>Interesado</b> | Cargo      | Rol            |     | <b>Responsabilidades</b>        |
| $I-001$                               | Vanessa           | Estudiante | Gerente        | del | -Tomar decisiones<br>- la<br>en |
|                                       | Llerena           |            | proyecto       |     | planificación y ejecución del   |
|                                       |                   |            |                |     | provecto.                       |
|                                       |                   |            | Analista       | de  | -Transformar<br>los             |
|                                       |                   |            | requerimientos |     | requerimientos en tareas que se |
|                                       |                   |            |                |     | deben realizar.                 |
|                                       |                   |            |                |     | historias<br>-Creación de<br>de |
|                                       |                   |            |                |     | usuario.                        |
|                                       |                   |            |                |     | establecer<br>los<br>-Crear y   |
|                                       |                   |            |                |     | entregables.                    |
|                                       |                   |            | Equipo         | de  | código<br>de<br>-Crear<br>el    |
|                                       |                   |            | desarrollo     |     | programación<br>los<br>según    |
|                                       |                   |            | <b>Tester</b>  |     | requerimientos establecidos en  |
|                                       |                   |            |                |     | el planteamiento.               |

Tabla 60. Plantilla Matriz general de Stakeholders.

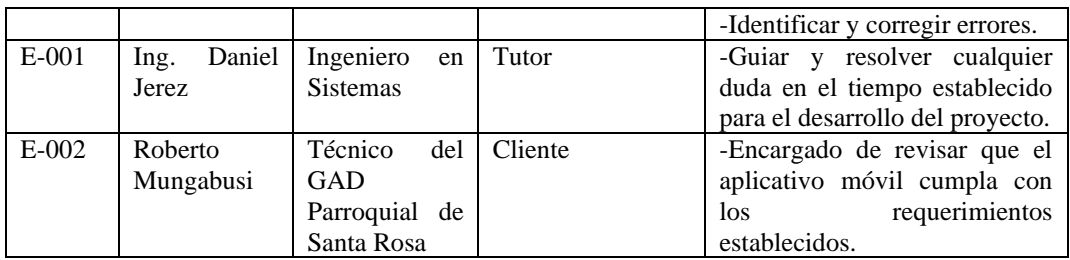

# *k. Formación de equipos*

A continuación, se detallan las actividades que se realizaron en cada fase del Modelo Mobile Sprint por parte de los interesados.

Tabla 61. Plantilla de matriz especifica de stakeholders en la fase de planificación.

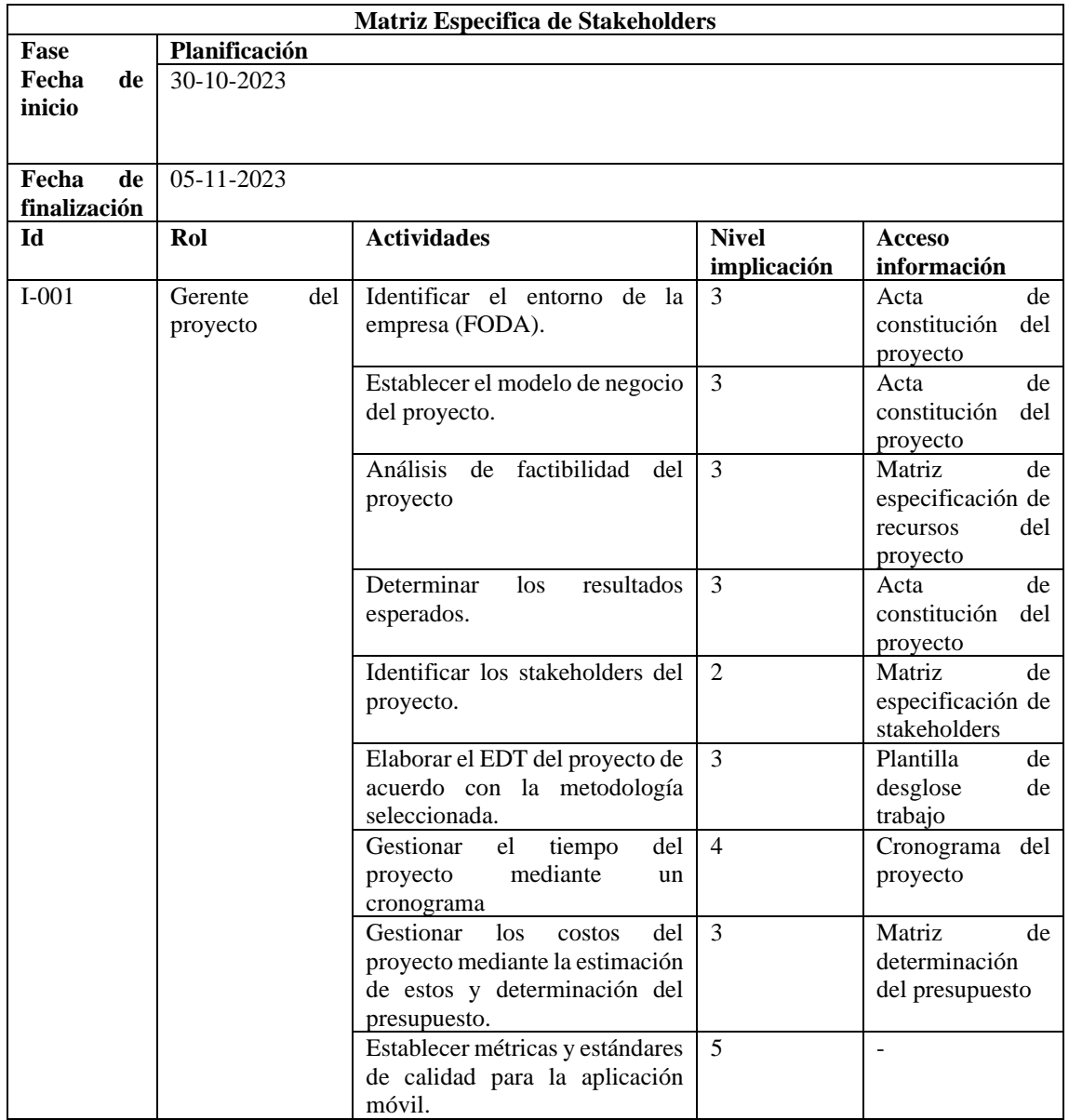

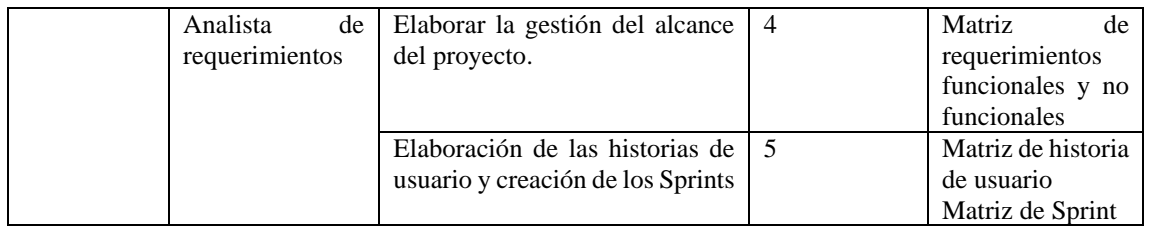

# Tabla 62. Plantilla de matriz especifica de stakeholders en la fase de diseño.

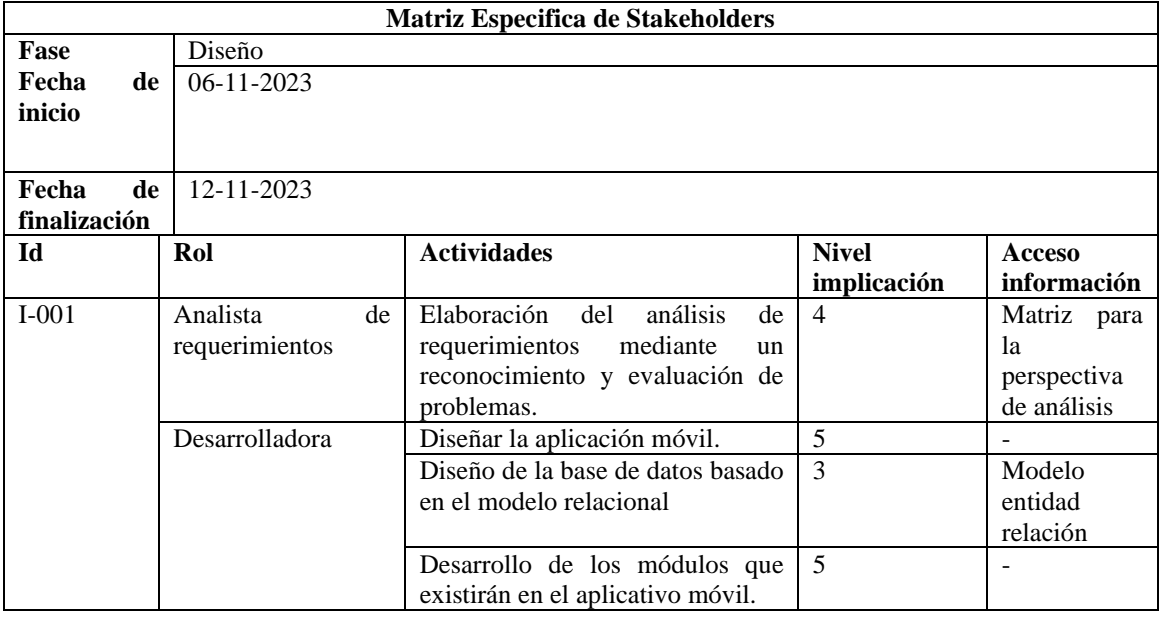

# Tabla 63. Plantilla de matriz especifica de stakeholders en la fase de ejecución.

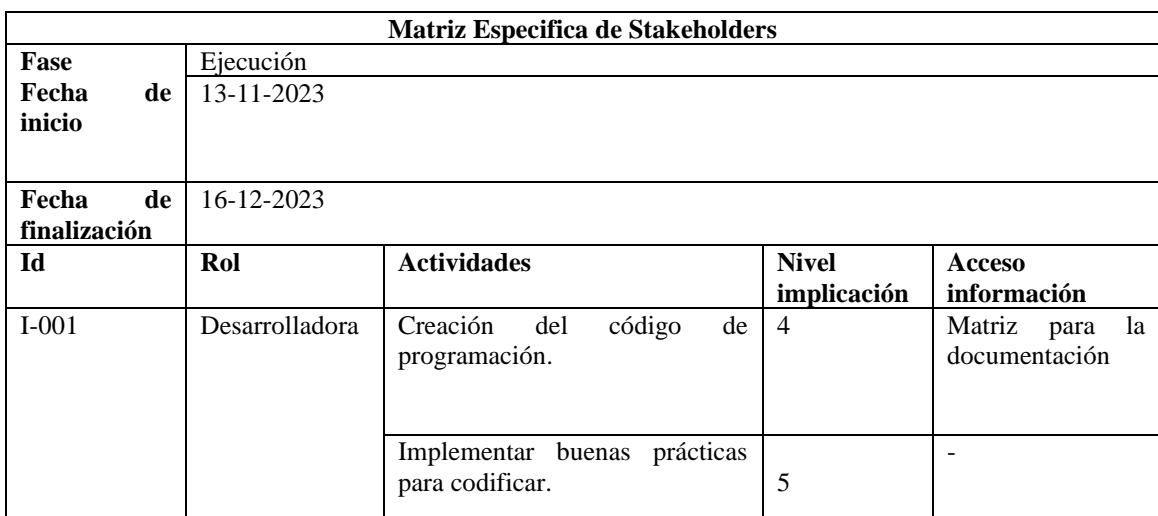

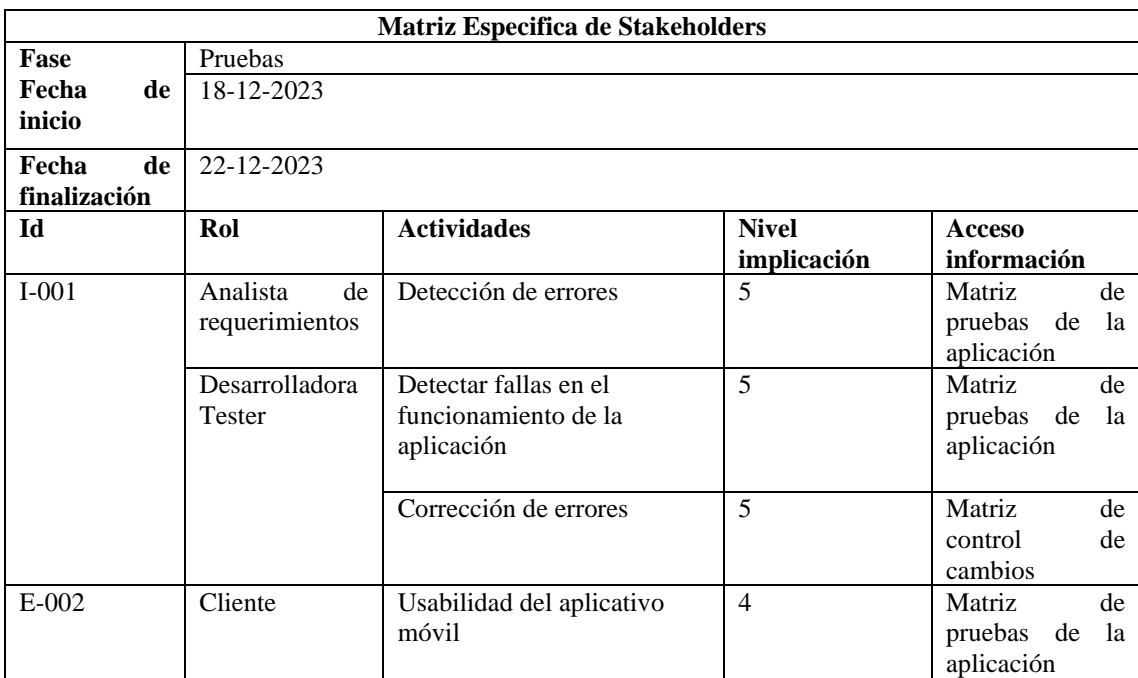

Tabla 64. Plantilla de matriz especifica de stakeholders en la fase de pruebas.

Tabla 65. Plantilla de matriz especifica de stakeholders en la fase de lanzamiento.

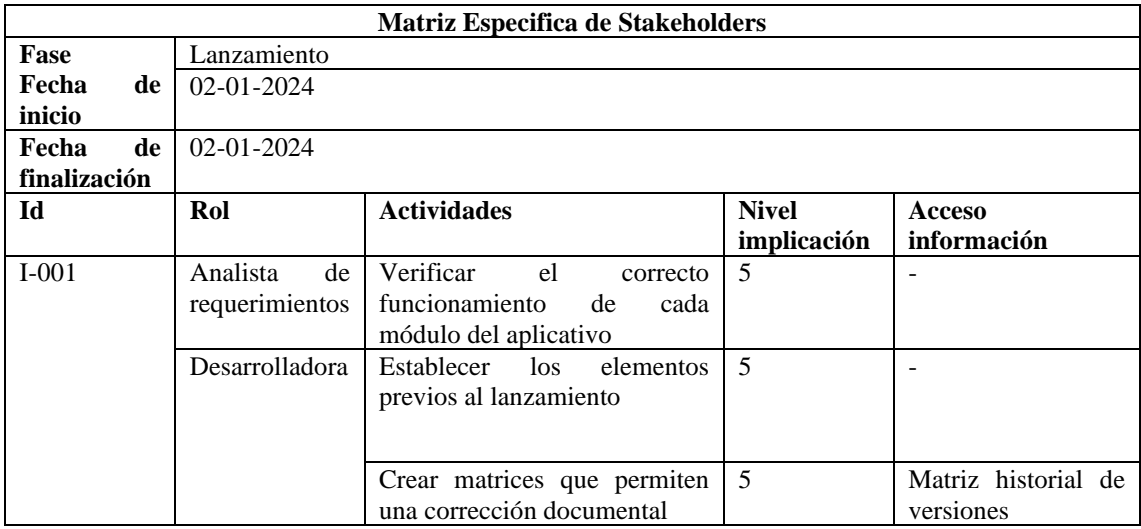

## *l. Asignación de actividades*

Las actividades que realizó cada interesado se detallan en la siguiente matriz.

Esta matriz está vinculada a la matriz especifica de stakeholders.

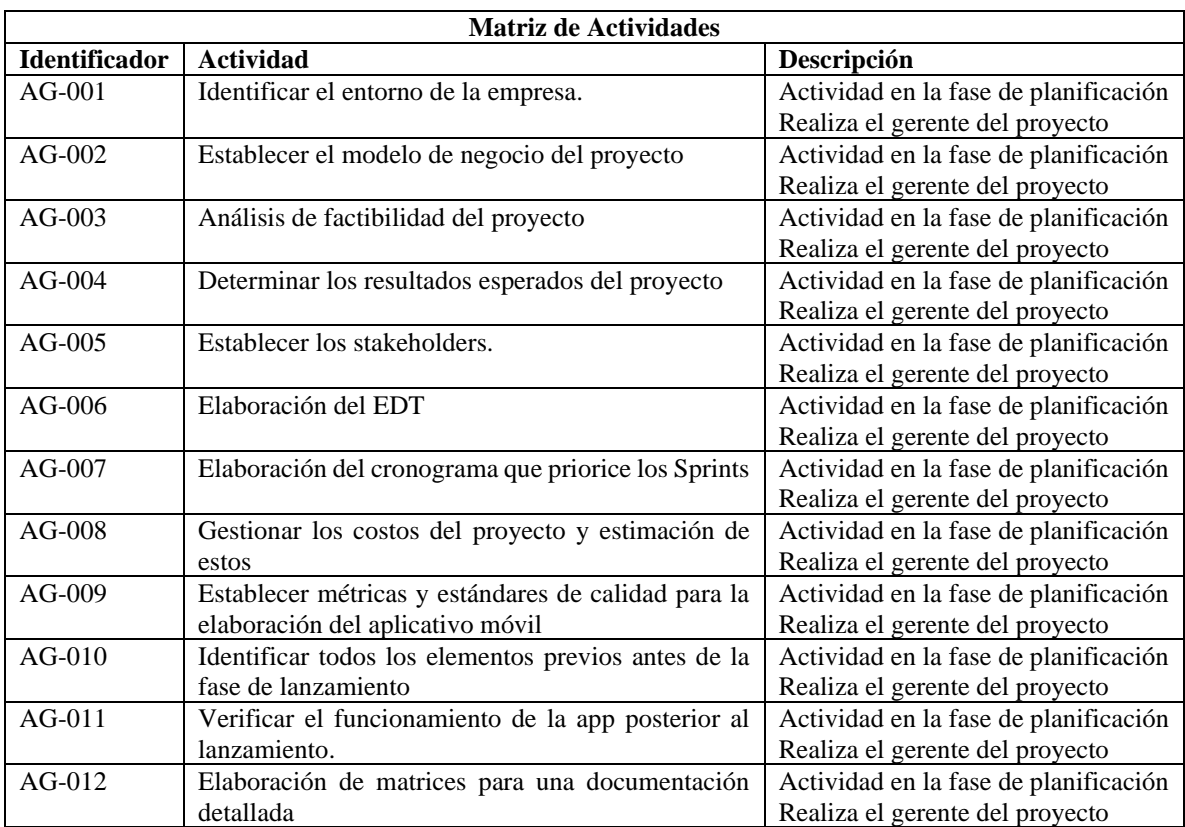

Tabla 66. Plantilla de matriz de actividades para la gerente del proyecto.

Tabla 67. Plantilla matriz de actividades de la analista de requerimientos.

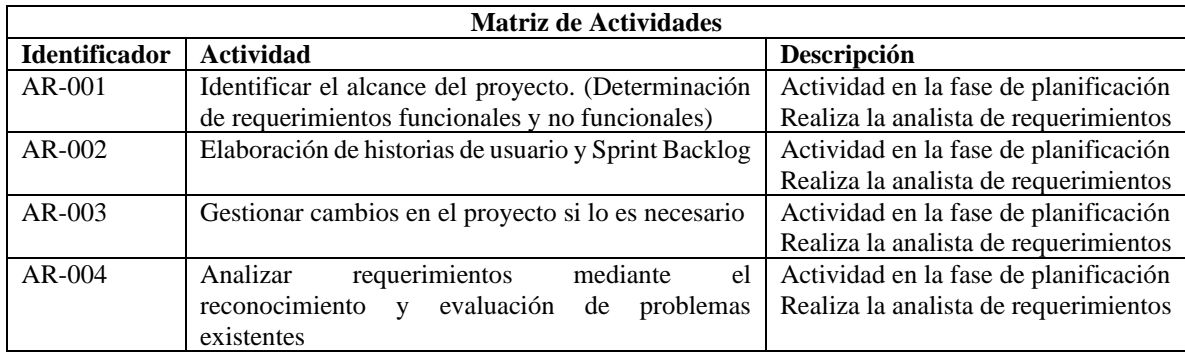

Tabla 68. Plantilla matriz de actividades de la desarrolladora.

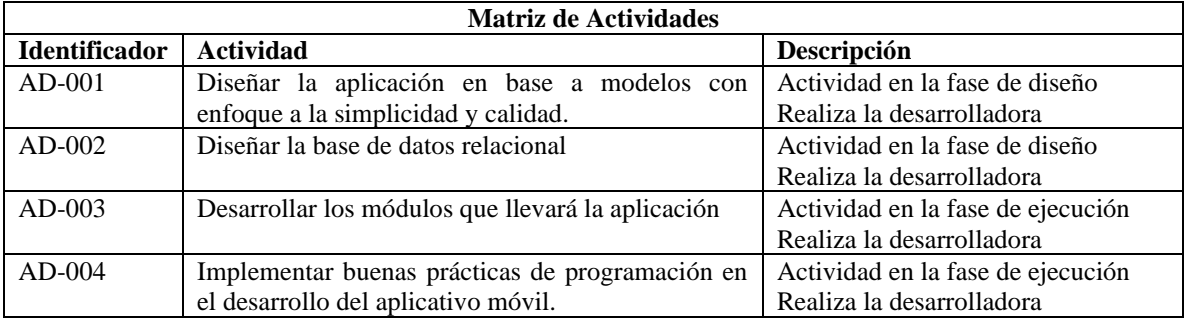

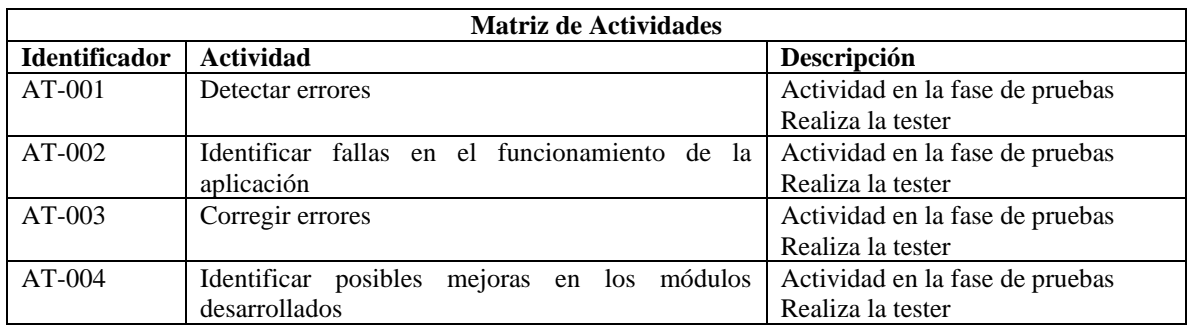

Tabla 69. Plantilla matriz de actividades de la tester.

Como resultado de todos los puntos anteriores se obtuvo el acta de constitución del presente proyecto.

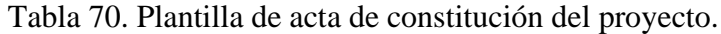

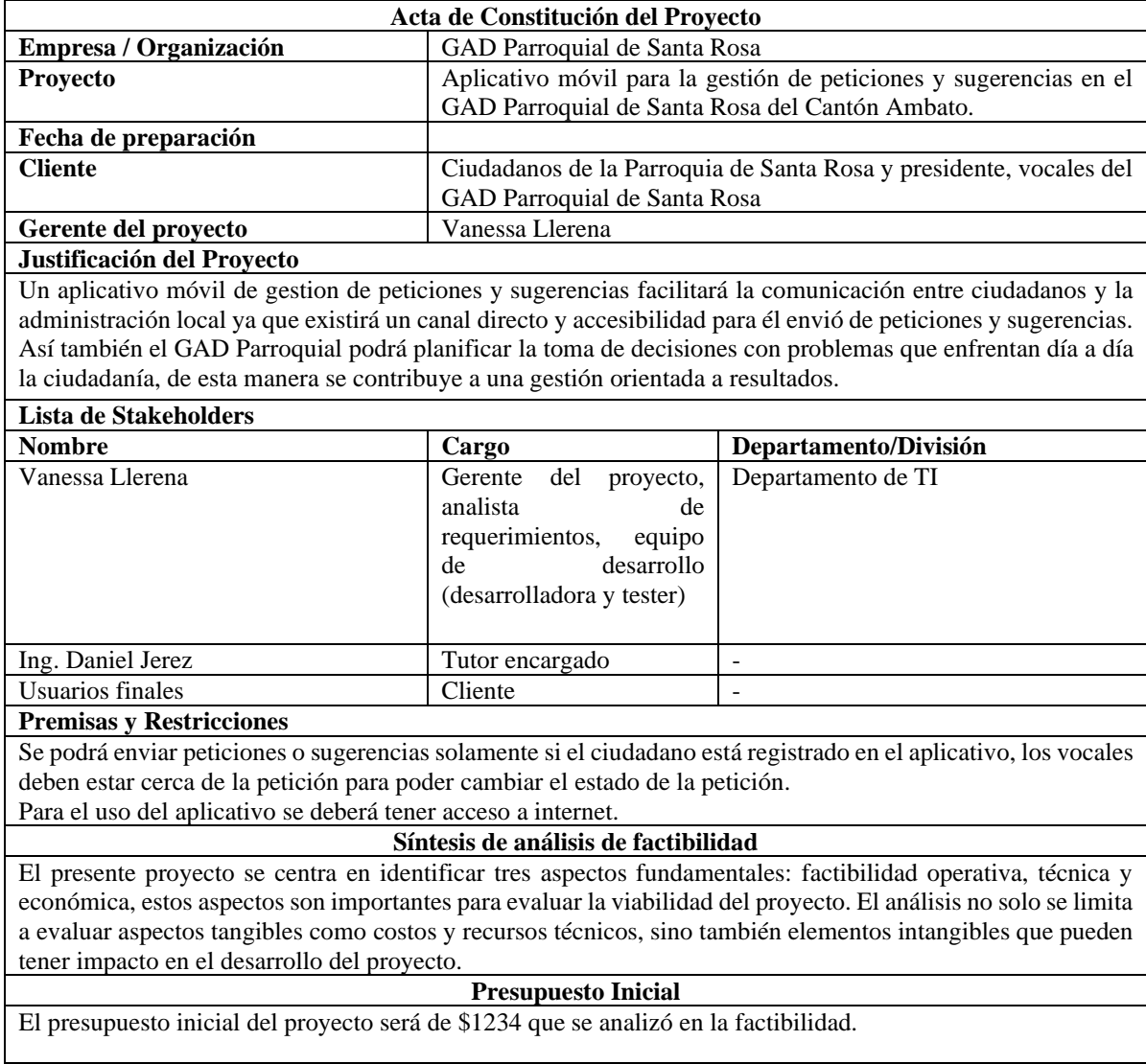

#### *m. Gestión de alcance*

Las siguientes características establecieron el alcance del proyecto para poder desarrollar el aplicativo móvil para la gestión de peticiones y sugerencias en el GAD Parroquial de Santa Rosa.

Los requerimientos funcionales son la base para desarrollar un aplicativo móvil que satisfagan las necesidades de uso que ayudará a los habitantes de Santa Rosa en el procedimiento de peticiones y sugerencias si es que las desean realizar.

## *n. Requerimientos funcionales*

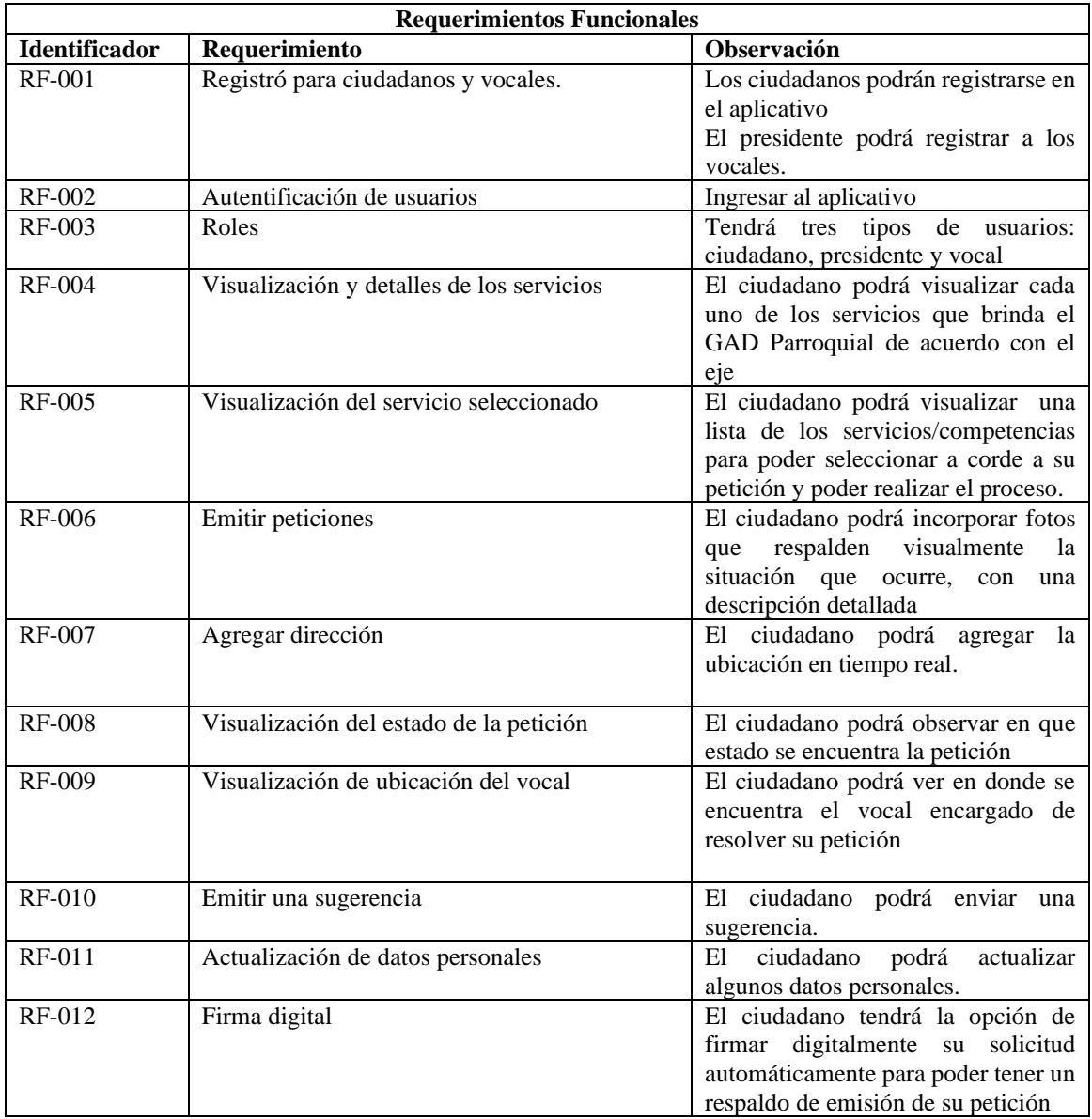

Tabla 71. Plantilla general de requerimientos funcionales.

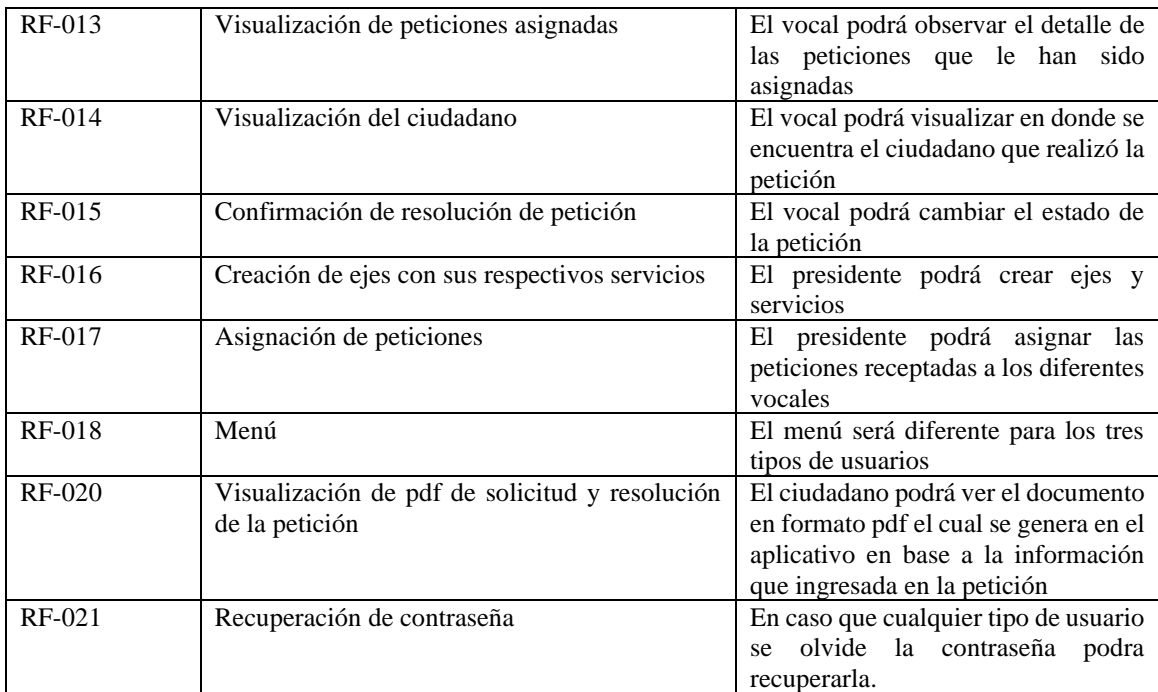

## *o. Elicitación de historias de usuarios*

La elicitación de historias de usuarios fue importante para el desarrollo del presente proyecto debido a que ayudo a comprender las necesidades, expectativas y requisitos de los usuarios finales.

El Modelo Mobile Sprint usa una combinación de las historias de usuario junto con los bosquejos de la aplicación, diseñados en base a los requerimientos recolectados en pasos anteriores.

A continuación, se detallan las historias de usuarios con los bosquejos diseñados para esa actividad.

## Tabla 72. Plantilla historia de usuario H001.

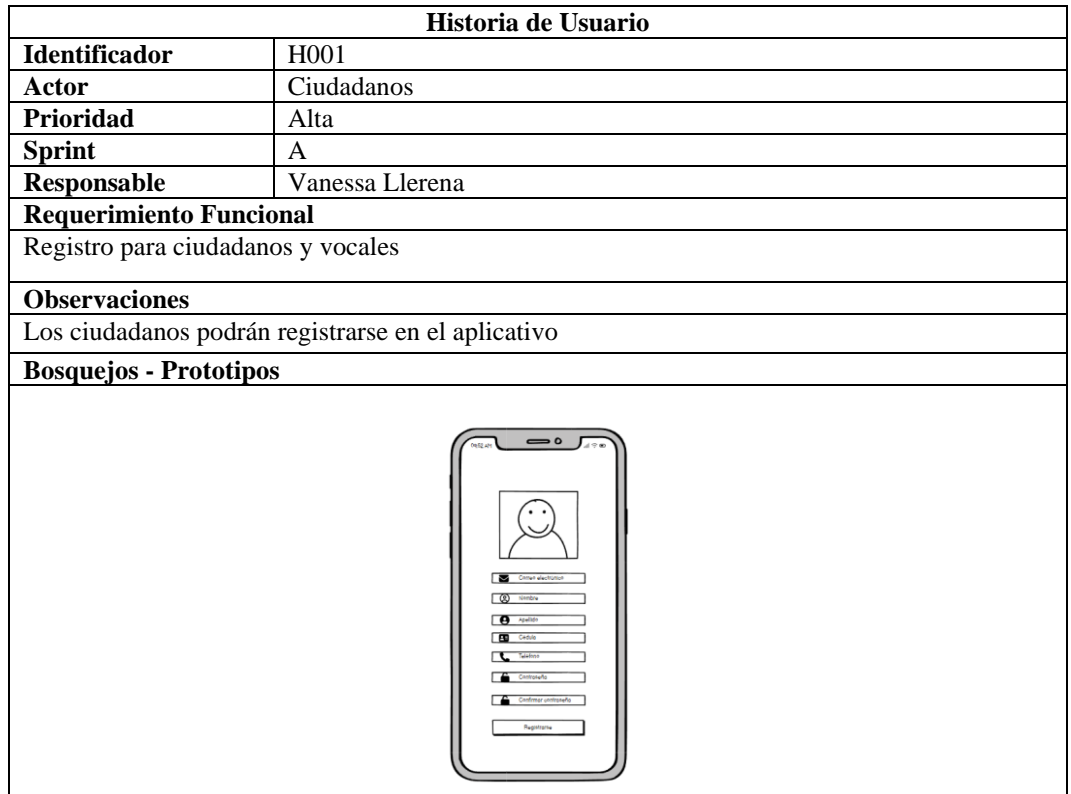

# Tabla 73. Plantilla historia de usuario H002.

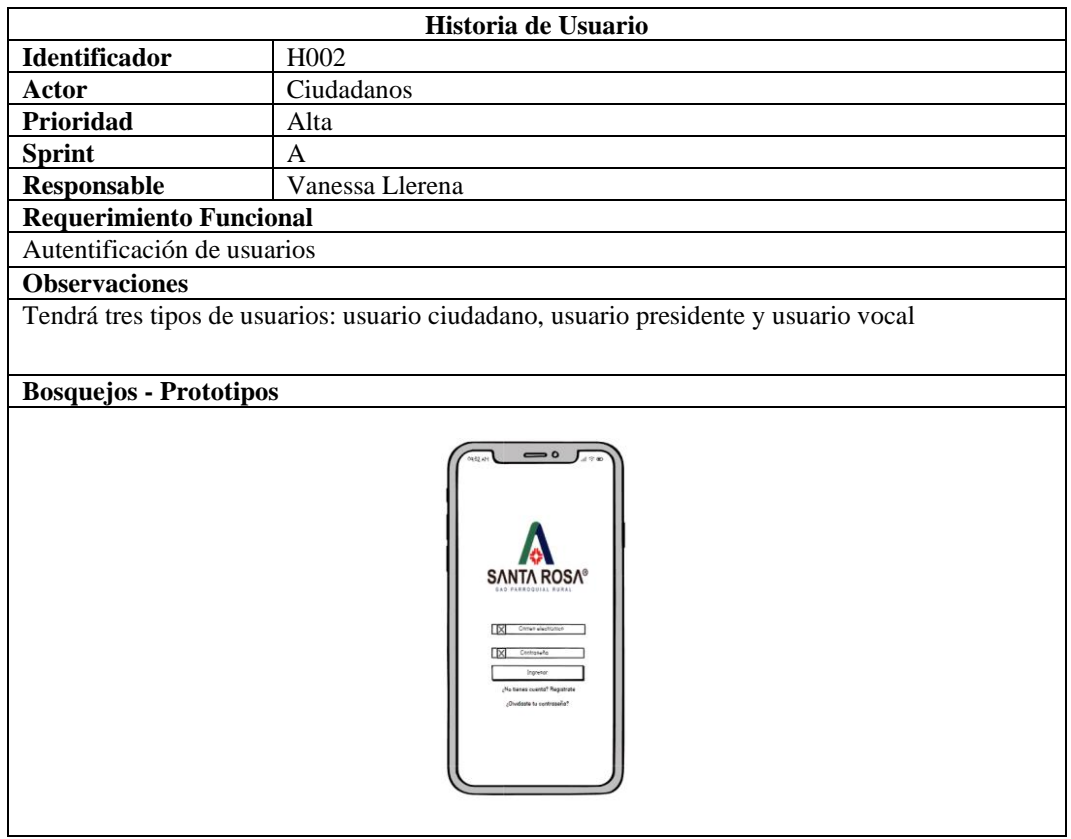

## Tabla 74. Plantilla historia de usuario H003.

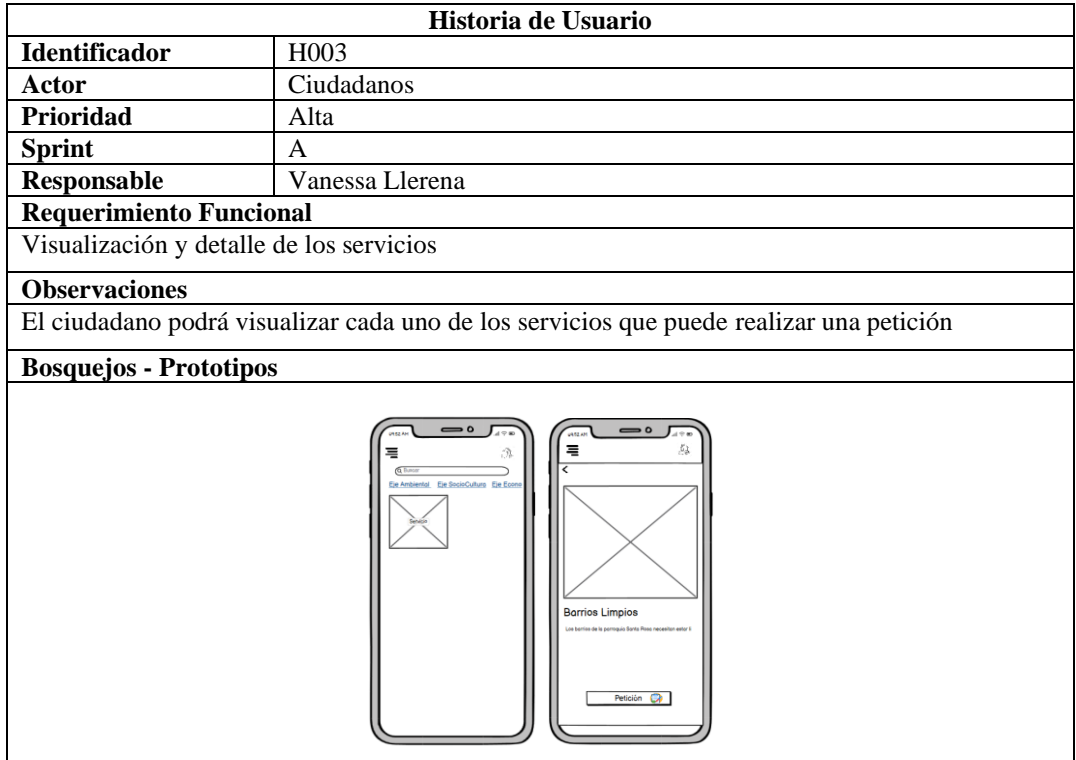

## Tabla 75. Plantilla historia de usuario H004.

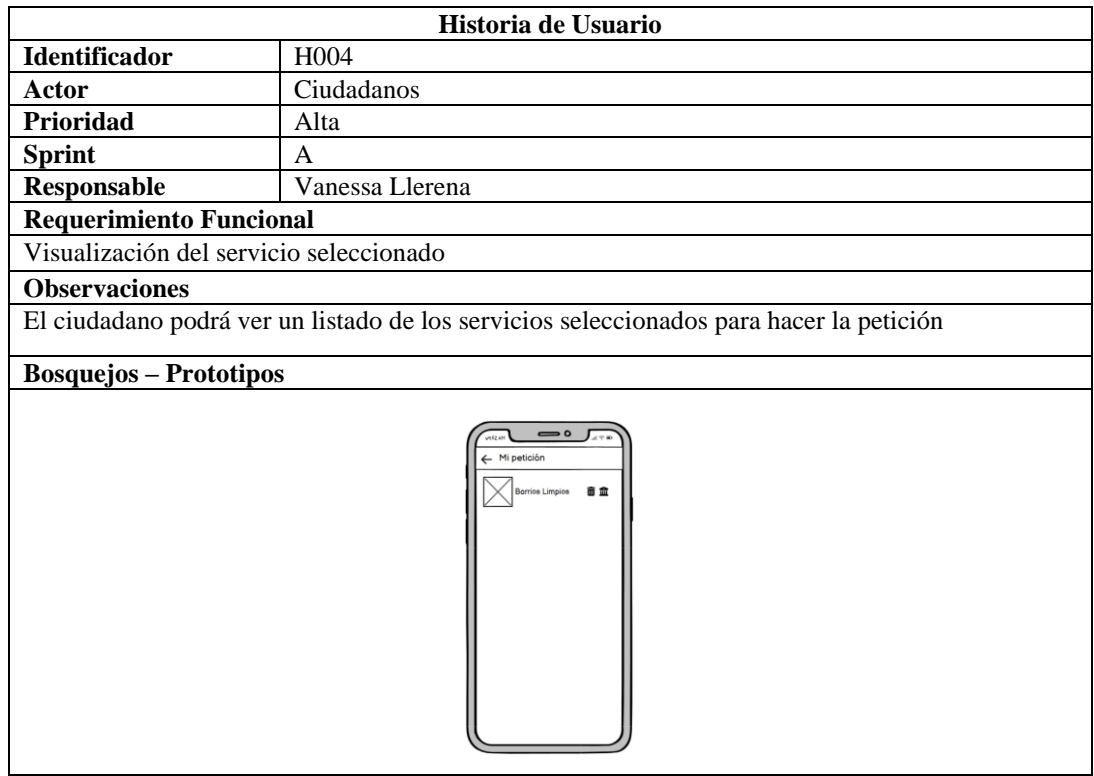
# Tabla 76. Plantilla historia de usuario H005.

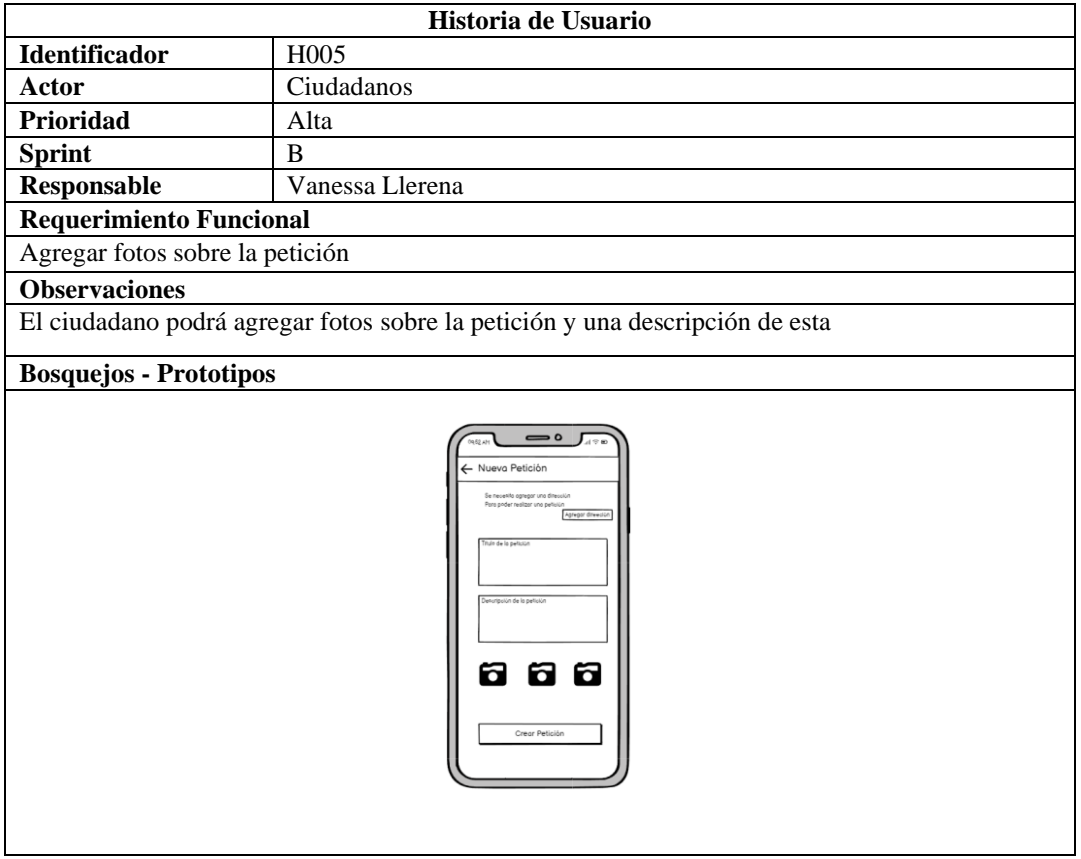

## Tabla 77. Plantilla historia de usuario H006.

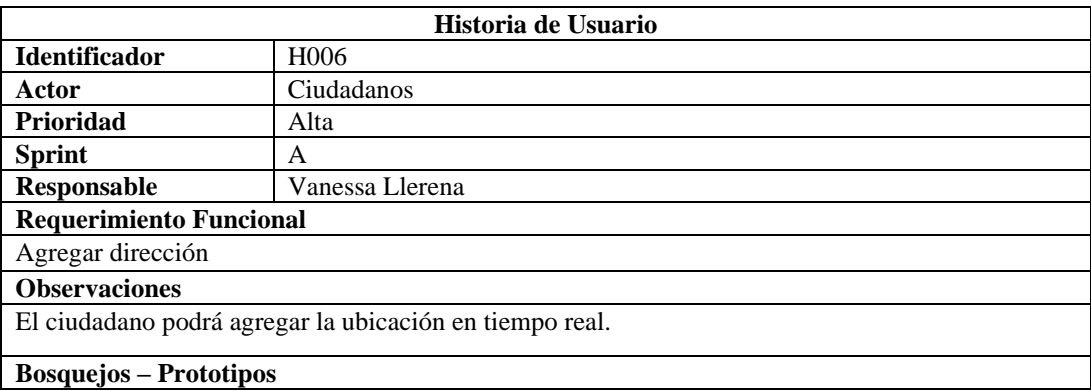

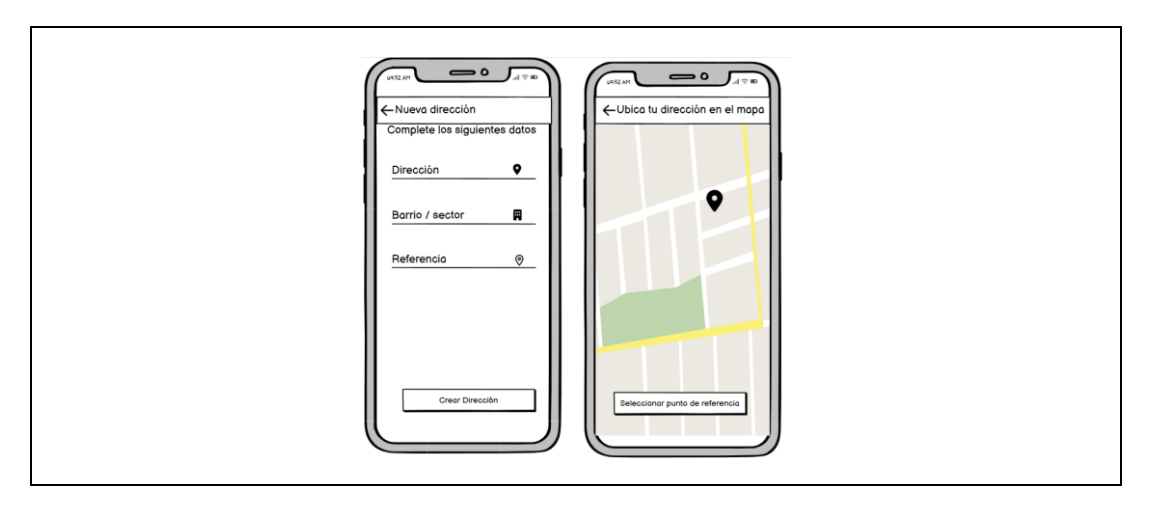

# Tabla 78. Plantilla historia de usuario H007.

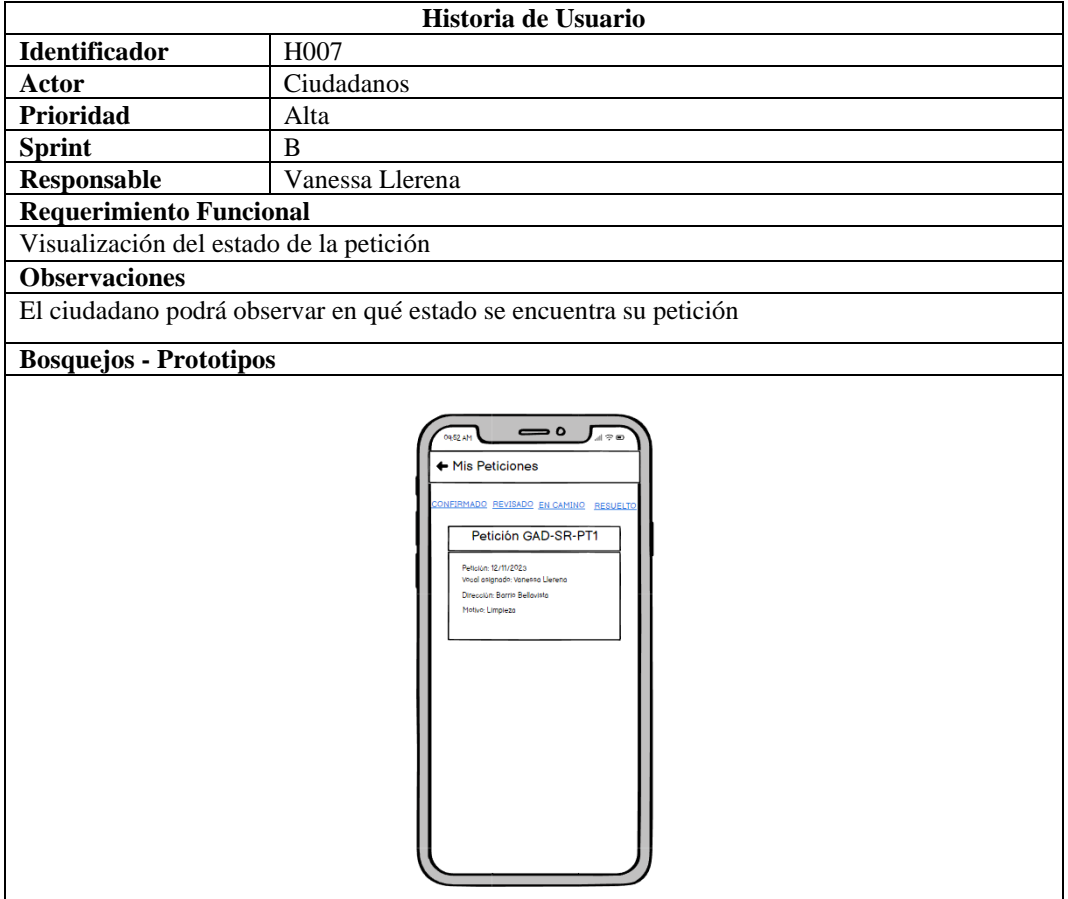

## Tabla 79. Plantilla historia de usuario H008.

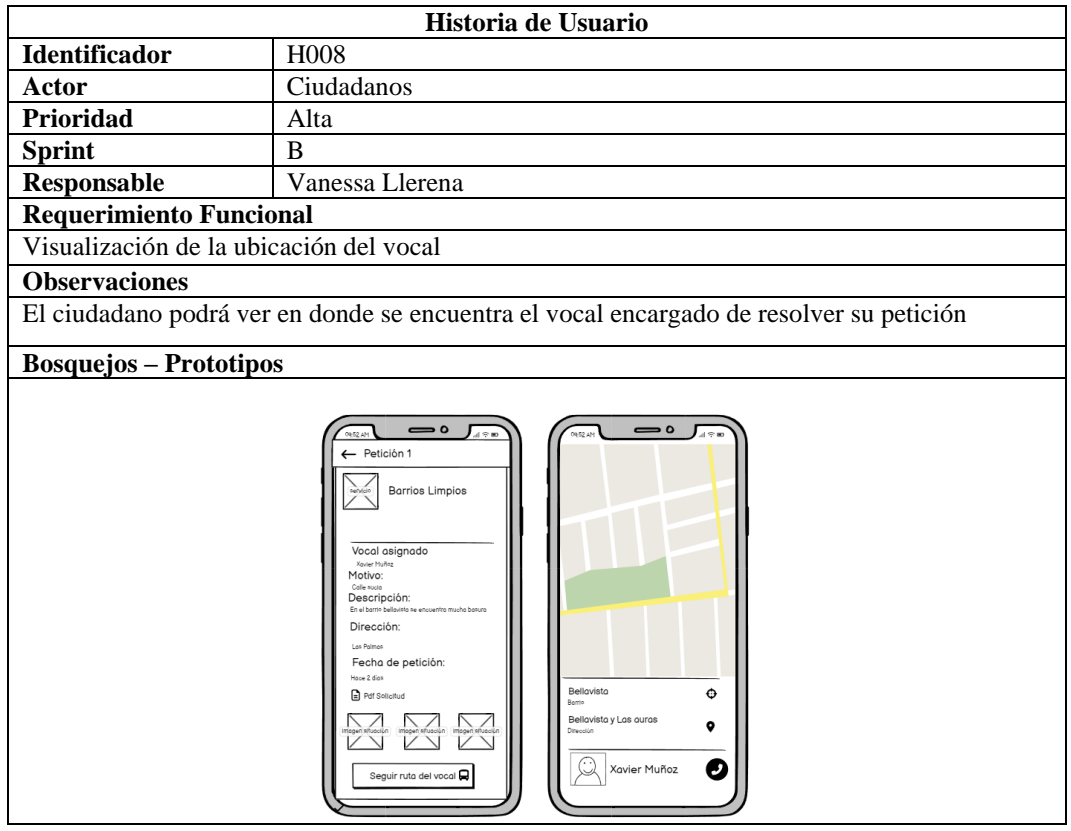

Tabla 80. Plantilla historia de usuario H009.

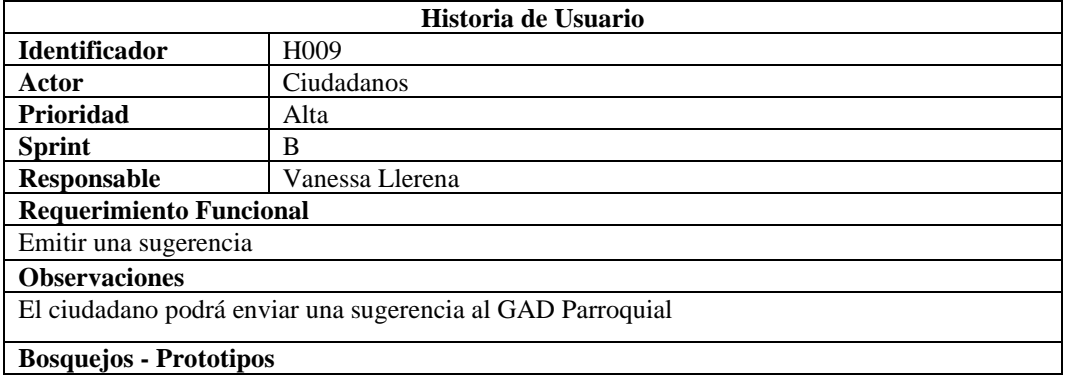

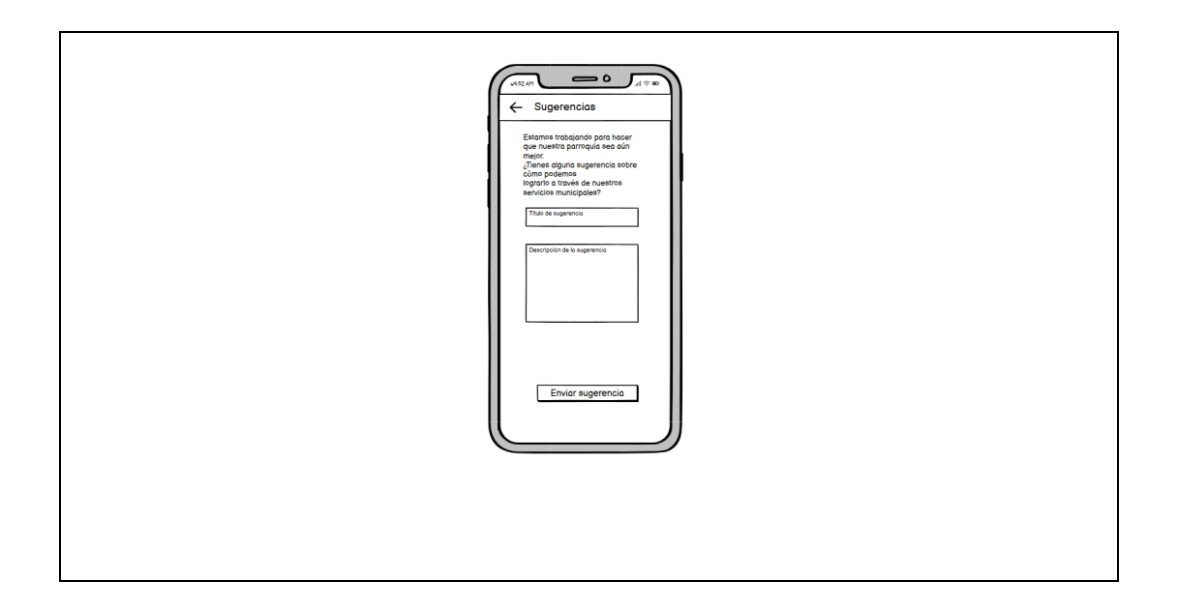

Tabla 81. Plantilla historia de usuario H010.

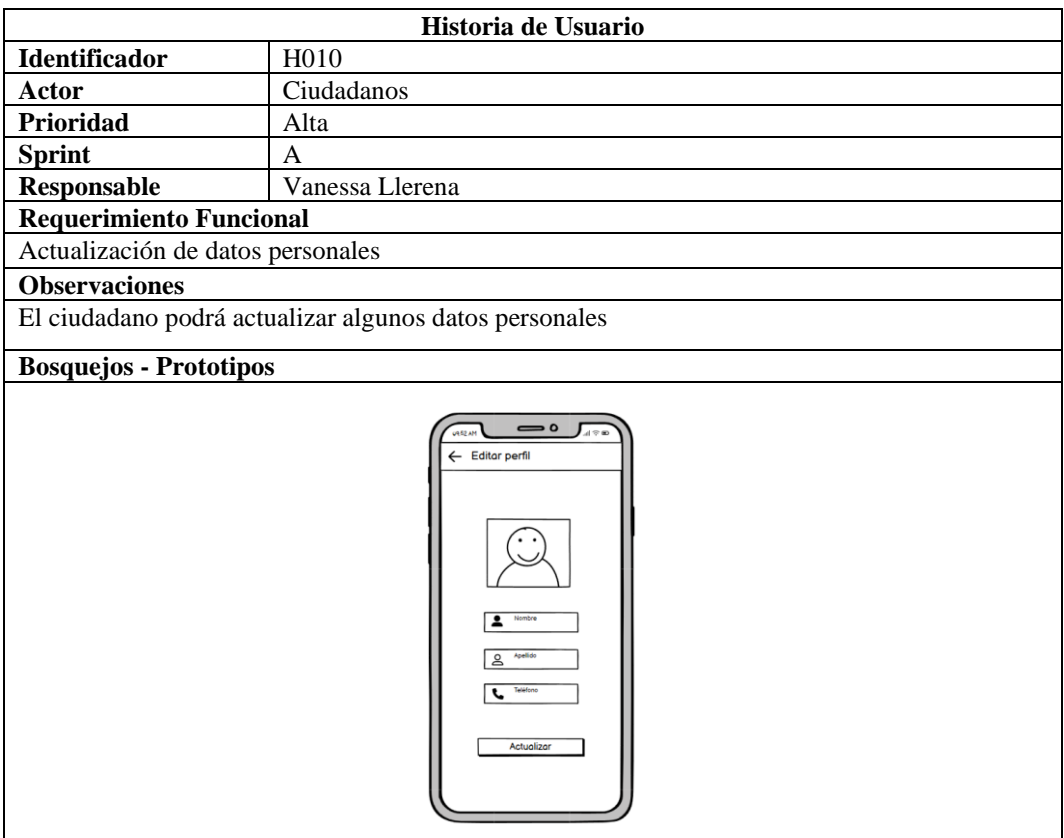

# Tabla 82. Plantilla historia de usuario H011.

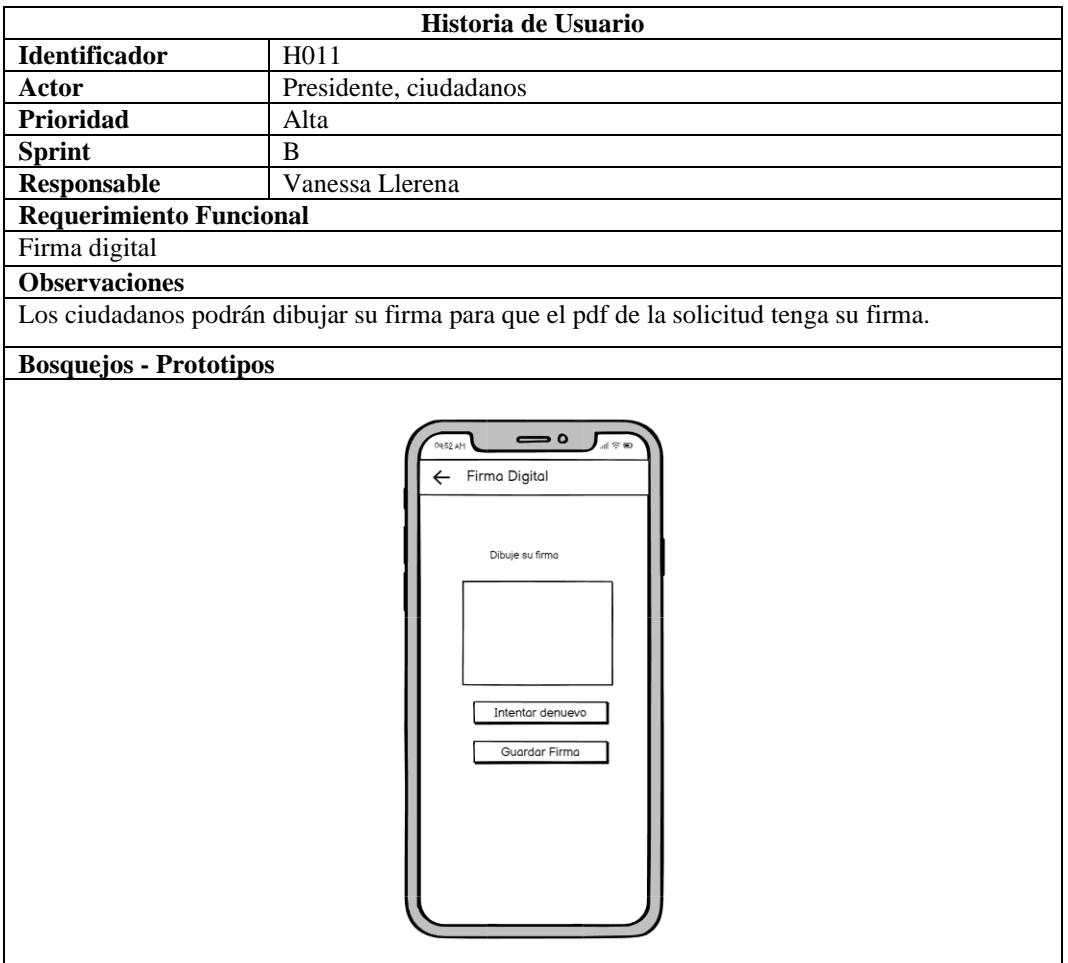

# Tabla 83. Plantilla historia de usuario H012.

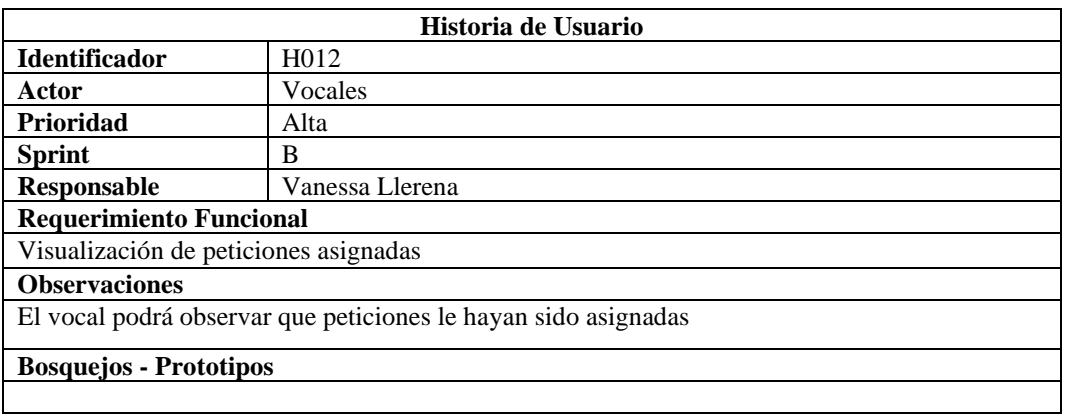

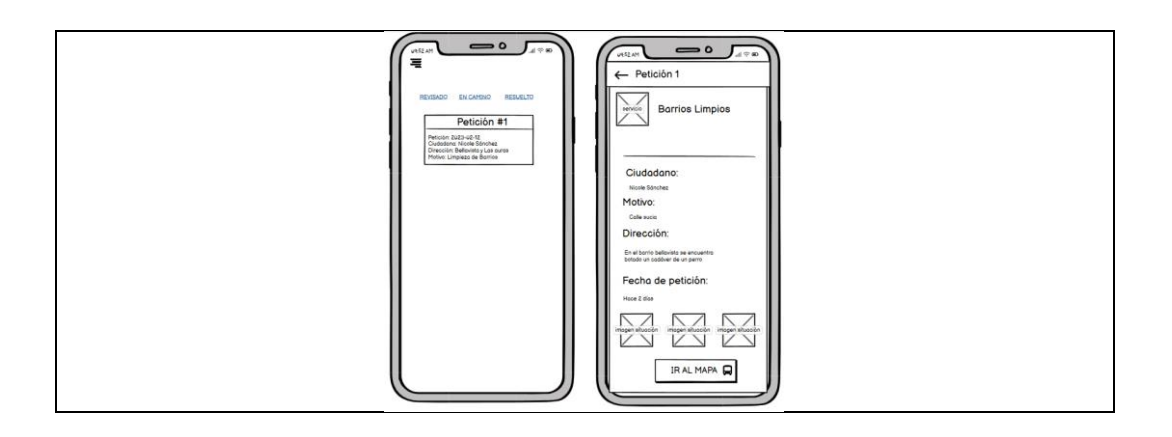

Tabla 84. Plantilla historia de usuario H013.

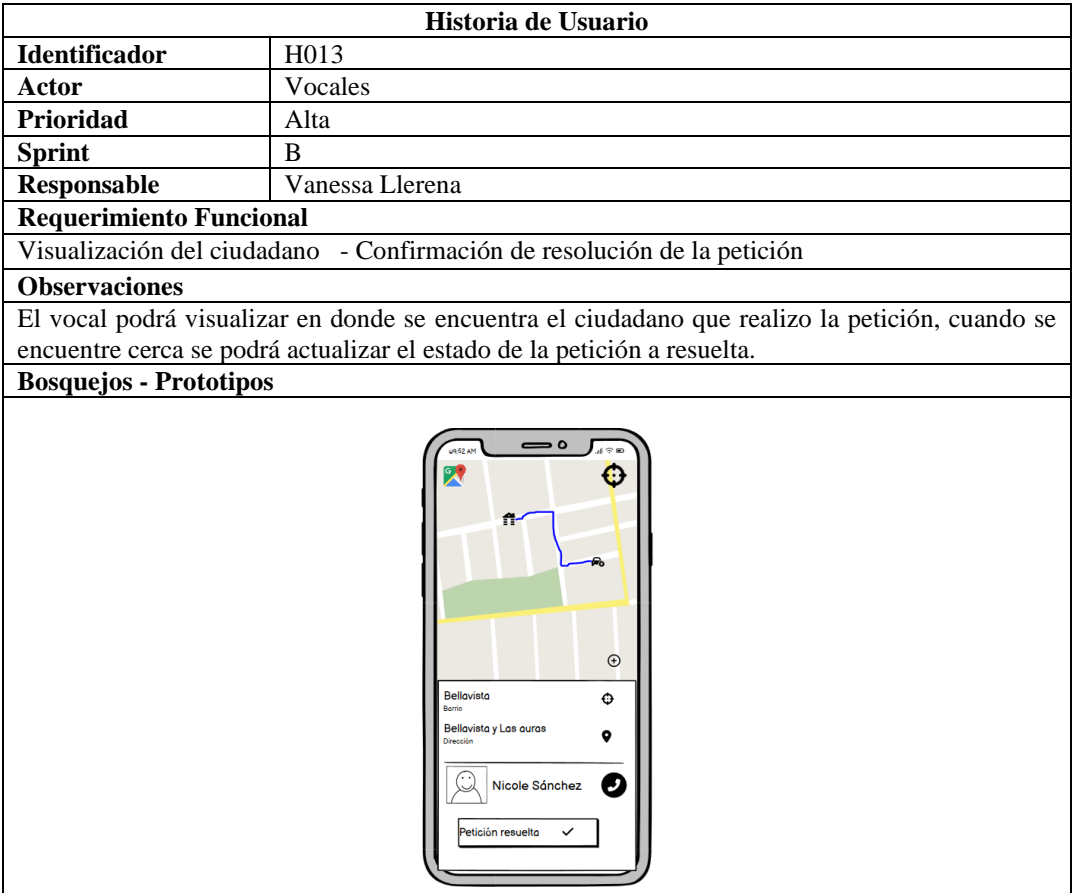

Tabla 85. Plantilla historia de usuario H014.

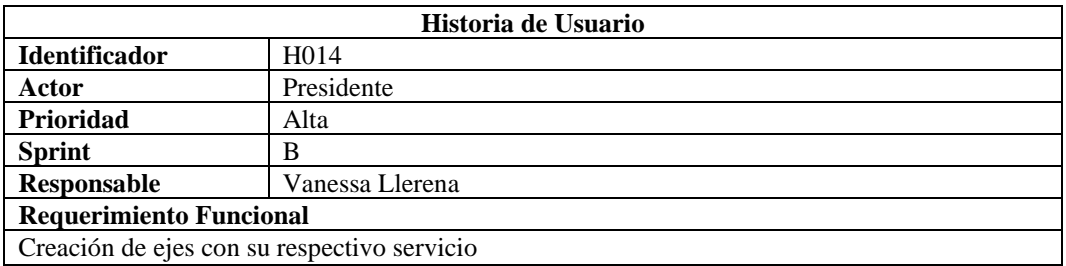

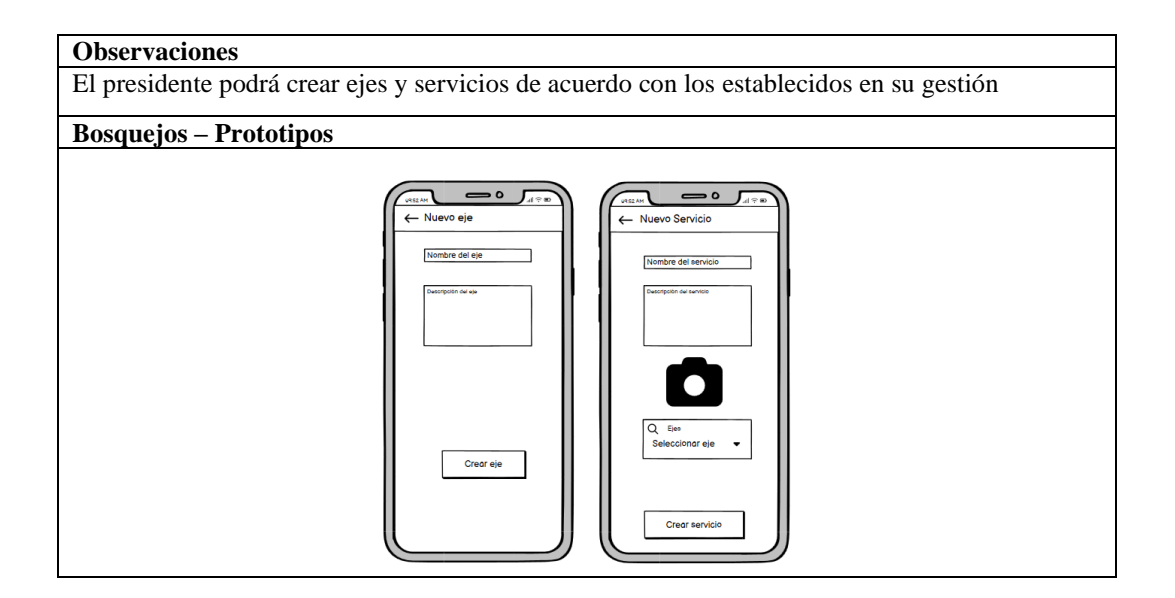

Tabla 86. Plantilla historia de usuario H015.

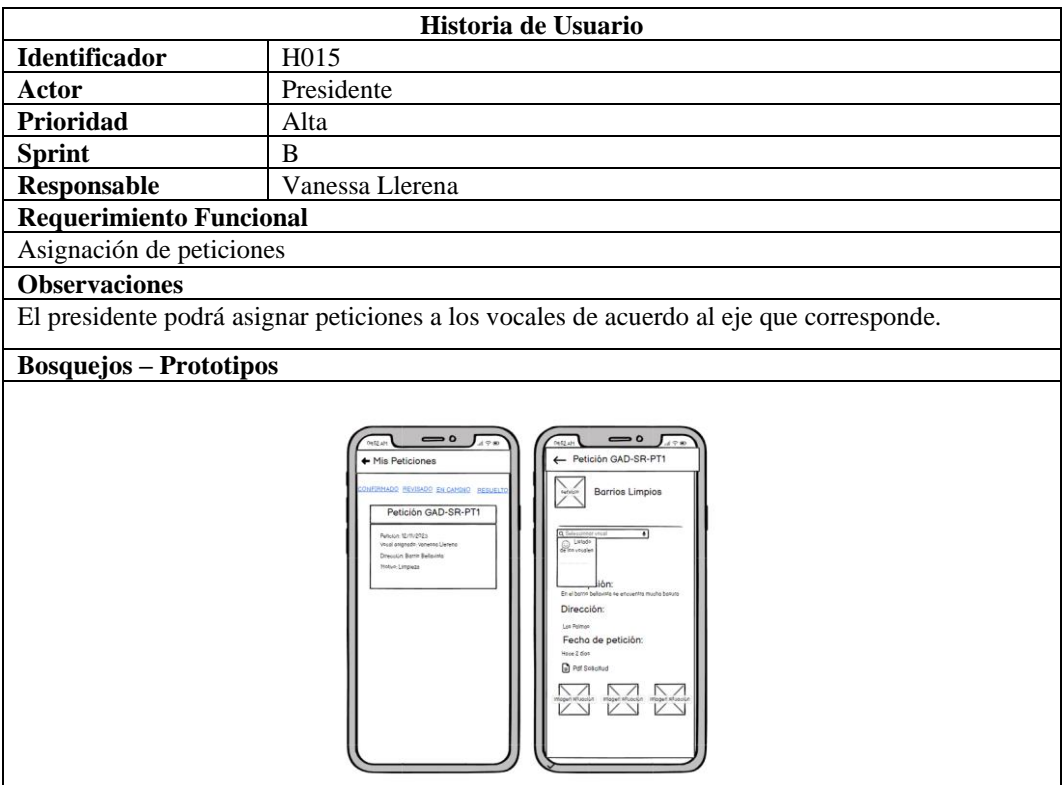

Tabla 87. Plantilla historia de usuario H016.

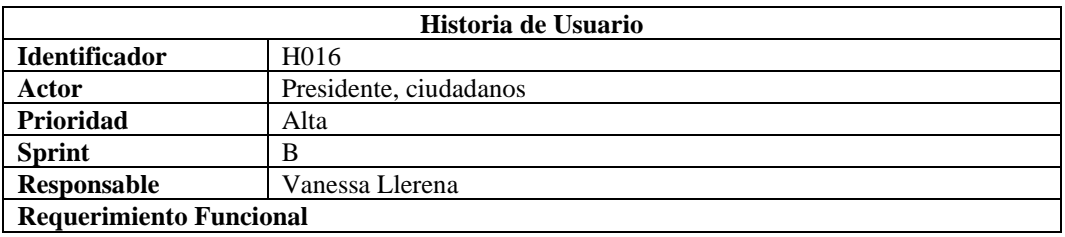

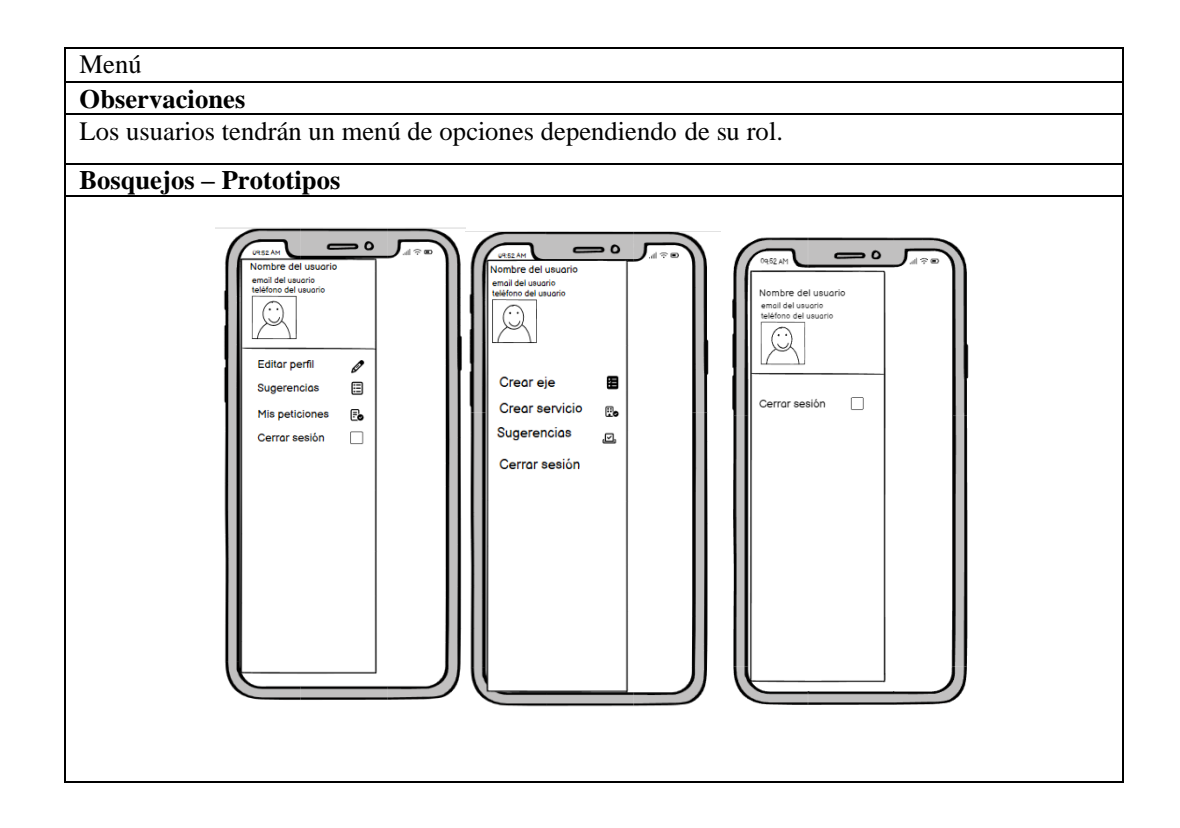

Tabla 88. Plantilla historia de usuario H017.

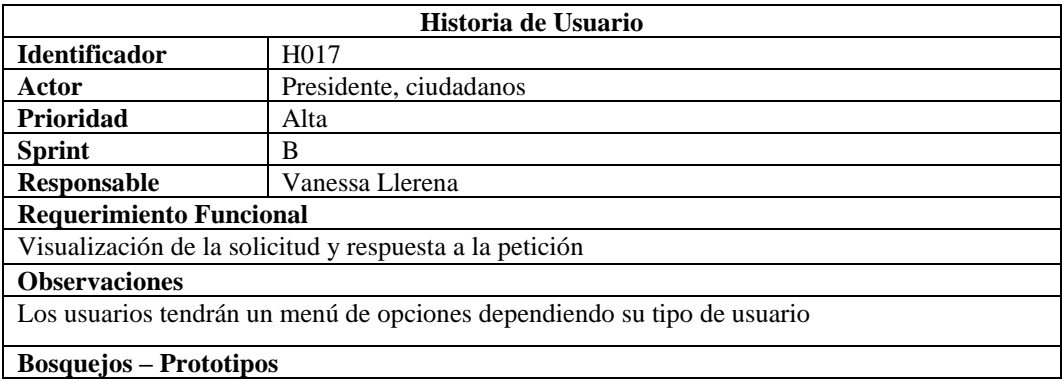

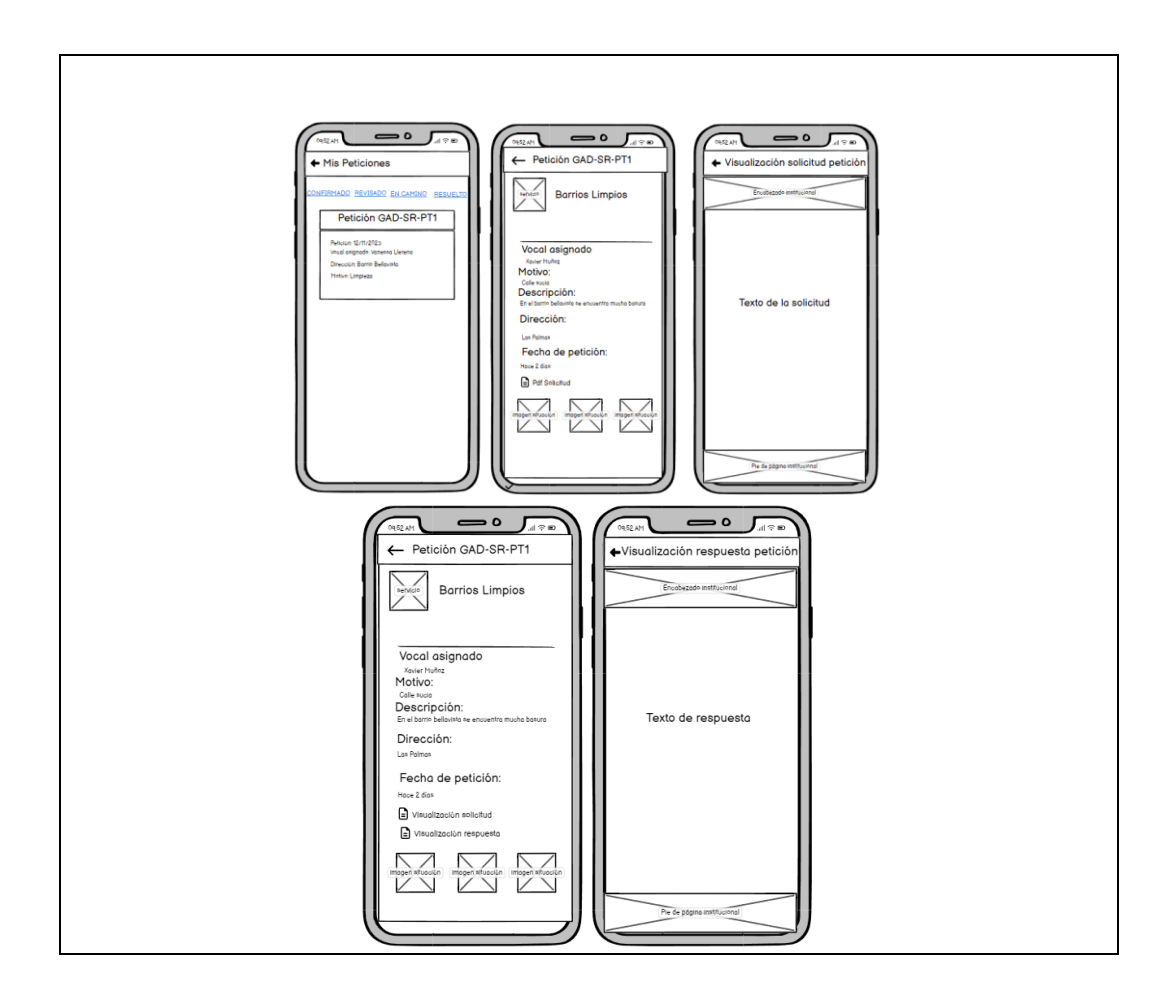

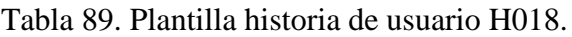

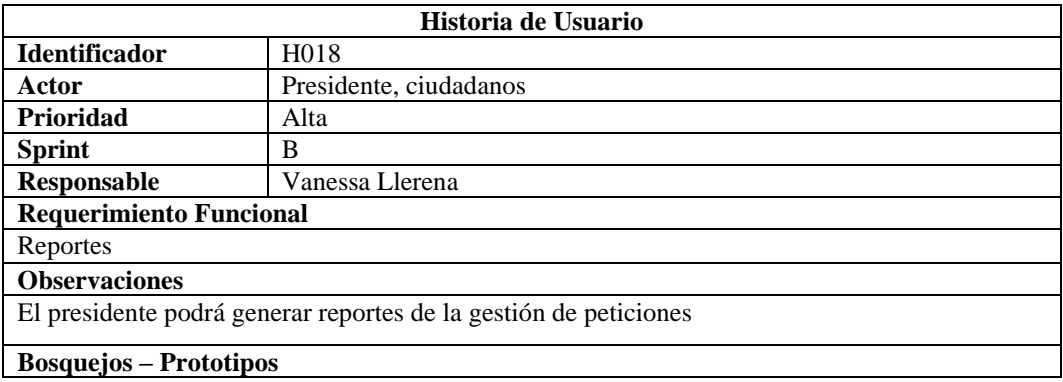

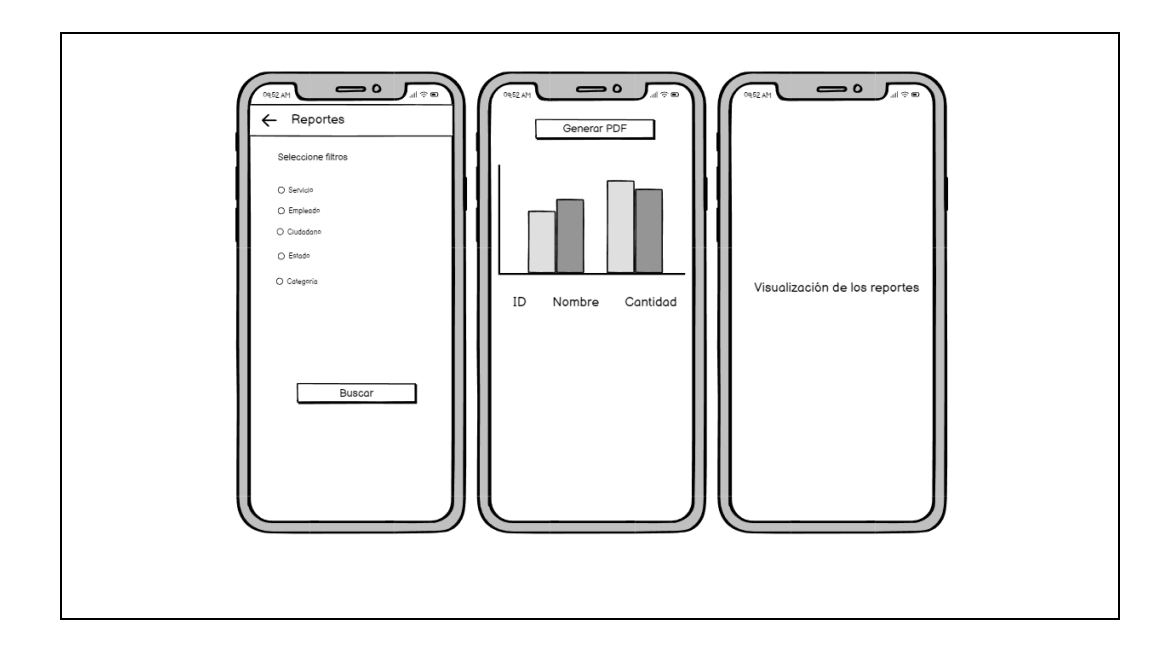

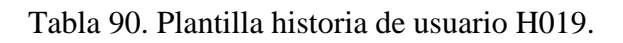

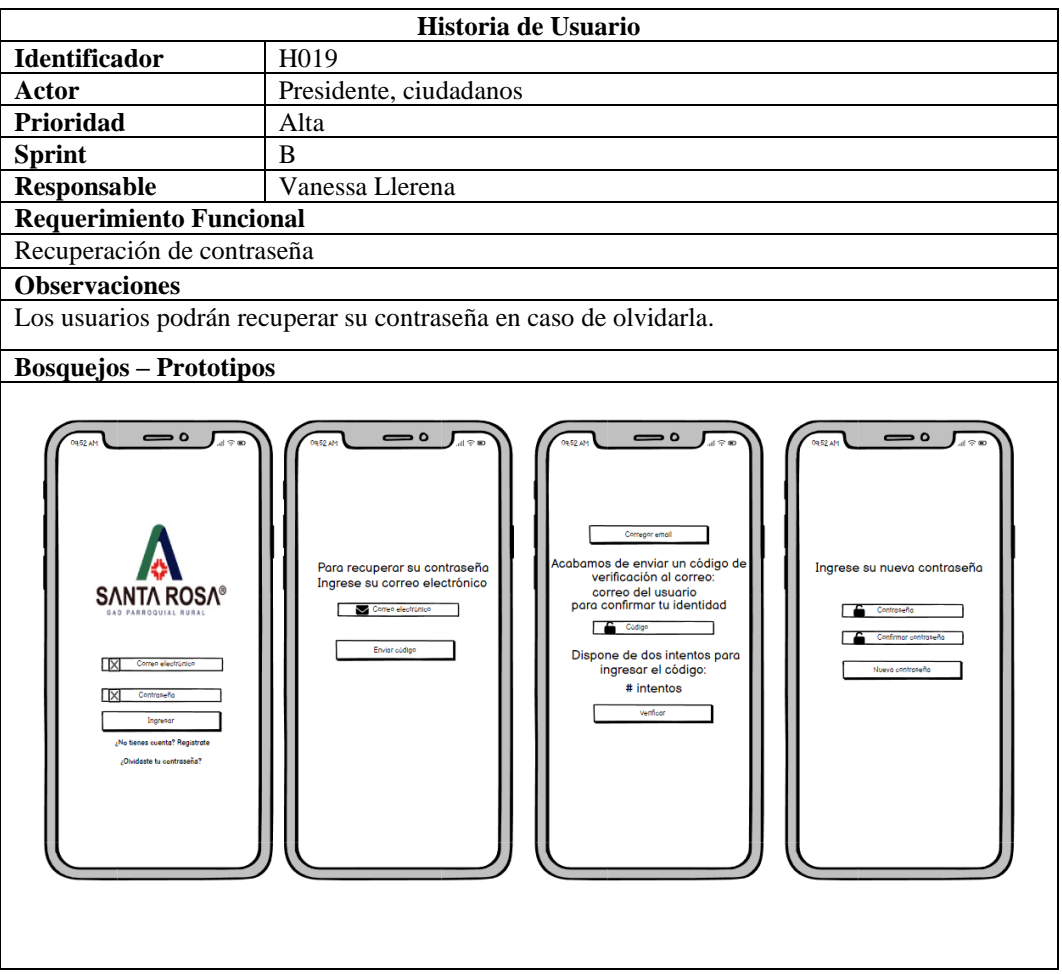

## *p. Refinamiento de requerimientos*

Para pasar a la creación de los Sprints Backlog fue necesario tener en cuenta que las historias de usuarios planteadas estén elaboradas de acuerdo con las necesidades de los clientes.

Por lo tanto, se realizó dos reuniones con los miembros del GAD Parroquial de Santa Rosa para la aprobación de las historias de usuario con los bosquejos del aplicativo móvil.

En la primera reunión se presentó el prototipado del aplicativo móvil con buzón de peticiones y sugerencias, en la reunión con el tutor empresarial se dio a conocer que algunas vistas de pantalla no estaban tan claras para el uso de los ciudadanos, por lo tanto, sugirió algunos cambios en el diseño.

En la segunda reunión, se logró obtener resultados positivos con la aceptación de las historias de usuarios con los bosquejos presentados. Esto indica que los stakeholders evaluaron las historias propuestas y estuvieron de acuerdo con su contenido.

## *q. Creación del Sprint Backlog*

El Sprint Backlog detalla las actividades de los requerimientos que se establecieron en las historias de usuarios.

Para el presente proyecto se tuvo una disponibilidad de tiempo de un mes y medio para desarrollar el aplicativo móvil, se contó con una sola desarrolladora que le dedicó 8 horas diarias.

Teniendo en cuenta el tiempo y recursos humanos se procedió a definió los Sprints para el desarrollo.

En la Tabla 91, se detalla actividades que correspondieron a la creación de las vistas de pantallas para que el ciudadano pueda registrarse y autentificarse en el aplicativo.

|               |                          |                              | <b>Sprint Backlog</b> |               |              |   |   |                |   |   |   |
|---------------|--------------------------|------------------------------|-----------------------|---------------|--------------|---|---|----------------|---|---|---|
| <b>Sprint</b> | Requerimientos           | <b>Tarea</b>                 | Responsable           | <b>Semana</b> | 1            |   |   |                |   |   |   |
|               |                          |                              |                       | <b>Días</b>   | $\mathbf{1}$ | 2 | 3 | $\overline{4}$ | 5 | 6 | 7 |
|               |                          |                              |                       | <b>Horas</b>  |              |   |   |                |   |   |   |
| Sprint        | Registro<br>de           | Configuración                | Vanessa               |               | X            |   |   |                |   |   |   |
| A             | usuarios<br>$\mathbf{y}$ | del proyecto en              | Llerena               |               |              |   |   |                |   |   |   |
|               | Autentificación          | Flutter                      |                       |               |              |   |   |                |   |   |   |
|               | de usuarios              | Creación de la               |                       |               |              |   |   |                |   |   |   |
|               |                          | pantalla<br>de               |                       |               | X            |   |   |                |   |   |   |
|               |                          | registro e inicio            |                       |               |              |   |   |                |   |   |   |
|               |                          | de sesión                    |                       |               |              |   |   |                |   |   |   |
|               |                          | Crear servidor               |                       |               |              |   |   |                |   |   |   |
|               |                          |                              |                       |               | X            |   |   |                |   |   |   |
|               |                          | en Node.js<br>Creación de la |                       |               |              |   |   |                |   |   |   |
|               |                          |                              |                       |               |              | X |   |                |   |   |   |
|               |                          | base de datos                |                       |               |              |   |   |                |   |   |   |
|               |                          | Conectar<br>la               |                       |               |              | X |   |                |   |   |   |
|               |                          | base de datos                |                       |               |              |   |   |                |   |   |   |
|               |                          | de postgres con              |                       |               |              |   |   |                |   |   |   |
|               |                          | node.js                      |                       |               |              |   |   |                |   |   |   |
|               |                          | Creación de api              |                       |               |              | X |   |                |   |   |   |
|               |                          | rest para crear              |                       |               |              |   |   |                |   |   |   |
|               |                          | usuarios                     |                       |               |              |   |   |                |   |   |   |
|               |                          | Envió<br>de                  |                       |               |              | X |   |                |   |   |   |
|               |                          | peticiones post              |                       |               |              |   |   |                |   |   |   |
|               |                          | desde Flutter                |                       |               |              |   |   |                |   |   |   |
|               |                          | Encriptación                 |                       |               |              |   | X |                |   |   |   |
|               |                          | de contraseña                |                       |               |              |   |   |                |   |   |   |
|               |                          | Validaciones                 |                       |               |              |   | X |                |   |   |   |
|               |                          | para el registro             |                       |               |              |   |   |                |   |   |   |
|               |                          | Json<br>web                  |                       |               |              |   |   |                |   |   |   |
|               |                          | Token                        |                       |               |              |   |   |                |   |   |   |
|               |                          | Autentificación              |                       |               |              |   | X |                |   |   |   |
|               |                          | usuario<br>de                |                       |               |              |   |   |                |   |   |   |
|               |                          | desde Frontend               |                       |               |              |   |   |                |   |   |   |
|               |                          | y Backend                    |                       |               |              |   |   |                |   |   |   |
|               |                          | Backend para                 |                       |               |              |   |   | X              |   |   |   |
|               |                          | almacenar                    |                       |               |              |   |   |                |   |   |   |
|               |                          | imágenes                     |                       |               |              |   |   |                |   |   |   |
|               | Roles                    | Creación<br>de               | Vanessa               |               |              |   |   | X              |   |   |   |
|               |                          | tabla roles y                | Llerena               |               |              |   |   |                |   |   |   |
|               |                          | sus tipos                    |                       |               |              |   |   |                |   |   |   |
|               |                          | Agregar<br>al                |                       |               |              |   |   | X              |   |   |   |
|               |                          | usuario                      |                       |               |              |   |   |                |   |   |   |
|               |                          | ciudadano<br>un              |                       |               |              |   |   |                |   |   |   |
|               |                          | rol por defecto              |                       |               |              |   |   |                |   |   |   |
|               |                          | Obtener y listar             |                       |               |              |   |   | X              |   |   |   |
|               |                          | los roles<br>en              |                       |               |              |   |   |                |   |   |   |
|               |                          | Flutter                      |                       |               |              |   |   |                |   |   |   |
|               | Actualización de         | Diseño<br>de                 | Vanessa               |               |              |   |   |                | X |   |   |
|               | datos personales         | pantalla para                | Llerena               |               |              |   |   |                |   |   |   |
|               |                          | editar el perfil             |                       |               |              |   |   |                |   |   |   |
|               |                          | Mostrar datos                |                       |               |              |   |   |                | X |   |   |
|               |                          | del usuario en               |                       |               |              |   |   |                |   |   |   |
|               |                          | pantalla<br>la               |                       |               |              |   |   |                |   |   |   |
|               |                          | editar perfil                |                       |               |              |   |   |                |   |   |   |

Tabla 91. Sprint A primera semana.

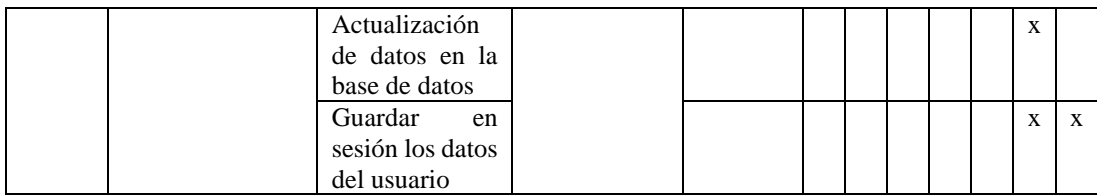

En la Tabla 92, se detalla la segunda semana del sprint A el cual fue diseñado para las actividades relacionadas con el presidente como la creación de ejes y sus respectivas competencias/servicios. Se abordo también actividades del ciudadano para poder agregar una dirección.

Tabla 92. Sprint A segunda semana.

| <b>Sprint Backlog</b> |                                             |                                                               |                    |               |              |                |             |                |   |   |   |  |  |
|-----------------------|---------------------------------------------|---------------------------------------------------------------|--------------------|---------------|--------------|----------------|-------------|----------------|---|---|---|--|--|
| <b>Sprint</b>         | <b>Requerimientos</b>                       | <b>Tarea</b>                                                  | Responsable        | <b>Semana</b> | $\sqrt{2}$   |                |             |                |   |   |   |  |  |
|                       |                                             |                                                               |                    | <b>Días</b>   | $\mathbf{1}$ | $\overline{2}$ | 3           | $\overline{4}$ | 5 | 6 | 7 |  |  |
|                       |                                             |                                                               |                    | Horas         |              |                |             |                |   |   |   |  |  |
| Sprint<br>A           | Creación de ejes<br>con<br>su<br>respectivo | Diseño<br>de<br>pantalla<br>para<br>ejes                      | Vanessa<br>Llerena |               | X            |                |             |                |   |   |   |  |  |
|                       | servicio<br>Visualización de<br>servicios   | Backend<br>para<br>crear un nuevo<br>eje                      |                    |               | X            |                |             |                |   |   |   |  |  |
|                       | Visualización<br>servicio<br>del            | Crear nuevo eje<br>desde Flutter                              |                    |               | X            |                |             |                |   |   |   |  |  |
|                       | seleccionado                                | Backend<br>para<br>almacenar<br>servicios                     |                    |               |              | X              |             |                |   |   |   |  |  |
|                       |                                             | Diseño<br>de<br>pantalla<br>para<br>crear<br>un<br>servicio   |                    |               |              | X              |             |                |   |   |   |  |  |
|                       |                                             | Obtención<br>y<br>listado de ejes<br>disponibles              |                    |               |              | X              |             |                |   |   |   |  |  |
|                       |                                             | Diseño<br>de<br>tarjetas<br>para<br>mostrar<br>el<br>servicio |                    |               |              |                |             | X              |   |   |   |  |  |
|                       |                                             | Listado<br>de<br>servicios por eje                            |                    |               |              |                | X           |                |   |   |   |  |  |
|                       |                                             | Diseño<br>del<br>detalle<br>del<br>servicio                   |                    |               |              |                | $\mathbf X$ |                |   |   |   |  |  |
|                       |                                             | Lista<br>de<br>servicios<br>seleccionados                     |                    |               |              |                |             |                |   |   |   |  |  |

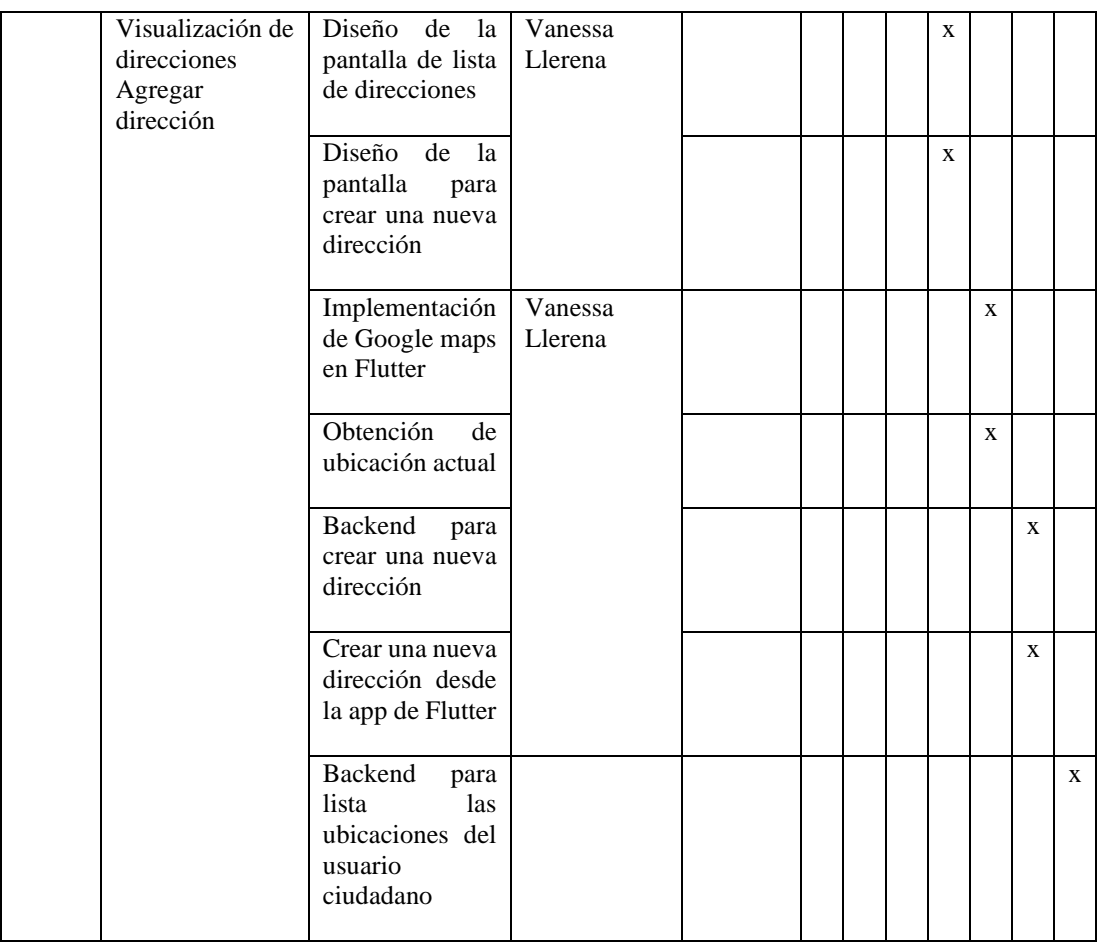

La Tabla 93, se detalla la primera semana del sprint B aquí hubo actividades para la visualización de peticiones para los vocales, la ubicación tanto del ciudadano y del vocal y la actualización del estado de la petición.

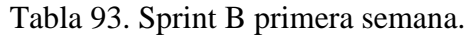

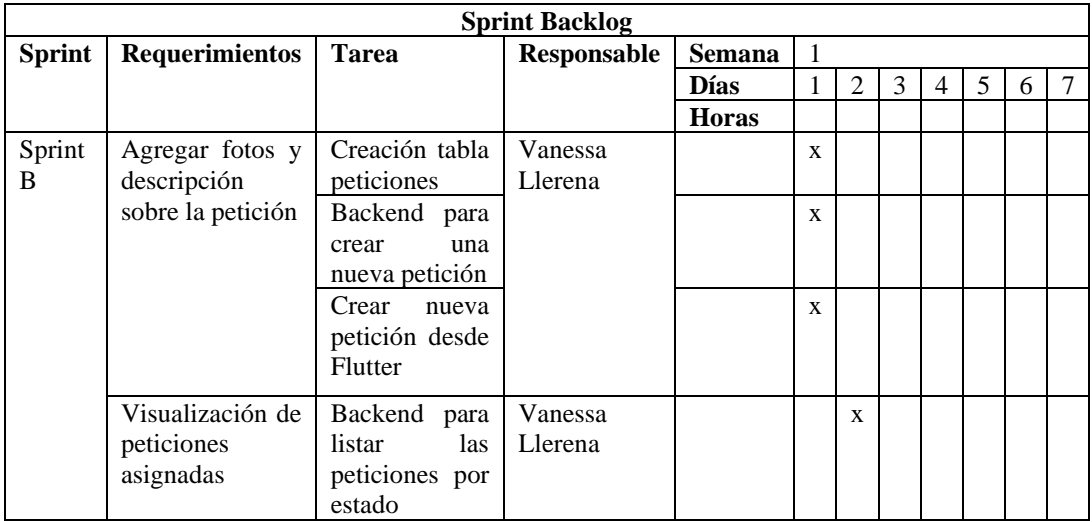

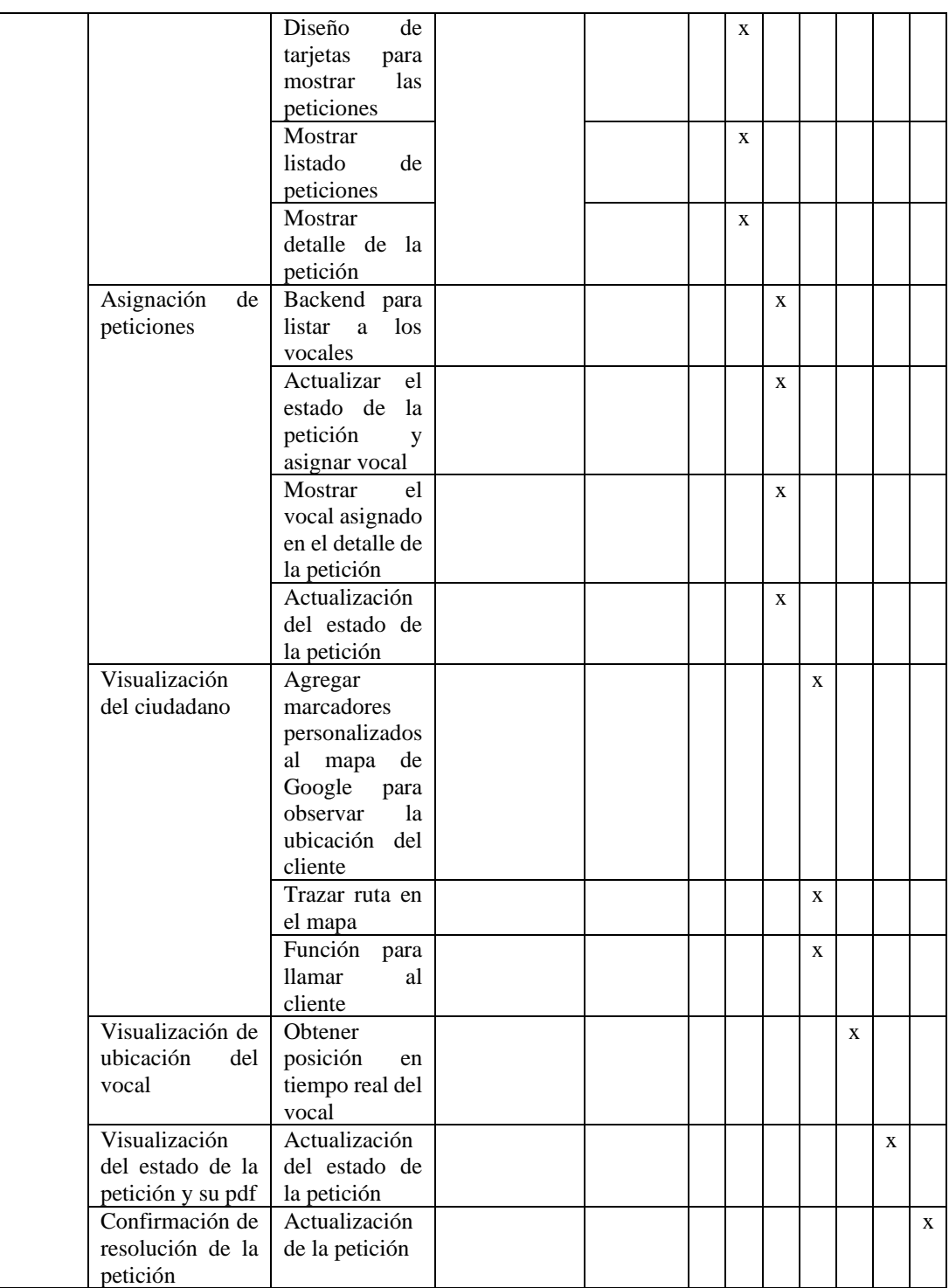

La Tabla 94, detalla la segunda semana del sprint B donde hubo actividades para emitir sugerencias, el menú de cada usuario, reportes y firma digital por parte del ciudadano.

| <b>Sprint Backlog</b> |                       |                |             |               |                |                |   |                |   |   |        |
|-----------------------|-----------------------|----------------|-------------|---------------|----------------|----------------|---|----------------|---|---|--------|
| <b>Sprint</b>         | <b>Requerimientos</b> | <b>Tarea</b>   | Responsable | <b>Semana</b> | $\overline{2}$ |                |   |                |   |   |        |
|                       |                       |                |             | <b>Días</b>   | $\mathbf{1}$   | $\overline{2}$ | 3 | $\overline{4}$ | 5 | 6 | $\tau$ |
|                       |                       |                |             | <b>Horas</b>  |                |                |   |                |   |   |        |
| Sprint                | Emitir<br>una         | Creación       | Vanessa     |               | X              |                |   |                |   |   |        |
| B                     | sugerencia            | tabla          | Llerena     |               |                |                |   |                |   |   |        |
|                       |                       | sugerencias    |             |               |                |                |   |                |   |   |        |
|                       |                       | <b>Backend</b> |             |               | X              |                |   |                |   |   |        |
|                       |                       | para<br>crear  |             |               |                |                |   |                |   |   |        |
|                       |                       | una<br>nueva   |             |               |                |                |   |                |   |   |        |
|                       |                       | sugerencia     |             |               |                |                |   |                |   |   |        |
|                       |                       | Diseño<br>de   |             |               | X              |                |   |                |   |   |        |
|                       |                       | pantalla<br>de |             |               |                |                |   |                |   |   |        |
|                       |                       | sugerencias    |             |               |                |                |   |                |   |   |        |
|                       |                       | Crear nueva    |             |               | X              |                |   |                |   |   |        |
|                       |                       | petición       |             |               |                |                |   |                |   |   |        |
|                       |                       | desde          |             |               |                |                |   |                |   |   |        |
|                       |                       | Flutter        |             |               |                |                |   |                |   |   |        |
|                       | Menú                  | Diseño<br>del  | Vanessa     |               |                | $\mathbf{x}$   |   |                |   |   |        |
|                       |                       | menú           | Llerena     |               |                |                |   |                |   |   |        |
|                       |                       | dependiendo    |             |               |                |                |   |                |   |   |        |
|                       |                       | el usuario     |             |               |                |                |   |                |   |   |        |
|                       | Firma digital         | Desarrollo     | Vanessa     |               |                | X              |   |                |   |   |        |
|                       |                       | de pantalla    | Llerena     |               |                |                |   |                |   |   |        |
|                       |                       | en flutter     |             |               |                |                |   |                |   |   |        |
|                       |                       | Desarrollo     |             |               |                | X              |   |                |   |   |        |
|                       |                       | de la logica   |             |               |                |                |   |                |   |   |        |
|                       |                       | en node.js     |             |               |                |                |   |                |   |   |        |
|                       | Reportes              | Diseño<br>de   | Vanessa     |               |                |                | X |                |   |   |        |
|                       |                       | filtros<br>en  | Llerena     |               |                |                |   |                |   |   |        |
|                       |                       | flutter        |             |               |                |                |   |                |   |   |        |
|                       |                       | Creación de    |             |               |                |                | X |                |   |   |        |
|                       |                       | la lógica      |             |               |                |                |   |                |   |   |        |
|                       | Recuperación de       | Diseño<br>de   | Vanessa     |               |                |                | X |                |   |   |        |
|                       | contraseña            | pantallas en   | Llerena     |               |                |                |   |                |   |   |        |
|                       |                       | flutter<br>y   |             |               |                |                |   |                |   |   |        |
|                       |                       | lógica en el   |             |               |                |                |   |                |   |   |        |
|                       |                       | backend        |             |               |                |                |   |                |   |   |        |

Tabla 94. Sprint B segunda semana.

## *r. Elaboración de la EDT*

El EDT (Estructura de Desglose de Trabajo) es una herramienta que permitió realizar la gestión del proyecto, aquí se descompuso el trabajo en tareas pequeñas y manejables, lo cual ayudo a la planificación y seguimiento del proyecto. Como se puede muestra en la Figura 22.

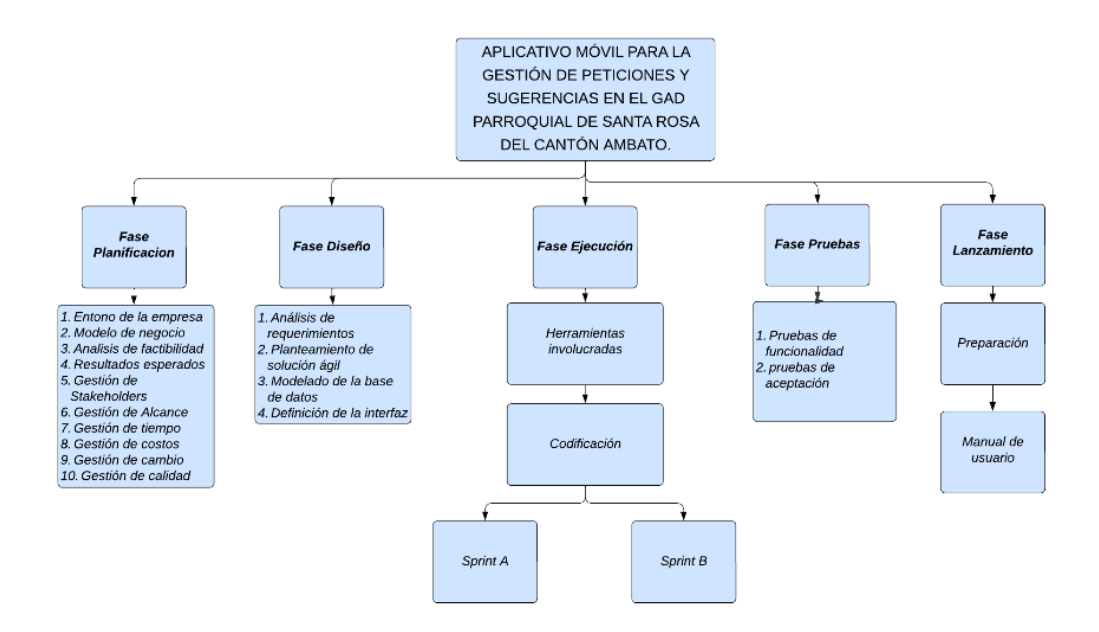

Figura 22. EDT del proyecto.

### *s. Gestión del tiempo*

La gestión de tiempo en el presente proyecto fue importante para asegurar la entregue del producto final en el plazo establecido. Facilito también la asignación adecuada de recursos incluyendo el personal, el presupuesto y las tecnologías necesarias.

El Modelo Mobile Sprint considera tres actividades importantes:

## *t. Priorización de Sprint*

La priorización de Sprints en el proyecto aseguró que se realicen primero las funcionalidades críticas para el correcto funcionamiento del aplicativo móvil.

## *u. Holgura del proyecto*

La holgura proporcionó un margen de tiempo adicional para el cumplimento de algunas tareas o fases en caso de que se presenten contratiempos al momento del desarrollo.

La holgura para el desarrollo del presente proyecto fue de dos días tomando en cuenta el grado de complejidad de la tarea que se desarrolló.

## *v. Elaboración del cronograma*

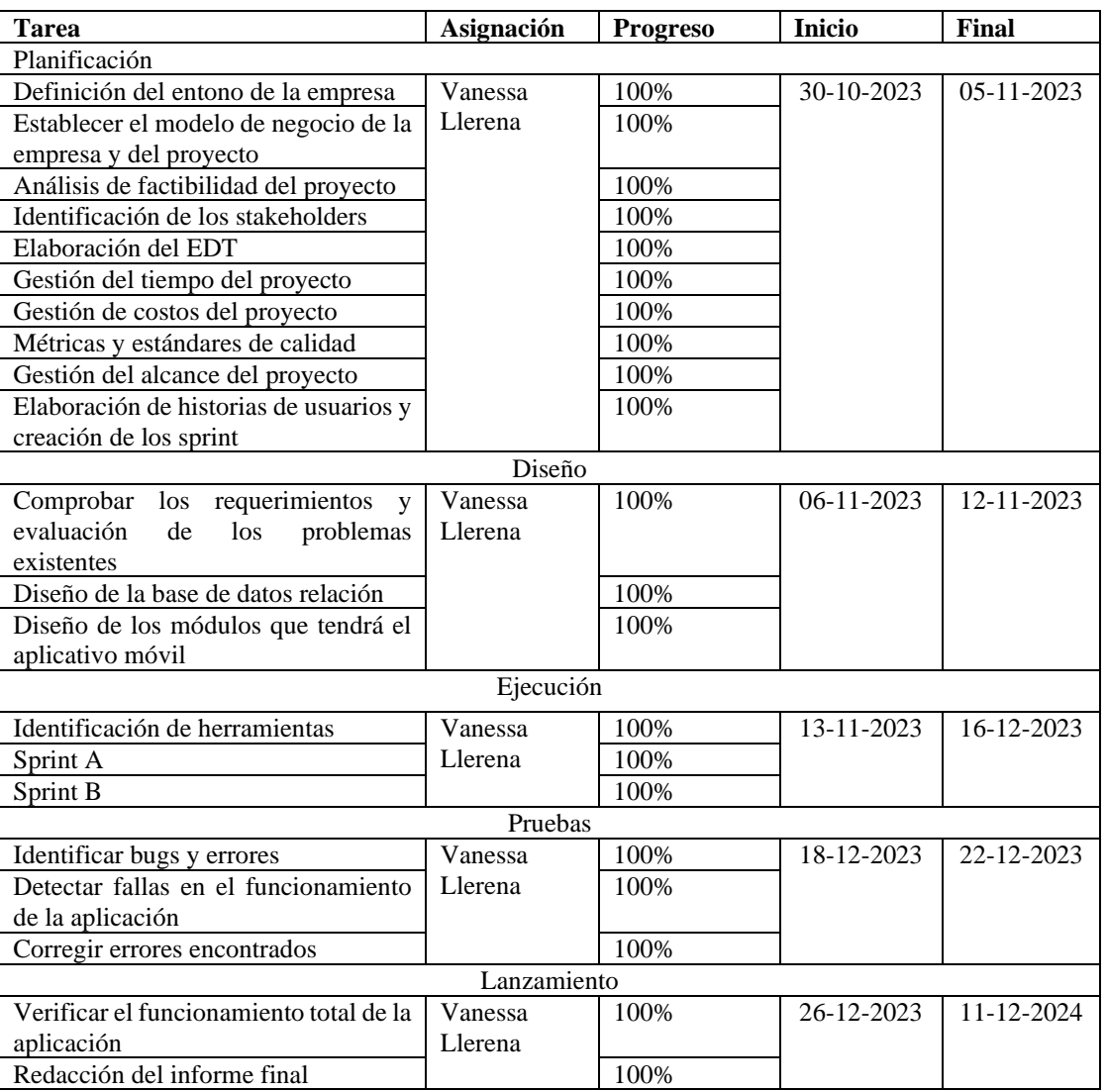

### Tabla 95. Cronograma del proyecto.

#### *w. Gestión de costos*

Realizar la gestión de costos es importante en proyectos de desarrollo por diversas razones ya que proporciono una estructura para monitorear y controlar los recursos financieros a lo largo del proyecto.

## *x. Estimación de costos*

La estimación de costos para el desarrollo del presente proyecto se realizó mediante costo hombre.

Se realizó el cálculo teniendo en cuenta los siguientes aspectos:

| Estimación de presupuesto      |         |  |  |  |  |  |
|--------------------------------|---------|--|--|--|--|--|
| Depreciacion del computador    |         |  |  |  |  |  |
| Valor inicial                  | \$1000  |  |  |  |  |  |
| Años                           | 2       |  |  |  |  |  |
| Total                          | \$500   |  |  |  |  |  |
| Estimación costo de aplicativo |         |  |  |  |  |  |
| Salario básico                 | \$460   |  |  |  |  |  |
| Horas de trabajo               | 8       |  |  |  |  |  |
| Internet                       | \$180   |  |  |  |  |  |
| Imprevistos                    | \$230   |  |  |  |  |  |
| Estimación total               | \$4 590 |  |  |  |  |  |
|                                |         |  |  |  |  |  |

Tabla 96. Presupuesto estimado del desarrollo del proyecto.

 $deprecision$  del computador  $=$ 1000 2  $= 500$ 

Ecuación 6. Formula de depreciación.

estimación costos del aplicativo =  $(8 * 460) + 500 + 180 + 230 = 4590$ 

Ecuación 7. Formula de estimación de costos del aplicativo.

#### *y. Gestión de cambios*

En el desarrollo del proyecto no se aplicó cambios durante la fase de ejecución, debido a que se realizó varias reuniones presentando el prototipado del aplicativo junto a las historias de usuarios y estas fueron aprobadas.

#### *z. Daily Sprint Meeting*

Al finalizar cada sprint se llevó a cabo una reunión presencial con el tutor empresarial el Señor Roberto Mungabusi con la finalidad de informar los avances y presentar los entregables pertinentes de cada sprint.

## *aa. Gestión de calidad*

El aplicativo móvil desarrollado cumple con las expectativas de los usuarios finales en términos de funcionalidad y usabilidad.

## • **Métricas de calidad para aplicativos móviles**

Para el desarrollo del presente proyecto se tomó en cuenta algunas métricas claves:

### • **Usabilidad**

1. Permitir a los usuarios que realicen acciones deseadas, como registrarse, autentificarse y poder emitir una petición o sugerencia de forma intuitiva.

### • **Desempeño**

- 1. Permitir que la aplicación responde a la interacción del usuario.
- 2. Permitir el uso de recursos del dispositivo móvil.

### • **Fiabilidad**

1. Manejar el control de errores o fallos en la aplicación.

#### **3.2.2 Fase de diseño**

En la segunda fase del Modelo Mobile Sprint se utilizó el desarrollo ágil y el enfoque sobre el uso de sprints. Aquí se definió y planifico los aspectos visuales, interactivos y funcionales de la aplicación mediante los requisitos obtenidos por parte del cliente.

Las actividades que se realizaron en la fase de diseño fue refinar los requisitos del proyecto e implementar el modelado de la base de datos.

Las personas que interactuaron en esta fase son:

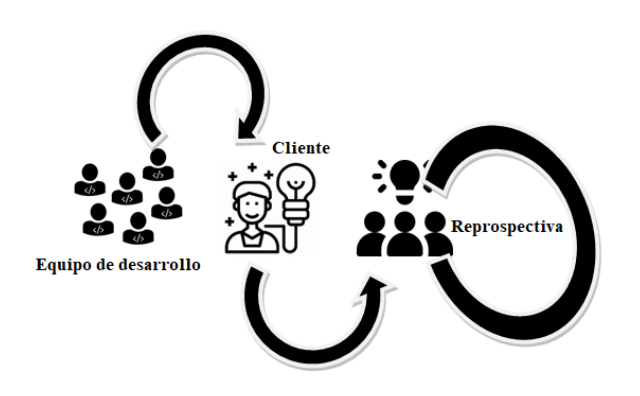

Figura 23. Personas que interactúan en la fase de diseño.

#### *bb. Análisis de requerimientos*

El análisis de requerimientos permitió comprender las necesidades y expectativas del cliente.

El Modelo Mobile Sprint utiliza la evaluación del problema y observaciones múltiples para poder llegar a cumplir esta parte de la fase de diseño.

#### • *Reconocimiento y evaluación del problema*

En la actualidad, el proceso de emisión, gestión y respuesta a las peticiones dirigidas al GAD Parroquia de Santa Rosa presentan ciertos inconvenientes en cuanto a la gestión de esta actividad. La recepción de peticiones se realiza de manera formal mediante solicitudes escritas, y también de forma oral a través de conversaciones con el presidente del GAD Parroquial de Santa Rosa. Estas diversas maneras de recepción han generado ciertos inconvenientes en la gestión de las soluciones presentadas.

Permitiendo el descontento de la ciudadanía, ya que algunas peticiones son atendidas de manera oportuna, mientras tanto algunas peticiones quedan pendientes.

#### • *Observaciones múltiples*

A través del aplicativo, los ciudadanos podrán registrar sus peticiones de manera formal, proporcionando evidencias, dirección y descripción de la situación que están atravesando. Además, podrán visualizar el estado de su petición, lo que contribuirá transparencia y confianza en el proceso.

El presidente podra gestionar las necesidades que tiene los ciudadanos, los vocales podrán acudir hacia el lugar donde se sucita la necesidad. Adicionalmente el aplicativo móvil generará la solicutud de la petición de manera automática lo que permite al ciudadano tener un respaldo de la petición que realiza al GAD Parroquial de Santa Rosa. De igual manera cuando la petición se haya resuelto se enviará al ciudadano un documento en formato pdf con la respuesta a su pedido, esta notificación se podra visualizar tanto en el aplicativo móvil como en su correo electrónico.

#### • *Planteamiento de solucion agil*

El aplicativo móvil contará con tres tipos de usuarios; el usuario presidente que es el que recibirá las peticiones y asigna a los vocales una petición de acuerdo a su eje, el segundo usuario es el vocal; el cual podrá visualizar la petición asignada por parte del presidente y podrá gestionar, el último tipo de usuario es el ciudadano el cual será quien pueda enviar las peticiones y sugerencias de acuerdo con sus necesidades encontradas.

El vocal y los ciudadanos podrán ver en tiempo real su ubicación. Además, se visualizará los estados en los cuales se encuentra la petición. De esta manera se evita que el ciudadano tenga que acudir a las instalaciones del GAD Parroquial de Santa Rosa para ver en qué estado se encuentra la petición que realizó.

El aplicativo móvil se desarrolló en base a cuatro entregables que se tomaron en cuenta en los requerimientos funcionales, el Sprint A contiene actividades referentes al registro, autentificación y roles de los usuarios, creación de ejes y servicios/competencias que tiene el GAD Parroquial; el Sprint B tuvo actividades para la recepción de peticiones por parte del ciudadano, la recepción de peticiones asignadas para los vocales, la emisión de sugerencias, visualización del menú y de los documentos en formato pdf tanto para las solicitudes de petición y respuesta, firma digital y reportes.

#### *cc. Modelado de la base de datos*

El modelado de la base de datos ayudo a definir la estructura de los datos que se utilizaron en el aplicativo móvil.

#### • *Modelo relacional*

El modelo relacional organizo los datos en tablas, lo que ayudo a la compresión de la estructura de la base de datos. Cada tabla implementada representa una entidad con atributos específicos.

El siguiente esquema representa la base de datos del presente proyecto, la cual consta de nueve entidades con sus respectivos atributos sobresalientes.

Fue creada con el gestor PostgreSQL.

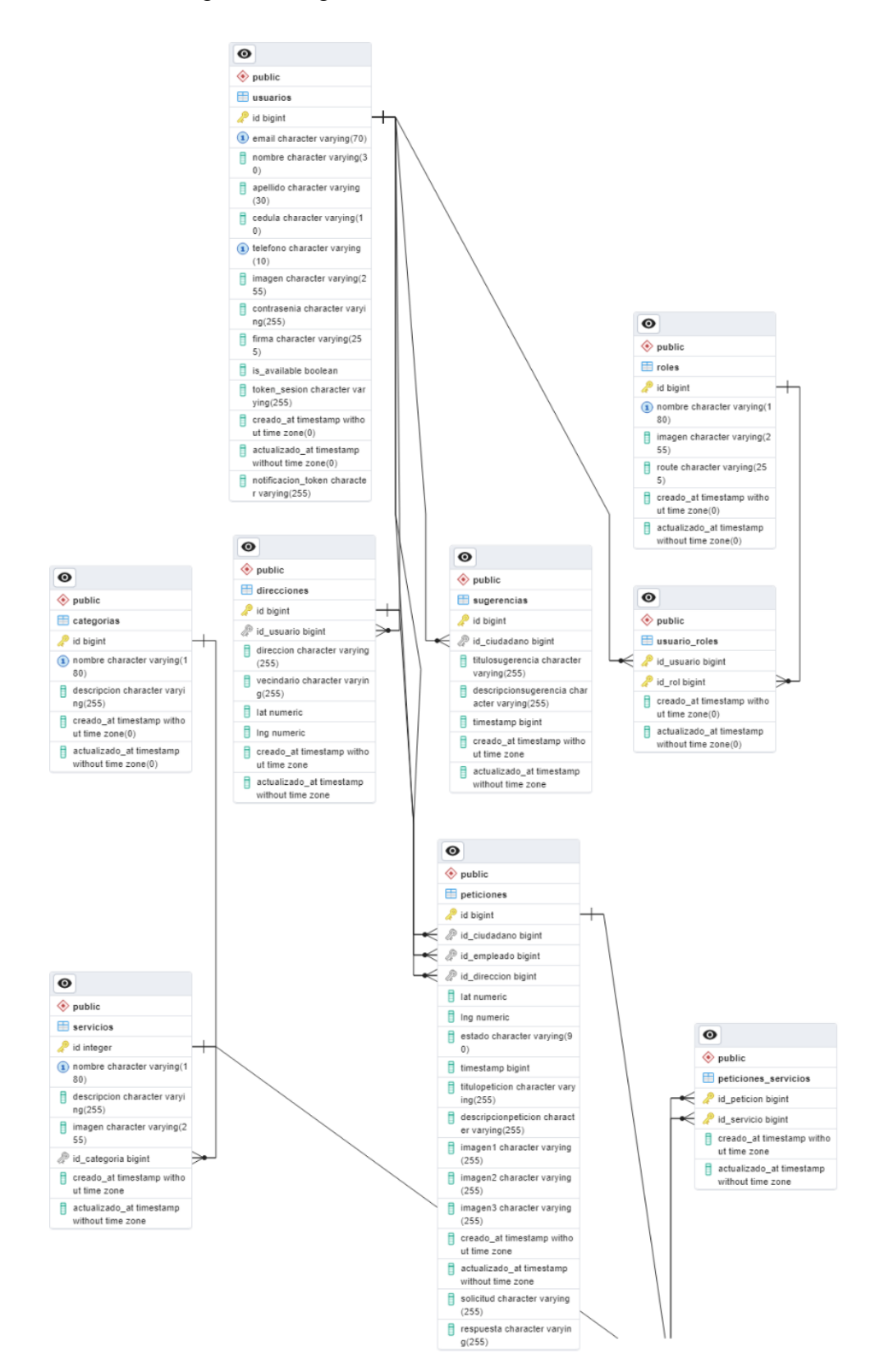

Figura 24. Base de datos del proyecto.

# • *Diccionario de datos*

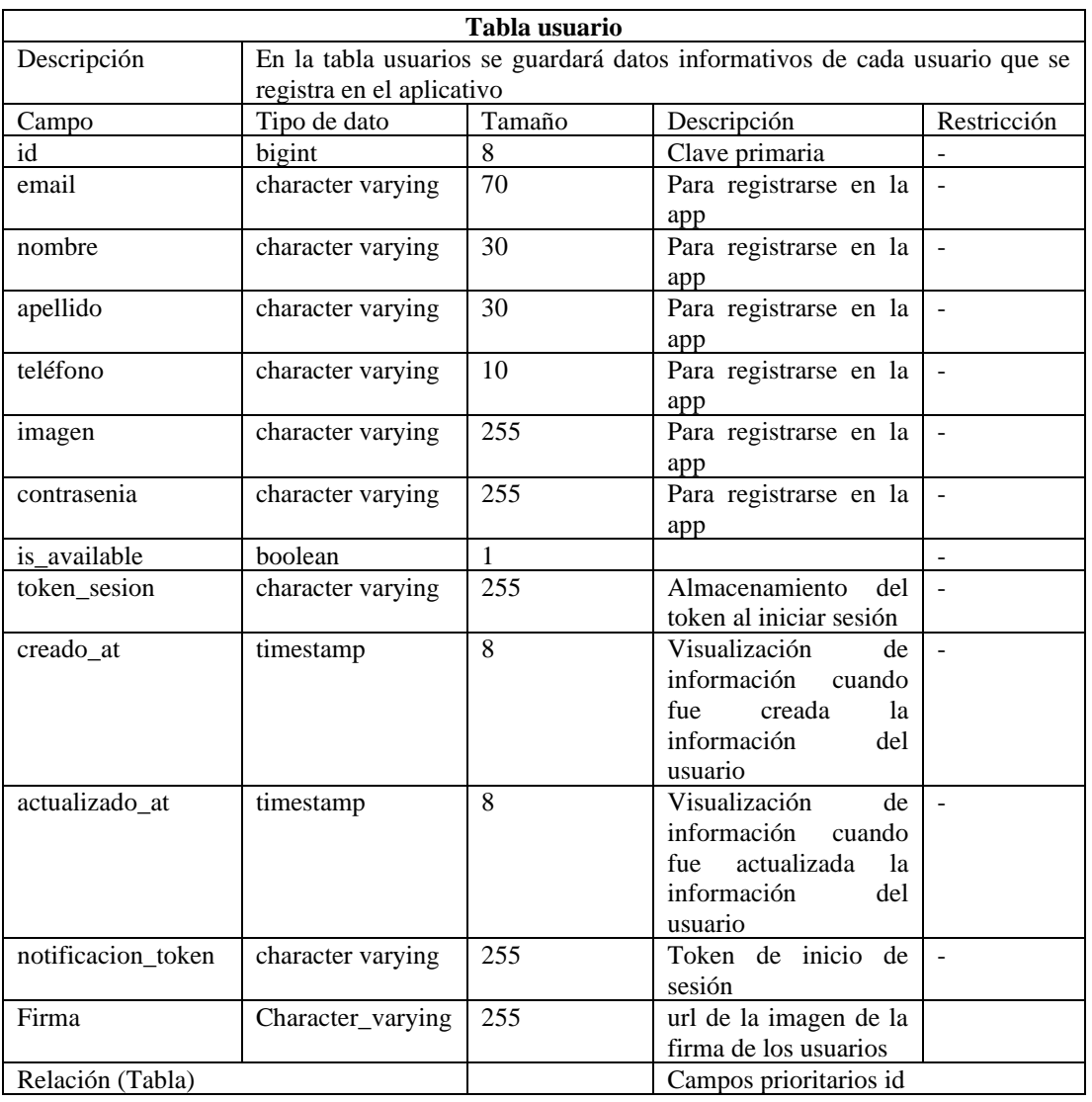

### Tabla 97. Diccionario de datos tabla Usuarios.

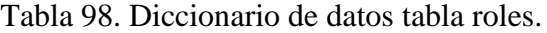

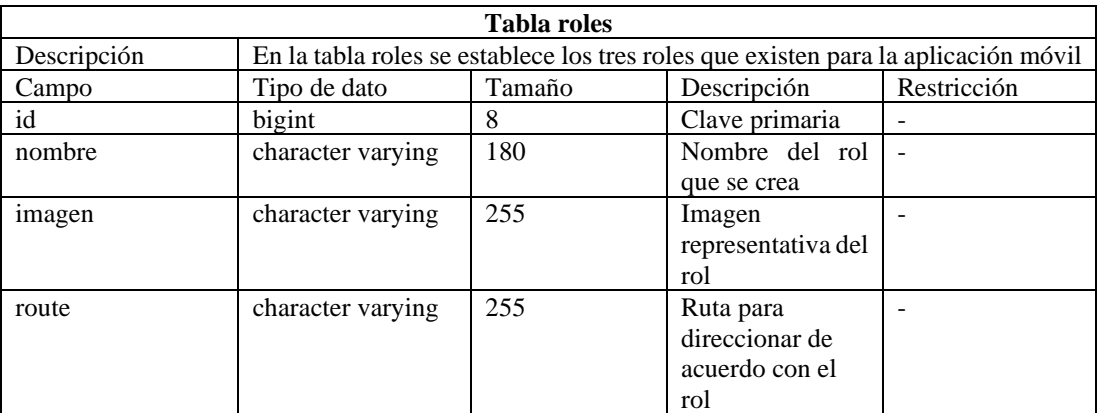

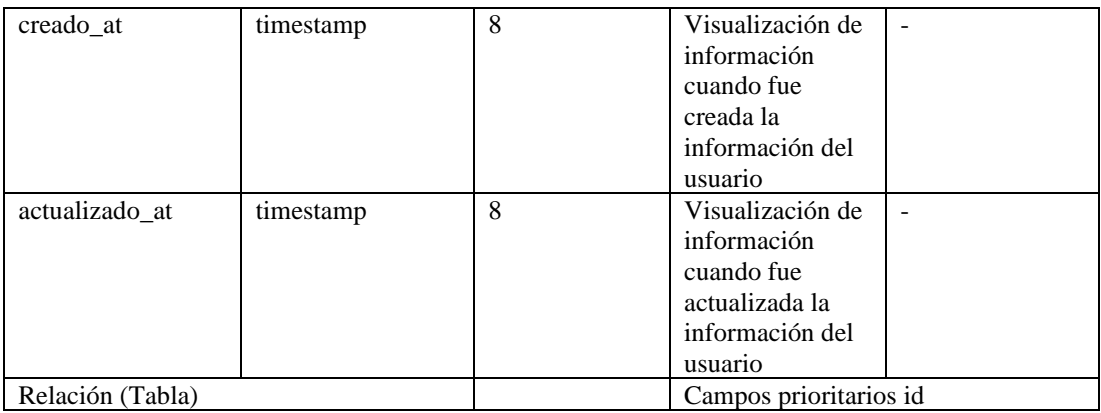

# Tabla 99. Diccionario de datos tabla usuario\_roles.

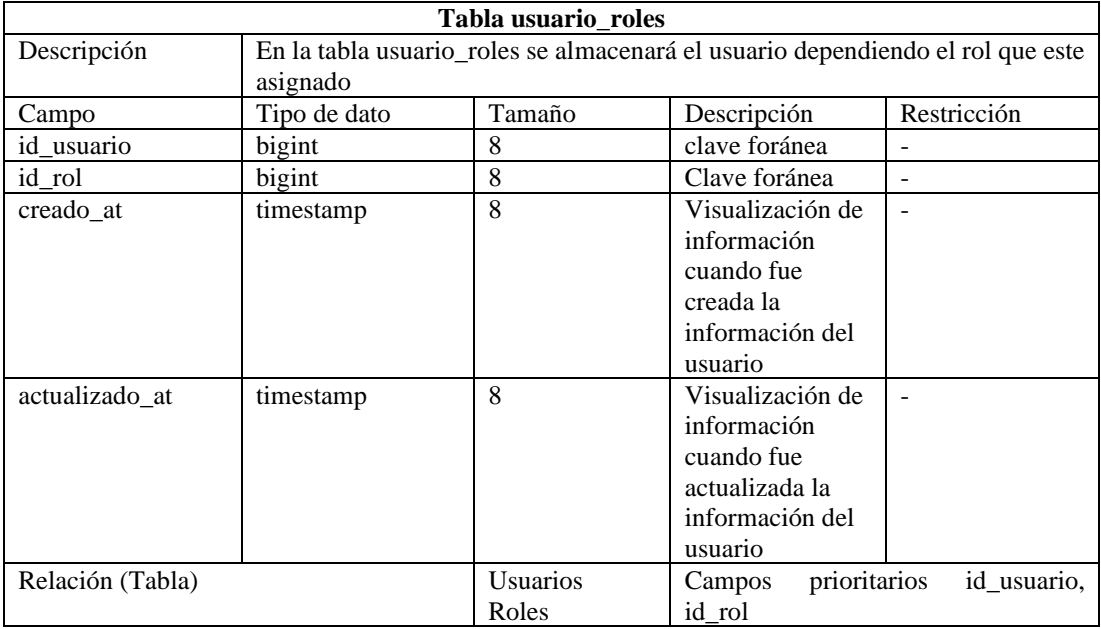

# Tabla 100. Diccionario de datos tabla categorias.

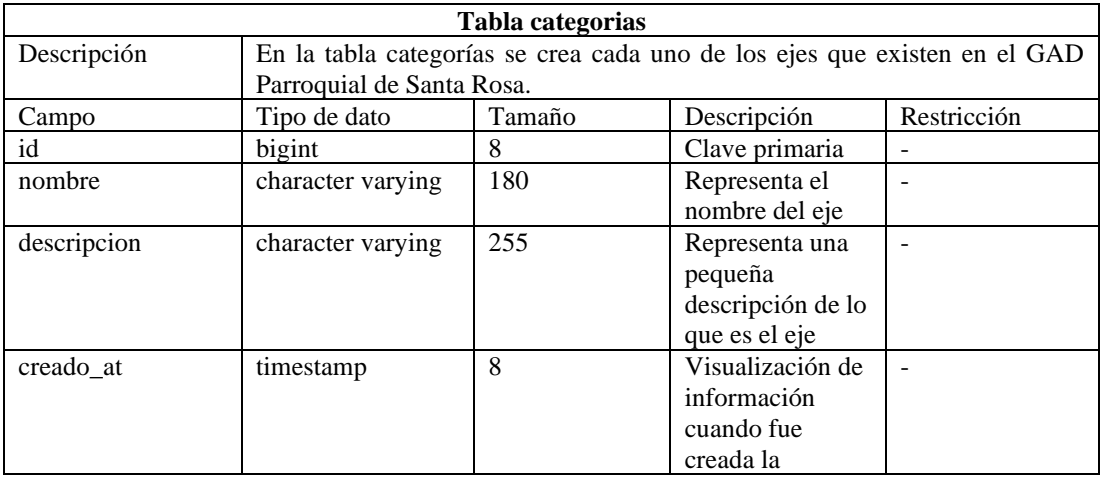

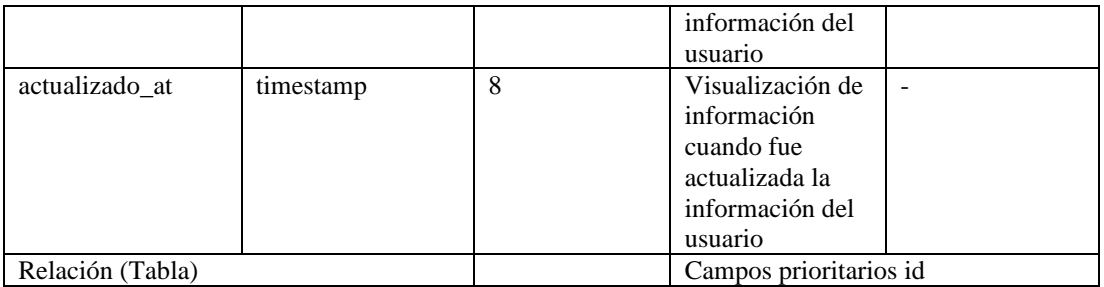

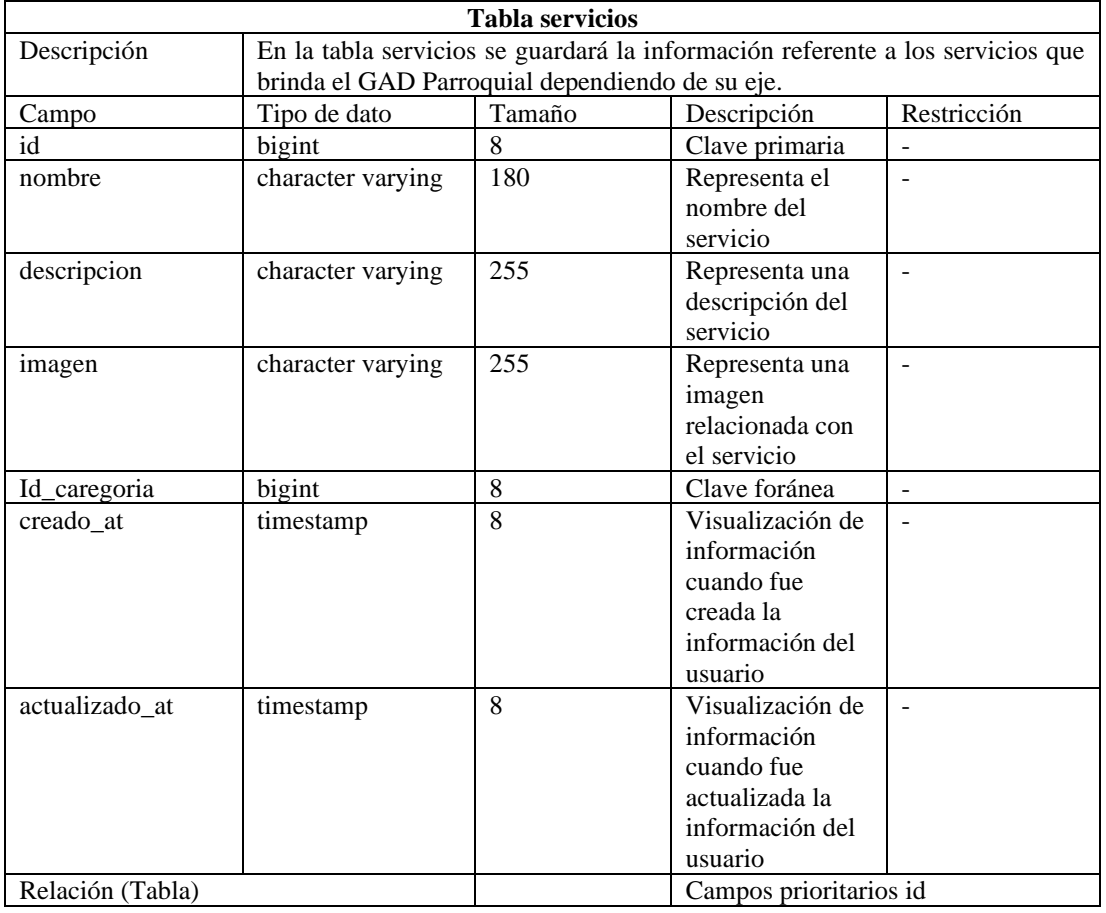

Tabla 101. Diccionario de datos tabla servicios.

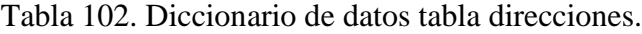

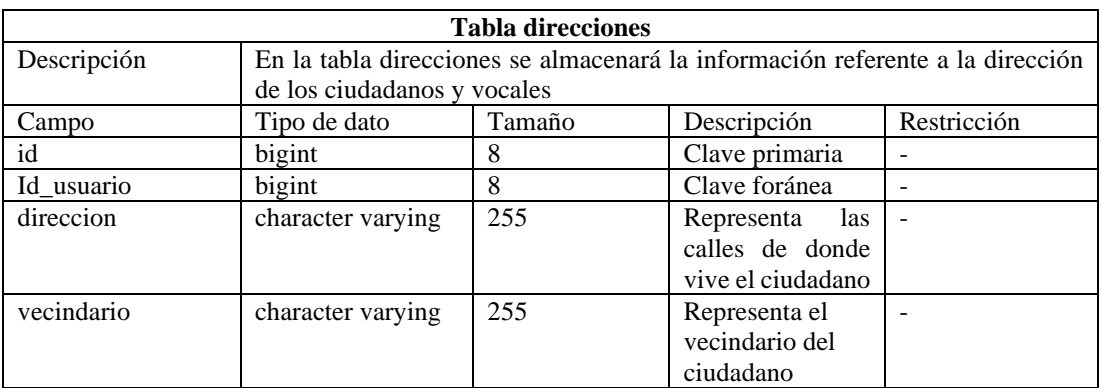

| lat              | numeric   |          | Representa la<br>latitud de la     |  |  |  |
|------------------|-----------|----------|------------------------------------|--|--|--|
|                  |           |          | ubicación                          |  |  |  |
| lng              | numeric   |          | Representa la                      |  |  |  |
|                  |           |          | longitud de la                     |  |  |  |
|                  |           |          | ubicación                          |  |  |  |
| creado_at        | timestamp | 8        | Visualización de                   |  |  |  |
|                  |           |          | información                        |  |  |  |
|                  |           |          | cuando fue                         |  |  |  |
|                  |           |          | creada la                          |  |  |  |
|                  |           |          | información del                    |  |  |  |
|                  |           |          | usuario                            |  |  |  |
| actualizado_at   | timestamp | 8        | Visualización de                   |  |  |  |
|                  |           |          | información                        |  |  |  |
|                  |           |          | cuando fue                         |  |  |  |
|                  |           |          | actualizada la                     |  |  |  |
|                  |           |          | información del                    |  |  |  |
|                  |           |          | usuario                            |  |  |  |
| Relación (Tabla) |           | Usuarios | Campos prioritarios id, id_usuario |  |  |  |

Tabla 103. Diccionario de datos tabla peticiones.

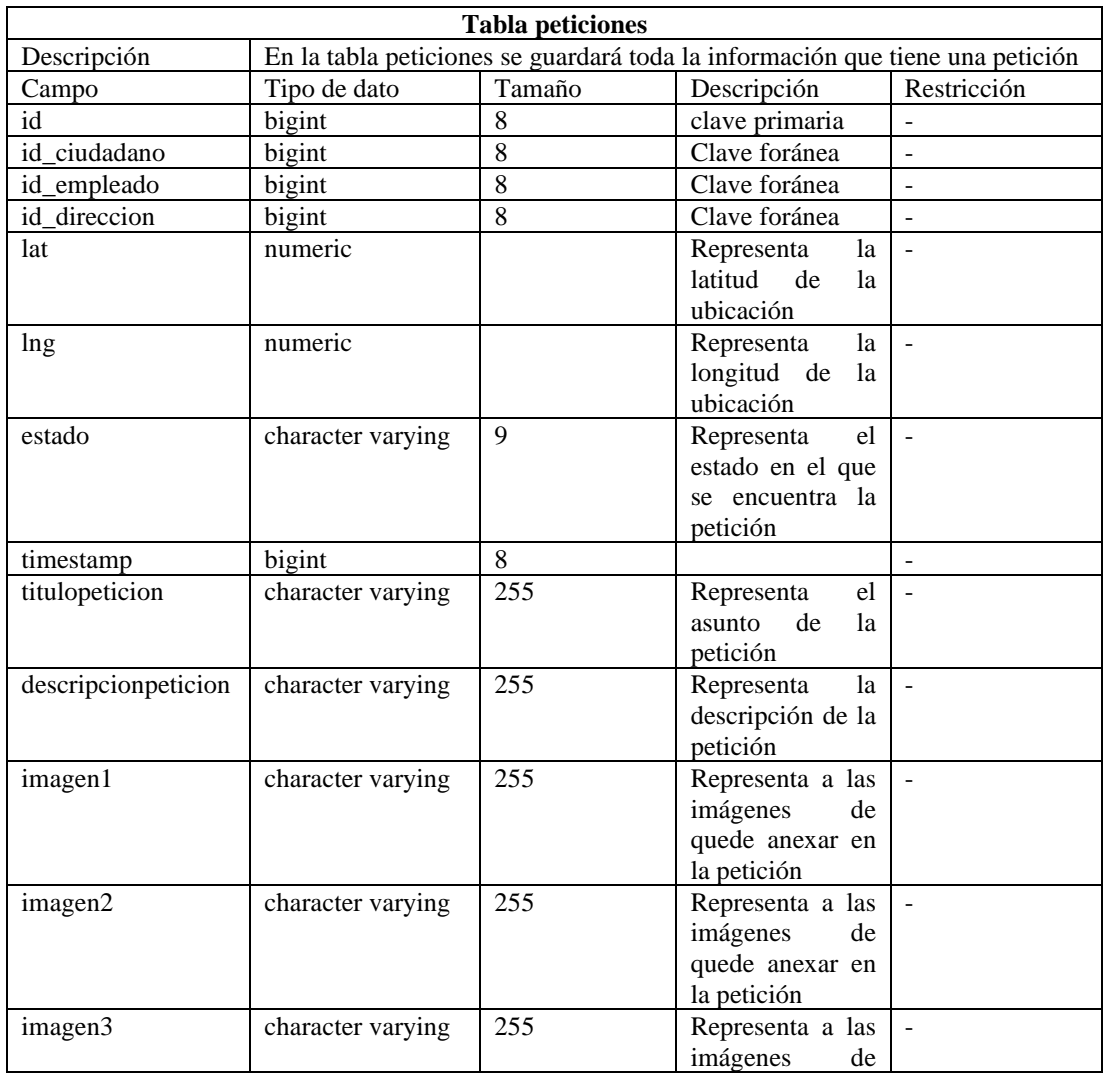

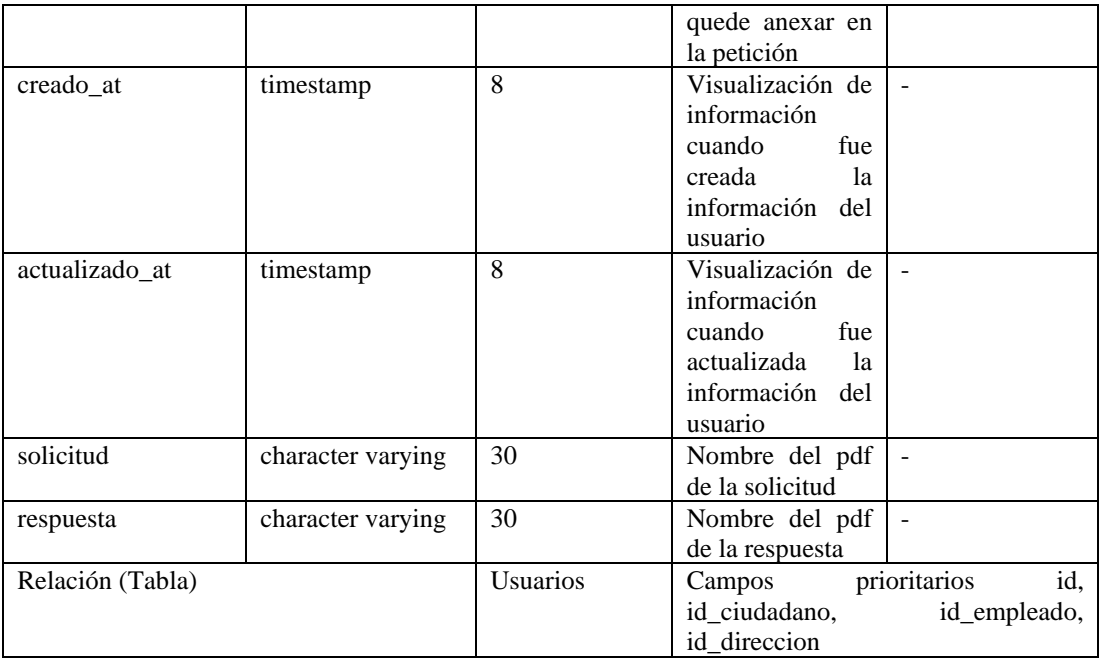

Tabla 104. Diccionario de datos tabla peticiones\_servicios.

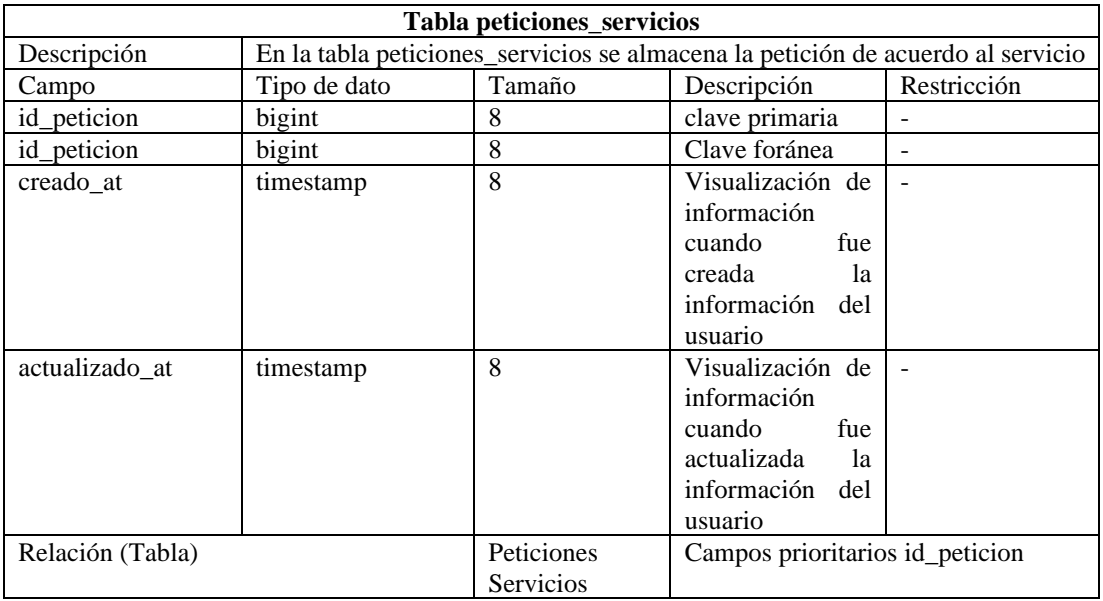

Tabla 105. Diccionario de datos tabla sugerencias.

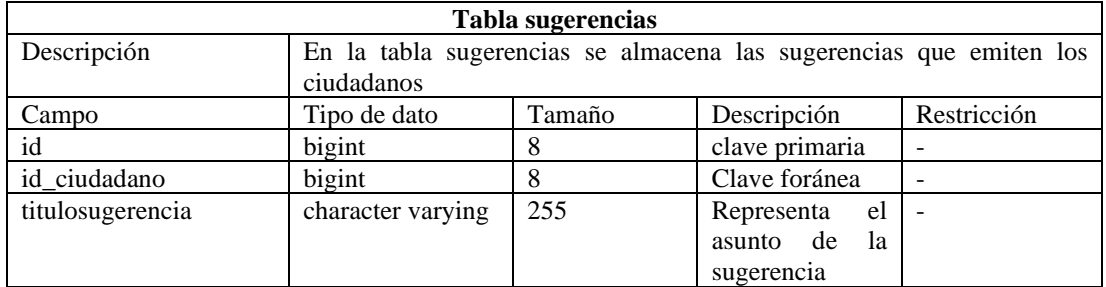

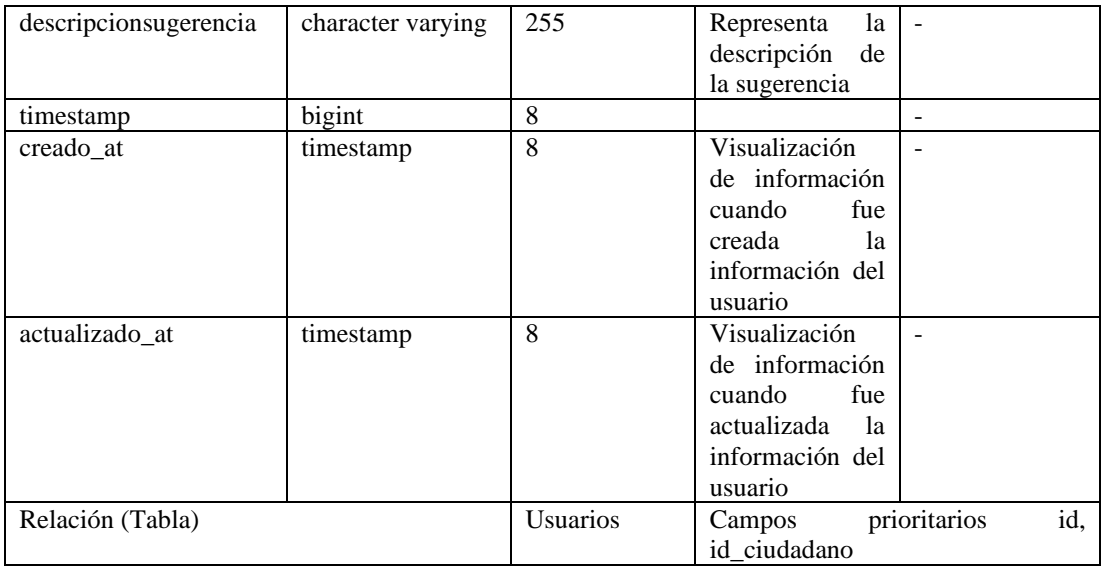

### **3.2.3 Fase de ejecución**

En la fase de ejecución se puso en marcha el prototipado realizado en fases anteriores.

#### *dd. Arquitectura del aplicativo móvil*

La arquitectura para el aplicativo móvil comprende que los usuarios presidente, vocales y los ciudadanos de Santa Rosa, puedan ingresar a la app móvil y ejecutar diversas funcionalidades para poder solicitar, visualizar y gestionar las peticiones. La arquitectura que maneja el aplicativo es cliente-servidor en la Figura 25, se puede observar que los usuarios desde el aplicativo solicitan información por internet y se hace consultas por medio de la API a la base de datos.

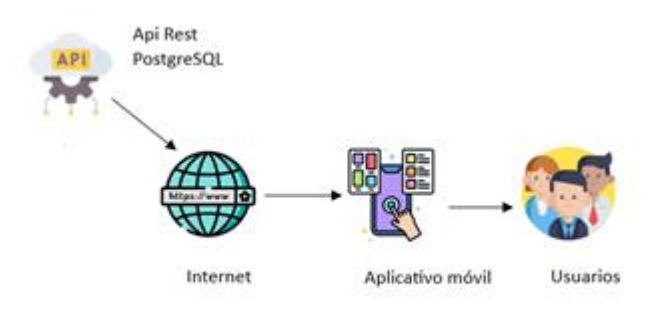

Figura 25. Arquitectura del aplicativo móvil.

Para el desarrollo del código de programación se utilizó las siguientes herramientas que se describen a continuación:

- Visual Studio Code
- PostgreSQL
- Android Studio
- Flutter SDK 3.13.2
- Dart 3.1.0
- Firebase Storage
- Postman
- Node,js
- Express

## *ee. Codificación*

• *Backend* 

Se instaló la herramienta Node.js para la creación de un entorno de ejecución basado en JavaScript. El cual maneja peticiones HTTP API REST permitiendo la comunicación entre la aplicación desarrollada en Flutter y la base de datos.

El proyecto creado comprende los siguientes componentes:

## • *Modelos*

Los modelos hacen referencia a entidades de la base de datos que se manejan en el aplicativo móvil.

Listado de modelos:

- user.js
- sugerencia.js
- servicio.js
- rol.js
- peticiones.js
- peticiones\_servicios.js
- direcciones.js
- categoria.js

## • *Controladores*

Los controladores son los archivos encargados de administrar información proveniente del Frontend. La función principal fue la interpretación y procesamiento de información de acuerdo con las necesidades de la aplicación.

Lista de controladores:

- usersController.js
- sugerenciasController.js
- serviciosController.js
- peticionesController.js
- direccionesController.js
- categoriasController.js
- *Rutas*

Las rutas establecieron la conexión entre los controladores y el Frontend en una aplicación. Su función fue crear petición de tipo POST, PUT, GET, DELETE.

Lista de rutas:

- usersRoutes.js
- sugerenciasRoutes.js
- serviciosRoutes.js
- peticionesRoutes.js
- direccionesRoutes.js
- categoriasRoutes.js

#### **Archivos de configuración**

En la Figura 26, se puede observar las dependencias que se utilizó en el desarrollo del backend.

Estas dependencias se ocuparon para el almacenamiento y manipulación de archivos en la nube, encriptación de contraseñas, conexión a la base de datos, comunicación cliente servidor en tiempo real.

"author": "vanessa", "license": "MIT", "dependencies": { "@google-cloud/storage": "^7.0.1", "bcrypt": "^5.1.0", "bluebird": " $^3$ 3.7.2" "cors": " $^{\circ}$ 2.8.5", "crypto": " $^{\prime}$ 1.0.1", "express": "^4.18.2", "express-session": "^1.17.3",<br>"firebase-admin": "^11.10.1", "http": " $0.0.1$ -security", "morgan": " $^{\wedge}1.10.0$ ", "multer": "^1.4.5-lts.1". "passport": "^0.6.0", "passport-jwt": "^4.0.1", "pg-promise": "^11.5.3", "socket.io": "^2.1.1"

Figura 26. Dependencias utilizadas en el Backend.

La Figura 27, muestra un estracto del codigo de programación para la conexión a la base de datos.

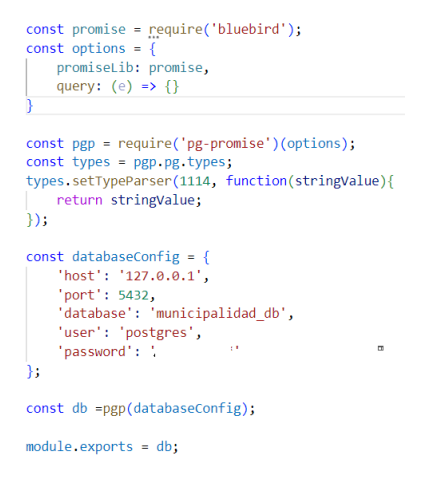

Figura 27. Conexión a la base de datos.

En la Figura 28, muestra un extracto del codigo de programación que se genero en un controller para poder registrar a un usuario en el aplicativo.

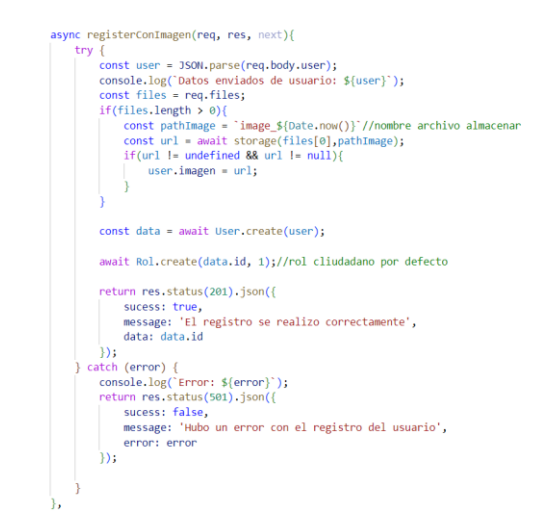

Figura 28. Código de programación para los controllers.

En la Figura 29, se observa un extracto del código de los modelos, aquí se realizó las consultas con la base de datos para acceder a la información de los usuarios. En este ejemplo se visualiza la creación de un usuario.

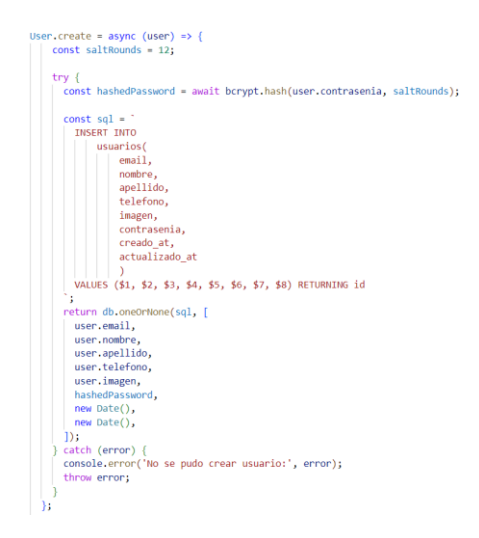

Figura 29. Código de programación de modelos.

En la Figura 30, se muestra un extracto del codigo de programación de rutas.

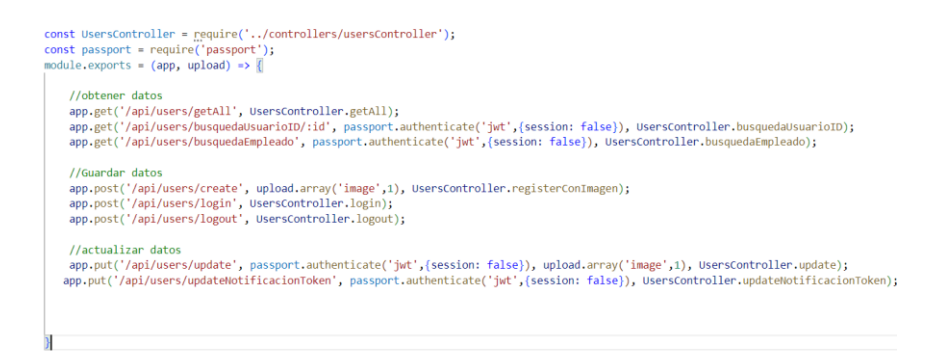

Figura 30. Código de programación de rutas.

## • *Frontend*

Para el desarrollo del Frontend se manejó el MVC (Modelo Vista Controlador).

La estructura del proyecto fue la siguiente:

### • *Modelos*

Listado de modelos

- usuario.dart
- sugerencia.dart
- servicio.dart
- rol.dart
- response\_api.dart
- peticion.dart
- dirección.dart
- categoría.dart
- *Vista*

Listado de vistas

- cliente\_actualizar\_page.dart
- cliente\_direcciones\_create\_page.dart
- cliente\_direcciones\_list\_page.dart
- cliente\_direcciones\_map\_page.dart
- cliente\_peticiones\_create\_page.dart
- cliente\_peticiones\_detail\_page.dart
- cliente\_peticiones\_lista\_page
- cliente\_peticiones\_map\_page.dart
- cliente\_servicios\_detail\_page.dart
- cliente\_servicios\_lista\_page.dart
- cliente\_sugerencias\_creacion\_page.dart
- vocales\_peticiones\_lista\_page.dart
- vocales\_peticiones\_detail\_page.dart
- vocales\_peticiones\_map\_page.dart
- login\_page.dart
- municipio categoria creacion page.dart
- municipio\_peticiones\_detail\_page.dart
- municipio peticiones lista page.dart
- municipio\_servicios\_create\_page.dart
- municipio\_sugerencias\_lista\_page.dart
- resgister\_page.dart
- roles\_page.dart
- *Controladores*

Listado de controladores

- cliente actualizar controller.dart
- cliente direcciones create controller.dart
- cliente direcciones list controller.dart
- cliente direcciones map controller.dart
- cliente\_peticiones\_create\_ controller.dart
- cliente\_peticiones\_detail\_ controller.dart
- cliente\_peticiones\_lista\_ controller.dart
- cliente peticiones map controller.dart
- cliente\_servicios\_detail\_ controller.dart
- cliente servicios lista controller.dart
- cliente\_sugerencias\_creacion\_ controller.dart
- vocales\_peticiones\_lista\_ controller.dart
- vocales\_peticiones\_detail\_page.dart
- vocales\_peticiones\_map\_ controller.dart
- municipio\_categoria\_creacion\_ controller.dart
- municipio\_peticiones\_detail\_ controller.dart
- municipio peticiones lista controller.dart
- municipio\_servicios\_create\_ controller.dart
- municipio sugerencias lista controller.dart

En la Figura 31, se puede observar las dependencias que se utilizó en el desarrollo del frontend.

Estas dependencias se ocuparon para realizar solicitudes HTTP, recuperar y almacenar datos, seleccionar imágenes o capturar con la cámara del dispositivo, diseñar hojas modales, integrar mapas de Google, obtener ubicación del usuario, calcular distancias de rutas, visualización de documentos pdf, visualización de gráficos estadísticos.

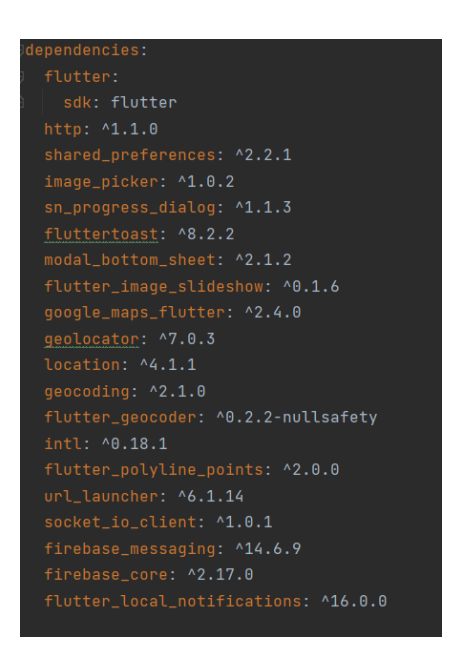

Figura 31. Dependencias utilizadas en el Frontend.

En la Figura 32, se puede visualizar la conexión al servidor.

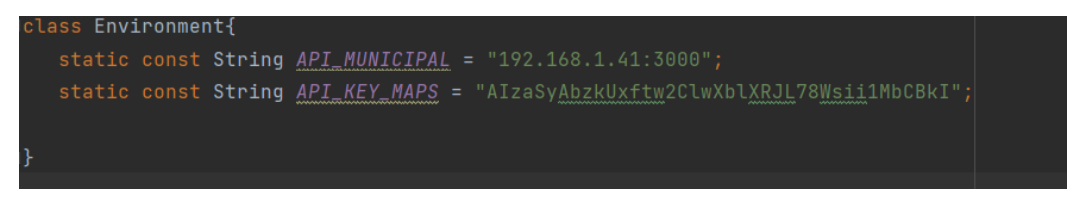

Figura 32. Conexión al servidor.

En la Figura 33, 34 y 35, se puede visualizar un extracto del código implementado para un modelo de datos que representa la estructura de un objeto y sus propiedades. Las clases que se crearon están diseñadas para la conversión entre objetos y formato JSON.
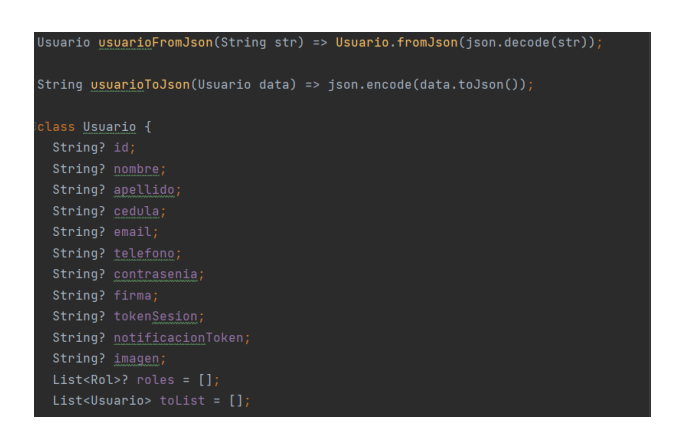

Figura 33. Código de programación de modelos en el frontend.

En la Figura 34, se visualiza el constructor principal, que permite crear instancias de la clase con valores predeterminados o personalizados.

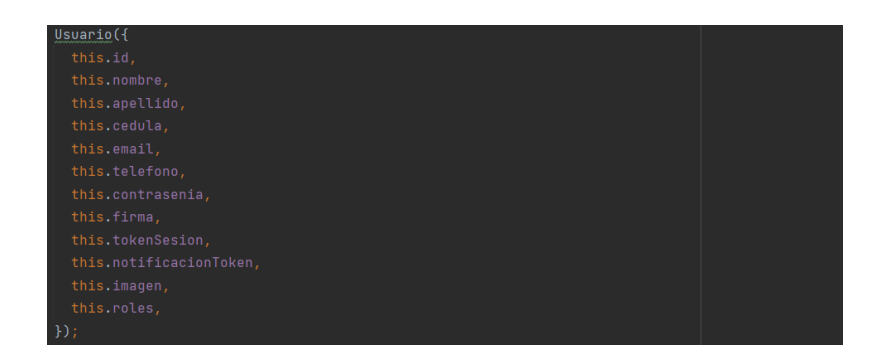

Figura 34. Código de programación de modelos en el frontend.

La Figura 35, pertenece al código de programación que toma un mapa JSON y crea una instancia de la clase. Este se utilizó para convertir datos recibidos de una API a objetos en la aplicación.

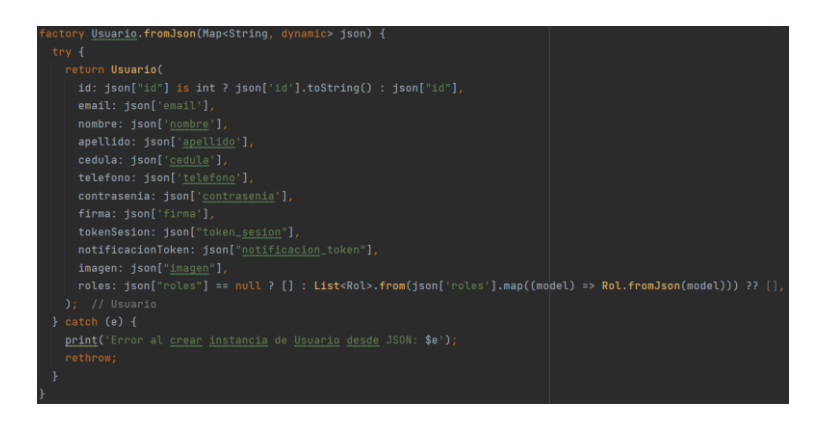

Figura 35. Código de programación de modelos en el frontend.

En la Figura 36, se puede visualizar la creación de una page. Sirve para definir que componentes va a tener la vista de pantalla del usuario.

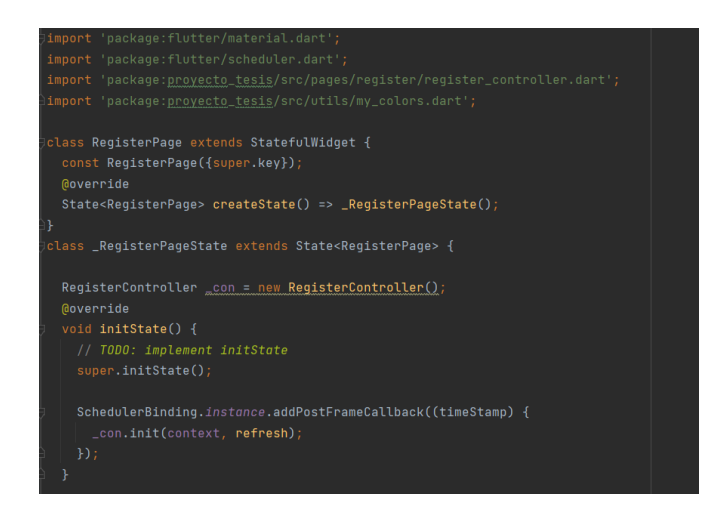

Figura 36. Creación de una clase para la pantalla de usuario.

La Figura 37, representa la imagen visual de la foto de perfil de un usuario.

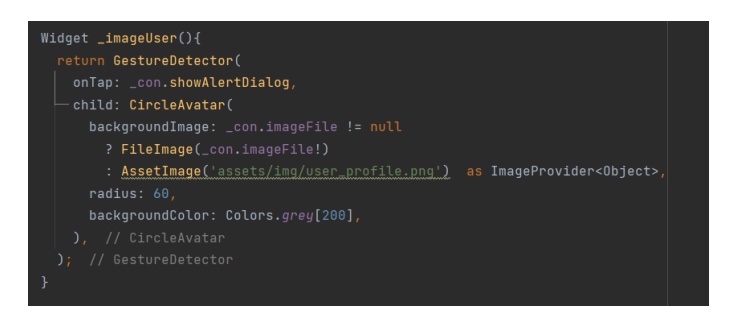

Figura 37. Creación de widgets para la pantalla del usuario.

La Figura 38, representa la creación de un botón que aparcera en la interfaz del usuario.

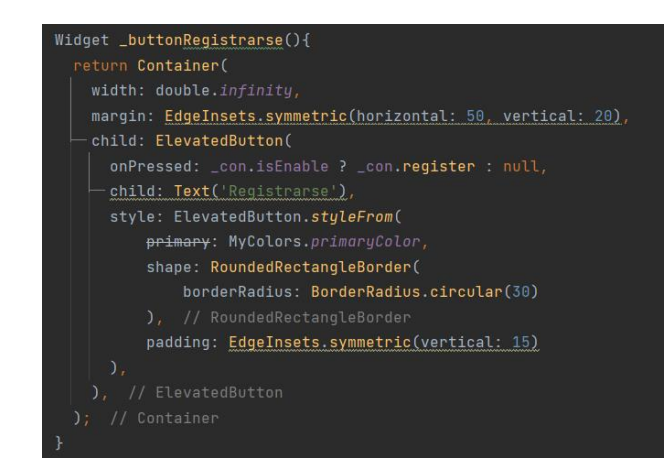

Figura 38. Creación de widget button para la pantalla del usuario.

En la Figura 39, se visualiza un campo de entrada de texto destinado a la captura de datos que introducen los usuarios por medio de la interfaz del usuario.

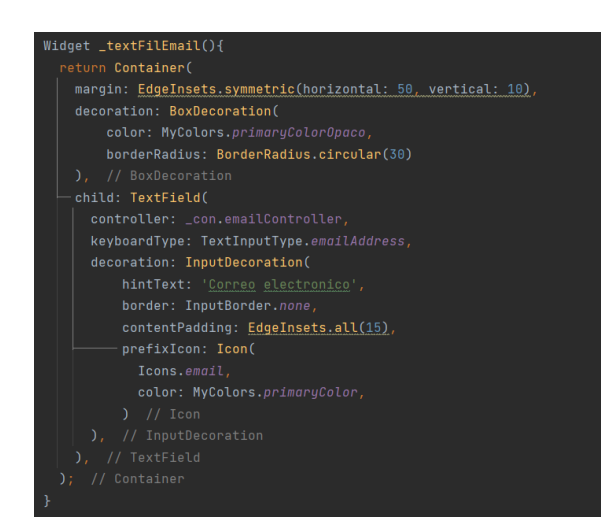

Figura 39. Creación del widget textFile ingreso de datos.

La Figura 40 y 41, representa el método build que define como estará estructurada y se visualizará la interfaz de usuario.

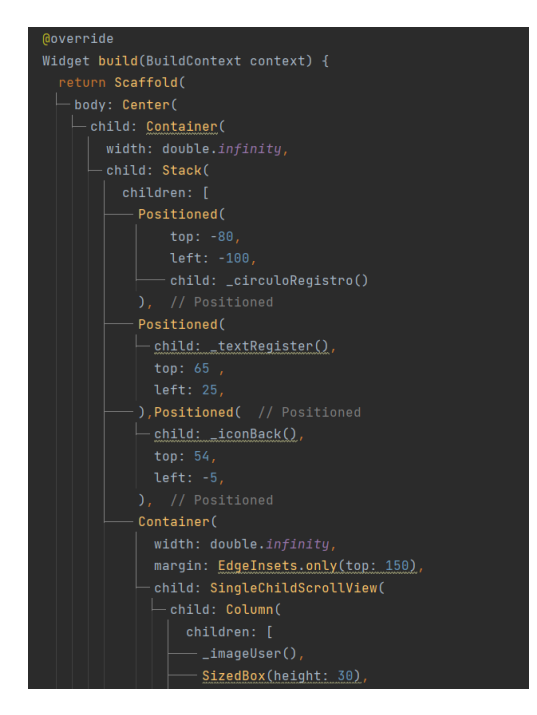

Figura 40. Estructura de la interfaz de usuario.

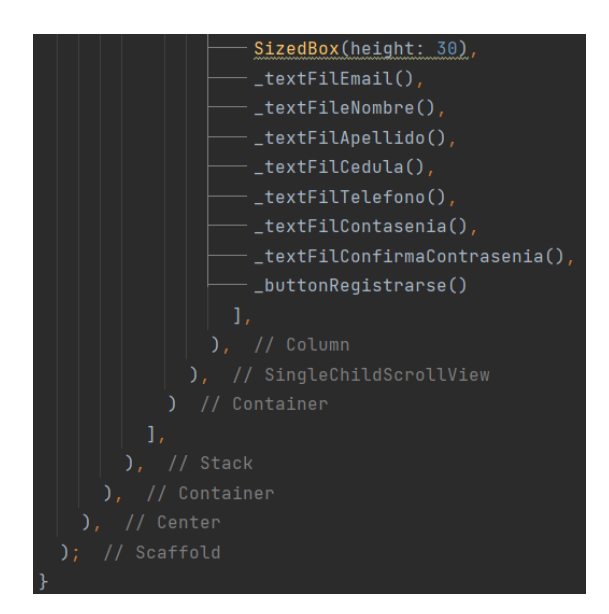

Figura 41. Estructura de la interfaz de usuario.

La Figura 42, representa la creación de controladores que se utilizó para vincular datos entre widgets creados para entrada de texto en la interfaz de usuario y la lógica de programación.

| class RegisterController {                                                                        |  |
|---------------------------------------------------------------------------------------------------|--|
| BuildContext? context;                                                                            |  |
| TextEditingController emailController = new TextEditingController();                              |  |
| TextEditingController        nombreController = <u>new TextEditingController();</u>               |  |
| ${\tt TextEdivingController}$ apellidoController = new ${\tt TextEdivingController}$ ( );         |  |
| <code>TextEditingController</code> cedulaController = new <code>TextEditingController();</code>   |  |
| <code>TextEditingController</code> telefonoController = new <code>TextEditingController();</code> |  |
| TextEditingController contraseniaController = new_TextEditingController();                        |  |
| TextEditingController confirmaContraseniaController = new_TextEditingController();                |  |
|                                                                                                   |  |

Figura 42. Código de programación para ingresar datos.

La Figura 43, representa la lógica para el manejo de seleccionar imágenes en el aplicativo móvil. Las imágenes se pueden seleccionar de la galería o tomar fotos en tiempo real ya que muestra un cuadro de dialogo para seleccionar entre las dos opciones.

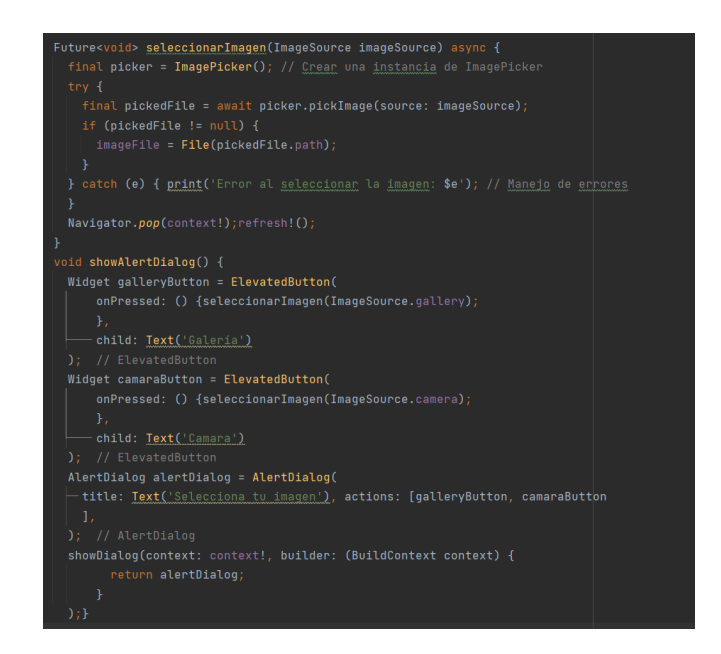

Figura 43. Código de programación para seleccionar imágenes.

En la Figura 44, se visualiza el código de programación para dirigirse hacia otra página del aplicativo móvil.

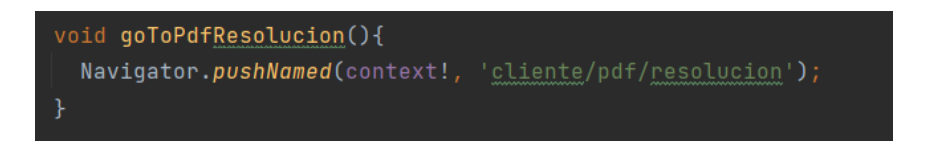

Figura 44. Código para dirigirse a otra pantalla.

### **3.2.4 Pruebas de sistema**

En esta fase se realizó pruebas para verificar el funcionamiento de todos los requisitos de los usuarios planteados en fases anteriores con el fin de corregir y mejorar cada funcionalidad establecida de los módulos existentes en el aplicativo móvil.

Las pruebas realizadas se registraron en una bitácora para tener claro la fecha en las que se iban a ejecutar.

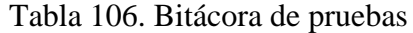

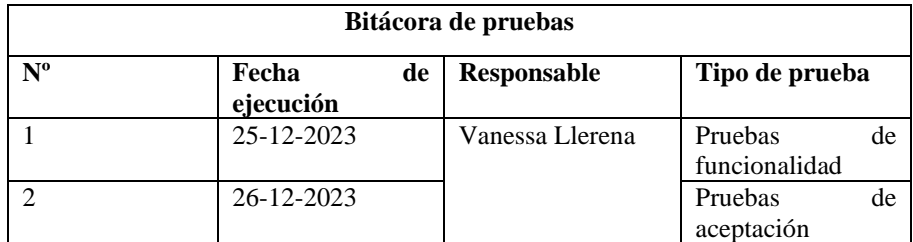

#### *a. Pruebas de funcionalidad*

#### • *Registro ciudadanos*

En esta sección los ciudadanos podrán registrarse en el aplicativo móvil proporcionando datos personales necesarios que serán utilizados posteriormente. Se pude ver un registro en la Figura 45.

| <registro< th=""><th><math>\bullet</math></th><th><math>\bullet</math><br/><registro< th=""></registro<></th></registro<> | $\bullet$ | $\bullet$<br><registro< th=""></registro<> |
|----------------------------------------------------------------------------------------------------|-----------|--------------------------------------------|
| Correo electronico                                                                                                    |           | velic199817@gmail.com                      |
| 1 Nombre                                                                                                    |           | L Vanessa                                  |
| & Apelido                                                                                                    |           | & Lierena                                  |
| <b>D</b> Cédula                                                                                                    |           | 1805296397                                 |
| t Telefono                                                                                                    |           | L 0983420765                               |
| <b>A</b> Contraseña                                                                                                    |           | a                                          |
| Confirmar Contraseña                                                                                                    |           | A                                          |
| Registrarse                                                                                                    |           | Registrarse                                |

Figura 45. Registro de usuarios.

#### • *Login de usuarios*

En la Figura 46, se observa la pantalla de login donde todos los usuarios podrán autentificarse independientemente de su rol. Los usuarios deberán ingresar el correo electrónico y la contraseña con la que se registraron.

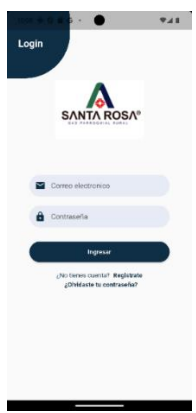

Figura 46. Login de usuarios.

#### • *Autentificación con el rol presidente*

Al ingresar al aplicativo móvil el presidente del GAD Parroquial de Santa Rosa podrá dirigirse hacia la funcionalidad del menú y seleccionar cualquier opción según sea su necesidad.

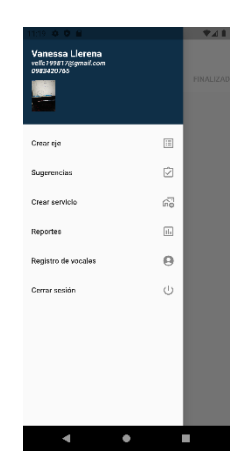

Figura 47. Menú de opciones del presidente del GAD Parroquial de Santa Rosa.

#### • *Opción crear eje*

Esta opción permite al presidente agregar todos los ejes que se encuentran actualmente en vigencia. Se debe ingresar el nombre del eje y una descripción de este. Como se muestra en la Figura 48.

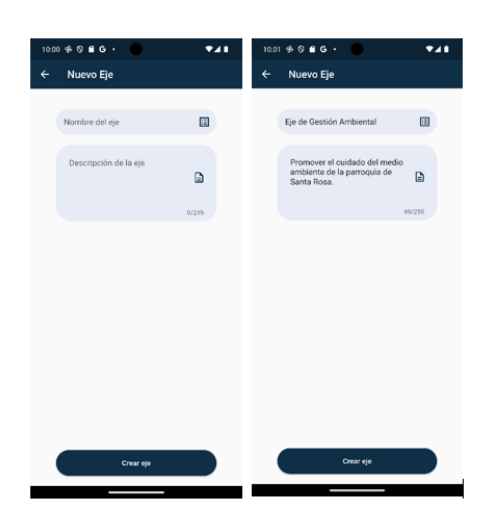

Figura 48. Pantalla de creación de ejes sin datos.

#### • *Opción crear servicio*

Esta funcionalidad permite que el presidente pueda crear un servicio de acuerdo con el eje que pertenece. Aquí se debe ingresar el nombre del servicio, una descripción, subir una imagen relacionada con el servicio y seleccionar a que eje pertenece como se muestra en la Figura 49.

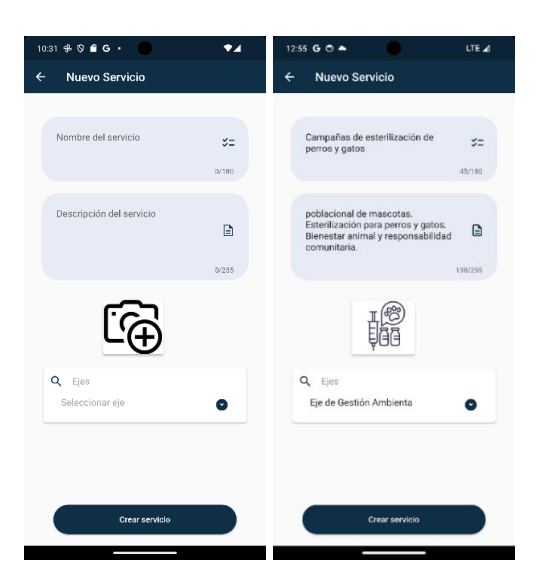

Figura 49. Pantalla de creación de servicio sin datos.

#### • *Opción Reporte*

La funcionalidad de reportes permite ver al presidente una estadística de cómo va gestionando las peticiones. Los reportes que se pueden generar son por servicios, empleados, ciudadano, estado y categoría. Como se puede evidenciar en la Figura 50.

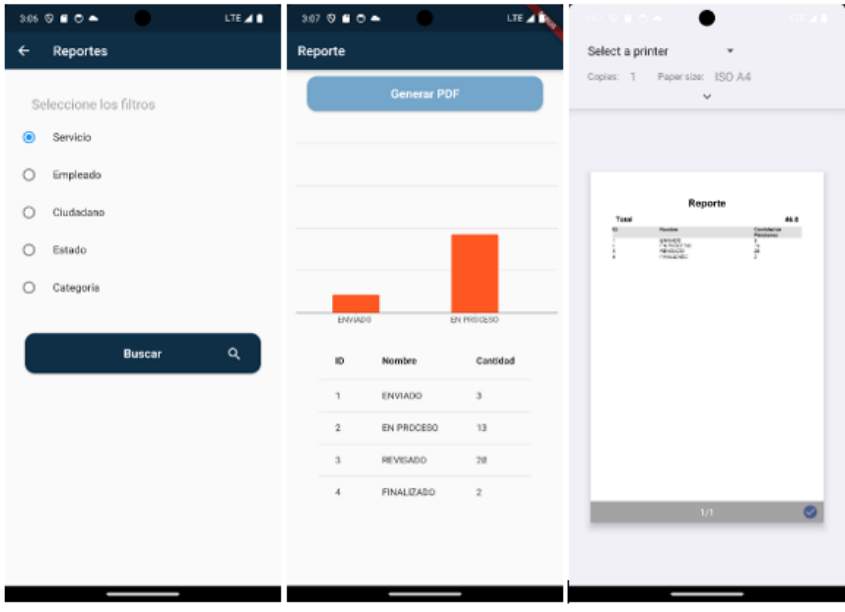

Figura 50. Reportes.

#### • *Registro de vocales*

Esta funcionalidad permite al presidente registrar a los vocales en el aplicativo móvil para que puedan recibir la asignación de peticiones y posteriormente resolverlas. Como se puede evidenciar en la Figura 51.

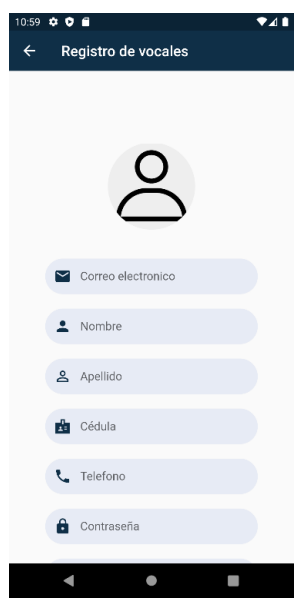

Figura 51. Registro de vocales.

#### • *Asignación de peticiones a los vocales*

La funcionalidad de asignar las peticiones a los vocales permite al presidente escoger a que vocal le otorga una petición de acuerdo con la necesidad presentada. El presidente debe seleccionar el vocal y una vez seleccionado debe presionar el botón "Revisado", como se muestra en la Figura 52.

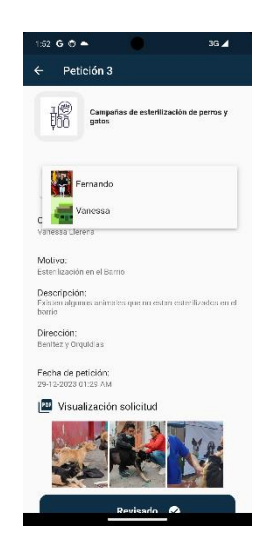

Figura 52. Asignación de peticiones.

### • *Autentificación con el rol ciudadano*

Al ingresar al aplicativo móvil el ciudadano podrá visualizar los ejes y servicios que presta el GAD Parroquial de Santa rosa. Como se evidencia en la Figura 53.

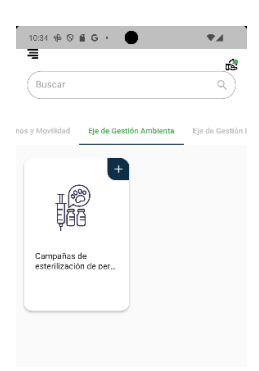

Figura 53. Pantalla de ejes y servicios del GAD Parroquial de Santa Rosa.

#### • *Seleccionar servicio y visualizar detalle*

En la Figura 54, se puede observar la funcionalidad para visualizar el detalle del servicio/competencia que se desea seleccionar.

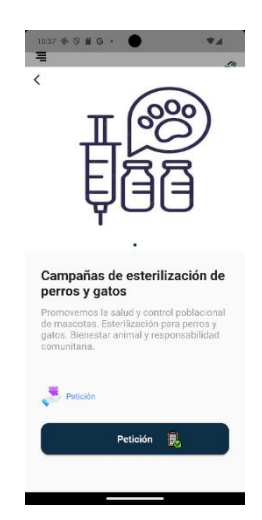

Figura 54. Pantalla detalle del servicio seleccionado.

#### • *Listado de servicios que se selecciono*

Funcionalidad que permite al ciudadano visualizar los servicios/competencias alineadas a la petición que desea realizar que desea realizar para seleccionarla. Una vez selecciona también le da la opción de eliminar el servicio/competencia que se seleccionó o continuar con los pasos para realizar la petición de acuerdo al servicio seleccionado. Como se puede ver en la Figura 55.

| $10:41 \oplus \odot \oplus \text{G}$ . | Mi petición                                         |   |    |
|----------------------------------------|-----------------------------------------------------|---|----|
|                                        | Campañas de esterilización<br>de perros y gatos     | Ĥ | 丽  |
|                                        | Campaña, capacitación y<br>entrega de fertilizantes |   | 旦長 |
|                                        |                                                     |   |    |

Figura 55. Listado de servicios seleccionados.

### • *Emitir una petición*

La vista de pantalla que se muestra en la Figura 56 permitirá al ciudadano emitir una petición.

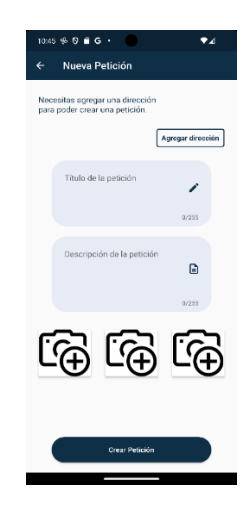

Figura 56. Pantalla de emisión de petición.

### • *Agregar dirección*

Esta funcionalidad permite al usuario agregar una dirección en tiempo real para poder indicar en donde se encuentra la situación de su petición. El ciudadano debe ingresar su dirección, barrio y una referencia. Como se puede ver en la Figura 57.

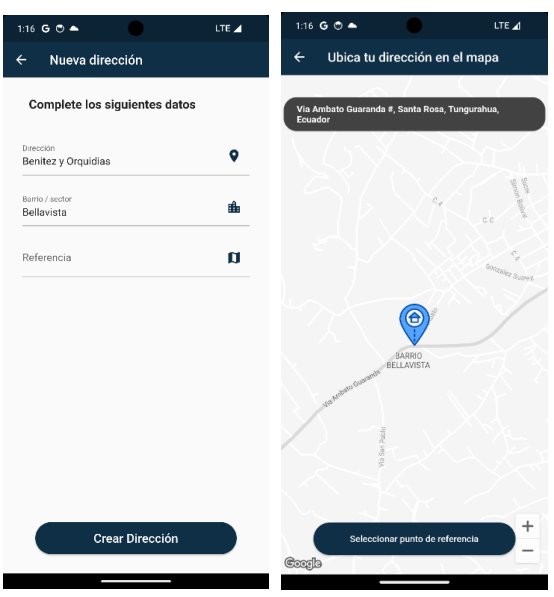

Figura 57. Pantalla de ingreso de dirección.

#### • *Agregar detalles de la petición*

Esta funcionalidad permite al ciudadano ingresar un título, una descripción y tres imágenes como anexo de su petición Al momento que se presiona sobre el icono de cámara el ciudadano tendrá la opción de tomar una foto o de escoger de su galería como se puede observar en la Figura 58, una vez que haya completado todos los campos debe presionar sobre el botón "Crear Petición".

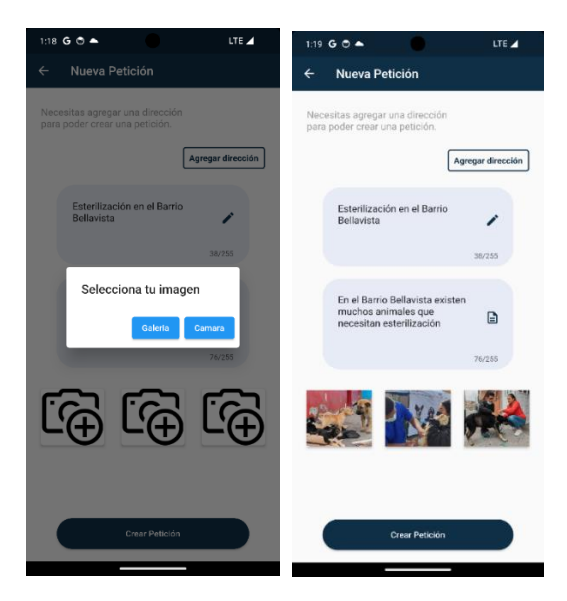

Figura 58. Agregar imágenes a la petición.

• *Menú de opciones*

La Figura 59, representa el menú del usuario ciudadano.

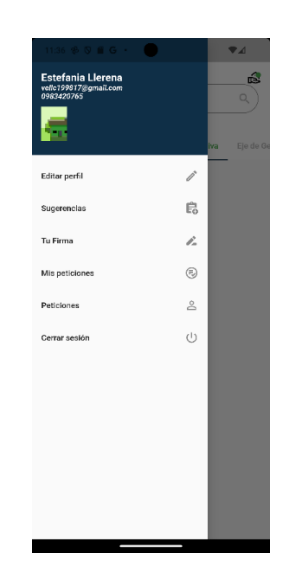

Figura 59. Menú del ciudadano.

#### • *Opción Editar perfil*

Esta funcionalidad permite que el ciudadano pueda editar datos personales. Se puede editar los campos de nombre, apellido y su número de celular, cuando edite unos de estos campos deberá presionar sobre el botón "Actualizar" como se evidencia en la Figura 60.

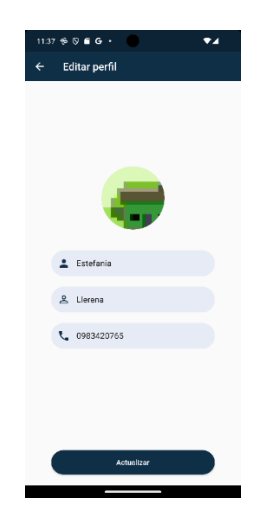

Figura 60. Opción editar perfil.

#### • *Opción Sugerencias*

Esta opción permite al ciudadano emitir alguna sugerencia al GAD Parroquial. El ciudadano debe ingresar un título de su sugerencia, una descripción y presionar sobre el botón "Enviar sugerencia" para que se pueda enviar, como se indica en la Figura 61.

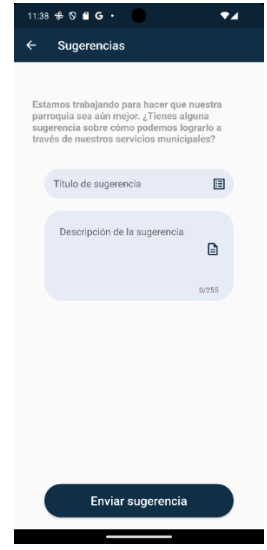

Figura 61. Enviar sugerencias al GAD Parroquial de Santa Rosa.

#### • *Opción Firma*

Esta funcionalidad permite al ciudadano realizar una firma digital que se utilizará para el pdf de solicitud al Gad para de esta manera tenga legalidad. El ciudadano debe dibujar su firma en caso de que se equivoque debe presionar sobre el botón "Intentar de nuevo" de esta manera se borrará la firma si está mal, pero caso contrario si la firma está bien se debe presionar sobre el botón "Guardar como imagen"., como se indica en la Figura 62.

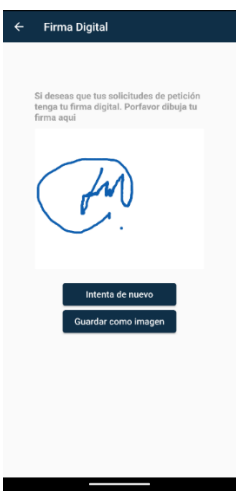

Figura 62. Firma del ciudadano.

### • *Opción Mis peticiones*

Esta funcionalidad permite al usuario ver en qué situación se encuentra la solicitud de petición que realizó, además también permite visualizar el pdf de su solicitud. Como se puede evidenciar en la Figura 63 y 64.

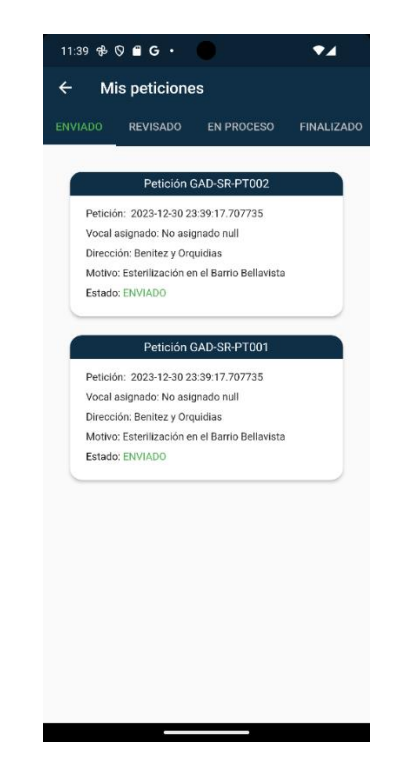

Figura 63. Estado de la petición que solicito el ciudadano.

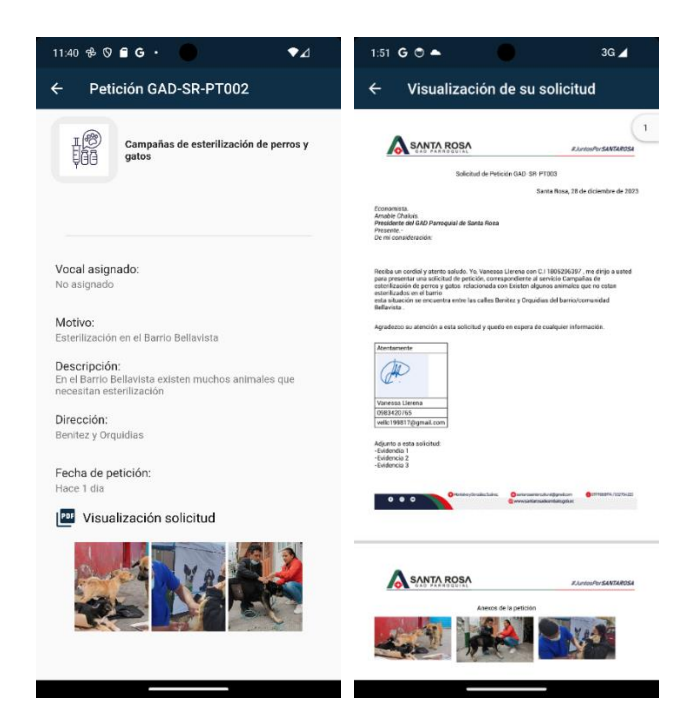

Figura 64. Detalles de la petición.

#### • *Estado de la petición En Proceso*

Como se puede observar en la Figura 65, la funcionalidad que permite al ciudadano visualizar en qué lugar se encuentra el vocal que le asignaron para resolver su petición, además tiene la opción de llamar al vocal.

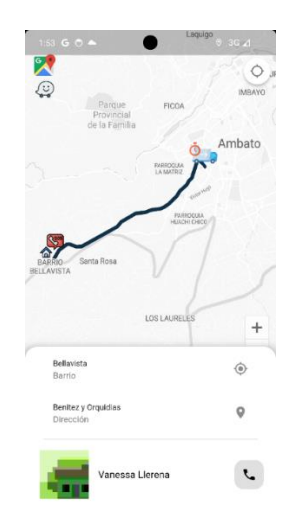

Figura 65. Visualización ubicación del vocal.

#### • *Estado Finalizado*

Esta funcionalidad permite al ciudadano ver el documento en formato pdf de la respuesta a su petición emitida. El ciudadano debe presionar sobre el icono de PDF para poder visualizar su respuesta como se indica en la Figura 66.

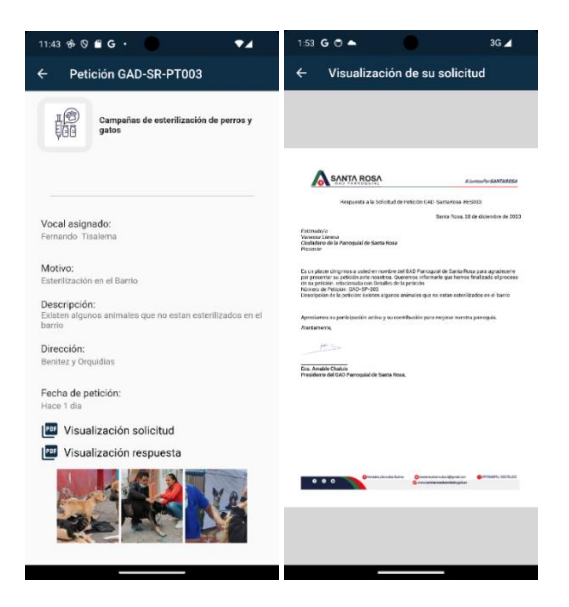

Figura 66. Icono para visualizar la repuesta de la petición.

#### • *Opción "Sugerencias"*

La funcionalidad de sugerencias permite al ciudadano emitir sugerencias al GAD Parroquial. En esta vista de pantalla se debe ingresar un título y una descripción de la sugerencia como se puede observar en la Figura 67.

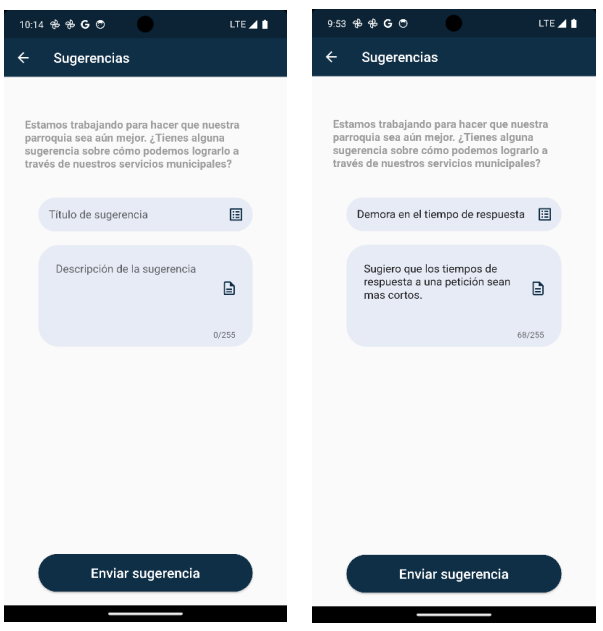

Figura 67. Emisión de sugerencias.

#### • *Visualización de peticiones asignadas*

En esta funcionalidad permite al vocal revisar las peticiones que el presidente le ha asignado, además el vocal puede ver los estados en los que se encuentran las peticiones solo con presionar sobre el estado o desplazando hacia a la izquierda, como se observa en la Figura 68.

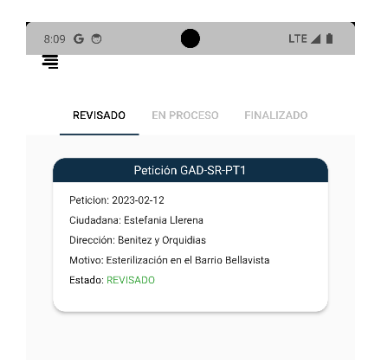

Figura 68. Visualización de asignación y estado de la petición.

#### • *Resolución de petición por parte del vocal*

El vocal al presionar el botón "Iniciar resolución de petición" se le aparece una vista de pantalla con un mapa donde se podrá observar en donde se encuentra la ubicación del ciudadano, además existe la opción de llamar al ciudadano al presionar sobre el icono del teléfono. Esta funcionalidad se observa en la Figura 69.

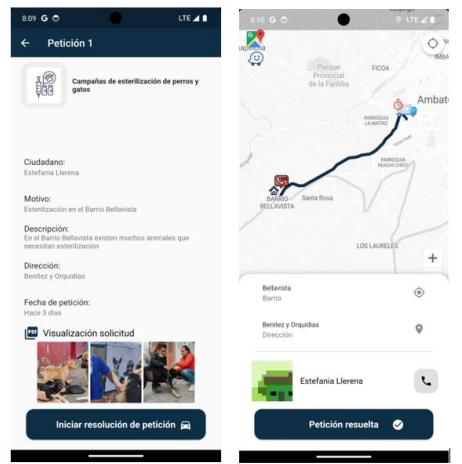

Figura 69. Resolución de la petición.

### • *Recuperación de las contraseñas*

Esta funcionalidad permite al usuario recuperar la contraseña en caso de que se olviden. Como se puede evidenciar en la Figura 70.

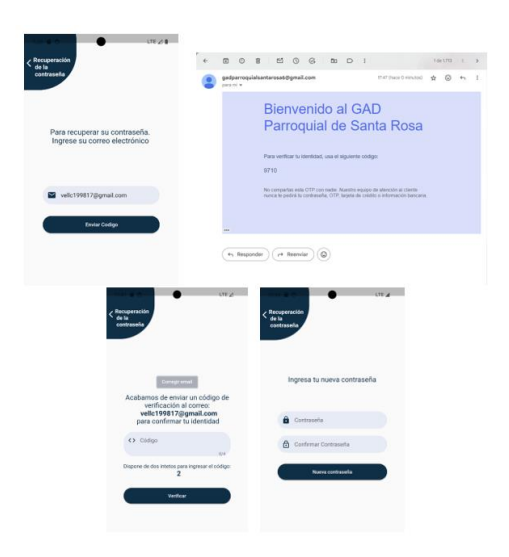

Figura 70. Recuperación de contraseña.

#### *b. Pruebas de aceptación*

Se realizó estas pruebas para verificar que el aplicativo móvil desarrollado cumpla con los requisitos del cliente.

### Tabla 107. Prueba de aceptación 1.

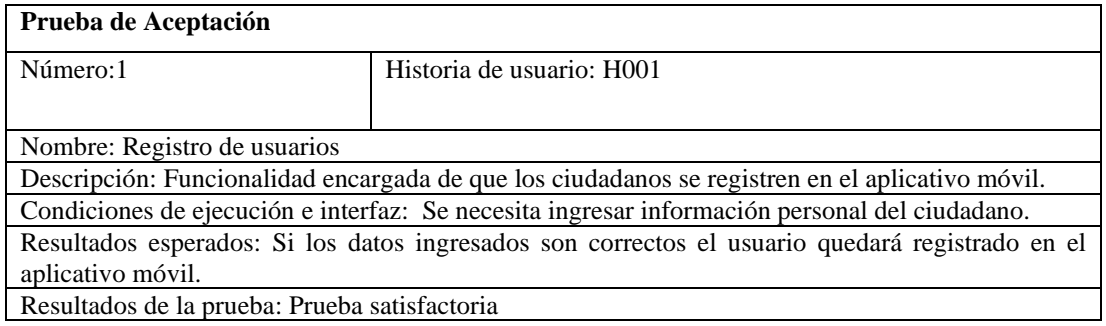

# Tabla 108. Prueba de aceptación 2.

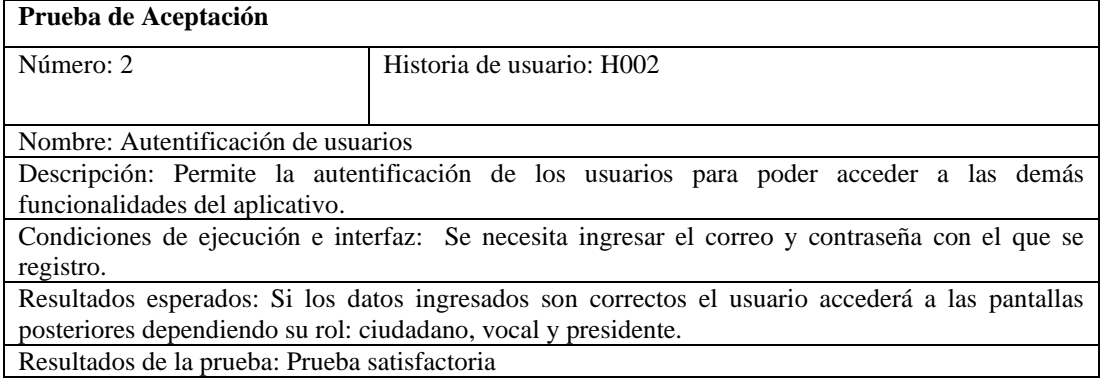

### Tabla 109. Prueba de aceptación 3.

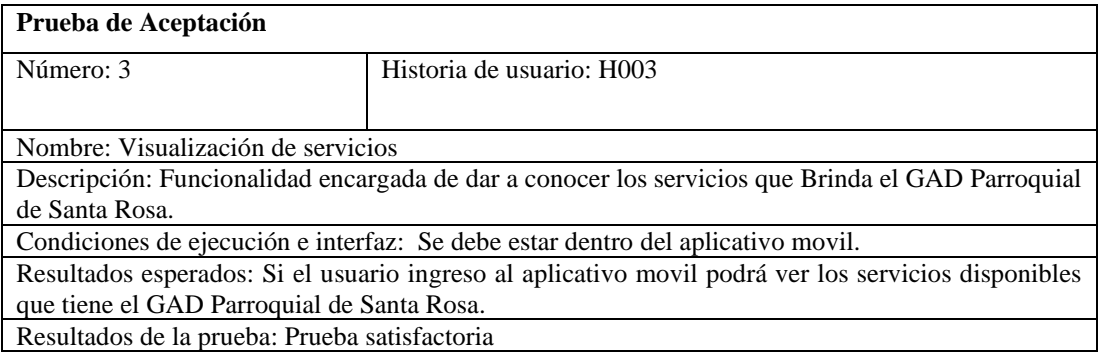

# Tabla 110. Prueba de aceptación 4.

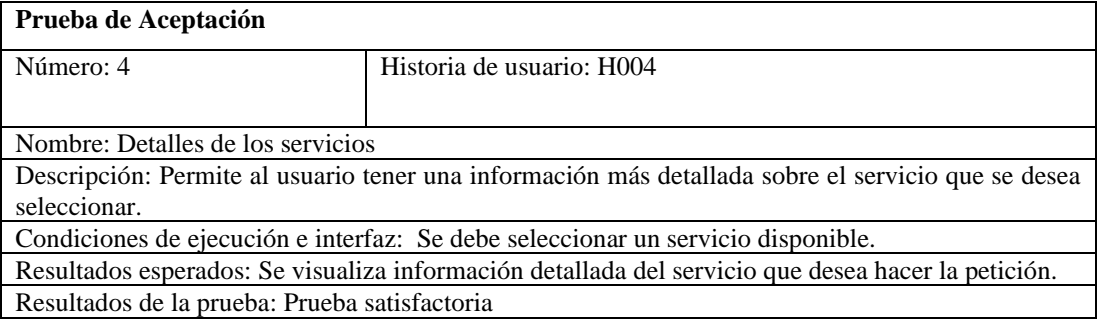

### Tabla 111. Prueba de aceptación 5.

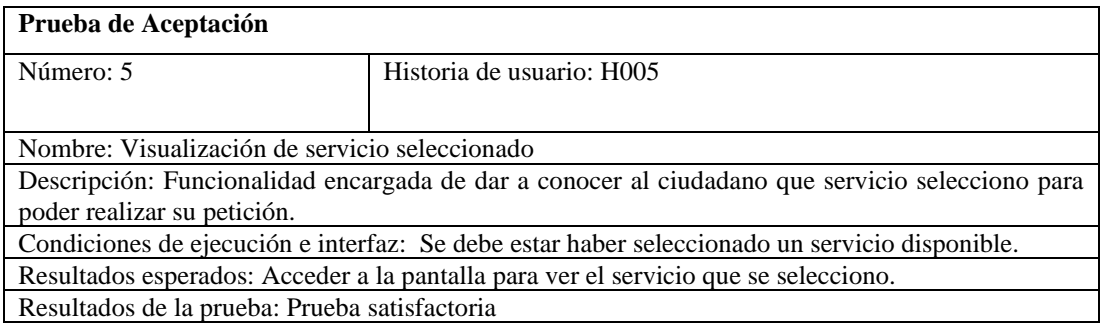

# Tabla 112. Prueba de aceptación 6.

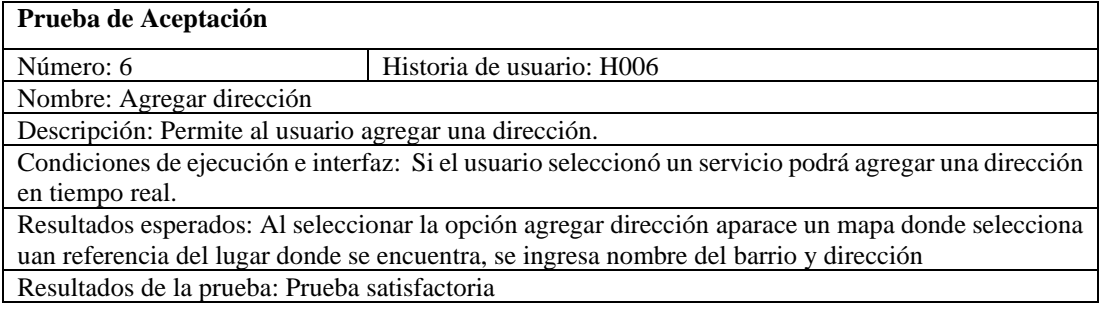

### Tabla 113. Prueba de aceptación 7.

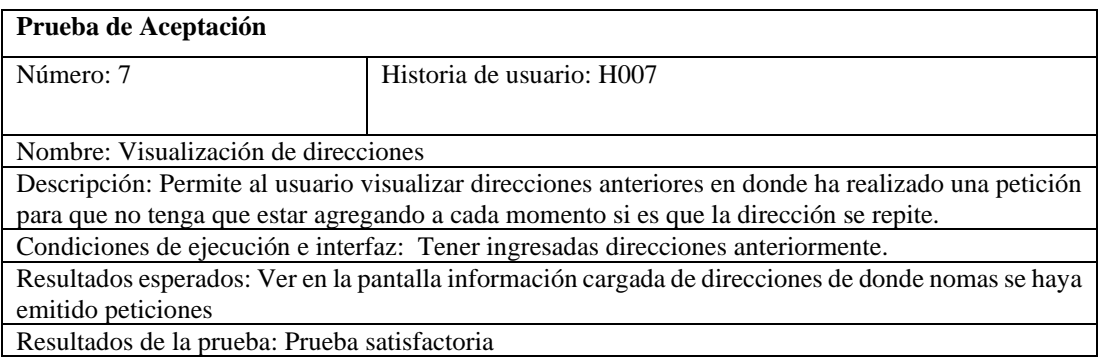

### Tabla 114. Prueba de aceptación 8.

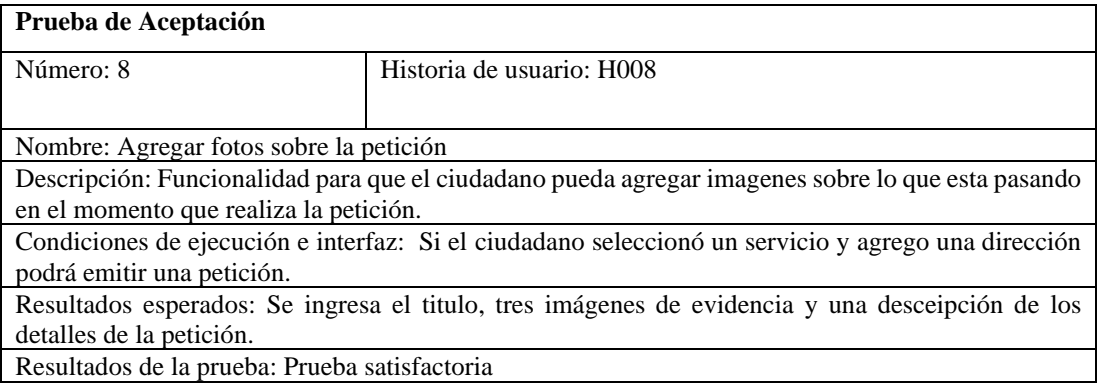

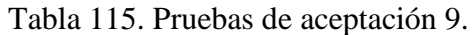

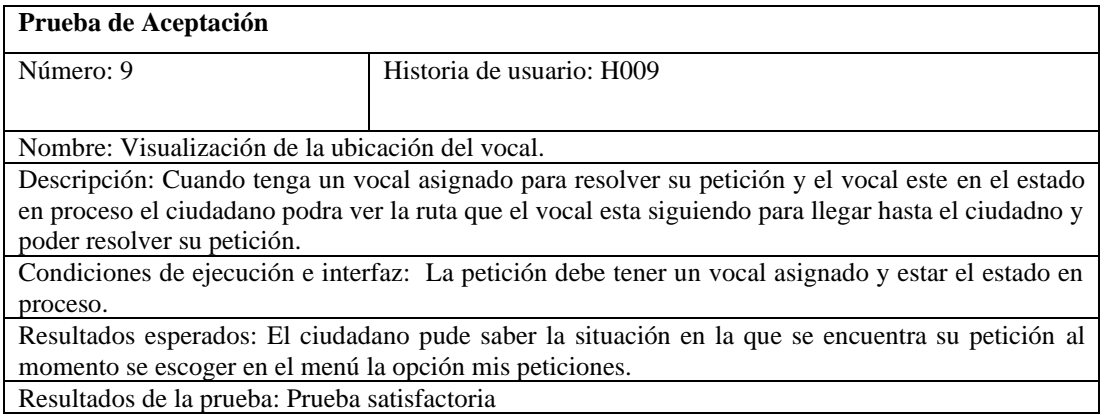

### Tabla 116. Prueba de aceptación 10.

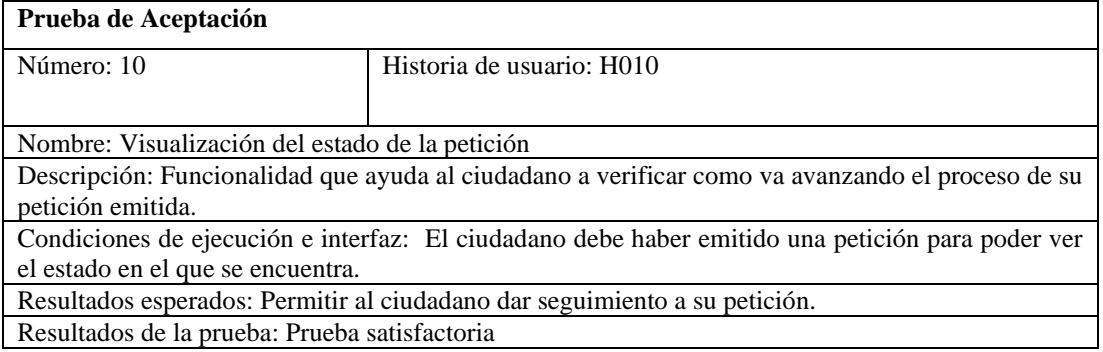

# Tabla 117. Prueba de aceptación 11.

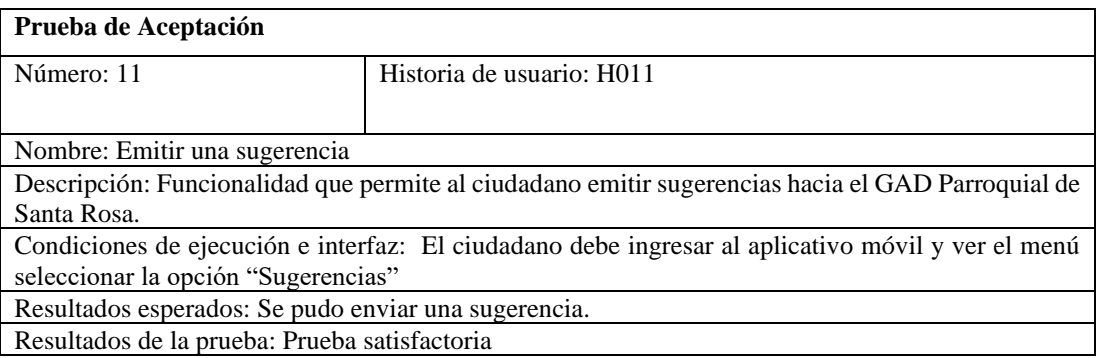

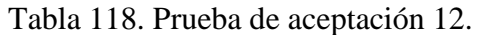

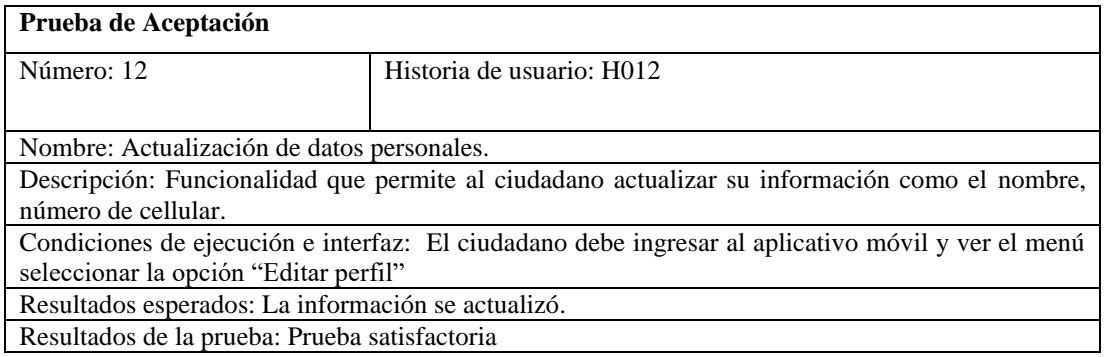

# Tabla 119. Prueba de aceptación 12.

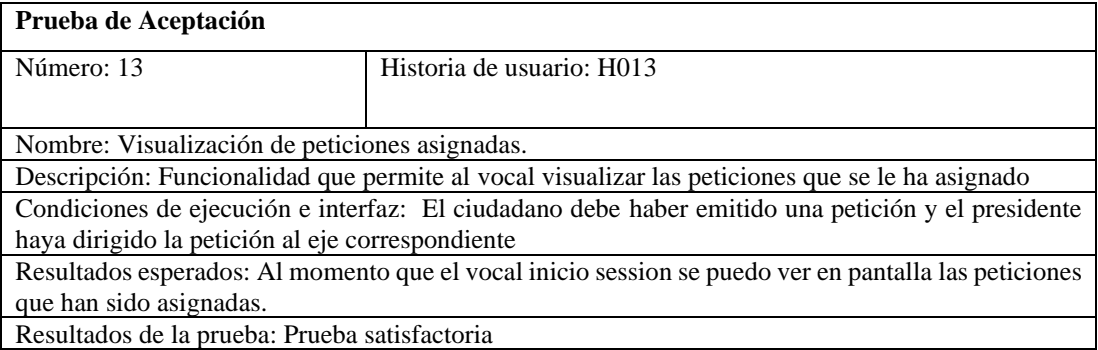

# Tabla 120. Prueba de aceptación 14.

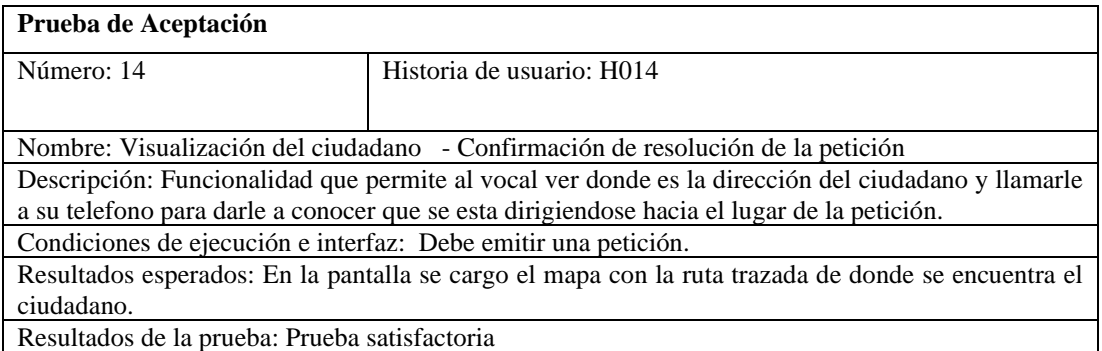

# Tabla 121. Prueba de aceptación 15.

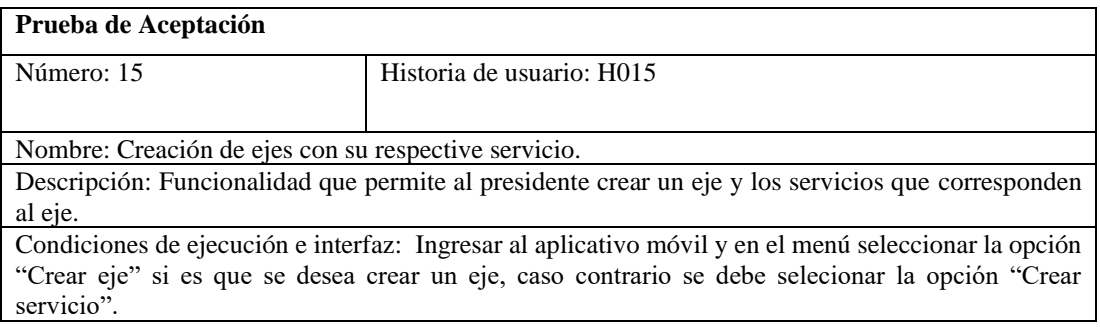

Resultados esperados: De acuerdo a la opción que se escoja se puedo crear correctamente el eje con los servicios.

Resultados de la prueba: Prueba satisfactoria

#### Tabla 122. Pruebas de aceptación 16.

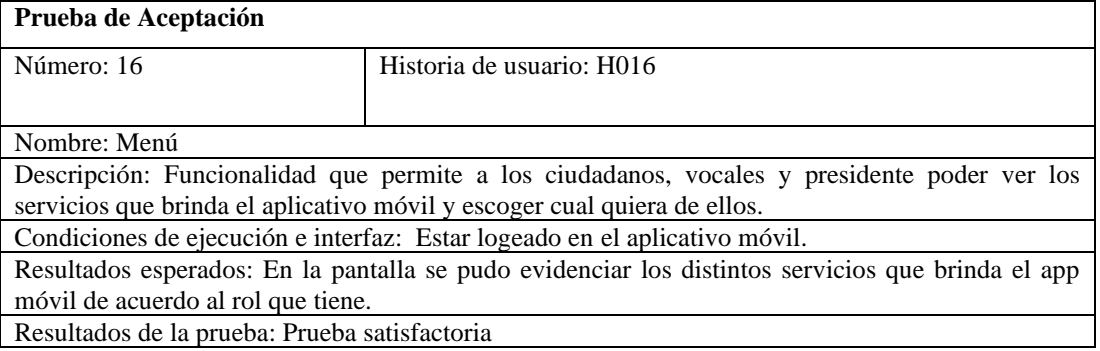

#### Tabla 123. Pruebas de aceptación 17.

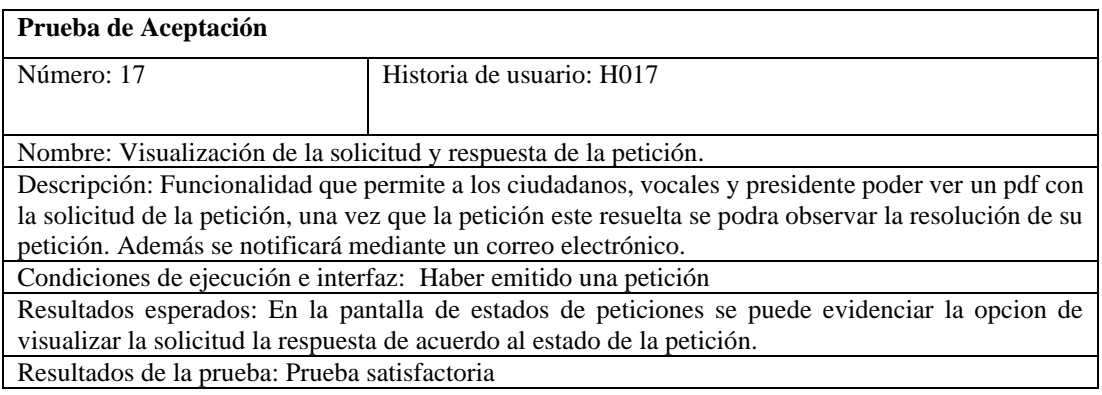

#### **3.2.5 Fase de Lanzamiento**

Esta fase permitió llevar a producción el aplicativo móvil desarrollado en fases anteriores.

Para esta fase se consideró las siguientes actividades:

#### *ff. Alojamiento*

El aplicativo se alojó en railway.

#### *gg. Nombre de la aplicación*

El aplicativo se denominó Voz Comunitaria.

#### *hh. Manual de usuario*

El manual de usuario se puede observar en el Anexo E.

#### *ii. Capacitación*

Se realizó capacitaciones al personal de GAD Parroquial de Santa Rosa y los presidentes de barrios y comunidades.

| Tema                     | <b>Instructora</b> | <b>Usuarios</b>    | Fecha                     |
|--------------------------|--------------------|--------------------|---------------------------|
| Inicio de sesión         | Vanessa            | Ciudadanos         | $05/01/2024 - 08/01/2024$ |
|                          | Llerena            |                    |                           |
| Registro de cuenta       | Vanessa            | Ciudadanos         | $05/01/2024 - 08/01/2024$ |
|                          | Llerena            |                    |                           |
| Emisión de peticiones    | Vanessa            | Ciudadanos         | $05/01/2024 - 08/01/2024$ |
|                          | Llerena            |                    |                           |
| Estado de peticiones     | Vanessa            | Ciudadanos         | $05/01/2024 - 08/01/2024$ |
|                          | Llerena            |                    |                           |
| Ruta en tiempo real      | Vanessa            | Ciudadanos vocales | $05/01/2024 - 08/01/2024$ |
|                          | Llerena            |                    |                           |
| Asignación de peticiones | Vanessa            | Presidente         | $05/01/2024 - 08/01/2024$ |
|                          | Llerena            |                    |                           |
| Creación de vocales      | Vanessa            | Presidente         | $05/01/2024 - 08/01/2024$ |
|                          | Llerena            |                    |                           |
| Reportes                 | Vanessa            | Presidente         | $05/01/2024 - 08/01/2024$ |
|                          | Llerena            |                    |                           |
| Resolución de peticones  | Vanessa            | Vocales            | $05/01/2024 - 08/01/2024$ |
|                          | Llerena            |                    |                           |

Tabla 124. Detalle de capacitaciones.

#### **CAPÍTULO IV. CONCLUSIONES Y RECOMENDACIONES**

#### **4.1 Conclusiones**

- La recolección de datos mediante entrevistas y encuestas ayudaron a identificar los procesos e involucrados que participan al momento de emitir, receptar, gestionar y responder una petición o sugerencia en el GAD Parroquial de Santa Rosa. Este paso contribuyó a la construcción de diagramas de procesos los cuales permitieron definir que requerimientos debía tener el aplicativo móvil.
- Entre los frameworks analizados durante la investigación se seleccionó a Flutter como tecnología adecuada para el desarrollo Frontend en base a las características analizadas que posee esta tecnología, permitiendo así llegar a tener una interfaz de usuario personalizada con el uso de widget que se ajustaron a las necesidades del proyecto. De igual manera, se seleccionó a Node.js como tecnología adecuada para el desarrollo Backend ya que permitió la comunicación entre la interfaz de usuario y la base de datos. Estas dos tecnologías elegidas se destacaron por su implementación gratuita y su curva de aprendizaje accesible para el tiempo de desarrollo.
- La aplicación de la metodología Modele Mobile Sprint fue de gran ayuda en el desarrollo del presente proyecto ya que en su fase de planificación permitió identificar los recursos y stakeholders que formaron parte en el desarrollo del proyecto. Además, con la implementación de Sprint se pudo planificar y tener en cuenta los tiempos de las actividades que permitieron el desarrollo del aplicativo móvil.
- La implementación de un aplicativo móvil para la gestión de peticiones y sugerencias en el GAD Parroquial de Santa Rosa contribuyó como una herramienta tecnológica para fomentar la participación ciudadana directa entre autoridades y ciudadanos que residen en la parroquia de Santa Rosa.

#### **4.2 Recomendaciones**

- Se sugiere utilizar entrevistas y encuestas como herramientas de recopilación de datos, ya que su aplicación permite obtener información específica en función de los datos que se pretende identificar. La combinación de estos instrumentos permite obtener datos concretos que aportan para satisfacer las necesidades de un proyecto.
- Se recomienda el uso de Flutter y Node.js para desarrollar una aplicación móvil con una arquitectura cliente-servidor ya que las dos tecnologías se complementan. Flutter aporta con la creación de una UI visualmente atractiva para los usuarios y Node.js contribuye con la lógica de programación en el lado del servidor llegando a tener una comunicación fluida entre el Frontend y el Backend.
- Se recomienda el uso de la metodología Modelo Mobile Sprint ya que ayuda a tener una planificación de proyectos organizada y obtener los requisitos necesarios para llegar a culminar un proyecto.
- Se sugiere dar capacitaciones constantes a los ciudadanos sobre el uso de las tecnologías y servicios/competencias que brinda un GAD Parroquial para poder reducir el desconocimiento de las TI y servicios que tiene el GAD Parroquial de Santa Rosa.

### **REFERENCIAS BIBLIOGRÁFICAS**

- [1] "LAS APLICACIONES Y SU IMPACTO EN LA SOCIEDAD ACTUAL Y DEL FUTURO - BF Medical." Accessed: Jun. 06, 2023. [Online]. Available: https://bfmedical.weebly.com/blog/las-aplicaciones-y-su-impacto-en-la-sociedadactual-y-del-futuro
- [2] "América Latina registró más de 2.5 mil millones de instalaciones de apps móviles durante el primer trimestre de 2021." Accessed: Jun. 06, 2023. [Online]. Available: https://www.semana.com/economia/capsulas/articulo/america-latina-registro-mas-de-2500-millones-de-instalaciones-de-apps-moviles-durante-el-primer-trimestre-de-2021/202134/
- [3] "Experiencias en Latinoamérica sobre aplicaciones y dispositivos móviles en respuesta a la pandemia." Accessed: Jun. 06, 2023. [Online]. Available: https://saluddigital.com/es/noticias/experiencias-en-latinoamerica-sobre-aplicacionesy-dispositivos-moviles-en-respuesta-a-la-pandemia/
- [4] "Estadísticas de la situación Digital en Ecuador 2021-2022 Branch Agencia." Accessed: Jun. 06, 2023. [Online]. Available: https://branch.com.co/marketingdigital/estadisticas-de-la-situacion-digital-en-ecuador-2021-2022/
- [5] "Microsoft Word propuesta borrador guia v2 (1) | Enhanced Reader."
- [6] L AGUAYZA SALDAÑA and J TENE MASALEMA, "DESARROLLO DE UNA APLICACIÓN MÓVIL CON ADMINISTRACIÓN WEB PARA LA GENERACIÓN DE GOBIERNO ABIERTO EN GAD ́S PARROQUIALES," Sep. 2020.
- [7] J LÓPEZ ESPINOZA and K SALVATIERRA ESPINOZA, "DESARROLLO DE UN SISTEMA WEB Y APLICATIVO MÓVIL PARA LA GESTIÓN DE INCIDENTES DEL SERVICIO PÚBLICO EN EL GOBIERNO AUTÓNOMO DESCENTRALIZADO DEL CANTÓN PEDRO CARBO UTILIZANDO TECNOLOGÍAS OPEN SOURCE," Guayaqil, 2018. Accessed: Jun. 07, 2023. [Online]. Available: moz-extension://d470aade-6285-4bbb-8bd2 b1760b682283/enhancedreader.html?openApp&pdf=http%3A%2F%2Frepositorio.ug.edu.ec%2Fbitstream%2 Fredug%2F28211%2F1%2FB-CISC-PTG.%25201499%2520L%25c3%25b3pez%2520Espinoza%2520Juan%2520Jos%2 5c3%25a9.pdf
- [8] R. Muñoz, J. Preisegger, A. Pasini, and P. Pesado, "Taxonomía para aplicaciones móviles de servicios de gobierno en municipios de Argentina," *PWA para unificar el desarrollo Desktop, Web y Mobile*, pp. 1–9, 2019, Accessed: Jun. 07, 2023. [Online]. Available: http://sedici.unlp.edu.ar/handle/10915/90569
- [9] M. Alderete and L. Diaz, "¿Participa la ciudadanía en el gobierno electrónico? El caso de la ciudad de Bahía Blanca, Argentina," *Documentos y Aportes en Administración Pública y Gestion Estatal*, vol. 20, no. 34, pp. 77–102, Feb. 2021, doi: 10.14409/DAAPGE.V20I34.10058.
- [10] D. Silva Morales, "Gobierno electrónico y transparencia en la Municipalidad Distrital de La Victoria".
- [11] G. Pantaleo and L. Rinaudo, *Ingeniería de Software*. Accessed: Oct. 09, 2023. [Online]. Available: https://books.google.es/books?hl=es&lr=&id=rjxyEAAAQBAJ&oi=fnd&pg=PR3&d q=ingenier%C3%ADa+en+software&ots=5koBnZ8F4T&sig=1DEKpK3Twl5XbSoX WXVxk13rD3E#v=onepage&q=ingenier%C3%ADa%20en%20software&f=false
- [12] I. Sommerville, *Ingeniería del software*. Accessed: Oct. 09, 2023. [Online]. Available: https://books.google.es/books?hl=es&lr=&id=gQWd49zSut4C&oi=fnd&pg=PA1&d q=ingenier%C3%ADa+de+software&ots=s888psutyd&sig=0NGgAzJOlz3bKRD-Srrvx0CGCx4#v=onepage&q=ingenier%C3%ADa%20de%20software&f=false
- [13] "¿Qué es el desarrollo de software? | IBM." Accessed: Dec. 02, 2023. [Online]. Available: https://www.ibm.com/es-es/topics/software-development
- [14] "¿Qué es una aplicación móvil? Anincubator." Accessed: Dec. 02, 2023. [Online]. Available: https://anincubator.com/que-es-una-aplicacion-movil/
- [15] A. Alonso, I. Ferreira, M. Álvarez, and R. García, "Dispositivos móviles", Accessed: Oct. 09, 2023. [Online]. Available: moz-extension://fcfa24ab-0c86-4588-8623 ab7afc857802/enhancedreader.html?openApp&pdf=https%3A%2F%2Fd1wqtxts1xzle7.cloudfront.net%2F34 258261%2Fdispostivos\_moviles\_y\_su\_clasificacionlibre.pdf%3F1405966120%3D%26response-contentdisposition%3Dinline%253B%2Bfilename%253DDispositivos\_moviles.pdf%26Expi res%3D1696985695%26Signature%3DQJ-Iw26jHwQtqCtDku3oL5Ejx0- AXcKpBsDl4rpf6VWS9kirw2x1w0amwvRZ~raBtw~ExLHmK0fsS18AlDSP125piIvz52IVxfgwHVxT73Gp1A ccMF8vbfh8rX7uhjoJR8Ez0t~YjIU5ncK33NbtJ45QY5~zj6uQMZSOC5Sy1UTfadx uHqLrUOEqlQVvVhDU22EcClaR3DrKwpz3aROdrEuziN-S2tTUCseofRzLtN53u6OKDpZ9lYlrbTsbiEf3OV2C8jztuuKvtRIudgWXhDZa7HE4 5O1uvLJvotqBnlHPYZ~903Ti~Fg6hHnyFfr~cZI5Sb4QZkWArpy8Lycog\_\_%26Key -Pair-Id%3DAPKAJLOHF5GGSLRBV4ZA
- [16] |Statcounter Global Stats, "Mobile Operating System Market Share Worldwide." Accessed: Oct. 09, 2023. [Online]. Available: https://gs.statcounter.com/os-marketshare/mobile/worldwide/#monthly-202301-202309-bar
- [17] "Windows Phone | Windows Wiki en Español | Fandom." Accessed: Jan. 12, 2024. [Online]. Available: https://windows.fandom.com/es/wiki/Windows\_Phone
- [18] "Flutter documentation | Flutter." Accessed: Jan. 12, 2024. [Online]. Available: https://docs.flutter.dev/
- [19] "Componentes de interfaz de usuario Componentes de construcción de aplicaciones de interfaz de usuario." Accessed: Jan. 12, 2024. [Online]. Available: https://ionicframework.com/docs/components
- [20] "React Native · Learn once, write anywhere." Accessed: Jan. 12, 2024. [Online]. Available: https://reactnative.dev/
- [21] "Componentes en React Native | KeepCoding Bootcamps." Accessed: Jan. 12, 2024. [Online]. Available: https://keepcoding.io/blog/componentes-en-react-native/
- [22] "Ionic Docs Ionic Documentation." Accessed: Jan. 12, 2024. [Online]. Available: https://ionic.io/docs
- [23] "Front End frente a back-end: diferencia entre el desarrollo de aplicaciones AWS." Accessed: Dec. 20, 2023. [Online]. Available: https://aws.amazon.com/es/compare/the-difference-between-frontend-andbackend/#:~:text=seguridad%20y%20costos.- ,Tecnolog%C3%ADas,la%20eficiencia%20de%20la%20producci%C3%B3n.
- [24] "About Node.js® | Node.js." Accessed: Jan. 12, 2024. [Online]. Available: https://nodejs.org/en/about
- [25] "Qué es Node.js Guía para principiantes (+ casos de uso)." Accessed: Jan. 12, 2024. [Online]. Available: https://www.hostinger.es/tutoriales/que-es-nodejs#:~:text=Conclusi%C3%B3n- ,Node.,JavaScript%20V8%20de%20Google%20Chrome.
- [26] "Acerca de Ruby." Accessed: Jan. 12, 2024. [Online]. Available: https://www.rubylang.org/es/about/
- [27]. "NET (y .NET Core): introducción e información general .NET | Microsoft Learn." Accessed: Jan. 12, 2024. [Online]. Available: https://learn.microsoft.com/eses/dotnet/core/introduction
- [28] "Gestores de base de datos: qué son y qué tipos existen." Accessed: Dec. 02, 2023. [Online]. Available: https://mexico.unir.net/ingenieria/noticias/gestores-de-base-dedatos/#:~:text=Gestores%20de%20bases%20de%20datos%20relacionales,)%20y%20 filas%20(registros).
- [29] "Qué es una base de datos relacional | Oracle Argentina." Accessed: Dec. 02, 2023. [Online]. Available: https://www.oracle.com/ar/database/what-is-a-relationaldatabase/
- [30] "What is SQL Server? SQL Server | Microsoft Learn." Accessed: Jan. 12, 2024. [Online]. Available: https://learn.microsoft.com/en-us/sql/sql-server/what-is-sqlserver?view=sql-server-ver16
- [31] "PostgreSQL: About." Accessed: Jan. 12, 2024. [Online]. Available: https://www.postgresql.org/about/
- [32] "About SQLite." Accessed: Jan. 12, 2024. [Online]. Available: https://www.sqlite.org/about.html
- [33] "Bases de datos no relacionales | Bases de datos de gráficos | AWS." Accessed: Dec. 02, 2023. [Online]. Available: https://aws.amazon.com/es/nosql/
- [34] "MongoDB: La Plataforma De Datos Para Aplicaciones | MongoDB." Accessed: Jan. 12, 2024. [Online]. Available: https://www.mongodb.com/es?utm\_source=google&utm\_campaign=search\_gs\_pl\_ev ergreen\_atlas\_core\_prosp-brand\_gic-null\_amers-ec\_ps-all\_desktop\_esla\_lead&utm\_term=mongodb&utm\_medium=cpc\_paid\_search&utm\_ad=e&utm\_ad campaign\_id=20751877340&adgroup=157840844360&cq\_cmp=20751877340&gad \_source=1&gclid=EAIaIQobChMI5 ikx7PbgwMVwjfUAR1lpwkEEAAYASAAEgKD5vD\_BwE

- [35] "Documentation | Redis." Accessed: Jan. 12, 2024. [Online]. Available: https://redis.io/docs/
- [36] "Amazon DynamoDB." Accessed: Jan. 12, 2024. [Online]. Available: https://aws.amazon.com/es/pm/dynamodb/?gclid=EAIaIQobChMI7e629rPbgwMV8j nUAR1L-QiUEAAYASAAEgImZ\_D\_BwE&trk=25284480-59e1-4326-ba66- 8ac95215e983&sc\_channel=ps&ef\_id=EAIaIQobChMI7e629rPbgwMV8jnUAR1L-QiUEAAYASAAEgImZ\_D\_BwE:G:s&s\_kwcid=AL!4422!3!648041763511!e!!g!!d ynamodb!19677234651!149715849327
- [37] "Firebase Realtime Database | Almacena y sincroniza datos en tiempo real." Accessed: Jan. 12, 2024. [Online]. Available: https://firebase.google.com/products/realtimedatabase?hl=es-419
- [38] "Metodologías... ¿tradicional vs ágil? Para Desarrollo de Software." Accessed: Dec. 02, 2023. [Online]. Available: https://trbl-services.eu/blog-metodologias-tradicionalvs-agil/
- [39] "Plan de Gobierno." Accessed: Dec. 02, 2023. [Online]. Available: https://www.santarosadeambato.gob.ec/plan-de-gobierno/
- [40] "Microsoft Power BI." Accessed: Dec. 28, 2023. [Online]. Available: https://app.powerbi.com/view?r=eyJrIjoiNWUzMjQwOWMtZjFhOS00NjczLTk0YT ItNjcwZmRmY2YxMjkyIiwidCI6ImYxNThhMmU4LWNhZWMtNDQwNi1iMGFi LWY1ZTI1OWJkYTExMiJ9

### **ANEXOS**

### Anexo A. Entrevista empleada a los vocales.

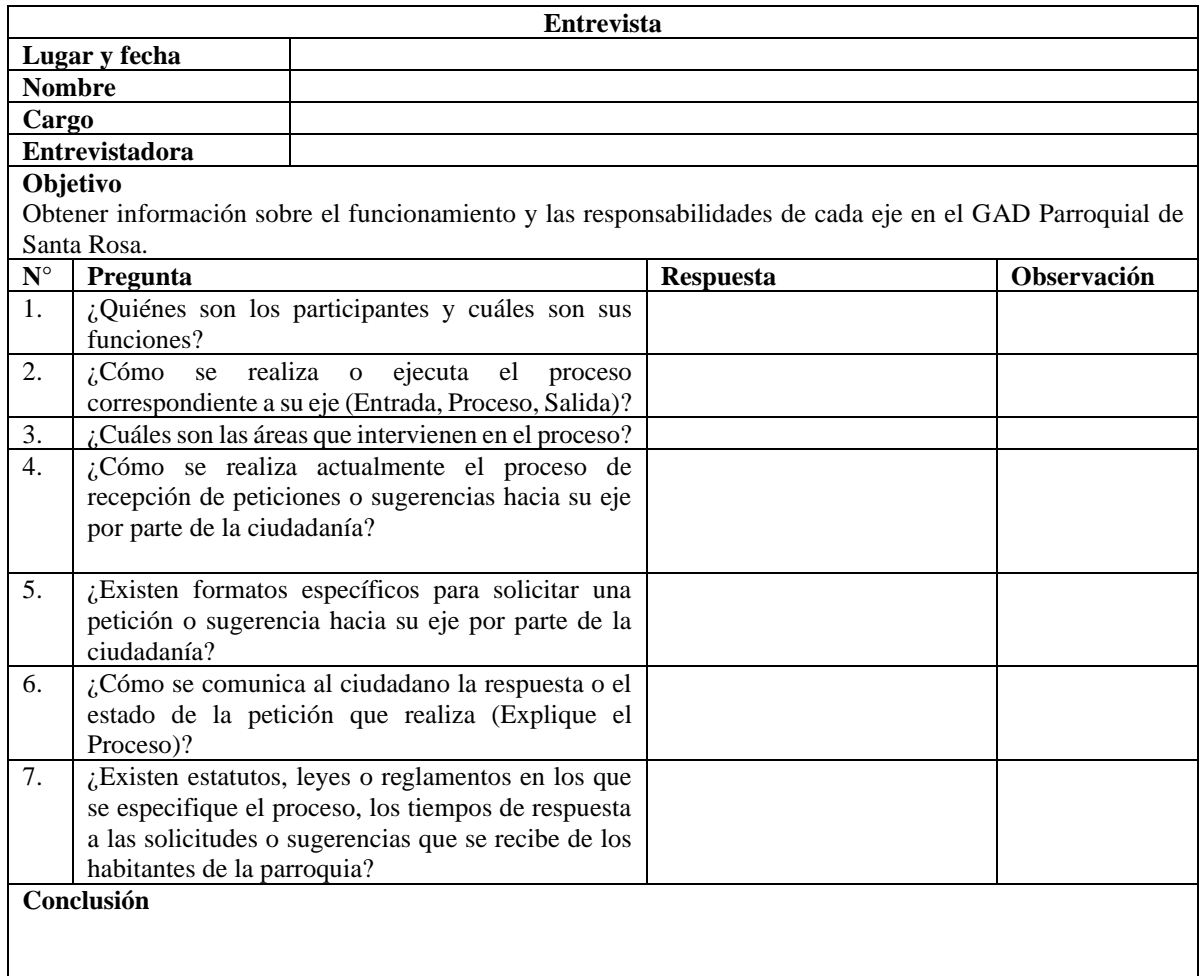

# Anexo B. Estructura de la entrevista aplicada al presidente del GAD Parroquial de

### Santa Rosa.

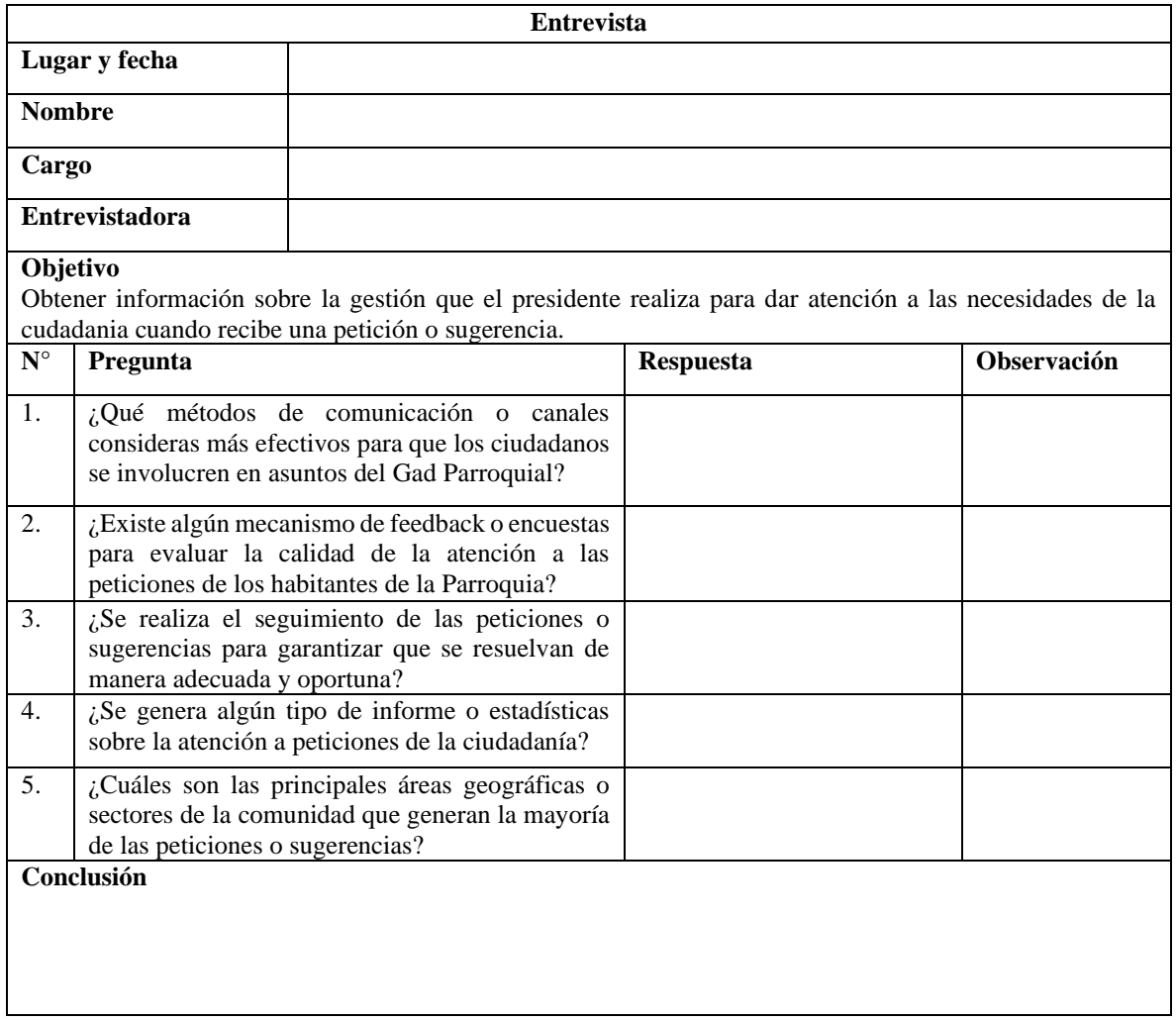

### Anexo C. Estructura de la entrevista aplicada al tecnico de comunicacion del GAD

Parroquial de Santa Rosa.

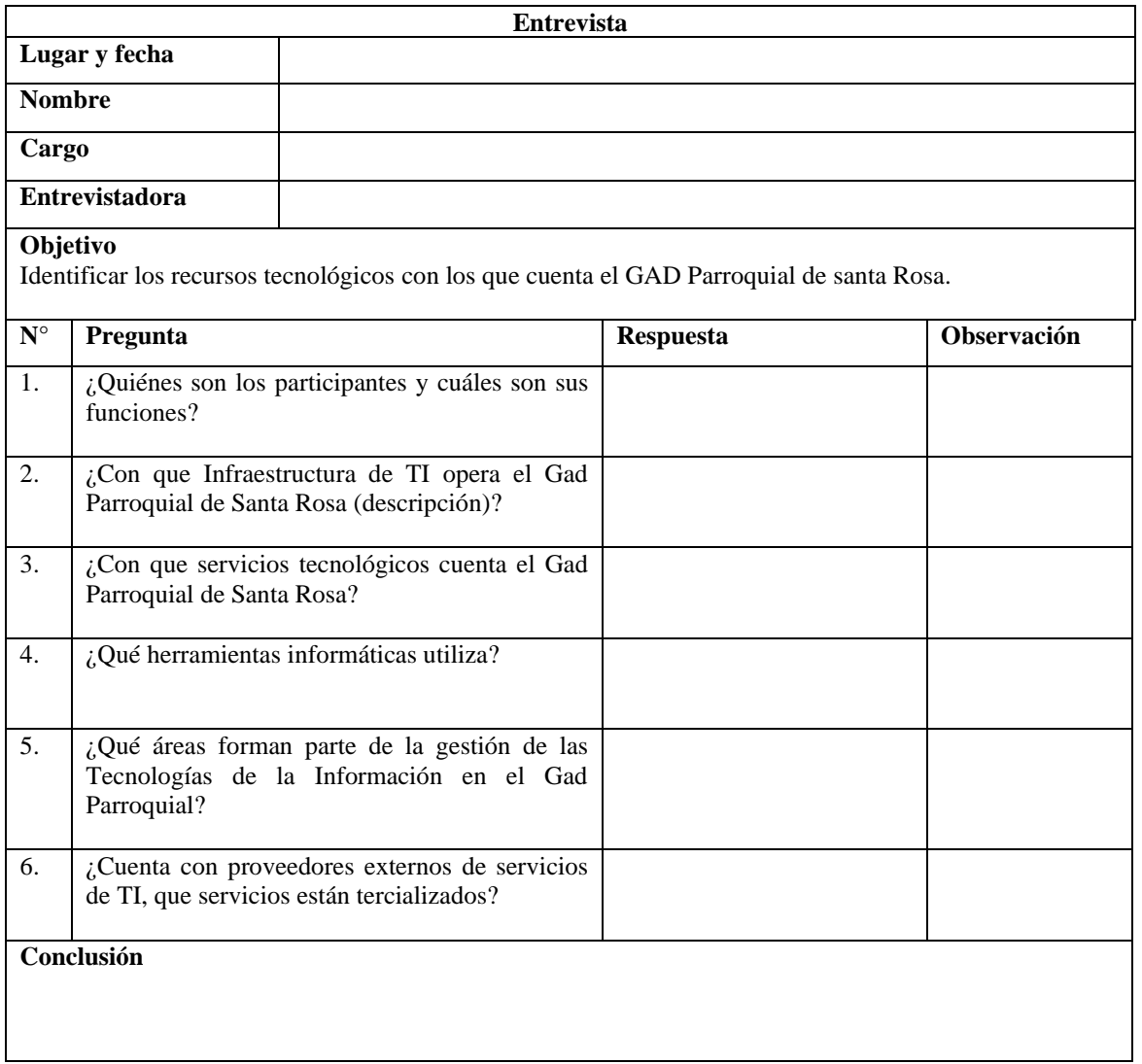

Anexo D. Estructura de la encuesta aplicada a los ciudadanos de la parroquia de Santa Rosa.

#### **ENCUESTA**

**Dirigido:** A los ciudadanos de la parroquia Santa Rosa.

**Encuestadora:** Vanessa Llerena.

**Objetivo:** Obtener información sobre los conocimientos que tienen los ciudadanos

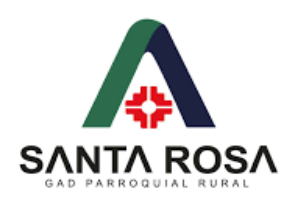

acerca de los procesos y competencias del GAD Parroquial, así como también del uso de las TI.

#### **GAD PARROQUIAL DE SANTA ROSA**

1. ¿Como habitante de la parroquia Santa Rosa, conoce usted cuáles son las competencias del Gad Parroquial?

 $\bigcirc$  Si

No

2. ¿Ha presentado usted una petición o sugerencias al Gad Parroquial de Santa Rosa y cómo considera usted el servicio de respuesta a las peticiones o sugerencias?

☐Muy Satisfactoria

☐Satisfactoria

☐Insatisfactoria

☐Muy insatisfactoria

- $\square$ No he realizado peticiones ni sugerencia
- 3. ¿Al momento de realizar una petición o sugerencia considera usted importante que tenga un número de trámite que le permita hacer seguimiento de este?
	- $\bigcirc$  Si
	- No
4. ¿Cuáles de los siguientes canales de comunicación utilizó o utilizaría si usted necesita realizar una petición o sugerencia al Gad Parroquial de Santa Rosa?

 $\Box$ Visita personal

☐Redes sociales

☐Llamadas telefónicas

☐Correo electrónico

- 5. ¿Cuáles de las siguientes opciones considera usted que son una dificultad para realizar una petición o sugerencia al GAD Parroquial de Santa Rosa?
	- ☐Falta de respuestas
	- ☐Desconocimiento del tramite
	- ☐ Ubicación de su domicilio con relación a las instalaciones del Gad Parroquial.
	- ☐No sabe de la existencia del servicio
- 6. ¿Qué tan importante considera usted, el hacer uso de un buzón de sugerencias y

peticiones al Gad Parroquial de Santa Rosa?

- $\Box$  Importante
- $\Box$  Muy importante
- $\Box$  Poco importante
- ☐Nada importante
- 7. ¿Cuáles de las siguientes opciones considera usted que se deberían aplicar por

parte del GAD Parroquial después haber realizado una petición o sugerencia?

- $\Box$  Respuesta Ágil
- ☐ Proceso Completo
- $\Box$  De Fácil Seguimiento
- $\Box$  Respuesta formal
- 8. ¿Cuáles de los siguientes dispositivos electrónicos utiliza usted?
	- $\Box$ Laptop

☐Celular

☐Tablet

□ Computador

- 9. ¿Cuáles de los siguientes planes utiliza usted para conectarse a internet?
	- ☐Datos Móviles
	- ☐Fijo en el hogar
	- $\square$ No poseo plan
- 10. En una escala del 1 al 4. Donde 1: "No tiene conocimiento", 2:" Tiene poco conocimiento", 3:" Tiene conocimiento", 4: "Experto" ¿Cuál es su nivel de conocimiento en el uso de Tecnologías de la Información (TIC' s)?
	- $O<sub>1</sub>$  $\circ$  2  $\circ$  3  $\circ$  4
- 11. En una escala del 1 al 4. Donde 1: "No tiene conocimiento", 2:" Tiene poco conocimiento", 3:" Tiene conocimiento", 4: "Experto" ¿Cuál es su nivel de conocimiento en el uso Aplicaciones Móviles?

 $O(1)$  $\bigcirc$  2  $\bigcirc$  3  $\bigcirc$  4 Anexo E. Manual de usuario del aplicativo móvil.

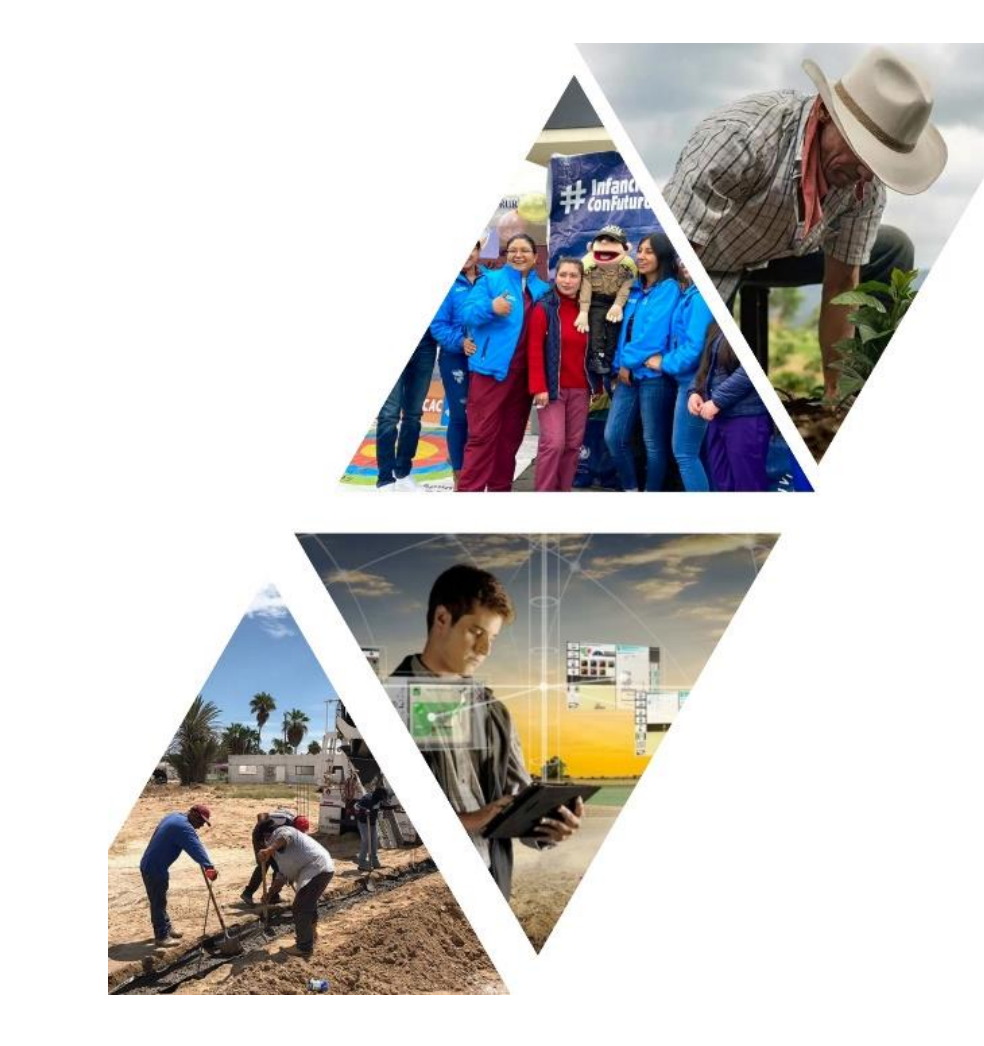

**Manual de usuario** "Aplicativo móvil Voz **Comunitaria"** 

**Rol Ciudadano** 

## Inicio de sesión

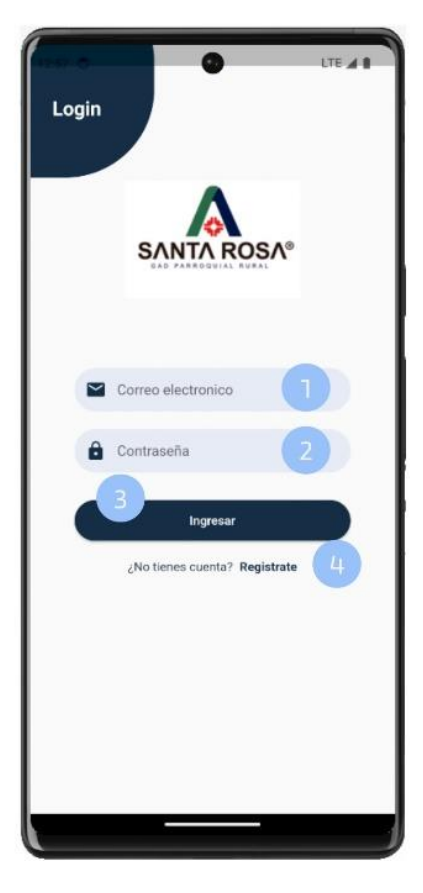

## **Indicaciones**

1. Ingrese su correo electronico 2. Ingrese su contraseña 3. Presione el botón "Ingresar" 4. Si no se encuentra registrado en el aplicativo móvil, presione sobre "Registrate"

## **Registro de usuarios**

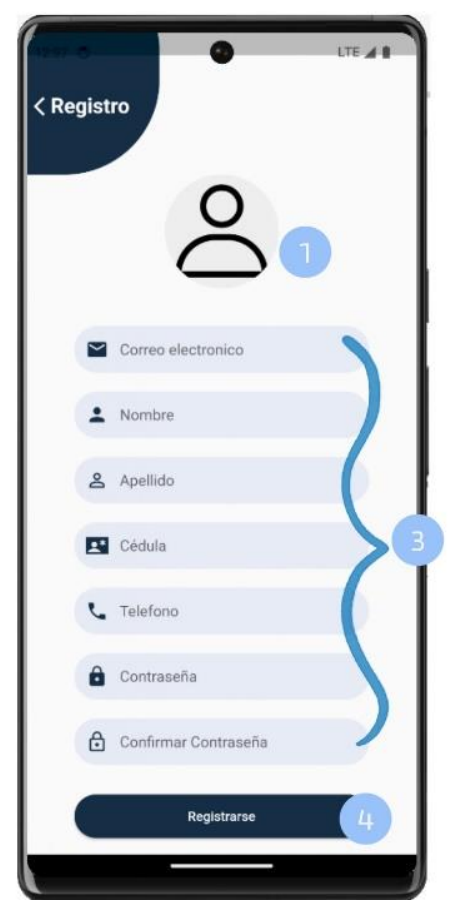

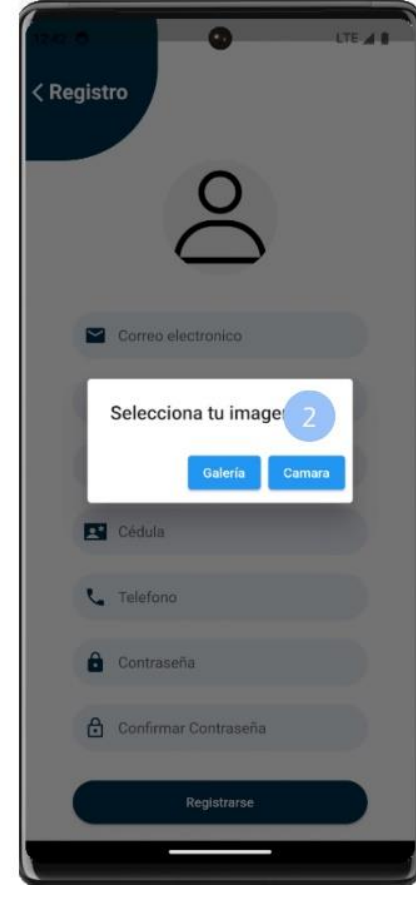

- 1. Toca sobre el icono de usuario
- 2. Escoja sobre la opción que usted desea seleccionar una imagen puede ser de su galería o tomarse una foto.
- 3. Rellene los campos con su información personal.
- 4. Si todos los campos estan correctamente completos pulsa el botó Registrarse.

# Menú

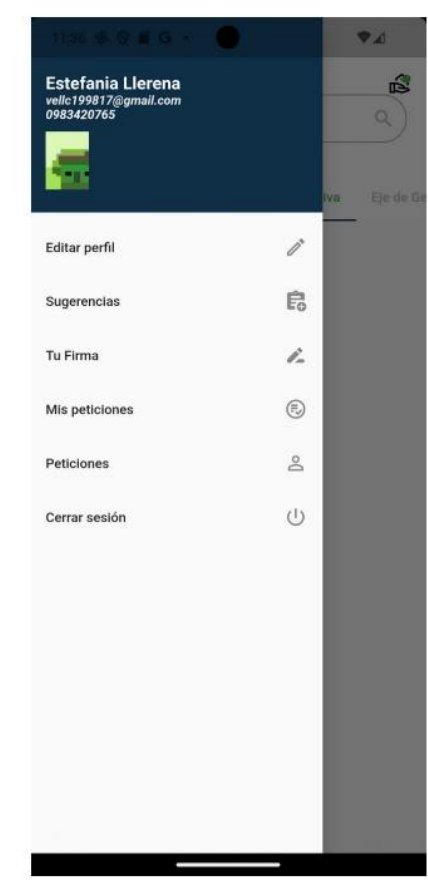

### Indicaciones

Indica las opciones de servicios que brinda del aplicativo móvil para el usuario ciudadano.

Las opciones son las siguientes:

- · Editar perfil
- Sugerencias
- Tu Firma
- Mis peticiones
- Peticiones
- Cerrar sesión

# **Visualización de servicios**

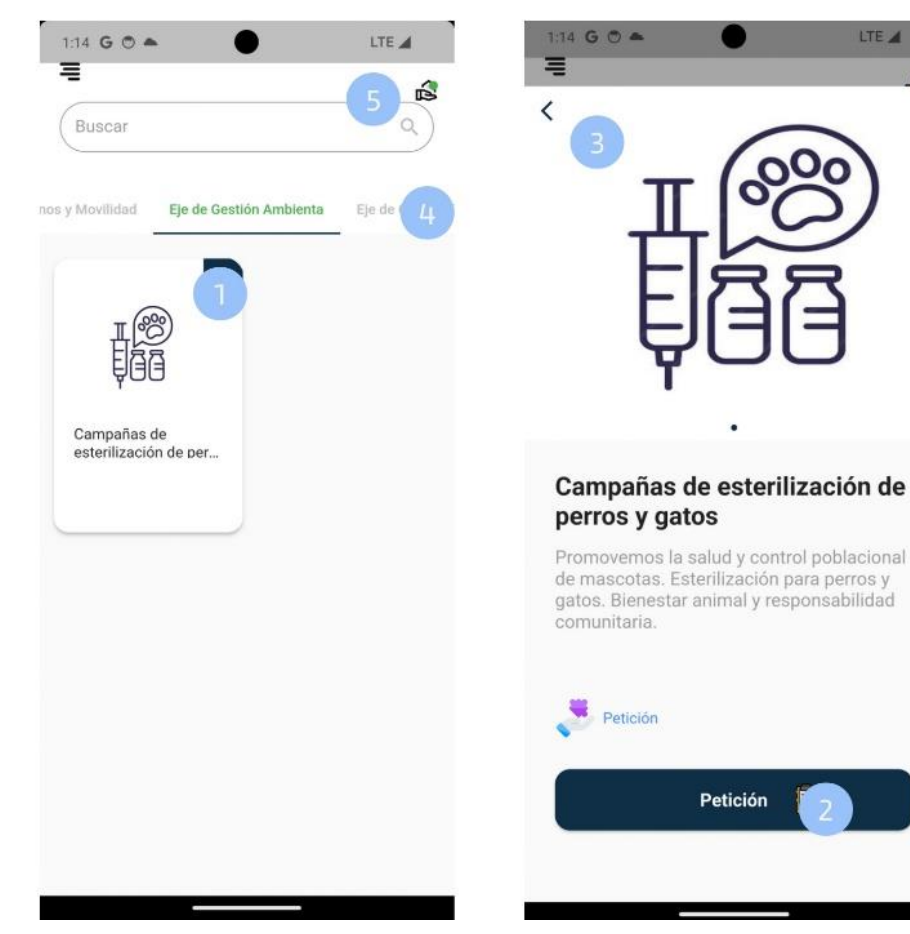

### **Indicaciones**

- 1. Presionar sobre el servicio que se desea realizar la petición.
- 2. Aparecerá una pantalla con una descripción del servicio.
- 3. Regresar a la pantalla de servicios para seguir escogiendo más servicios en caso que sea necesario.
- 4. Presionar sobre el nombre de los ejes para escoger más servicios.
- 5. Presionar sobre el icono petición para poder ver el listado de servicios que se selecciono.

LTE A

# Lista de servicios seleccionados

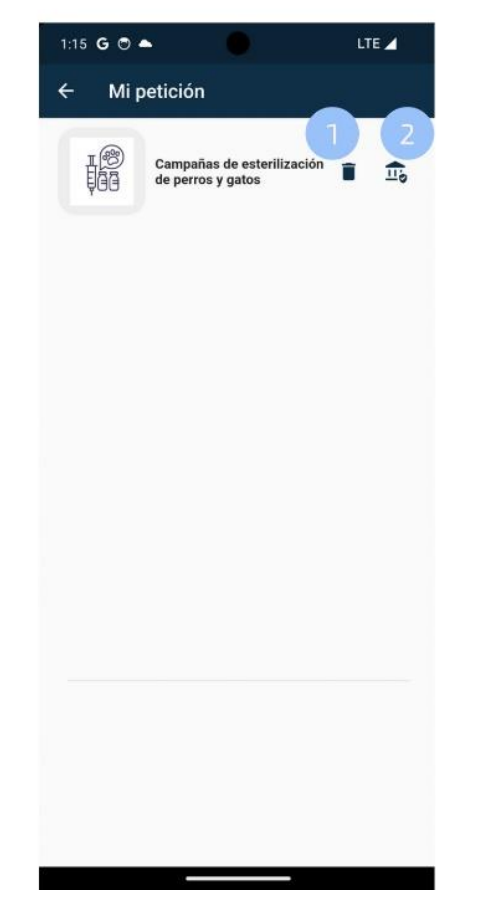

- 1. Presionar sobre el icono "Eliminar"si desea eliminar el servicio de la lista de peticiones.
- 2. Presionar sobre el icono "Municipio" para poder realizar la petición.

## Crear una petición

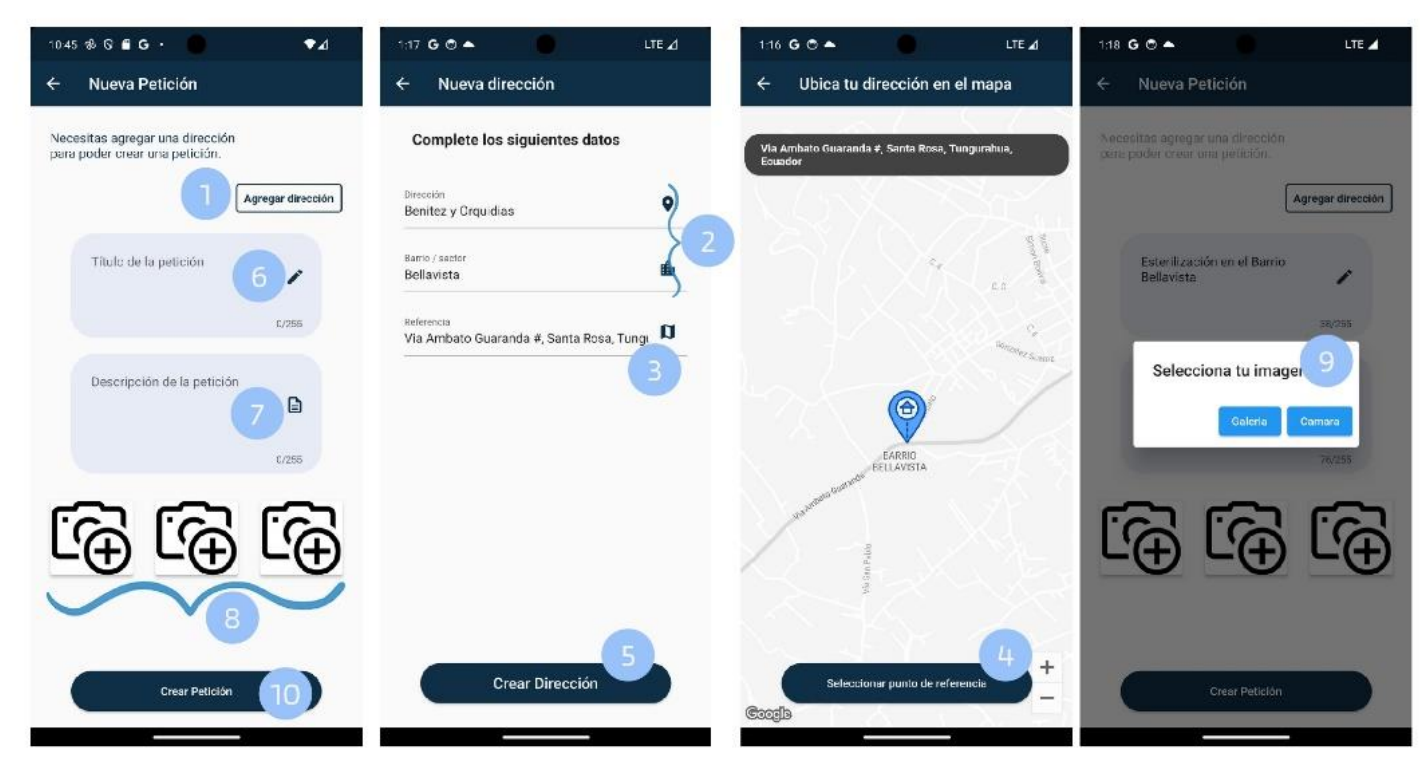

- 1. Presionar sobre el botón "Agregar dirección"
- 2. Ingresar la dirección y barrio o comunidad desde donde quiere hacer la patición.
- 3. Presionar sobre el campo referencia para dirigirse a un mapa y obtener la dirección en donde esta ubicado.
- 4. Presionar sobre el botón "Seleccionar punto de referencia" para guardar la referencia.
- 5. Presionar sobre el botón "Crear Dirección".
- 6. Ingresar un títitulo de la petición.
- 7. Ingresar la descripción de la petición.
- 8. Presionar sobre el icono de camara para poder ingresar evidencias.
- 9. Escoger que tipo de de imagen desea subir, se puede tomar una foto o escoger de la galería de fotos.
- 10. Cuando todos los campos esten llenos presionar sobre el botón "Crear Petición"

## Visualización de estados de la petición

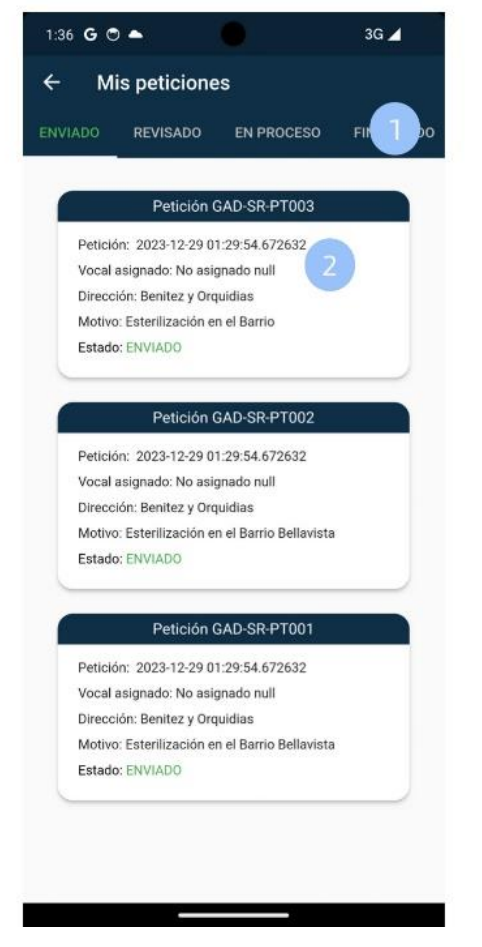

- 1. Para poder visualizar los estados en los que se encuentra una petición se debe presionar sobre los estados o deslizar la pantalla a la izquierda.
- 2. Presionar sobre una patición poder visualizar para sus detalles.

## Visualización del pdf de la solicitud de petición

 $3G \blacktriangle$ 

### 1:36 G O A  $3G \blacktriangle$ 1:36 G O A Petición GAD-SR-PT003  $\leftarrow$  $\leftarrow$ 酯 Campañas de esterilización de perros y **A SANTA ROSA** gatos wial de Santa Ros Vocal asignado: No asignado Motivo: Esterilización en el Barrio Atentamente F Descripción: Existen algunos animales que no estan esterilizados en el harrio Vanessa Llerena 0983420765 Dirección: vellc199817@gmail.com Benitez y Orquidias Adjunto a esta solicitud:<br>-Evidendia 1<br>-Evidencia 2 Fecha de petición: 29-12-2023 01:29 AM **PP** Visualización solicitud SANTA ROSA

## Visualización de su solicitud # Instructor SANTAROSA Solicitud de Petición GAD-SR-PT003 Santa Rosa, 28 de diciembre de 2023 Pecíba un cordial y atento saludo. Yo, Vanessa Llerena con C.I 1805296397, me dirijo a usted<br>para presentar una solicitud de petición, correspondiente al servicio Campañas de<br>esteritzación de peros y gatos relacionada con se encuentra entre las calles Benitez y Orguidias del barrio/comunidad Agradezco su atención a esta solicitud y quedo en espera de cualquier información **E bassager SANTAROSA**

## **Indicaciones**

1. Presionar sobre "Visualización solicitud"para poder ver el documento pdf de la solicitud de petición.

## Visualización del pdf de la respuesta de la petición

#### $1:53$  G O  $\triangle$  $3G_{\sim}$  $1:53$  G  $\odot$   $\triangle$  $3G \blacktriangle$  $\leftarrow$ Petición 3  $\leftarrow$ Visualización de su solicitud 酯 Campañas de esterilización de perros y gatos SANTA ROSA Elentos Par SANTAROS Respuesta a la Solicitud de Petición GAD-SantaPosa-RESODO Santa Rosa, 28 de diciembre de 2023 Ciudadano: Vanessa Llerena Vanessa Lierena<br>Ciudadano de la P moguial de Santa Rosa Motivo: gimos a usted en nombre del GAD Parroquial de Santa Rosa para agradece<br>i petición ante nosotros. Cueremos informarle que herros finalizado el proc<br>isión: GAD-SP-QSS<br>ia petición: Esisten algunos animales que no estan esteri Esterilización en el Barrio Descripción: Existen algunos animales que no estan esterilizados en el<br>barrio Apreciamos su participación activa y su contribución para mejorar nuestra parroquia Atentamente  $\mathcal{H}$ Dirección: Benitez y Orquidias Eco. Amable Chaluis<br>Presidente del GAD Parroquial de Santa Roca Fecha de petición: 29-12-2023 01:29 AM **Pur** Visualización solicitud **Pul** Visualización respuesta sistem Oceanical copyrige Oceanic (2016)

## Indicaciones

1. Presionar sobre "Visualización respuesta"para poder ver el documento pdf de la respuesta a la solicitud de petición.

## Crear una sugerencia

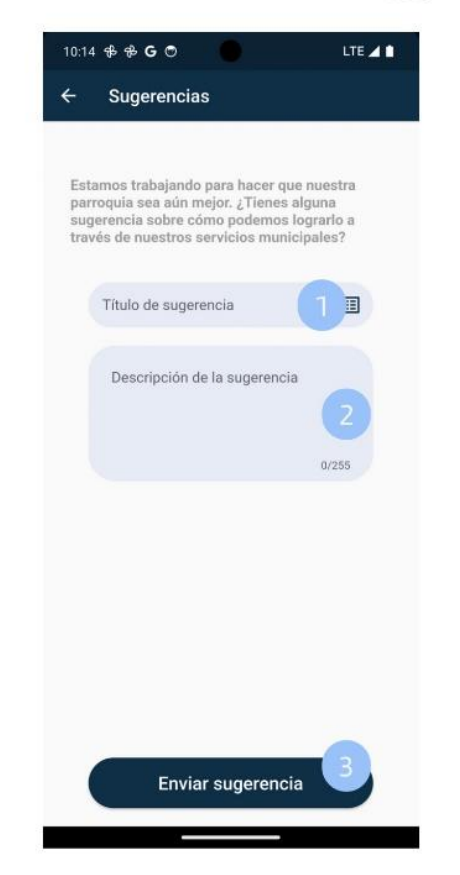

- 1. Ingresar el título de la sugerencia.
- 2. Ingresar una descripción de la sugerencia que desea emitir.
- 3. Presionar sobre el botón "Enviar sugerencia" cuando ya tenga los campos complentos.

## **Rol Presidente**

## Menú

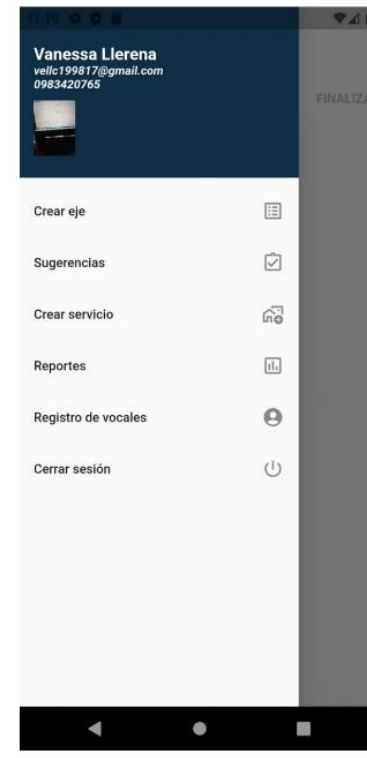

### **Indicaciones**

Indica las opciones de servicios que brinda del aplicativo móvil para el usuario ciudadano.

Las opciones son las siguientes:

- Crear eje
- $\bullet$  Sugerencias
- Crear servicio
- Reportes
- Registar vocales
- Cerrar sesión

# Asignación de peticiones

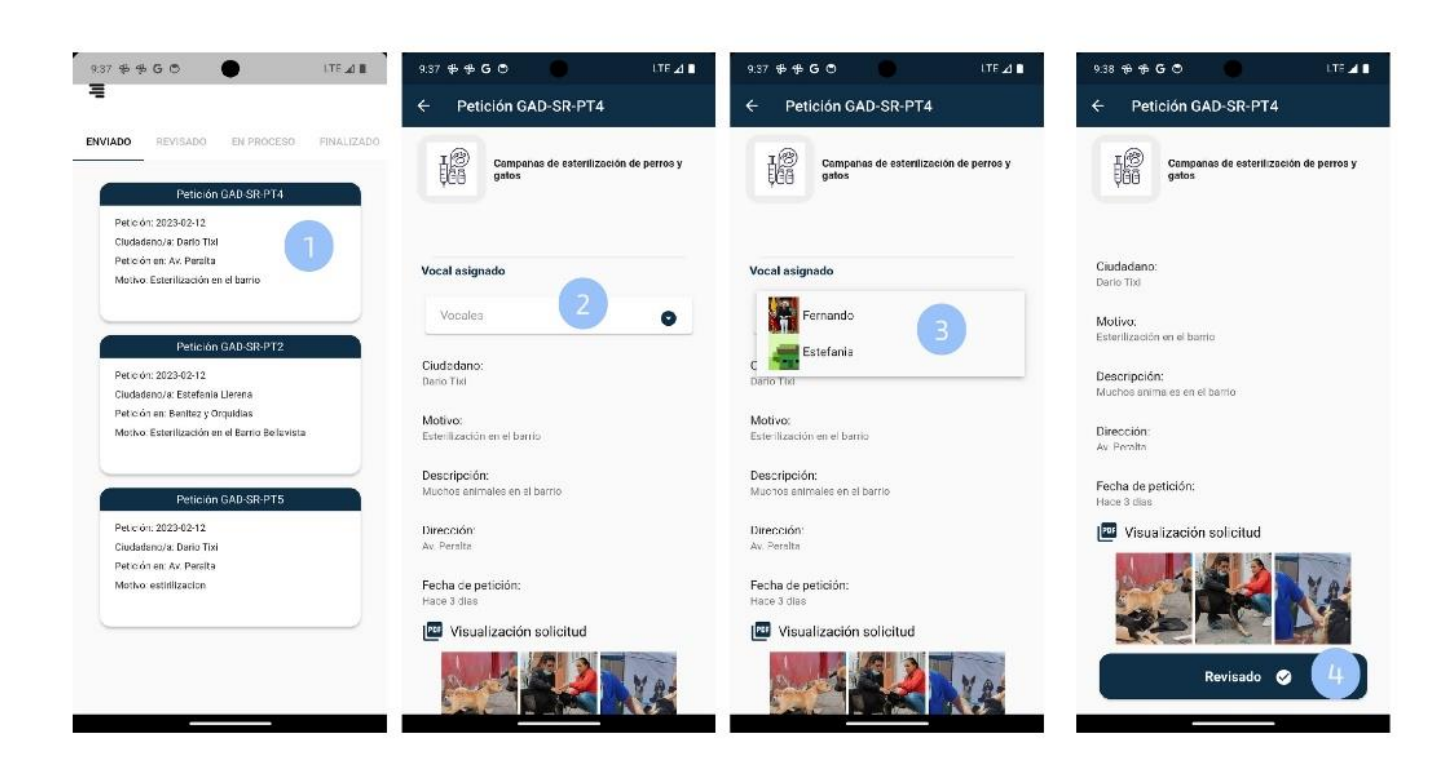

- 1. Presionar sobre la petición que requiere asignar un vocal.
- 2. Presionar sobre el icono de fecha para poder la lista de nombre de vocales.
- 3. Seleccionar un vocal de la lista.
- 4. Al tener un vocal asignado, presionar sobre el botón "Revisado".

# **Creación de ejes**

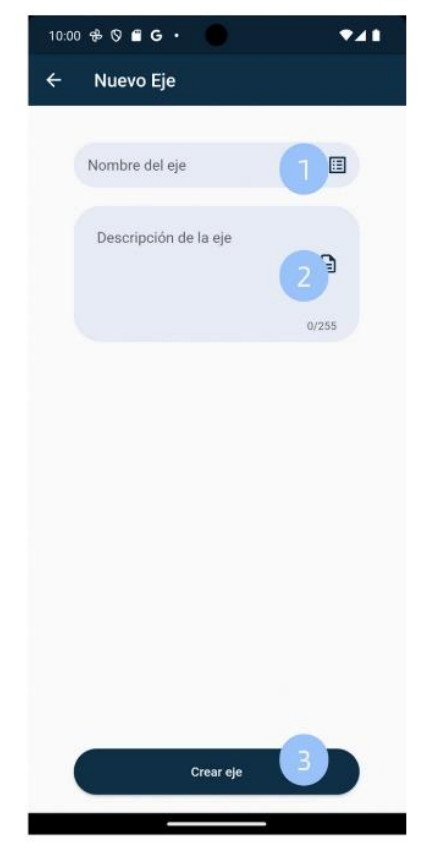

- 1. Ingresar el nombre del eje.
- 2. Ingresar la descripción del eje.
- 3. Presionar sobre el botón "Crear eje" para poder crear el eje.

# **Creación de servicios**

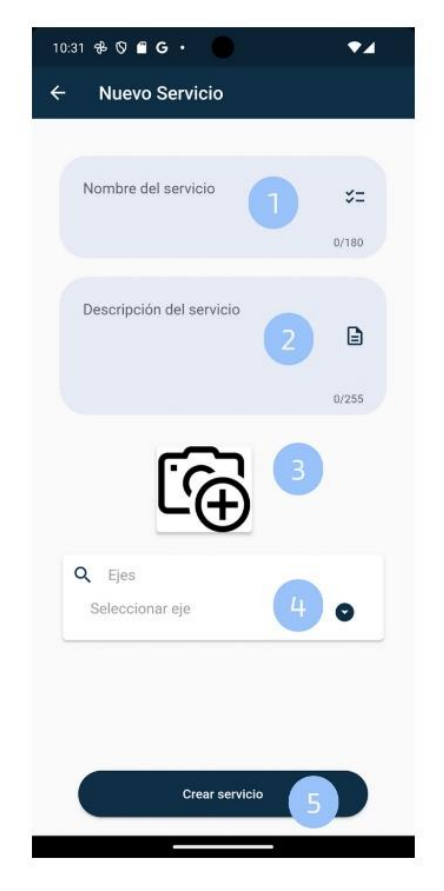

- 1. Ingresar el nombre del servicio.
- 2. Ingresar una descripción del servicio.
- 3. Presionar sobre el icono de la camara y escoger una imagen de la galeria o tomar una foto.
- 4. Seleccionar a que eje pertenece ese servicio.
- 5. Para poder crear el servicio presionar sobre el botón "Crear servicio".

# Visualización de sugerencias.

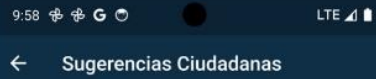

#### GAD-SR-SG1

Fecha de sugerencia: 01-01-2024 21:53 PM

Ciudadana: Estefania Llerena

Titulo sugerencia: Demora en el tiempo de respuesta

Descripción: Sugiero que los tiempos de respuesta a una petición sean mas cortos. **Indicaciones** 

Se puede observar el nombre del ciudadano/a que emitió una sugerencia con el detalle de la misma.

## **Reportes**

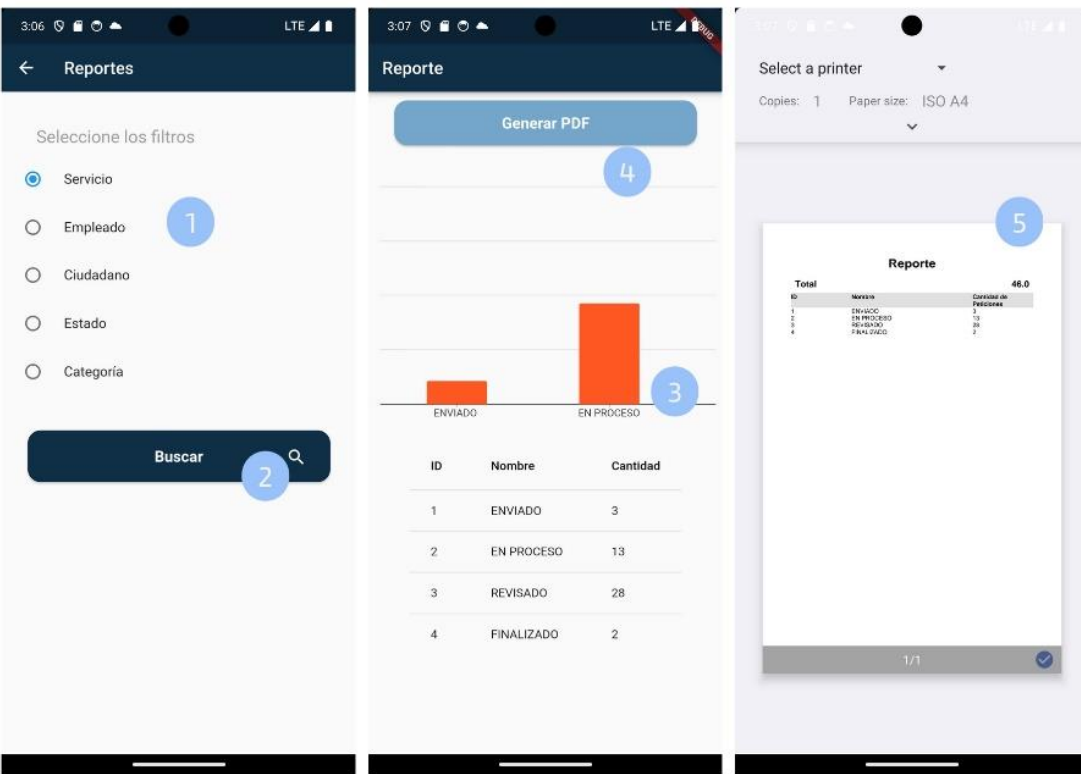

- 1. Presionar sobre el tipo de reporte que se desea generar.
- 2. Para visualizar el reporte presionar sobre el botón "Buscar".
- 3. Desplazar hacia la derecha en caso que exista más datos en el diagrama de barras.
- 4. Para ver los resultados del reporte se debe presionar sobre el botón "Generar PDF".
- 5. Visualización del reporte en PDF.

### **Registro de vocales** 10:59  $\bullet$  0 8 Registro de vocales  $\leftarrow$ <Registro Correo electronico Correo electronico Selecciona tu imagen  $\bullet$  Nombre Cédula & Apellido **t** Telefond cédula Contraseña t Telefono Confirmar Contraseña Contraseña Registrars  $\blacktriangleleft$  $\bullet$ O

- 1. Toca sobre el icono de usuario
- 2. Escoja sobre la opción que usted desea seleccionar una imagen puede ser de su galería o tomarse una foto.
- 3. Rellene los campos con su información personal.
- 4. Si todos los campos estan correctamente completos pulsa el botón Registrarse.

## **Rol Vocal**

## Menú

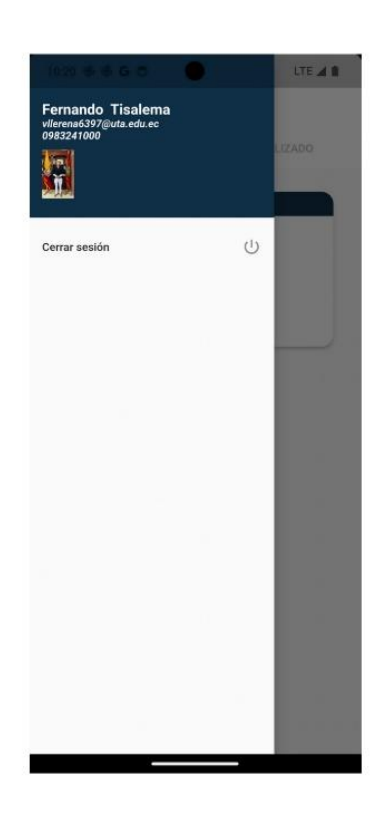

Indicaciones 1. El vocal en su menú tiene la opción de cerrar sesión.

# Resolución de peticiones

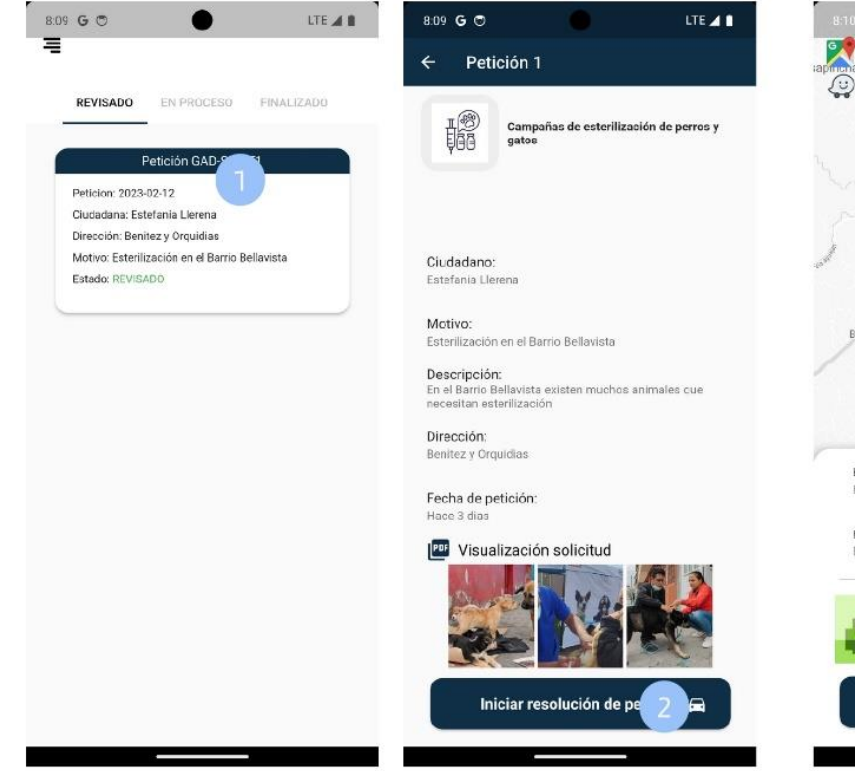

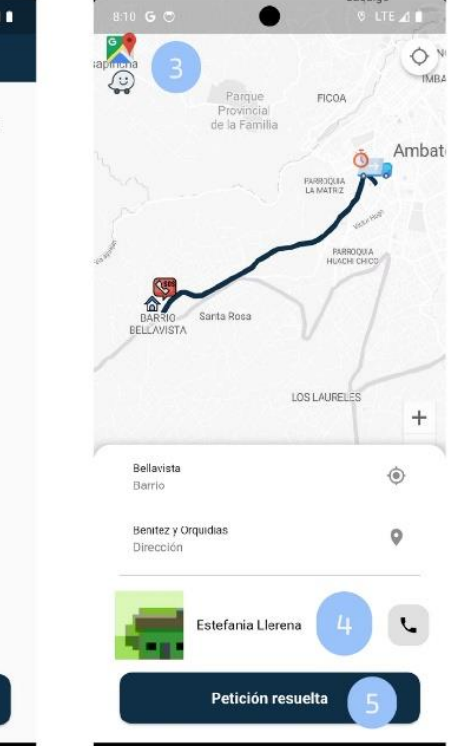

- 1. Presionar sobre la petición que requiere resolver.
- 2. Presionar el botón "Iniciar resolución de petición".
- 3. Presionar sobre cualquiera de los dos icono, esto ayudará escoger la mejor ruta.
- 4. Presionar sobre el icono de télefono para poder llamar al ciudadano.
- 5. Presionar sobre el botón "Petición resuelta", cuando ya se haya solucionado la petición.